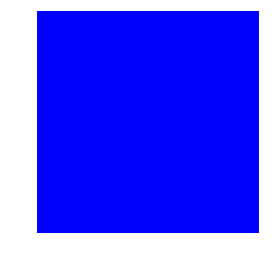

# **CIMS Lab, Inc.**

## **CIMS Server**

## <span id="page-0-0"></span>**Web Reporting User's Guide**

**Version 3.3**

CIMS Lab Publication Number: CS-WR-330-00

Published 03/12/04

Information in this guide is subject to change without notice and does not constitute a commitment on the part of CIMS Lab, Inc*.* It is supplied on an "as is" basis without any warranty of any kind, either explicit or implied. Information may be changed or updated in this guide at any time.

#### **Copyright Information**

CIMS is ©copyright 1974 - 2004 by CIMS Lab, Inc. and its subsidiaries. This guide is ©copyright 1974 - 2004 by CIMS Lab, Inc. and its subsidiaries and may not be reproduced in whole or in part, by any means, without the written permission of CIMS Lab, Inc*.* and its subsidiaries*.*

Names marked ™ or ® and other company and product names may be trademarks or registered trademarks of their respective vendors or organizations.

#### **Mailing Address**

CIMS Lab, Inc. 3013 Douglas Blvd., Suite 120 Roseville, CA 95661-3842

## **Table of Contents**

### **[• Preface](#page-8-0)**

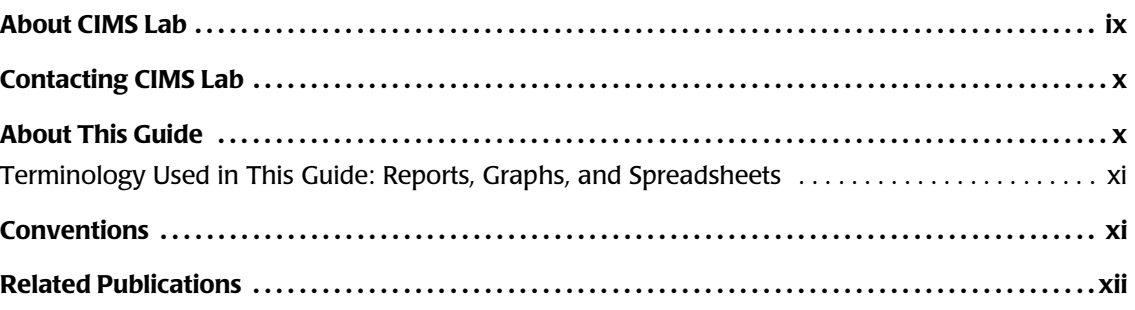

### **[1 • Getting Started](#page-12-0)**

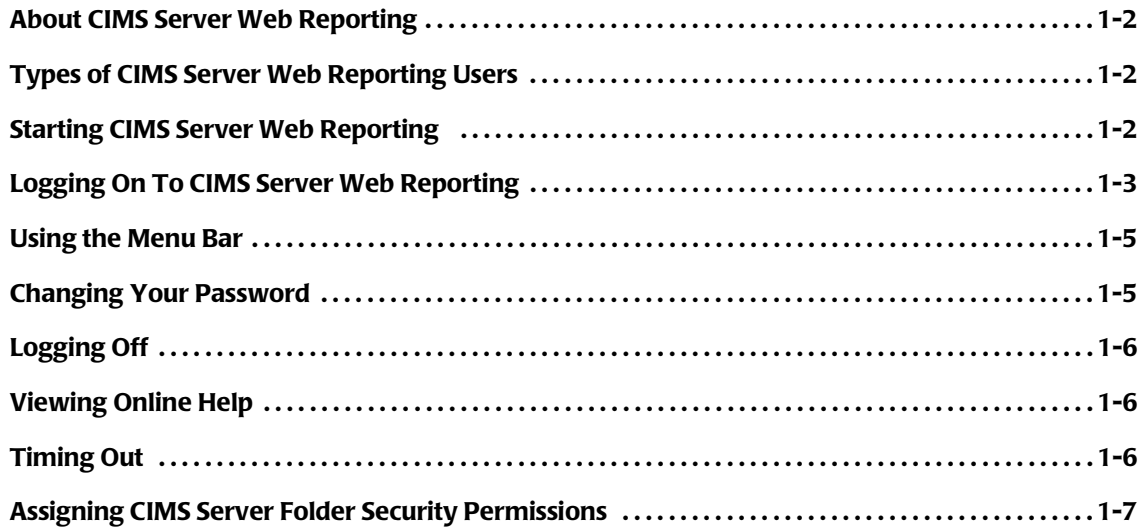

### **[2 • Running Reports](#page-20-0)**

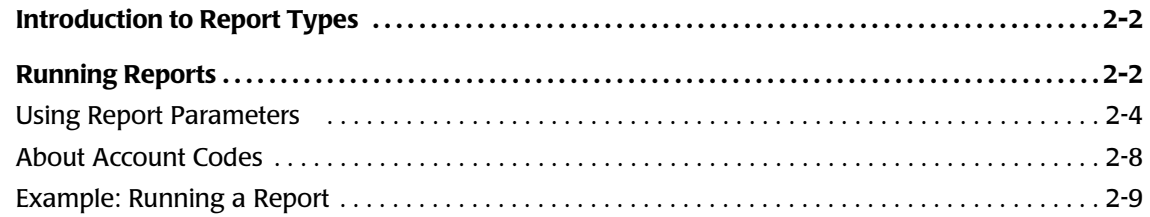

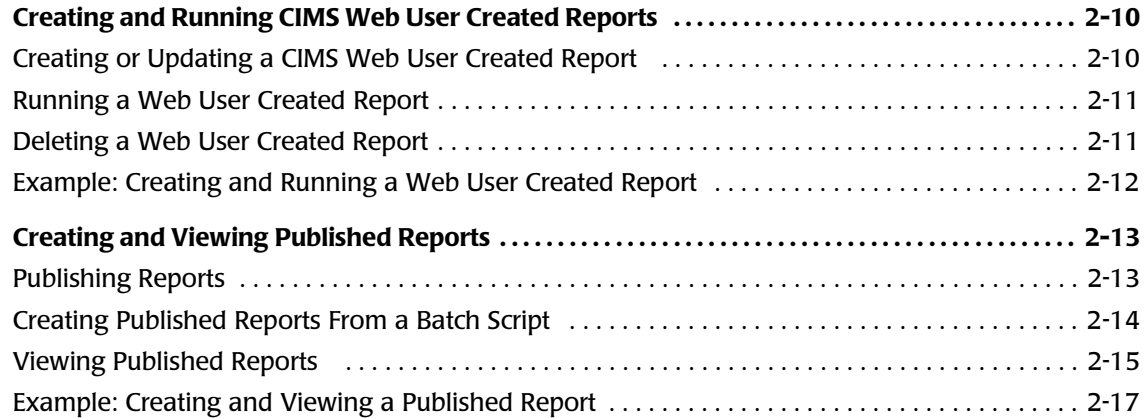

### **[3 • Working with Reports](#page-38-0)**

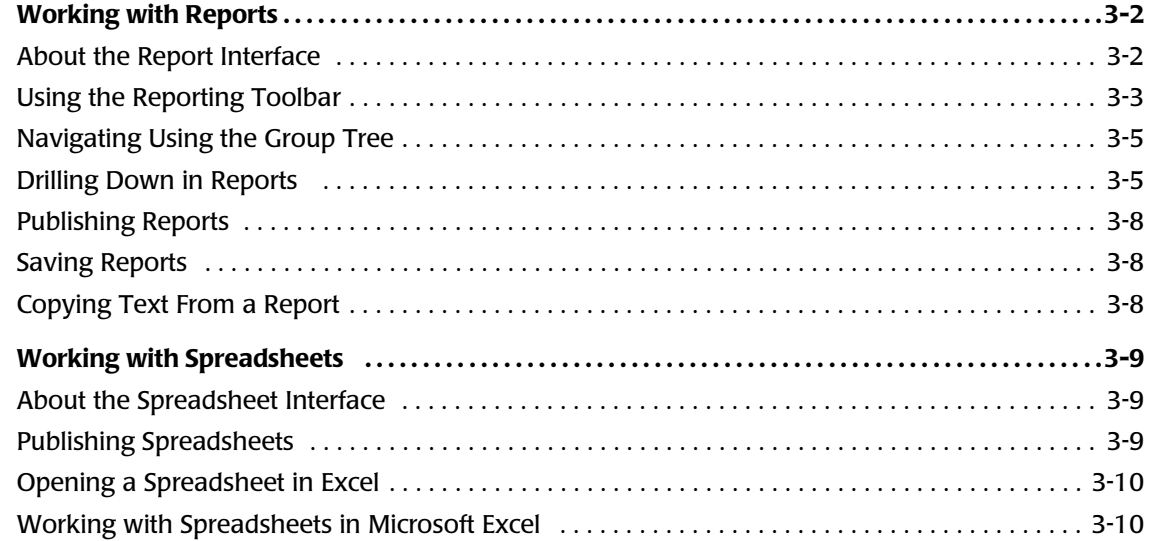

### **[4 • Administering CIMS Server Web Reporting](#page-48-0)**

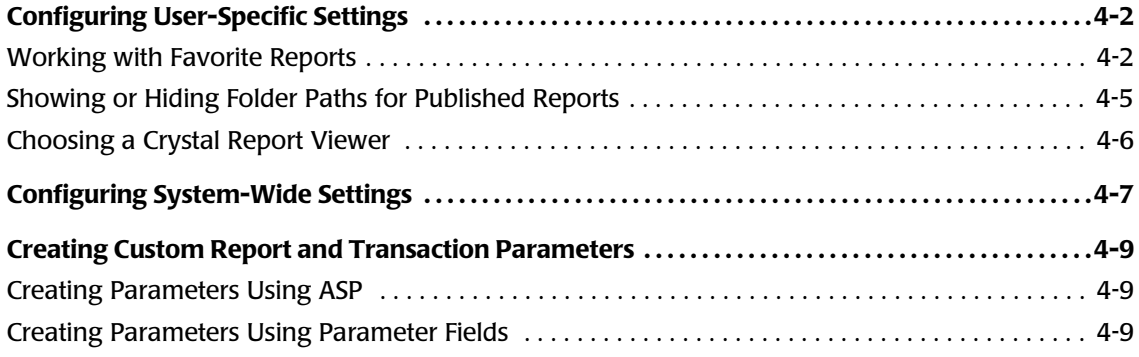

### **[5 • Using Transactions](#page-58-0)**

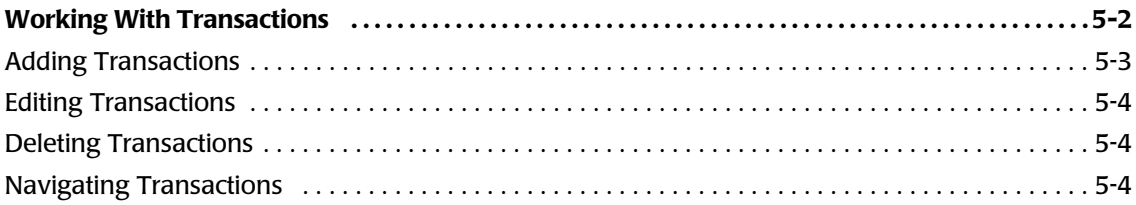

### **[6 • Troubleshooting](#page-62-0)**

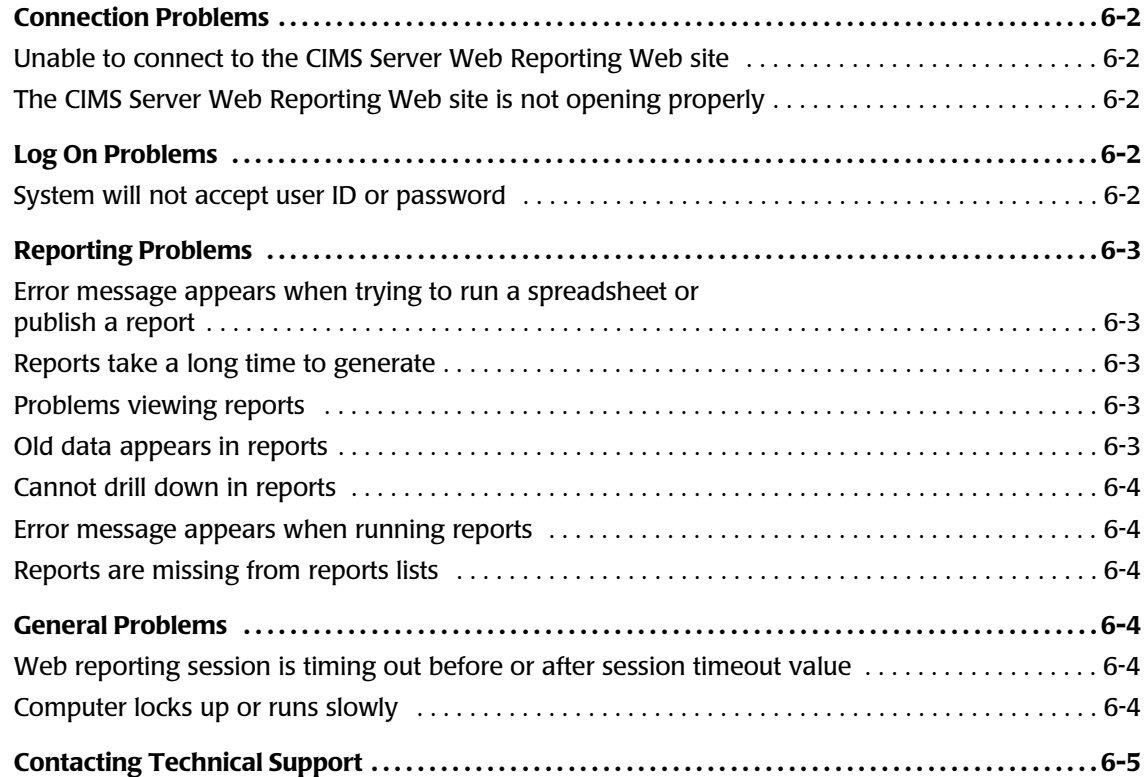

### **[A • Standard Reports](#page-68-0)**

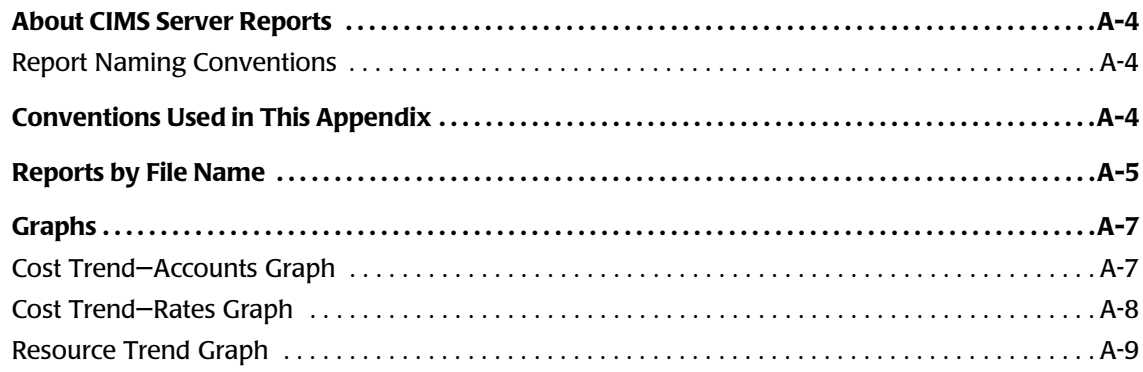

■

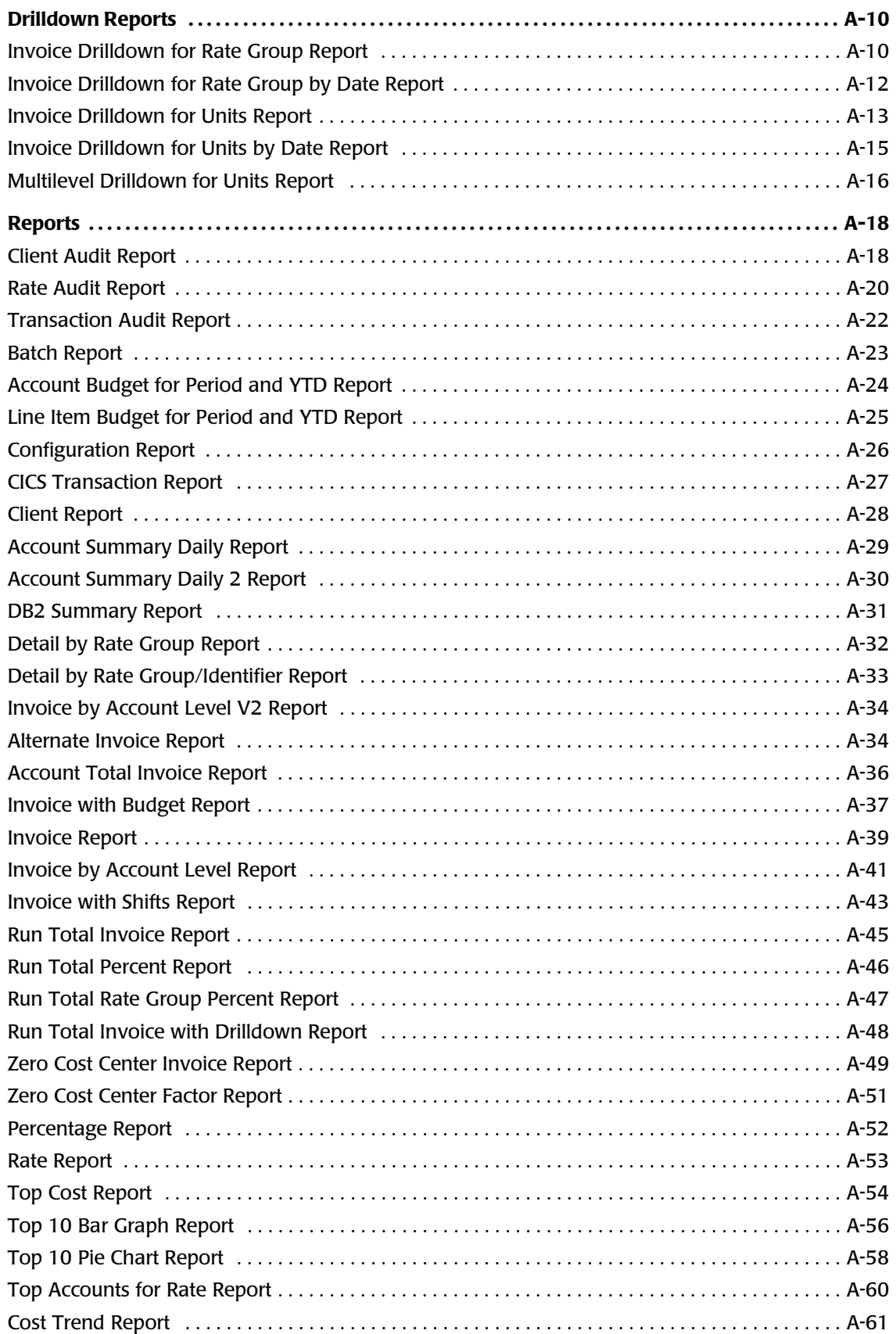

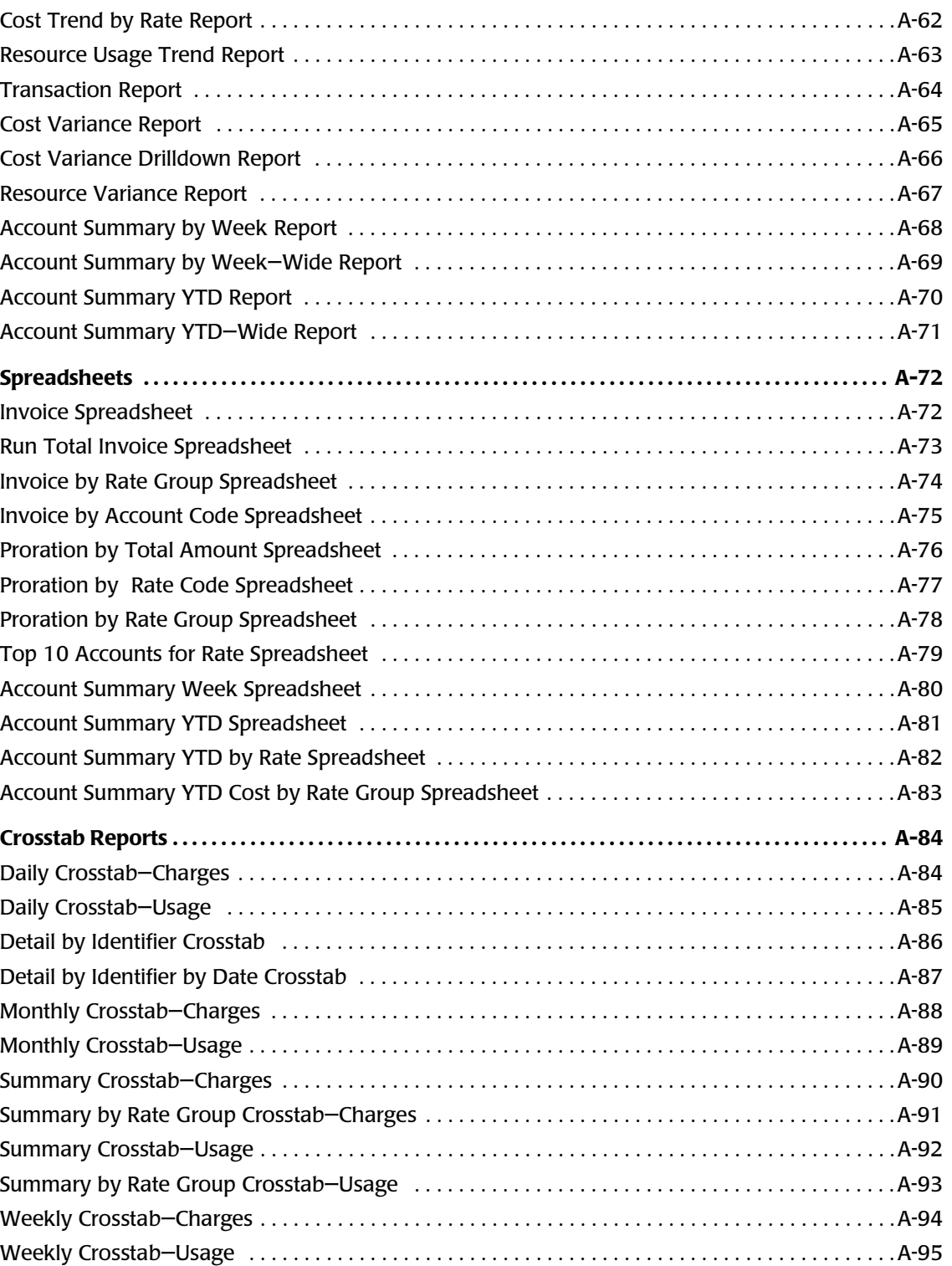

■

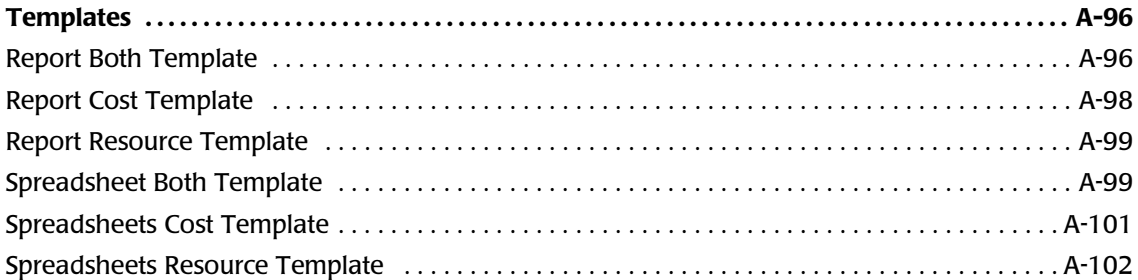

### **[Glossary](#page-170-0)**

### **[Index](#page-172-0)**

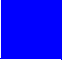

## <span id="page-8-0"></span>**Preface**

CIMS Web Reporting is a key portion of the CIMS Server chargeback system. It offers a full range of IT resource reporting features that are accessible via your Web browser.

The technology behind CIMS Server and CIMS Server Web Reporting is based on CIMS Lab's many years of experience in the development and implementation of Resource Accounting, Capacity Planning and IT Chargeback products.

### <span id="page-8-1"></span>**About CIMS Lab**

Founded in 1974, CIMS Lab has focused on meeting the financial and resource reporting requirements of Information Services Departments. CIMS has evolved with corporate IT management requirements. Focused commitment to client service and support sets CIMS apart from competing products. Our goal is to provide the best chargeback and resource reporting software in the world at the lowest possible cost to our customers.

CIMS Lab strongly believes in and executes the concept of continuous product improvement. Customers have access to CIMS product development personnel to ensure that customer feedback and other critical issues are incorporated into the next release of the product.

## <span id="page-9-0"></span>**Contacting CIMS Lab**

To contact CIMS Lab with questions, comments, or problems, please use one of the following methods:

#### **For product assistance or information:**

USA & Canada, toll free - (800) 283-4267 International - (916) 783-8525 FAX - (916) 783-2090 **World Wide Web** - <http://www.cimslab.com>

#### **Mailing Address:**

CIMS Lab, Inc. 3013 Douglas Blvd., Suite 120 Roseville, CA 95661-3842

### <span id="page-9-1"></span>**About This Guide**

This guide explains how to use CIMS Server Web Reporting. Note that some features described in this guide might have been customized for your organization. In this case, consult your CIMS Server administrator for assistance.

CIMS Server Web Reporting is a component of CIMS Server. This guide assumes that you have the CIMS Server system installed and configured as described in the *CIMS Server Administrator's Guide*.

This guide contains the following chapters:.

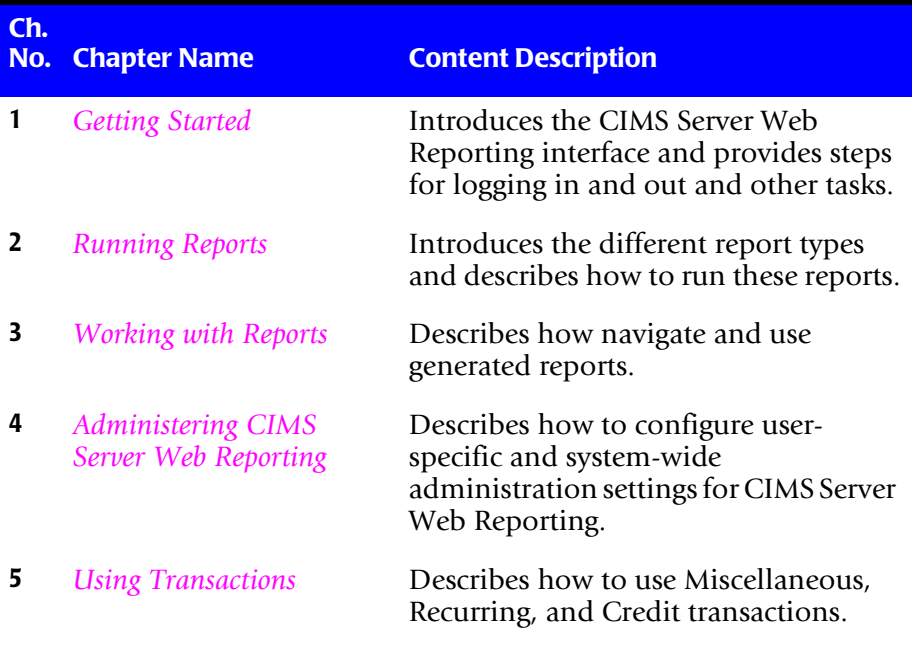

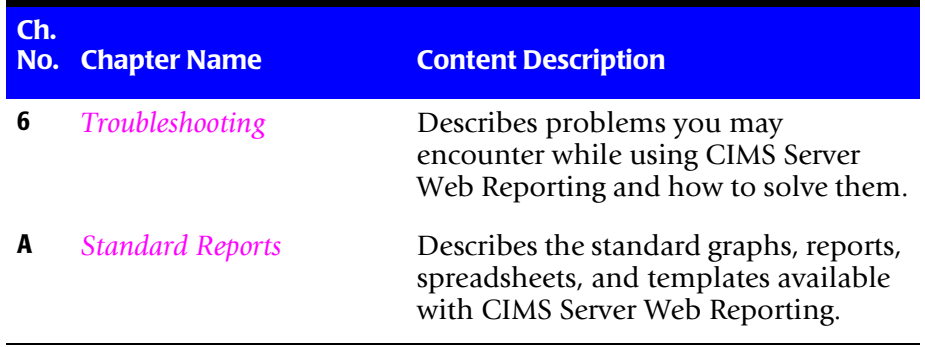

### <span id="page-10-0"></span>**Terminology Used in This Guide: Reports, Graphs, and Spreadsheets** <sup>0</sup>

For simplicity, in this guide, the term "report" refers to reports, graphs, and spreadsheets unless noted otherwise.

## <span id="page-10-1"></span>**Conventions**

Some or all of the following conventions appear in this guide:

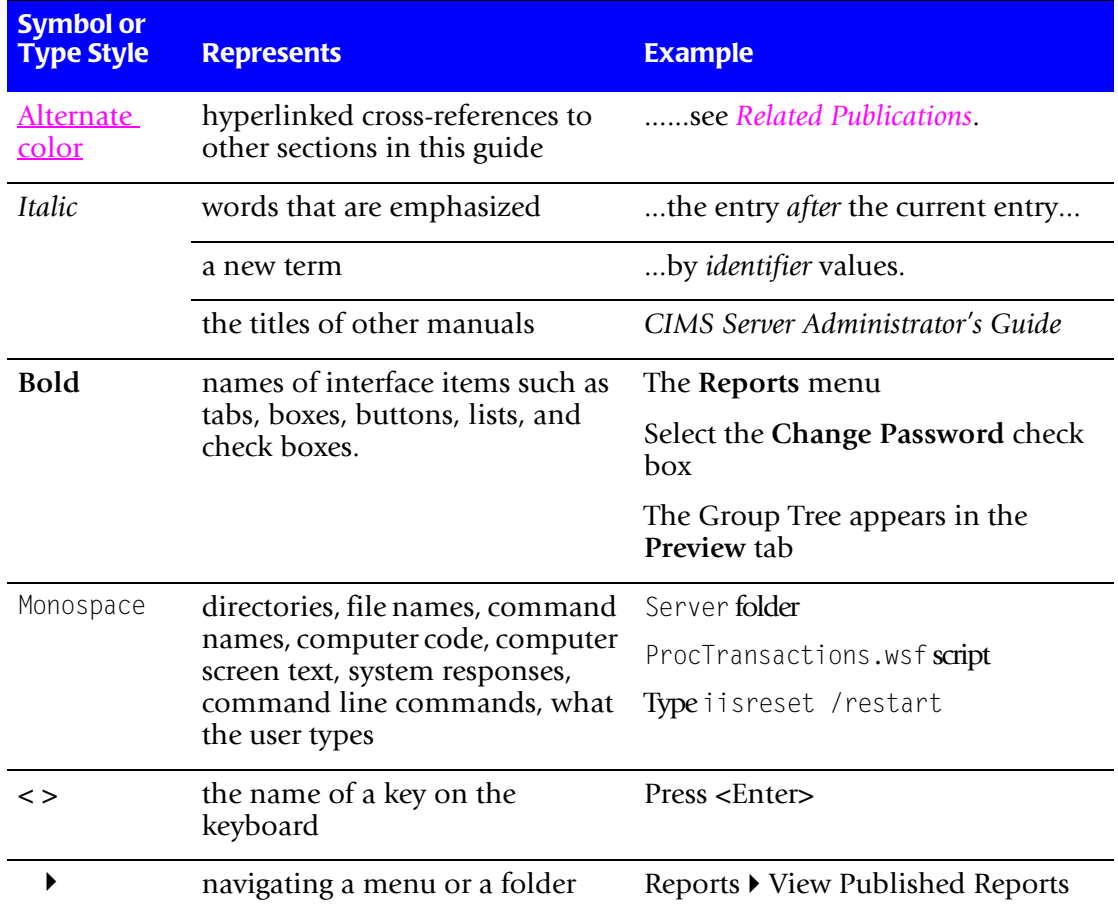

## <span id="page-11-0"></span>**Related Publications**

As you use this guide, you might find it helpful to have the *CIMS Server Administrator's Guide* available for reference.

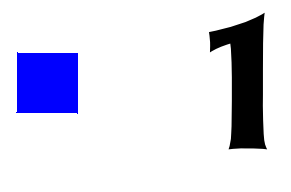

## <span id="page-12-1"></span><span id="page-12-0"></span>**Getting Started**

This chapter describes how to get started using CIMS Server Web Reporting. CIMS Server Web Reporting is accessible via your Web browser (*[Starting CIMS Server Web Reporting](#page-13-2)*  [on page 1-2](#page-13-2)).

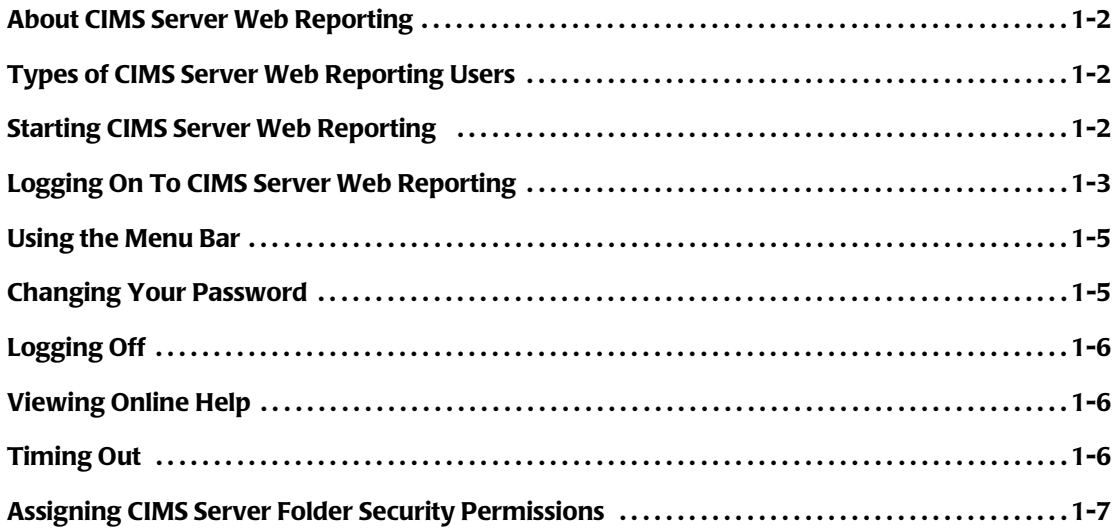

## <span id="page-13-0"></span>**About CIMS Server Web Reporting**

CIMS Server Web Reporting enables you to generate and view IT chargeback and resource accounting reports from a Web browser. These reports include invoice, budget, summary, trend, and variance reports in report, graph, and spreadsheet format.

You can save, copy text from, and print reports. In addition, many reports generated using CIMS Server Web Reporting include multi-level drilldown capabilities that enable you to view detailed resource usage and cost information.

CIMS Server Web Reporting uses Crystal Reports as the report writer. If you are familiar with Crystal Reports, you will recognize many of the reporting features.

**Note • Although CIMS Server Web Reporting is designed to use Crystal Reports, you might be able to use other reporting tools. For more information, contact CIMS Lab (see** *[Contacting Technical Support](#page-66-1)* **on page 6-5).**

## <span id="page-13-1"></span>**Types of CIMS Server Web Reporting Users**

There are two types of CIMS Server Web Reporting **users:**

- **Administrators.** Administrators can perform administrative functions in CIMS Server Web Reporting such as changing the configuration options for the application ([see](#page-54-1)  *[Configuring System-Wide Settings](#page-54-1)* on page 4-7). Administrative access is assigned by your CIMS Server administrator. For more information, refer to the *CIMS Server Administrator's Guide*.
- **End Users.** End users have no administrative privileges.

The terms CIMS Web administrator and CIMS Web end user are used in this guide to differentiate the two user types when needed.

### <span id="page-13-2"></span>**Starting CIMS Server Web Reporting**

To start CIMS Server Web Reporting, open your Web browser and enter the *[URL](#page-170-1)* for CIMS Server Web Reporting in the **Address** bar. The specific URL depends on your organization—see your system administrator for the URL. The following is an example of a URL for CIMS Server Web Reporting:

http://<intranet>/cims/

If you are running the browser on the server that is running CIMS Server Web Reporting, enter the URL http://localhost.

## <span id="page-14-0"></span>**Logging On To CIMS Server Web Reporting**

There are two methods for logging on to CIMS Server Web Reporting:

■ **Auto log on.** Auto log on enables you to use CIMS Server Web Reporting without first logging on to the application through the Login page. If your CIMS Server administrator has enabled auto log on for your user ID, you will see the following message on the home page when you start CIMS Server Web Reporting:

**Welcome username, you are currently signed on as userid**

If you are a CIMS Web administrator, you can click **Login** to open the Login page and log on as another user if needed (see the steps under the following bullet, **Manual log on**). If you are a CIMS Web end user, the Login page is inactive.

■ **Manual log on**. If your CIMS Server administrator has not enabled auto log on for your user ID, you will see the following message on the home page when you start CIMS Server Web Reporting:

**Not currently signed in, please click Login to begin**

To log on, do the following:

- **1** On the CIMS Server Web Reporting home page, click **Login** to open the Login page.
- **2** Enter the following information, and then click **OK**:
	- Your user ID and password (required). If you do not know your user ID and password, contact your CIMS Server administrator.

The password is case-sensitive. Type the password exactly as provided by your CIMS Server administrator.

• Your company or organization name (if the **Your Company or Organization** box is present). Your CIMS Server administrator determines whether this box is present on the Login page. For more information, refer to the *CIMS Server Administrator's Guide*.

Your company/organization name is saved in a *[cookie](#page-170-2)* so that you do not have to re-enter it each time that you log on.

The CIMS Server Web Reporting home page reappears as shown in example [Figure 1-1 on page 1-4](#page-15-0).

*Logging On To CIMS Server Web Reporting*

<span id="page-15-0"></span>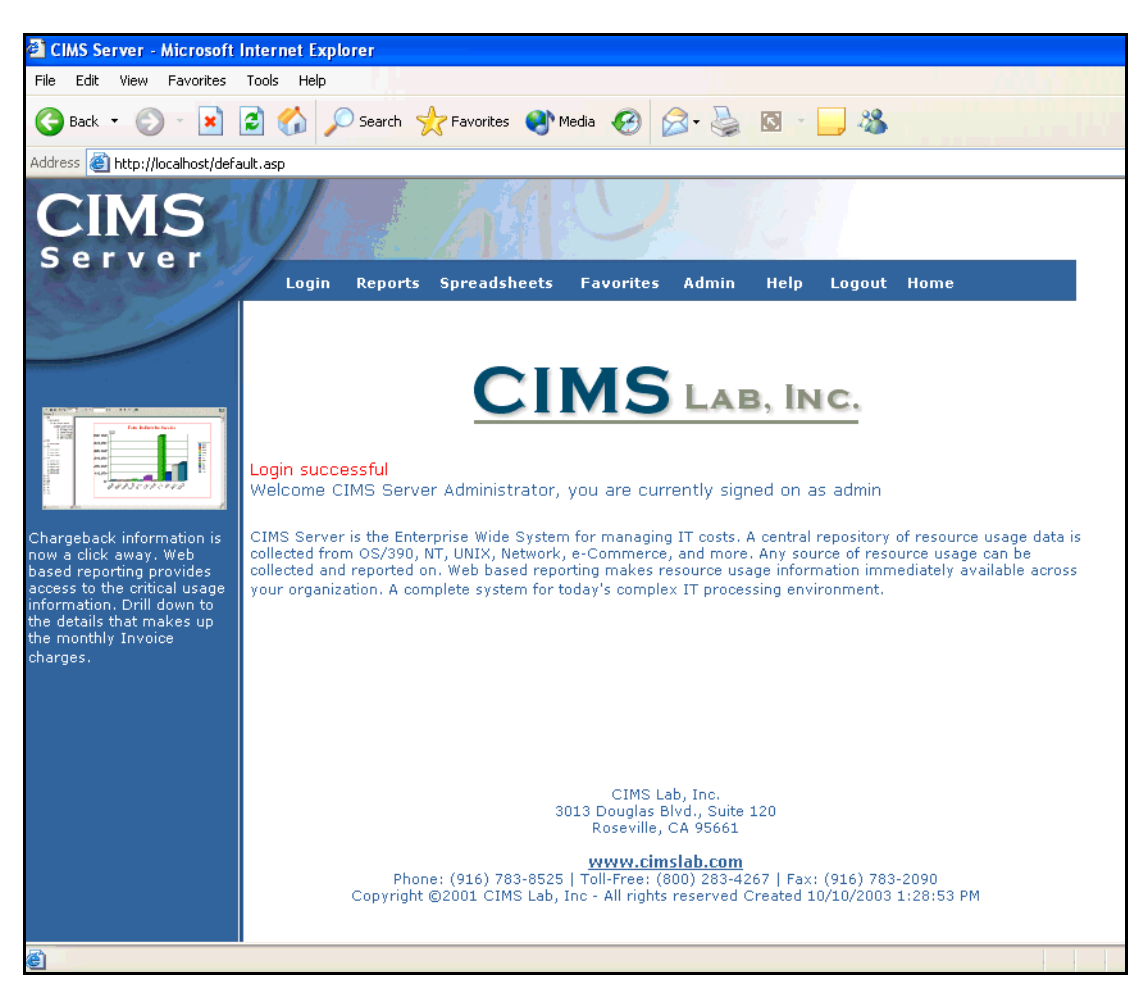

**Figure 1-1 • CIMS Server Web Reporting Home Page**

## <span id="page-16-0"></span>**Using the Menu Bar**

The menu bar enables you to easily navigate CIMS Server Web Reporting features. The use of the links and menus contained on the menu bar are discussed in the following chapters.

[Figure 1-2](#page-16-2) provides an overview of the functions of each of the links and menus on the menu bar.

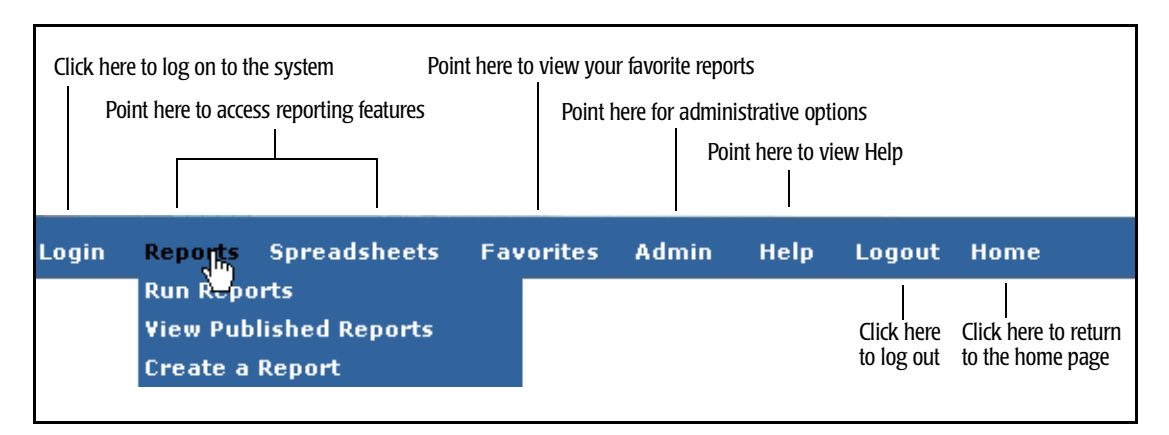

<span id="page-16-2"></span>**Figure 1-2 • CIMS Server Web Reporting Toolbar**

## <span id="page-16-1"></span>**Changing Your Password**

**Note • If you are a CIMS Web end user and are using auto logon, the information in this section is not applicable. However, if you are a CIMS Web administrator using auto logon, you can change the password of other users using the following steps.**

Your CIMS Server administrator assigns user IDs and passwords using the CIMS Server Administrator program. If the **Change Password** check box is present on the Login page, you can change your password as follows:

- **1** Click **Login** to open the Login page.
- **2** Type your user ID, current password, and company or organization name (if required).
- **3** Select the **Change Password** check box and then click **OK**.
- **4** On the Change User Password Page, type your current password and the new password as directed. **The password is alphanumeric and case-sensitive and can be a maximum of 16 characters.**
- **5** Click **OK** to change the password and return to the home page.

Your CIMS Server administrator determines whether the **Change Password** check box is included on the Login page. For more information, refer to the *CIMS Server Administrator's Guide*.

## <span id="page-17-0"></span>**Logging Off**

**Note • If you are a CIMS Web end user and are using auto logon, this section is not applicable. However, if you are a CIMS Web administrator using auto logon, you can log on and off as other users during the same session.**

To enable one user to log off and another to log on during the same session, click **Logout**. The home page opens with the prompt **Not currently signed in, please click Login to begin**. You cannot use CIMS Server Web Reporting until you log on.

### <span id="page-17-1"></span>**Viewing Online Help**

To view online Help, click **Help**.

## <span id="page-17-2"></span>**Timing Out**

If you are inactive for a period longer then the amount of time specified on the Edit Configuration page (**Admin** ` **Configuration**), the CIMS Server Web Reporting session times out. If the session has timed out, one of the following occurs when you attempt to perform another task:

- If you are a CIMS Web end user and are using auto log on, you are automatically logged out and directed to Please login. Simply click **Login** to log on automatically.
- For all others, you are automatically logged out and are returned to the Login page to log on again.

## <span id="page-18-1"></span><span id="page-18-0"></span>**Assigning CIMS Server Folder Security Permissions** <sup>1</sup>

**Note • Your CIMS Server or Windows administrator should have already set the required folder security permissions described in this section. For more information, refer to the** *CIMS Server Administrator's Guide***.**

CIMS Web users must have the following security permissions for the CIMS Server program folders shown. If CIMS Server is installed in the default location, the folders are in C:\Program Files\CIMSLab.

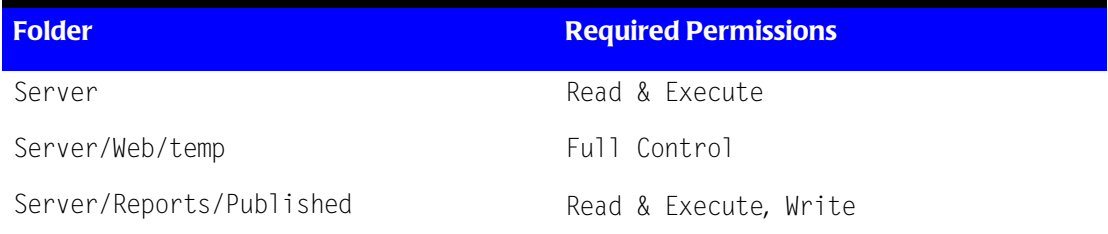

### ■ **Getting Started**

*Assigning CIMS Server Folder Security Permissions*

## **2** a se

## <span id="page-20-1"></span><span id="page-20-0"></span>**Running Reports**

This chapter describes how to run reports in CIMS Server Web Reporting.

**Note • For simplicity, the procedures in this section reflect commands in the Reports menu. However, these procedures are also applicable to spreadsheets. For example, if you are instructed to click Reports** ` **Run Reports, the corresponding sequence for spreadsheets is Spreadsheets** ` **Run Spreadsheets.**

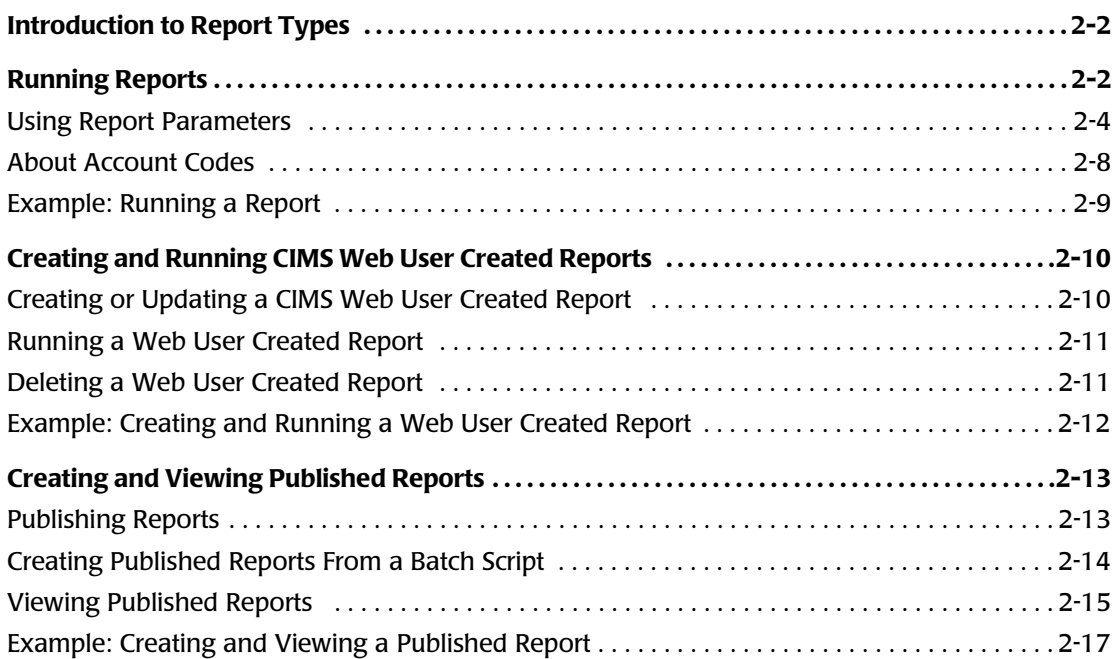

## <span id="page-21-0"></span>**Introduction to Report Types**

There are three types of reports that you can generate using CIMS Server Web Reporting:

■ **Standard or Custom Reports.** CIMS Server includes a variety of standard reports, including invoice, budget, summary, trend, and variance reports in report, graph, and spreadsheet format (see *[Appendix A, Standard Reports](#page-68-1)*). In most cases, your Crystal Reports Developer will customize these reports for your organization or will create new reports.

The report descriptions and examples used in this guide reflect the standard CIMS Server reports. The parameters, look, and content of reports for your organization might differ.

To run standard and/or custom reports, click **Reports** ` **Run Reports** and follow the steps in *[Running Reports](#page-21-1)* on page 2-2

■ **CIMS Web User Created Reports.** These reports are created using report templates that are supplied with CIMS Server Web Reporting (see *Templates* [on page A-96\)](#page-163-2) or developed by your Crystal Reports developer. Template reports differ from the standard or custom reports discussed previously in that CIMS Web users can create reports that contain the data and format that they want directly within the CIMS Server Web Reporting interface.

To create a report, click **Reports** ` **Create a Report** and follow the steps in *[Creating](#page-29-0)  [and Running CIMS Web User Created Reports](#page-29-0)* on page 2-10.

■ **Published Reports.** These reports are created from generated reports. Publishing a report enables other CIMS Web users to view the report with the data as it appeared at the time the report was generated.

To publish a report, follow the steps in *[Creating and Viewing Published Reports](#page-32-0)* on [page 2-13.](#page-32-0)

### <span id="page-21-1"></span>**Running Reports**

This section provides the steps for running a report from the CIMS Server Web Reporting application. You can also run and publish reports in batch mode as described in *[Creating](#page-33-0)  [Published Reports From a Batch Script](#page-33-0)* on page 2-14.

### *To run a report:*

- **1** Click **Reports** ` **Run Reports**. The report page opens displaying reports categorized by groups.
- **2** To expand the group, click **+** next to the report group that contains the report that you want to run.
- **3** Links to the available reports appear. Click the link for the report that you want to run as shown in example [Figure 2-1 on page 2-3.](#page-22-0)

|                | <b>Reports</b>                                                                                                    |  |  |  |  |
|----------------|----------------------------------------------------------------------------------------------------|--|--|--|--|
| $\blacksquare$ | <b>Invoices</b><br><b>Invoice by Account Level</b><br>m<br><b>Alternate Invoice</b><br><b>Invoice with Budget</b><br><b>Invoice with Shifts</b>                                                                                                 |  |  |  |  |
|                | <b>Run Total Invoice with Drilldown</b><br><b>Run Total Invoice</b><br><b>Run Total Percent</b><br><b>Run Total Rate Group Percent</b><br><b>Zero Cost Center Invoice</b><br><b>Account Total Invoice</b><br><b>Invoice by Account Level V2</b> |  |  |  |  |
| $\pm$          | <b>Account Reports</b>                                                                                                    |  |  |  |  |
| $\pm$          | <b>Top Usage Reports</b>                                                                                                    |  |  |  |  |
| Ŧ              | <b>Variance Reports</b>                                                                                                    |  |  |  |  |
| Ŧ              | <b>Trend</b>                                                                                                    |  |  |  |  |
| Ŧ              | <b>Resource Detail</b>                                                                                                    |  |  |  |  |
| $\pm$          | Audit                                                                                                    |  |  |  |  |
| Ŧ              | Other                                                                                                    |  |  |  |  |

<span id="page-22-0"></span>**Figure 2-1 • Report Links**

**4** If the report requires parameters, enter the parameters on the parameters page and then click **OK** to generate the report. For a description of the standard parameters supplied by CIMS Lab, see *[Using Report Parameters](#page-23-0)* on page 2-4.

You can do many things with the information in the generated report such as drill down on data and print and save the report. For more information, see *[Chapter 3, Working with](#page-38-1)  [Reports](#page-38-1)*.

**Note • Drilldown is not available for graphs, spreadsheets, or CIMS Web user created reports.**

You can also publish the report so that others can view it in CIMS Server Web Reporting. Published reports are saved with the data that was generated at the time the reports were published. For more information, see *[Publishing Reports](#page-32-1)* on page 2-13.

### <span id="page-23-0"></span>**Using Report Parameters**

[Table 2-1](#page-23-1) provides a description of the report parameters that are supplied by CIMS Lab.

Your reports might use other parameters that are custom for your site. For information about creating custom parameters, see *[Creating Custom Report and Transaction Parameters](#page-56-3)* [on page 4-9](#page-56-3).

The parameter values that you enter are stored in a cookie so that you do not have to reenter the values each time you run a report (unless you want to change the values).

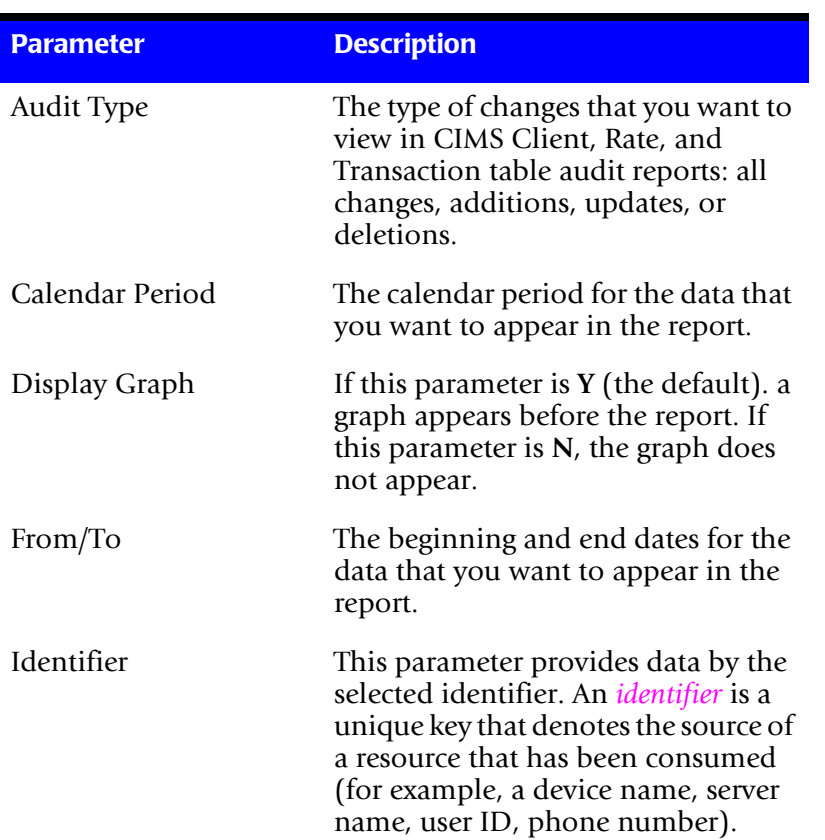

#### **Note • Parameters vary by report.**

### <span id="page-23-1"></span>**Table 2-1 • Report Parameters**

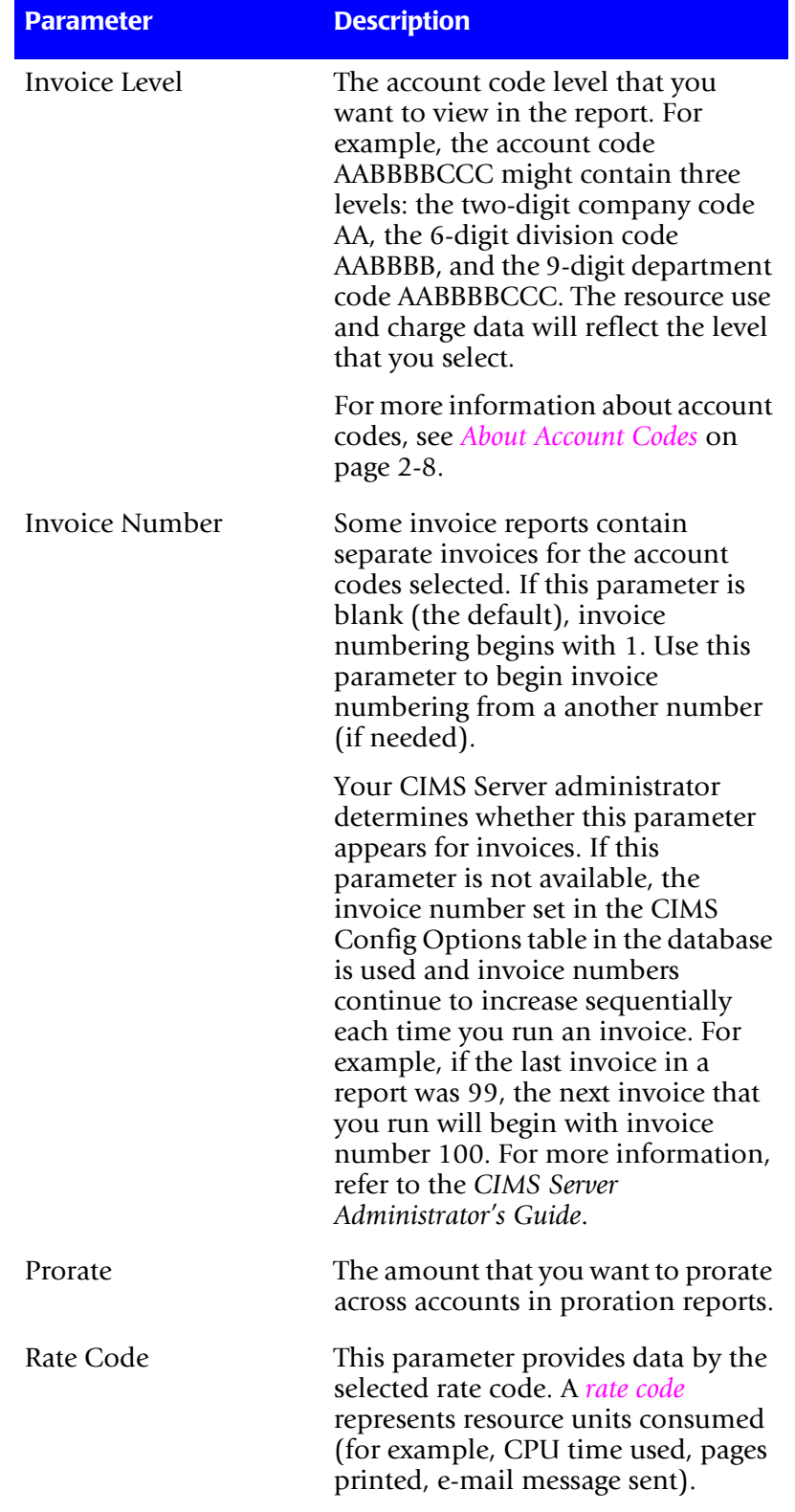

### **Table 2-1 • Report Parameters (continued)**

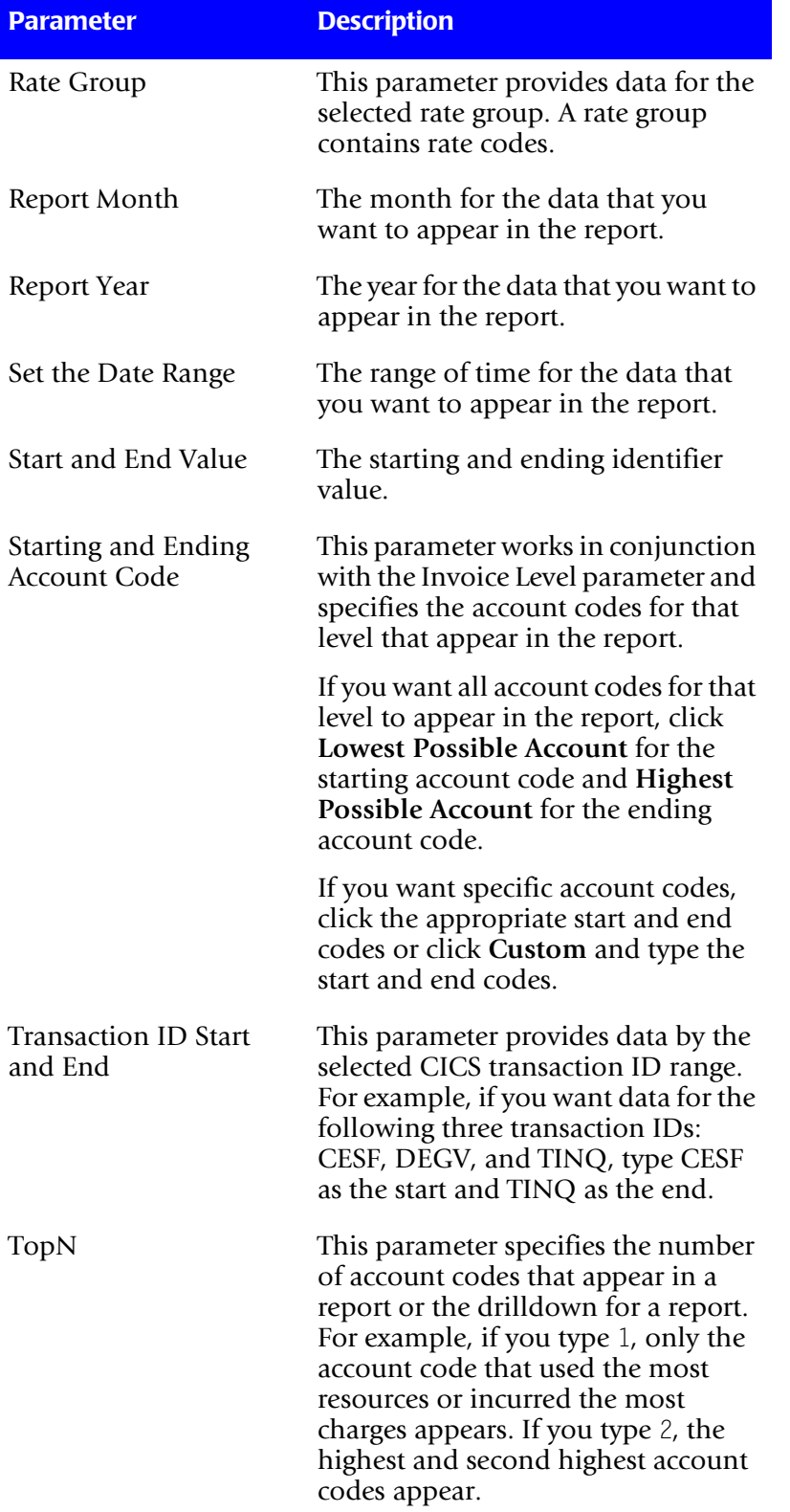

### **Table 2-1 • Report Parameters (continued)**

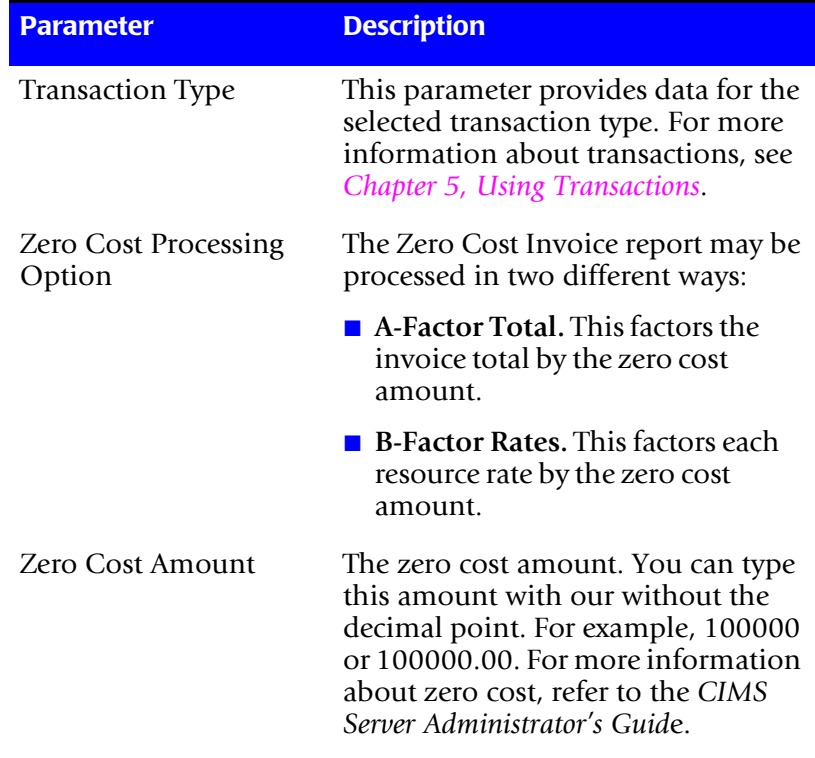

### **Table 2-1 • Report Parameters (continued)**

### <span id="page-27-0"></span>**About Account Codes**

An account code is an alphanumeric string that identifies the hierarchy of a resource record. Account codes contain sufficient information to describe what resource was used by what entity. These codes may contain levels such as Company, Division, Cost Center, etc.

For example, if your organization cost center structure is:

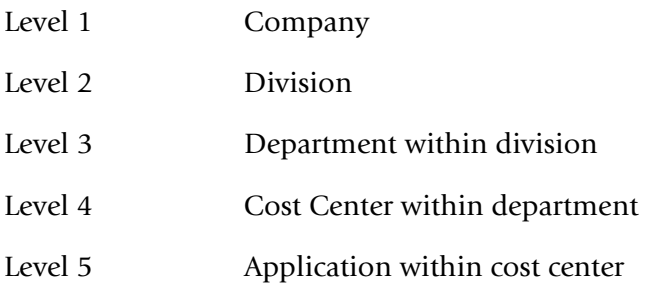

Your account code structure might be designed as shown in [Table 2-2](#page-27-1).

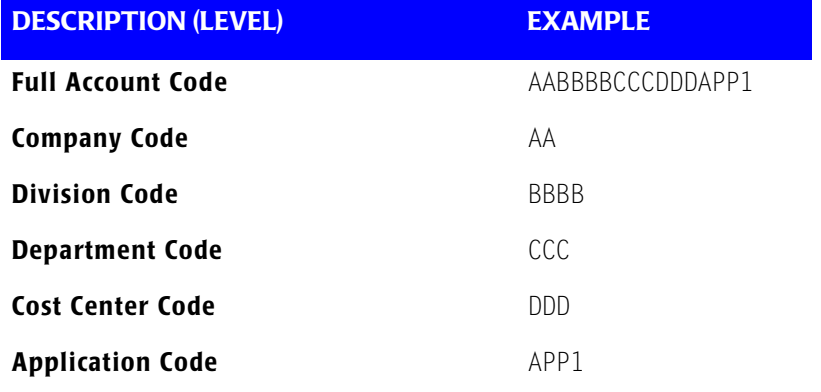

#### <span id="page-27-1"></span>**Table 2-2 • Example Account Code Structure**

The account codes and account code levels that appear on the parameters page are set by your CIMS Server administrator. For more information, refer to the *CIMS Server Administrator's Guide*.

### <span id="page-28-0"></span>**Example: Running a Report**

[Figure 2-2](#page-28-1) provides an example of the parameters used to create an Invoice by Account Level report for the month of June. [Figure 2-3](#page-28-2) shows the resulting report.

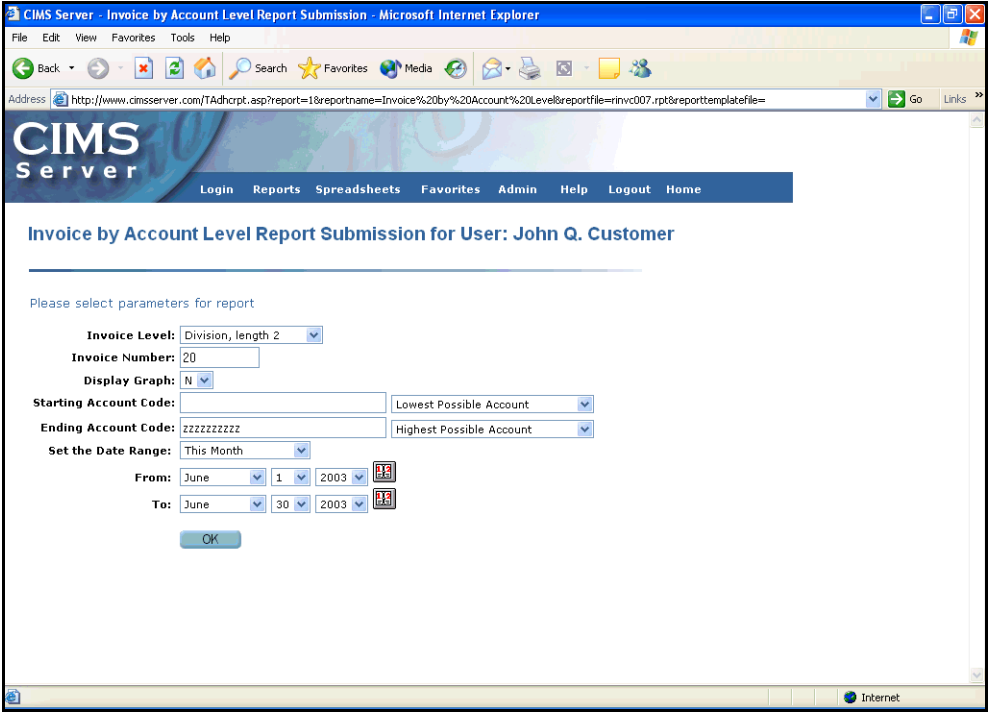

<span id="page-28-1"></span>**Figure 2-2 • Example Parameters for the Invoice by Account Level Report**

| <b>CIMS Server - Microsoft Internet Explorer</b>                        |                                                                                                    |              |                                       |                     | $\Box$ |
|-------------------------------------------------------------------------|----------------------------------------------------------------------------------------------------|--------------|---------------------------------------|---------------------|--------|
| Favorites Tools Help<br>File<br>Edit View                               |                                                                                                    |              |                                       |                     |        |
| Back -                                                                  | <b>x 2 4 0 Search 大 Favorites @ Media ④ B - B 回 - B %</b>                                                                                                    |              |                                       |                     |        |
|                                                                         | Address & http://www.cimsserver.com/reptexec.asp?InvoiceLevel=1&InvoiceNumber=1&Graph=N&AccountCodeStart=+&cboAccountCodeStart=+&AccountCodeStart=+&AccountCodeEnd=zzzzzzzz&cl |              |                                       | $\rightarrow$ Go    | Links  |
| <b>Invoice by Account Level</b>                                         | Publish                                                                                                    | Return       | Help                                  |                     |        |
| ● ▲ 100% ▼<br>×                                                         | $1$ of $1+$<br>$\blacktriangleright$ $\blacktriangleright$ $\blacktriangleright$ $\blacktriangleright$<br>Å                                                                    |              |                                       |                     |        |
| Preview                                                                 |                                                                                                    |              |                                       |                     |        |
| El <sup>e</sup> CIMS Lab, Inc. Roseville<br>F CIMS Lab, Inc. Gibbsboro. |                                                                                                    |              |                                       |                     |        |
| E-CIMS Lab, Inc. Laurel                                                 |                                                                                                    |              |                                       |                     |        |
| E CIMS Lab, Inc. International                                          | <b>CIMS</b>                                                                                                    |              |                                       |                     |        |
| E. CIMS Lab, Inc. Services                                              |                                                                                                    |              |                                       |                     |        |
|                                                                         | <b>Invoice</b>                                                                                                    |              |                                       | Invoice No. 1       |        |
|                                                                         |                                                                                                    |              | Billing Period: 6/1/2003 to 6/30/2003 |                     |        |
|                                                                         | <b>Big Time Company</b>                                                                                                    |              |                                       |                     |        |
|                                                                         | <b>Corporate Headquarters</b>                                                                                                    |              |                                       |                     |        |
|                                                                         | 3013 Douglas Blvd.<br>Suite 120                                                                                                    |              |                                       |                     |        |
|                                                                         | Roseville, CA 95661                                                                                                    |              |                                       | Date range selected |        |
| Level 1                                                                 | AA - CIMS Lab, Inc. Roseville                                                                                                    |              |                                       |                     |        |
| account codes                                                           |                                                                                                    |              |                                       |                     |        |
|                                                                         | 3013 Douglas Boulevard, Suite 120                                                                                                    |              |                                       |                     |        |
|                                                                         | Roseville, CA 95661-3842<br>ATTN: CIMS Lab Administrator                                                                                                    |              |                                       |                     |        |
|                                                                         |                                                                                                    | <b>Units</b> | Rate                                  | Charge              |        |
|                                                                         | OS/390 Jobs Started                                                                                                    | 2,892        | 2.50000000                            | 7,230.00            |        |
|                                                                         | OS/390 Steps Started                                                                                                    | 13,491       | 0.50000000                            | 6,745.50            |        |
|                                                                         | OS/390 Cpu Minutes                                                                                                    | 432.50       | 20.00000000                           | 8,650.28            |        |
|                                                                         | OS/390 Cpu Minutes (Initiators)                                                                                                    | 6.56         | 0.00000000                            | 0.00                |        |
|                                                                         | OS/390 Cpu Minutes (All)                                                                                                    | 485.23       | 0.00000000                            | 0,00                |        |
|                                                                         | Total OS/390 Batch charges                                                                                                    |              |                                       | 22.625.78           |        |
|                                                                         | ≺                                                                                                    |              |                                       |                     | ×      |
|                                                                         |                                                                                                    |              |                                       |                     |        |
| <b>Done</b>                                                             |                                                                                                    |              |                                       | <b>D</b> Internet   |        |

<span id="page-28-2"></span>**Figure 2-3 • Example Invoice by Account Level Report**

*Creating and Running CIMS Web User Created Reports*

## <span id="page-29-0"></span>**Creating and Running CIMS Web User Created Reports** <sup>2</sup>

This section describes how to create and run reports using the report templates provided by CIMS Lab. Note that templates created by your Crystal Reports developer may differ.

### <span id="page-29-1"></span>**Creating or Updating a CIMS Web User Created Report**

The report templates provided by CIMS Lab enable you to choose the rate codes that you want to appear in the report. You can specify that the report display the resource *usage* per rate code, the resource *cost* per rate code, or both usage and cost. All cost and usage is displayed by account code and rate code. Once you have created a report, you can update the report (for example, select different rate codes) at any time.

#### *To create or update a report:*

- **1** Click **Reports ▶ Create a Report**. The Build a Report page opens.
- **2** Enter or update the following parameters for the report:
	- **Go to Report**. Click **New Report** to create a new report or click an existing report to update the report.
	- **Report Type**. Click the report type that you want to create:
		- **Resource** (resource usage by account and rate code description)
		- **Cost** (charges by account and rate code description)
		- **Both** (resource and cost information)
	- **Report Name (required)**. The name that you want to assign to the report.
	- **Report Description**. A brief description of the report.
	- **Make visible to all users**. If this check box *is not* selected (the default), the report is available only to those in your user group. If this check box is selected, the report is available to all CIMS Web users.
	- **Resource**. In the column select boxes, choose the rate code that you want to appear in that column. You can choose up to four columns/rate codes for Both reports and eight columns/rate codes for Cost or Resource reports.
	- **Decimal Places**. Type the number of decimal digits that you want to appear in the resource usage amount.
- **3** If you are creating a new report, click **Add**. If you are updating a report, click **Update**.

Once created, reports appear on the Reports page (**Reports** ` **Run Reports**) under a report group determined by your CIMS Server administrator (see [Figure 2-4](#page-30-2) for an example). For more information about setting the report group for these reports, refer to the *CIMS Server Administrator's Guide*.

### <span id="page-30-0"></span>**Running a Web User Created Report**

### *To run a report:*

- **1** Click **Reports** ` **Run Reports**. The Reports page opens displaying reports categorized by groups.
- **2** Expand the report group that contains the created reports, and then click the report that you want to run as shown in example [Figure 2-4](#page-30-2).

| <b>Reports</b>                                                                   |                                                                                                    |  |
|----------------------------------------------------------------------------------|----------------------------------------------------------------------------------------------------|--|
| $\pm$<br>$\pm$<br>$+$<br>$+$<br>$\pm$<br>$+$<br>$\pm$<br>$\pm$<br>$\blacksquare$ | <b>Invoices</b><br>Account Reports<br><b>Top Usage Reports</b><br><b>Variance Reports</b><br><b>Trend</b><br>Resource Detail<br>Audit<br>Other<br>Web User<br><b>CPU Cost Report</b><br><b>Storage Resources Report</b><br>Job Repor |  |
|                                                                                  |                                                                                                    |  |

<span id="page-30-2"></span>**Figure 2-4 • Example Links for Web User Created Reports**

**3** Enter the parameters for the report on the parameters page and then click **OK** to generate the report. For a description of the parameters, see *[Using Report Parameters](#page-23-0)* [on page 2-4.](#page-23-0)

You can do many things with the information in the generated report such print and save the report. For more information, see *[Chapter 3, Working with Reports](#page-38-1)*.

You can also publish the report so that others can view it in CIMS Server Web Reporting. Published reports are saved with the data that was generated at the time the reports were published. For more information, see *[Publishing Reports](#page-32-1)* on page 2-13.

### <span id="page-30-1"></span>**Deleting a Web User Created Report**

### *To delete a report:*

- **1** Click **Reports** ` **Create a Report**.
- **2** On the Build a Report page, click the report in the **Go to Report** select box.
- **3** Click **Delete** and then click **OK** in the confirmation dialog box to delete the report.

*Creating and Running CIMS Web User Created Reports*

### <span id="page-31-0"></span>**Example: Creating and Running a Web User Created Report**

[Figure 2-5](#page-31-1) shows the creation of a Both report called Job Report. [Figure 2-6](#page-31-2) shows the resulting report that has been run from the **Reports** menu.

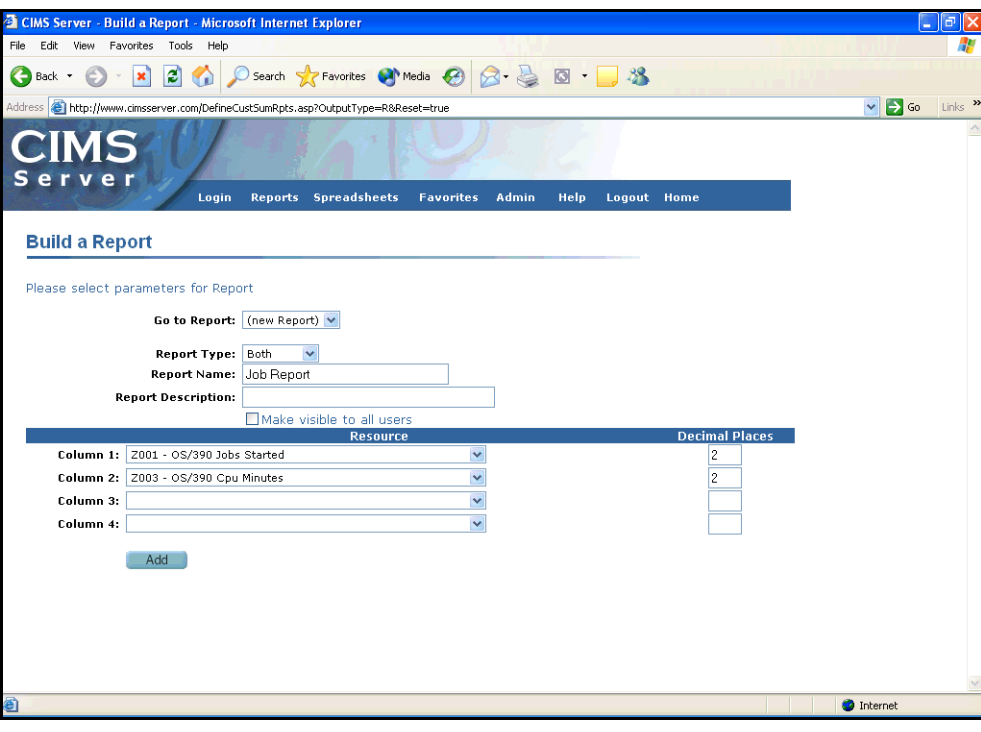

<span id="page-31-1"></span>**Figure 2-5 • Example—Creating a Report** 

| <b>El CIMS Server - Microsoft Internet Explorer</b>                               |                                                            |                             |                       |                            |               |                   | E<br>٠                |                           |
|-----------------------------------------------------------------------------------|------------------------------------------------------------|-----------------------------|-----------------------|----------------------------|---------------|-------------------|-----------------------|---------------------------|
| Favorites<br>Tools Help<br>File<br>Edit<br>View                                   |                                                            |                             |                       |                            |               |                   |                       |                           |
| O Search of Favorites @ Media @ 3 - 3 - 3<br>ie.<br>e<br>×<br>Back *              |                                                            |                             |                       |                            |               |                   |                       |                           |
|                                                                                   |                                                            |                             |                       |                            |               | v                 | $\rightarrow$ Go      | Links <sup>&gt;&gt;</sup> |
| <b>Job Report</b>                                                                 |                                                            |                             | Publish               |                            | <b>Return</b> | Help              |                       | $\blacktriangle$          |
| $1$ of $1+$<br>6 7■ 100%<br>£.<br>$\overline{\phantom{a}}$<br>$\times$<br>Preview | $\blacktriangleright$ $\blacktriangleright$ $\blacksquare$ | đâ.                         |                       |                            |               |                   |                       | 5.                        |
| F-CIMS Lab, Inc. Roseville                                                        |                                                            |                             |                       |                            |               |                   |                       |                           |
| E-CIMS Lab, Inc. Gibbsboro<br>E-CIMS Lab, Inc. Laurel                             |                                                            |                             |                       |                            |               |                   |                       |                           |
| <b>CIMS</b><br>E-CIMS Lab, Inc. International                                     |                                                            |                             |                       |                            |               |                   |                       |                           |
| F CIMS Lab, Inc. Services                                                         |                                                            |                             |                       |                            |               |                   |                       |                           |
| <b>Job Report</b>                                                                 |                                                            |                             |                       |                            |               |                   | From:                 |                           |
|                                                                                   |                                                            |                             |                       |                            |               |                   | To:                   |                           |
| Account                                                                           | OS/390 Jobs<br>Started                                     | OS/390 Jobs<br>Started Cost | OS/390 Cpu<br>Minutes | OS/390 Cpu<br>Minutes Cost |               |                   |                       |                           |
| AA-CIMS Lab, Inc. Roseville                                                       |                                                            |                             |                       |                            |               |                   |                       |                           |
| BB-CIMS Lab, Inc. Gibbsboro                                                       | 2,892.00                                                   | 7,230.00                    | 432.50                | 8,650.28                   |               |                   |                       |                           |
| CC-CIMS Lab, Inc. Laurel                                                          | 1,715.00                                                   | 4,287.50                    | 126.20                | 2,524.24                   |               |                   |                       |                           |
| DD-CIMS Lab, Inc. International                                                   | 544.00                                                     | 1,360.00                    | 218.27                | 4,365.25                   |               |                   |                       |                           |
|                                                                                   | 266.00                                                     | 665.00                      | 32.46                 | 649.12                     |               |                   |                       |                           |
| EE-CIMS Lab, Inc. Services                                                        | 129.00                                                     | 322.50                      | 0.02                  | 0.49                       |               |                   |                       |                           |
|                                                                                   |                                                            |                             |                       |                            |               |                   |                       |                           |
|                                                                                   |                                                            |                             |                       |                            |               |                   |                       |                           |
|                                                                                   |                                                            |                             |                       |                            |               |                   |                       |                           |
|                                                                                   |                                                            |                             |                       |                            |               |                   |                       |                           |
|                                                                                   |                                                            |                             |                       |                            |               |                   |                       |                           |
| $\leftarrow$                                                                      |                                                            |                             |                       |                            |               |                   | $\blacktriangleright$ |                           |
| <b>Done</b>                                                                       |                                                            |                             |                       |                            |               | <b>O</b> Internet |                       |                           |

<span id="page-31-2"></span>**Figure 2-6 • Example Web User Created Report** 

## <span id="page-32-0"></span>**Creating and Viewing Published Reports** <sup>2</sup>

Once you have generated a report, you can publish the report. Publishing a report enables other CIMS Web users to view the report without having to regenerate it. You cannot change the data in published reports.

**Note • Reports that involve a wide range of dates or account codes can require excessive system time and resources to generate. Consider publishing or saving these reports for quicker access (see** *[Publishing Reports vs. Saving Reports](#page-32-2)***).**

Published reports can be created directly within CIMS Server Web Reporting or automatically via a batch file (see *[Creating Published Reports From a Batch Script](#page-33-0)* on [page 2-14\)](#page-33-0).

### <span id="page-32-2"></span>**Publishing Reports vs. Saving Reports**

Both publishing and saving a report saves a report that you have generated. However, publishing a report saves the report in .rpt or .xls (for a spreadsheet) format on the Web server so that you and others can view it from within CIMS Server Web Reporting. (Your CIMS Server administrator determines where the published reports are stored on the server. For more information, refer to the *CIMS Server Administrator's Guide*.)

Saving a report saves the report to the local or network drive that you choose in the format that you choose. In this case, the report is not accessible via the CIMS Server Web Reporting interface. For more information about saving reports, see *[Saving Reports](#page-45-3)* on [page 3-8](#page-45-3).

### <span id="page-32-1"></span>**Publishing Reports**

### *To publish a report:*

- **1** Run a report.
- **2** On the report page, click **Publish**. The Save Report window appears. Enter the following:
	- **Report File**. The file name of the published report. You can use the default file name or type another name. If you want to include the report in your favorites list, you need to use the default file name (see *[Working with Favorite Reports](#page-49-2)* on [page 4-2](#page-49-2)).
	- **Location**. Location specifies the subfolder name for the published reports within the overall published reports folder. For example, if you click **User**, the published reports are stored in the user subfolder within the published reports folder.

Location also determines the accessibility of the report as follows:

- **User**. The report is available to the specified user only. If you are a CIMS Web administrator, you can choose any user ID within your user group. If you are not an administrator, the user defaults to your user ID.
- **Group**. The report is available to those in your current user group.
- **Account**. The report is available to CIMS users in a group that is allowed to view the selected client account code. (To enable client account code access to a group, refer to the *CIMS Server Administrator's Guide*). The report is stored in a subfolder with the same name as the account code that you click in the account list. The **Account** option appears only if you are a CIMS Web administrator.
- **Global**. The report is available to anyone using CIMS Server Web Reporting. The **Global** option appears only if you are a CIMS Web administrator.

**Note • The preceding access permissions are applicable only within CIMS Server Web Reporting—it does not affect the ability of Windows users to access reports from the hard drive. If you want to control access to reports via Windows, you need to set Windows security for the folders that contain the published reports. CIMS Web users, however, must have the permissions shown in** *[Assigning CIMS Server Folder Security Permissions](#page-18-1)* **on page 1-7.**

- **Reporting Period**. The date period assigned to the report for storage and retrieval purposes. This date period does not affect the date of the data in the report.
- **Replace Existing Report**. Select this check box to replace any existing published report with the same file name with this report.
- **3** Click **OK** to publish the new report to the location that you specified.

### <span id="page-33-0"></span>**Creating Published Reports From a Batch Script**

The CIMS Server administrator can use the BatchReport.wsf script to run and publish reports in batch mode and direct the reports to the proper locations within the published reports folder. If CIMS Server is installed in the default location, this script is in C:\Program Files\CIMSLab\Scripts\Batch Reporting. For more information about this script, refer to the *CIMS Server Administrator's Guide*.

### <span id="page-34-0"></span>**Viewing Published Reports**

**Note • Links to published reports that are designated as favorite reports appear in the left side of the home page. Click these links to quickly access these reports. For more information about favorite reports, see** *[Working with Favorite Reports](#page-49-2)* **on page 4-2.**

### *To view a published report:*

- **1** Click **Reports** ` **View Published Reports**.
- **2** The **Published Reports** page opens. The reports that appear on this page are determined by the location that was set when the report was published (see *[Publishing](#page-32-1)  Reports* [on page 2-13\)](#page-32-1) and the **Date Range** and **Location** parameters on the page [\(see](#page-35-0)  *[Filtering the List of Published Reports](#page-35-0)* on page 2-16).
- **3** Click the report date, name, or location (if present, see the following note) to open the report.

**Note • By default, published reports include the full path to the folder that contains the report. You can choose to show or hide the path (see** [page 4-5](#page-52-1)**).**

You can drill down on some items in a published report (see *[Drilling Down in Reports](#page-42-2)* on [page 3-5](#page-42-2)).

### <span id="page-35-0"></span>**Filtering the List of Published Reports**

You can filter the list of published reports using the **Date Range** and **Location** parameters as follows.

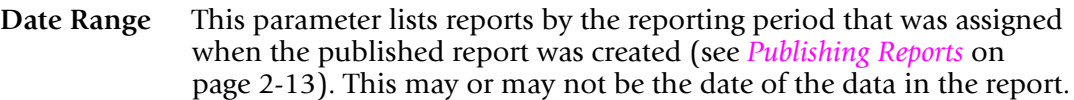

**From and To** Enter the beginning and end date of listed reports if you cannot select the date that you want from **Date Range**.

圈

Click the Calendar button to choose a beginning or end date for listed reports.

**Location** Click one of the following:

- **All**. All published reports that the user can view appear.
- Global. All published reports that were assigned to a Global location appear.
- **User**. All published reports that were assigned to a User location that the user can view appear.
- **Group**. All published reports that were assigned to a Group location that the user can view appear.
- **Account.** All published reports that were assigned to an Account location appear. If you click a specific account code, published reports for only that account code appear.

### **Sorting the List of Published Reports**

To sort the list of published reports by date or report, click **Date** or **Reports**, respectively.
## **Example: Creating and Viewing a Published Report**

[Figure 2-7](#page-36-0) shows the creation of a published Invoice by Account Level report.

[Figure 2-8](#page-36-1) shows the link for the resulting report on the Published Reports page (**Reports** ` **View Published Reports**).

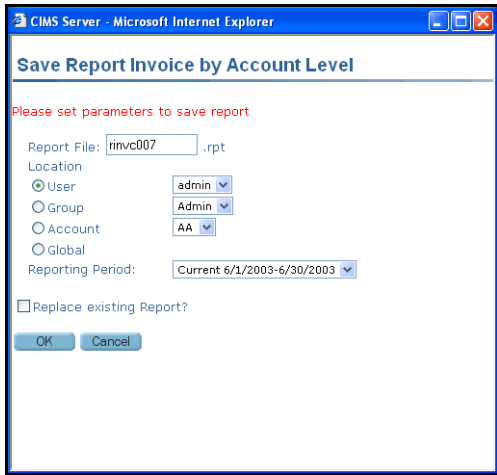

<span id="page-36-0"></span>**Figure 2-7 • Example—Creating a Published Report**

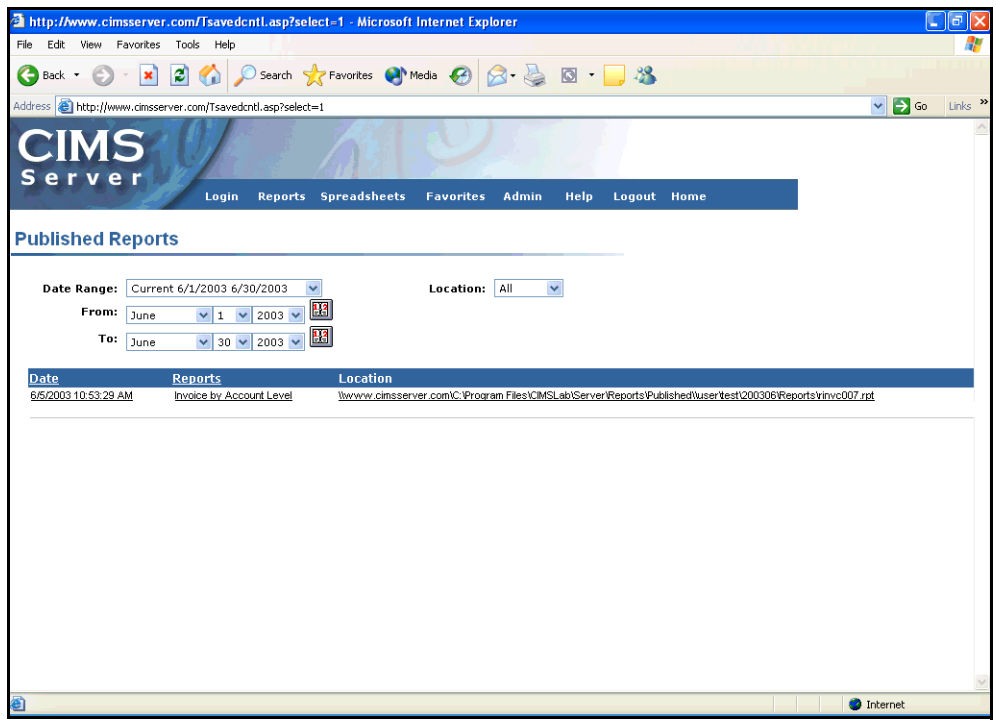

<span id="page-36-1"></span>**Figure 2-8 • Example Published Report Link**

## ■ **Running Reports**

*Creating and Viewing Published Reports*

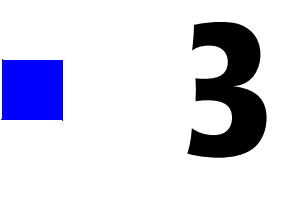

# **Working with Reports**

This chapter describes how to navigate and use generated reports.

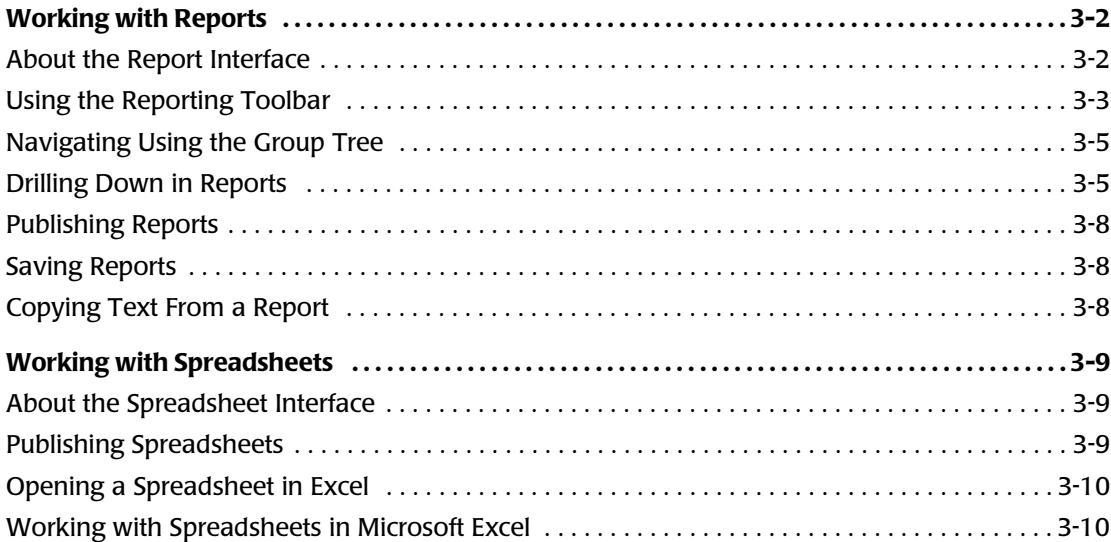

## <span id="page-39-0"></span>**Working with Reports**

This section describes how to navigate and use reports. Except where noted, the information in this section is applicable to all report types.

## <span id="page-39-1"></span>**About the Report Interface**

[Figure 3-1](#page-39-2) provides an introduction to the report interface. The use of the interface, including how to use the toolbar, is discussed in the following sections.

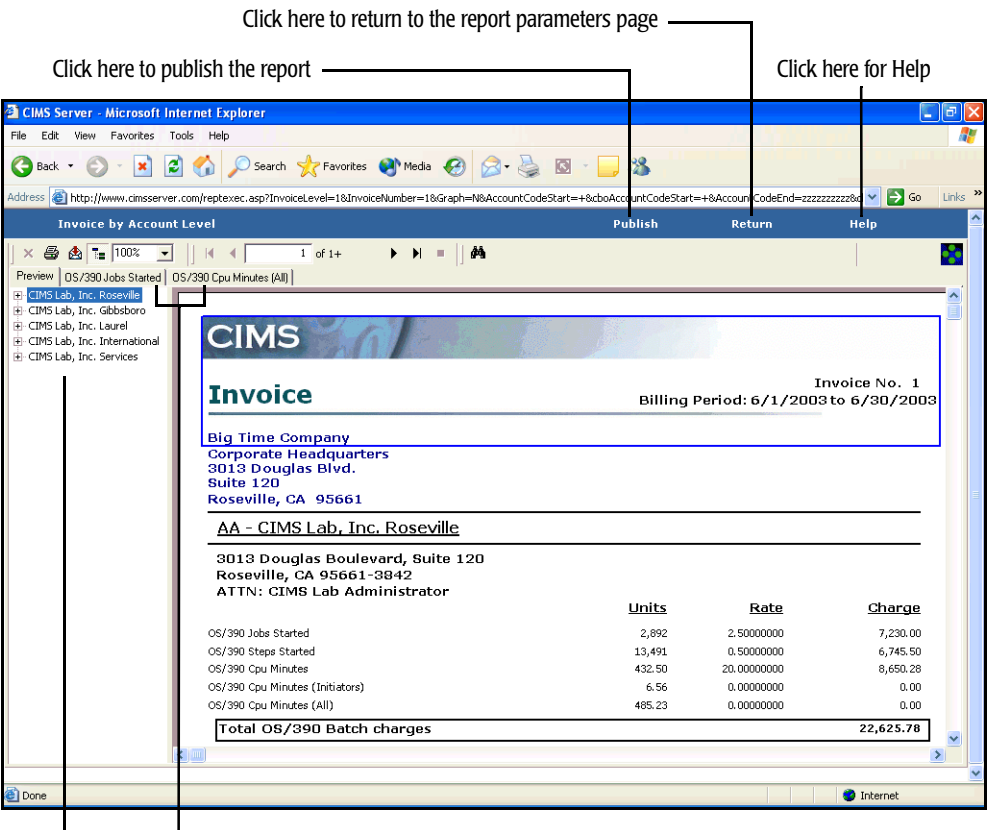

Group tree Tabs for open drilldown views

<span id="page-39-2"></span>**Figure 3-1 • Report Interface**

## <span id="page-40-0"></span>**Using the Reporting Toolbar**

This section provides an overview of the report toolbar options.

## **Closing the Detailed View**

To close a drilldown view (see [page 3-5](#page-42-1)), click the Close button. *Note that this button is available only at the drilldown level*.

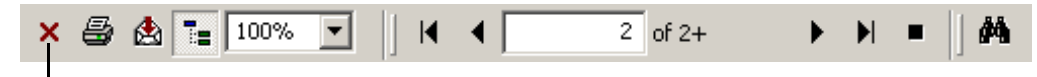

Close button

## **Printing a Report**

To print a report, click the Print button.

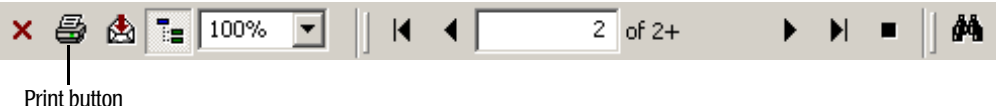

## **Saving a Report**

To save a report, click the Export button. For more information about saving reports, see [page 3-8](#page-45-1).

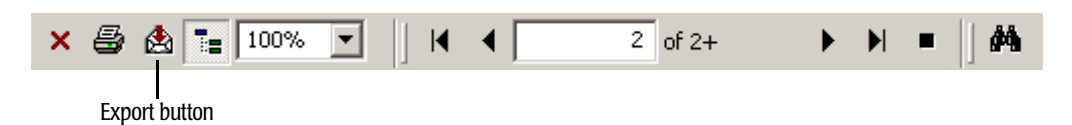

## **Navigating Reports**

To navigate through the pages of a report, click the page arrows or type a page number. To open and close the Group Tree that appears to the left of the report, click the Toggle Group Tree button. For more information about the Group Tree, see [page 3-5](#page-42-0).

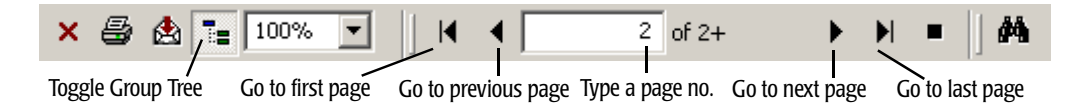

## **Zooming In or Out**

You can enlarge or shrink the size of information displayed in a report. In the Zoom select box, click the appropriate selection to reduce or enlarge the size of displayed information.

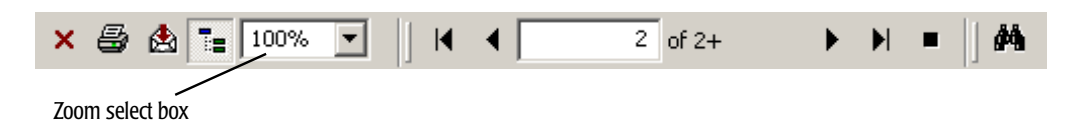

## <span id="page-41-0"></span>**Stopping a Report from Loading**

To stop a report from loading, click the Stop Loading button. This button is only available when the report is loading.

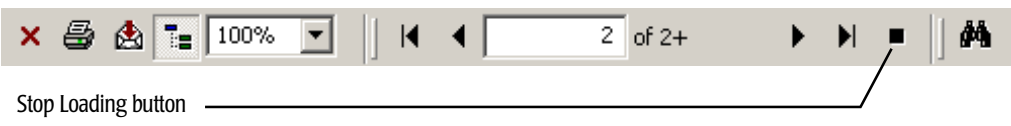

## **Searching Text in a Report**

To search for text in the report, click the Search Text button.

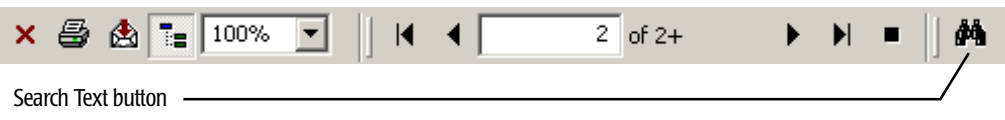

## <span id="page-42-0"></span>**Navigating Using the Group Tree**

The Group Tree appears in the **Preview** tab to the left of the report (see [Figure 3-1 on](#page-39-2)  [page 3-2](#page-39-2)). This tree view enables you to navigate down to data.

**Note** • If the Group Tree does not appear, click the Toggle Group Tree button  $\frac{1}{2}$ 

Similar to the manner in which Windows Explorer displays folders and files, items in the report are listed in the **Preview** tab as an expandable hierarchy.

To view the item in the report, click the item. To expand or collapse an item, click the **+** or **-** beside the item.

## <span id="page-42-1"></span>**Drilling Down in Reports**

For certain items in a report, you can drill down to view information specific to that item or you can drill down to generate a separate report for the item. For example, in invoices, you can drill down on resource units to open a report that breaks out the units by identifier (see *[Report Drilldown Example](#page-43-0)* on page 3-6).

#### *To drill down in a report:*

*If the cursor icon becomes a magnifying glass*  $\mathbb Q$  when you point to an item in a report, you *can drill down to more detailed information about that item.*

- **1** Place the cursor on the appropriate item in the report. For example, a rate or charge.
- **2** Double-click the item. Detailed information about the item appears.
- **3** You can continue to drill down where allowed to view additional detailed information.

#### *To drill down to another report:*

*If the cursor icon becomes a hand when you point to an item in a report, you can drill down to another report for that item.*

- **1** Place the cursor on the appropriate item in the report. For example, an account code or resource units.
- **2** Click the item. Depending upon item that you click, the report either appears in the same browser window or in a separate window. It the report opens in a separate window, the parameters page for the report appears first.

**Note • Drilldown to another report is available only in invoice reports.**

### *To close the drilldown view (same window):*

Click the close button  $\blacksquare$  on the report toolbar or right-click the drilldown view tab and then click **Close Current Drill Down View**.

#### *To close a drilldown report in a separate window:*

Click the close button in the browser window  $\boxed{\mathbf{X}}$ .

## <span id="page-43-0"></span>**Report Drill Down Example**

The drill down example shown in example [Figure 3-2](#page-43-1) shows a drill down on resource units.

| <b>ElMS Server - Microsoft Internet Explorer</b>                                                                                                    |                |                          | ٠                                     | E                        |
|----------------------------------------------------------------------------------------------------|----------------|--------------------------|---------------------------------------|--------------------------|
| File<br>Edit View Favorites<br>Tools Help                                                                                                    |                |                          |                                       |                          |
| 2 4 C Search * Favorites @ Media @ 3 - 3 回 - 3<br>$\mathbf{x}$<br>G<br>Back -                                                                                                    |                |                          |                                       |                          |
| Address @http://www.cimsserver.com/reptexec.asp?InvoiceLevel=1&InvoiceNumber=1&Graph=N&AccountCodeStart=+&cboAccountCodeStart=+&AccountCodeStart=+&AccountCodeStart=+&AccountCodeStart=+&AccountCodeEtart=+&AccountCodeEtart=+ |                |                          | $\rightarrow$ Go                      | Links                    |
| <b>Invoice by Account Level</b>                                                                                                    | <b>Publish</b> | <b>Return</b>            | Help                                  | $\overline{\phantom{a}}$ |
| $4$ of 4+<br>$\blacktriangleright$ $\blacktriangleright$ $\blacktriangleright$ $\dashv$<br>☆ 100%<br>$\times$ $\triangle$<br>$\overline{\phantom{a}}$<br>$\blacksquare$<br>$\left  \cdot \right $<br>Δâ                        |                |                          |                                       | x                        |
| Preview<br>E-CIMS Lab, Inc. Roseville                                                                                                    |                |                          |                                       |                          |
| El CIMS Lab, Inc. Gibbsboro                                                                                                    |                |                          |                                       |                          |
| E-CIMS Lab, Inc. Laurel<br><b>CIMS</b><br>E-CIMS Lab, Inc. International                                                                                                    |                |                          |                                       |                          |
| E-CIMS Lab, Inc. Services                                                                                                    |                |                          |                                       |                          |
| <b>Invoice</b>                                                                                                    |                |                          | Invoice No. 2                         |                          |
|                                                                                                    |                |                          | Billing Period: 6/1/2003 to 6/30/2003 |                          |
| <b>Big Time Company</b><br><b>Corporate Headquarters</b>                                                                                                    |                |                          |                                       |                          |
| 3013 Douglas Blvd.                                                                                                    |                |                          |                                       |                          |
| Suite 120                                                                                                    |                |                          |                                       |                          |
| Roseville, CA 95661                                                                                                    |                |                          |                                       |                          |
| BB - CIMS Lab, Inc. Gibbsboro                                                                                                    |                |                          |                                       |                          |
|                                                                                                    |                |                          |                                       |                          |
|                                                                                                    | Units          | Rate                     | Charge                                |                          |
| OS/390 Jobs Started                                                                                                    | 1,715          | 2.50000000               | 4,287.50                              |                          |
| OS/390 Steps Started                                                                                                    | 3,555          | 0.50000000               | 1,777.50                              |                          |
| OS/390 Cpu Minutes                                                                                                    | $1263^{h}$     | 20.00000000              | 2.524.24                              |                          |
| OS/390 Cpu Minutes (Initiators)<br>OS/390 Cpu Minutes (All)                                                                                                    | 2.64<br>130.73 | 0.00000000<br>0.00000000 | 0,00<br>0,00                          |                          |
|                                                                                                    |                |                          | 8,589.24                              |                          |
| OS/390 Batch charges                                                                                                    |                |                          |                                       |                          |
| Tso Cpu Minutes                                                                                                    | 12.03          | 25,00000000              | 300.83                                |                          |
| <b>Tso Connect Minutes</b>                                                                                                    | 71.289.91      | 0.25000000               | 17.822.48                             |                          |
|                                                                                                    |                |                          |                                       |                          |
| <b>Done</b>                                                                                                    |                |                          | <b>D</b> Internet                     |                          |

<span id="page-43-1"></span>**Figure 3-2 • Drill Down on Units**

The parameters page for the drilldown report opens as shown in example [Figure 3-3 on](#page-44-0)  [page 3-7](#page-44-0). This page enables you to break down and view the resource units by identifier or identifiers.

Note that the possible identifiers that you can select include **Usage Dates** and **Accounting Dates**. Usage dates are the actual start and end dates in the CIMS Server Resource Records. Accounting dates are derived from the usage end date as described in the *CIMS Server Administrator's Guide*.

In [Figure 3-3,](#page-44-0) the identifier **Usage Dates** and **Jobname** are selected.

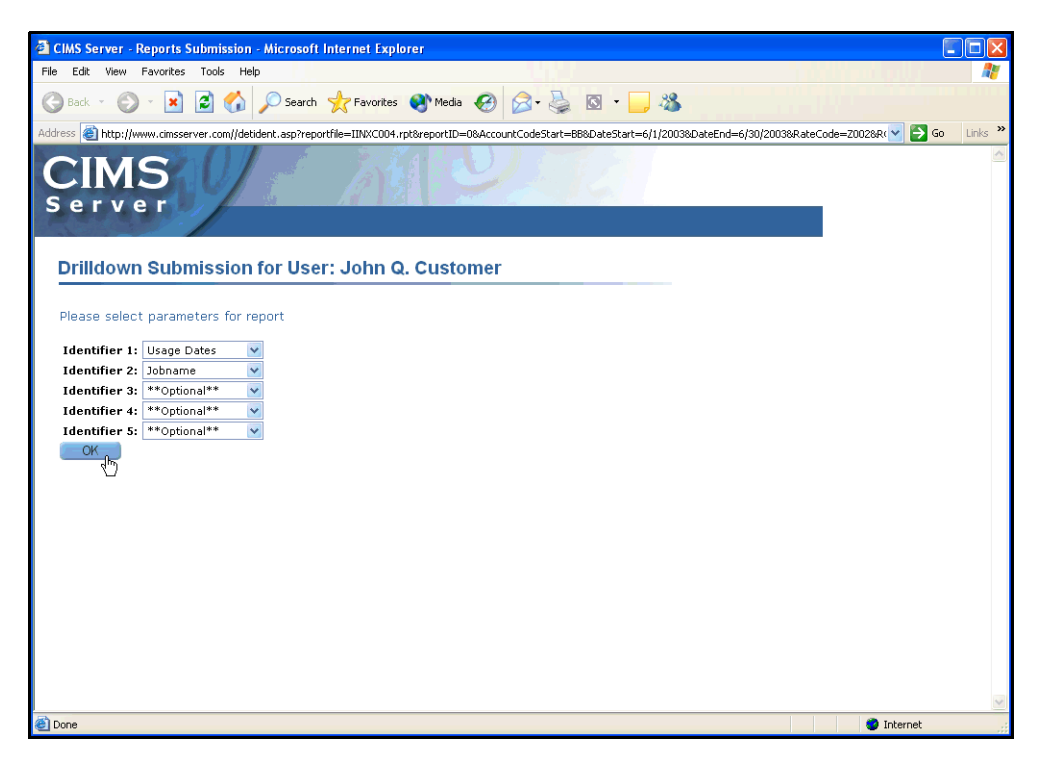

**Figure 3-3 • Select Report Parameters**

<span id="page-44-0"></span>[Figure 3-4](#page-44-1) shows the resulting report. The units are broken down by usage dates (in this example, there is only one usage date range) and job names.

<span id="page-44-1"></span>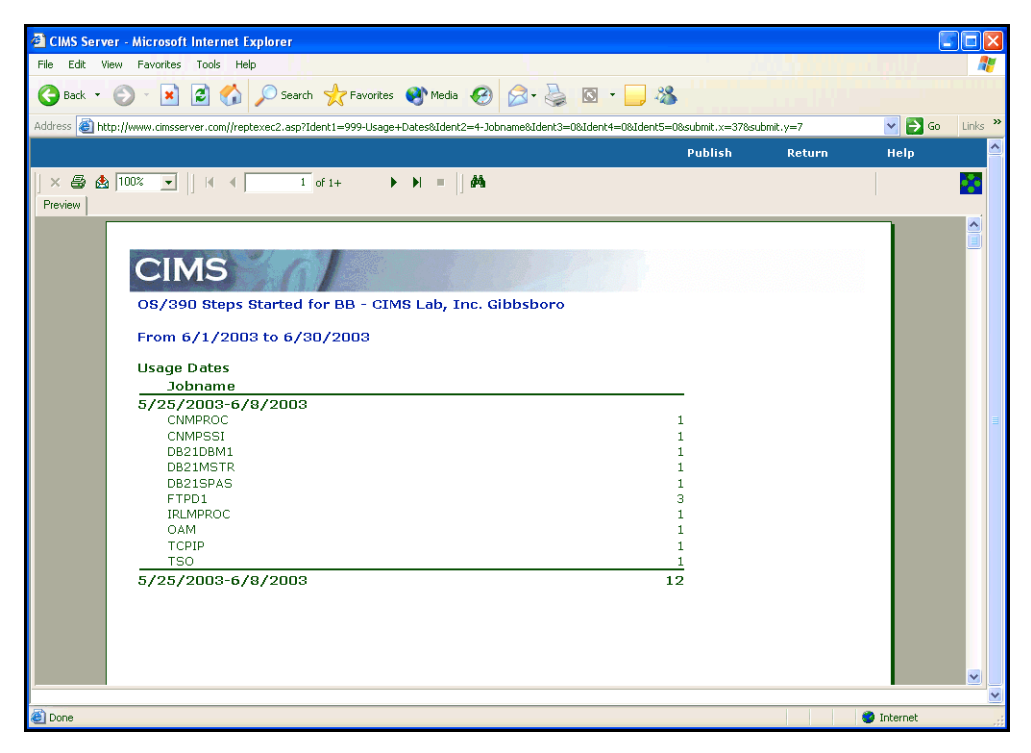

**Figure 3-4 • Drilldown by Identifier Report** 

## <span id="page-45-0"></span>**Publishing Reports** <sup>3</sup>

**See** *[Publishing Reports](#page-32-1)* on page 2-13.

## <span id="page-45-3"></span><span id="page-45-1"></span>**Saving Reports**

**Note • Saving a report is distinct from the process of publishing a report. Saving a report saves the report to a local or network drive. When you save a report, users can access the report from this location. When you publish a report, users can access the report directly from the CIMS Server Web Reporting application. For more information about published reports,see** *[Creating and Viewing Published Reports](#page-32-0)* **on [page 2-13.](#page-32-0)**

CIMS Server Web Reporting enables you to save reports that you generate so that you or other users can access the report again without regenerating the report. For example, if you run a daily report that others need to view, you can generate the report each day and save it in an accessible drive or folder.

**Note • Reports that involve a wide range of dates or account codes can require excessive system time and resources to generate. Consider publishing or saving these reports for quicker access.**

#### *To save a report:*

- **1** On the report page, click the Export button on the report toolbar  $\mathbf{B}$
- **2** In the Report Viewer Export dialog box, enter a path and file name for the export file. If you want to share the saved report with others, choose a network drive.
- **3** If you want to save the report in a format other than the default, click the format in the **Save as type** box.
- **4** Click **Save**. The system saves your report and asks if you would like to open the saved report. If you click **Yes**, the report opens in the appropriate program for the format you selected.

## <span id="page-45-2"></span>**Copying Text From a Report**

To copy an item in a report, right-click the item, and then click **Copy**. The system places the text in the Windows clipboard, enabling you to paste the text into other applications.

## <span id="page-46-0"></span>**Working with Spreadsheets**

This section describes how to use CIMS Server spreadsheets. When you run a spreadsheet, CIMS Server Web Reporting presents the report data in Microsoft Excel. You must have Excel installed on the client running the spreadsheet.

## <span id="page-46-1"></span>**About the Spreadsheet Interface**

[Figure 3-5](#page-46-3) provides an introduction to the spreadsheet interface. You can view and/or publish the spreadsheet from this interface or you can open the spreadsheet in Microsoft Excel and save, print, and/or edit the spreadsheet.

| Click here to return to the spreadsheet parameters page - |                                  |                            |                  |                           |   |                                |                  |           |                                                                                                    |                     |                   |                                               |
|-----------------------------------------------------------|----------------------------------|----------------------------|------------------|---------------------------|---|--------------------------------|------------------|-----------|----------------------------------------------------------------------------------------------------|---------------------|-------------------|-----------------------------------------------|
| Click here to publish the spreadsheet                     |                                  |                            |                  |                           |   |                                |                  |           |                                                                                                    |                     |                   |                                               |
|                                                           |                                  |                            |                  |                           |   |                                |                  |           |                                                                                                    |                     |                   |                                               |
| Click here to open the spreadsheet in Excel -             |                                  |                            |                  |                           |   |                                |                  |           |                                                                                                    | Click here for Help |                   |                                               |
| <b>EXCIMS Server - Microsoft Internet Explorer</b>        |                                  |                            |                  |                           |   |                                |                  |           |                                                                                                    | F<br>н              |                   |                                               |
| File                                                      | Edit<br>View                     | Tools<br>Favorites         | Help             |                           |   |                                |                  |           |                                                                                                    |                     |                   | Æ                                             |
|                                                           |                                  |                            |                  |                           |   |                                |                  |           |                                                                                                    |                     |                   |                                               |
|                                                           | <b>Back</b>                      | ø<br>×                     |                  | Search Severites Comments |   |                                | 同                | 38        |                                                                                                    |                     |                   |                                               |
| <b>Address</b>                                            |                                  |                            |                  |                           |   |                                |                  |           | http://www.cimsserver.com/reptexec.asp?InvoiceLevel=18AccountCodeStart=+8cboAccountCodeStart=+8AccountCodeStart=+8AccountCodeStart=+8AccountCodeStart=+8AccountCodeStart=+8AccountCodeStart=+8AccountCodeStart=+8AccountCodeSt |                     |                   | Links <sup>&gt;&gt;</sup><br>$\Rightarrow$ Go |
|                                                           |                                  | <b>Spreadsheet Invoice</b> |                  |                           |   |                                | <b>Open with</b> |           | <b>Publish</b>                                                                                                    | Return              | Help              | ۸                                             |
|                                                           | L311                             | = ∩                        |                  |                           |   |                                | Excel            |           |                                                                                                    |                     |                   |                                               |
|                                                           | А                                | B.                         | C                | D                         | F | F                              | G                | H         |                                                                                                    | J.                  | K                 |                                               |
| $\mathbf{1}$                                              | AccountName AccountCode RateCode |                            |                  | RateDescripti RateGroup   |   | GroupTitle                     | StartDate        | EndDate   | ResourceUnits                                                                                                    | RateValue           | Per 1000          | Money <sup>*</sup>                            |
| $\overline{c}$                                            | CIMS Lab, In AA                  |                            | 2001             | OS/390 Jobs               |   | 2 OS/390 Batch                 | 6/1/2003         | 6/30/2003 | 2,892.00                                                                                                    | 2.50                |                   | 7,2                                           |
| 3                                                         | CIMS Lab, In AA                  |                            | Z002             | OS/390 Steps              |   | 2 OS/390 Batch                 | 6/1/2003         | 6/30/2003 | 13,491.00                                                                                                    | 0.50                |                   | 6,7                                           |
| $\overline{4}$                                            | CIMS Lab. In AA                  |                            | 2003             | OS/390 Cpu f              |   | 2 0S/390 Batch                 | 6/1/2003         | 6/30/2003 | 432.50                                                                                                    | 20.00               |                   | 8,6                                           |
| 5                                                         | CIMS Lab, In AA                  |                            | 2032             | OS/390 Cpu f              |   | 2 OS/390 Batch                 | 6/1/2003         | 6/30/2003 | 6.56                                                                                                    | 0.00                |                   |                                               |
| 6                                                         | CIMS Lab, In AA                  |                            | Z033             | OS/390 Cpu f              |   | 2 OS/390 Batch                 | 6/1/2003         | 6/30/2003 | 485.23                                                                                                    | 0.00                |                   |                                               |
| 7                                                         | CIMS Lab, In AA                  |                            | Z020             | Tso Cpu Minu              |   | 3 OS/390 Tso                   | 6/1/2003         | 6/30/2003 | 20.49                                                                                                    | 25.00               |                   | 51                                            |
| 8                                                         | CIMS Lab, In AA                  |                            | <b>ZZ04</b>      | Tso Connect               |   | 3 OS/390 Tso                   | 6/1/2003         | 6/30/2003 | 48,117.62                                                                                                    | 0.25                |                   | 12,0                                          |
| 9                                                         | CIMS Lab, In AA                  |                            | Z021             | Tso Inputs                |   | 3 OS/390 Tso                   | 6/1/2003         | 6/30/2003 | 63,130.00                                                                                                    | 2.00                | <b>M</b>          |                                               |
| 10                                                        | CIMS Lab, In AA                  |                            | Z022             | Tso Outputs               |   | 3 OS/390 Tso                   | 6/1/2003         | 6/30/2003 | 71,276.00                                                                                                    | 1.00                | M                 |                                               |
| 11                                                        | CIMS Lab, In AA                  |                            | 2035             | <b>Tso Cpu Minu</b>       |   | 3 OS/390 Tso                   | 6/1/2003         | 6/30/2003 | 0.24                                                                                                    | 0.00                |                   |                                               |
| 12                                                        | CIMS Lab, In AA                  |                            | Z036             | Tso Cpu Minu              |   | 3 OS/390 Tso                   | 6/1/2003         | 6/30/2003 | 22.09                                                                                                    | 0.00                |                   |                                               |
| 13                                                        | CIMS Lab, In AA                  |                            | 2005             | Total SIOs                |   | 5 OS/390 Input                 | 6/1/2003         | 6/30/2003 | 48,907,877.00                                                                                                    | 0.00                | <b>M</b>          |                                               |
| 14                                                        | CIMS Lab, In AA                  |                            | 2006             | Disk SIOs                 |   | 5 OS/390 Input                 | 6/1/2003         | 6/30/2003 | 29,379,297.00                                                                                                    | 0.25                | <b>M</b>          | 7,3                                           |
| 15                                                        | CIMS Lab, In AA                  |                            | 2007             | Tape SIOs                 |   | 5 OS/390 Input                 | 6/1/2003         | 6/30/2003 | 19,528,580.00                                                                                                    | $0.35$ M            |                   | 6,8                                           |
| 16                                                        | CIMS Lab, In AA                  |                            | 2014             | Input Records             |   | 6 OS/390 Printe                | 6/1/2003         | 6/30/2003 | 617,063.00                                                                                                    | $1.00$ M            |                   | 6                                             |
| 17                                                        | CIMS Lab, In AA                  |                            | <b>ZZ05</b>      | <b>Tape Mounts</b>        |   | 7 OS/390 Stora                 | 6/1/2003         | 6/30/2003 | 3,835.00                                                                                                    | 0.00                |                   |                                               |
| 18                                                        | CIMS Lab, In AA                  |                            | ZZ06             | Disk Data Sef             |   | 7 OS/390 Stora                 | 6/1/2003         | 6/30/2003 | 36,373.00                                                                                                    | 0.25                |                   | 9.0                                           |
| 19                                                        | CIMS Lab, In AA                  |                            | <b>ZZ33</b>      | DB2 Transact              |   | 10 0S/390 DB2                  | 6/1/2003         | 6/30/2003 | 17.00                                                                                                    | 0.02                |                   |                                               |
| 20                                                        | CIMS Lab, In AA                  |                            | ZZ34             | DB2 Transact              |   | 10 OS/390 DB2                  | 6/1/2003         | 6/30/2003 | 0.27                                                                                                    | 0.15                |                   |                                               |
| 21                                                        | CIMS Lab, In AA                  |                            | LLA101           | Unix disk I/O             |   | 12 Unix interacti-             | 6/1/2003         | 6/30/2003 | 51.47                                                                                                    | 0.10                |                   |                                               |
| 22                                                        | CIMS Lab, In AA                  |                            | LLA102           | Unix characte             |   | 12 Unix interacti-             | 6/1/2003         | 6/30/2003 | 36,095.35                                                                                                    | 0.00                | -M                |                                               |
| 23                                                        | CIMS Lab, In AA                  |                            | LLA103           | Unix image til            |   | 12 Unix interacti              | 6/1/2003         | 6/30/2003 | 1,975.61                                                                                                    | 0.09                |                   | 1                                             |
| 24                                                        | CIMS Lab, In AA                  |                            | LLA104           | Unix connect              |   | 12 Unix interacti <sup>®</sup> | 6/1/2003         | 6/30/2003 | 583.70                                                                                                    | 0.10                |                   |                                               |
| 25                                                        | CIMS Lab, In AA                  |                            | LLA105           | Unix user CPI             |   | 12 Unix interacti-             | 6/1/2003         | 6/30/2003 | 25.90                                                                                                    | 0.01                |                   |                                               |
| 26                                                        | CIMS Lab. In AA                  |                            | LLA106           | Unix system (             |   | 12 Unix interacti              | 6/1/2003         | 6/30/2003 | 9.07                                                                                                    | 0.02                |                   |                                               |
| 27                                                        | CIMS Lab, In AA                  |                            | LLA107           | Unix total CPI            |   | 12 Unix interacti              | 6/1/2003         | 6/30/2003 | 34.97<br>8,249,668.85                                                                                                    | 0.03<br>0.00 M      |                   |                                               |
| 28                                                        | CIMS Lab, In AA                  |                            | LLA108<br>LLA109 | Unix memory               |   | 12 Unix interacti-             | 6/1/2003         | 6/30/2003 |                                                                                                    |                     |                   |                                               |
| 29                                                        | CIMS Lab, In AA                  |                            |                  | Unix image of             |   | 12 Unix interacti              | 6/1/2003         | 6/30/2003 | 17,087.00                                                                                                    | 0.02                |                   | $3 -$                                         |
|                                                           | H   I   I   MÅ SINVCOO1.rpt /    |                            |                  |                           |   |                                |                  |           |                                                                                                    |                     |                   |                                               |
| <b>Done</b>                                               |                                  |                            |                  |                           |   |                                |                  |           |                                                                                                    |                     | <b>D</b> Internet |                                               |

<span id="page-46-3"></span>**Figure 3-5 • Spreadsheet Interface**

## <span id="page-46-2"></span>**Publishing Spreadsheets** <sup>3</sup>

**See** *[Publishing Reports](#page-32-1)* on page 2-13.

## <span id="page-47-0"></span>**Opening a Spreadsheet in Excel**

#### *To open a spreadsheet in Excel:*

Click **Open with Excel**.

The spreadsheet opens in Excel within the Web browser. You can then save, print, and/ or edit the spreadsheet using the Excel commands and toolbar.

If the Excel toolbar does not appear, click the Tools button  $\|\mathbf{u}\|$  on the browser toolbar.

## <span id="page-47-1"></span>**Working with Spreadsheets in Microsoft Excel**

#### <span id="page-47-2"></span>*To save a spreadsheet:*

- **1** Click **File** ▶ Save As on the browser menu bar.
- **2** Navigate to the folder that you want to save the file in, and then enter the file name and file type in the **File name** and **Save as type** select boxes.
- **3** Click **Save** to save the file to the location you selected.

**Note • You need to click Save As each time you want to save the spreadsheet. Clicking the Save button on the Excel toolbar will not save the spreadsheet.**

For more information about the benefits of saving spreadsheets rather than regenerating them, see *[Saving Reports](#page-45-1)* on page 3-8.

#### *To print a spreadsheet:*

**1** Click **File** ` **Print** on the browser menu bar or the print button on the Excel toolbar.

#### *To edit a spreadsheet:*

Edit the spreadsheet as required and then follow the steps in *[To save a spreadsheet:](#page-47-2)*.

#### *To close a spreadsheet in Excel:*

Click **Back** to return to the CIMS Server Web Reporting spreadsheet interface.

**Note • Any changes you made to the spreadsheet while the report was open in Excel are not saved in CIMS Server Web Reporting**.

# **4**

# **Administering CIMS Server Web Reporting**

This chapter describes user-specific and system-wide configuration settings for CIMS Server Web Reporting. It also provides information about creating custom report parameters.

**Note • For simplicity, the procedures in this section reflect commands for reports. However, these procedures are also applicable to spreadsheets. For example, if you are instructed to click Favorites** ` **Add** ` **Reports, the corresponding sequence for spreadsheets is Favorites** ` **Add** ` **Spreadsheets.**

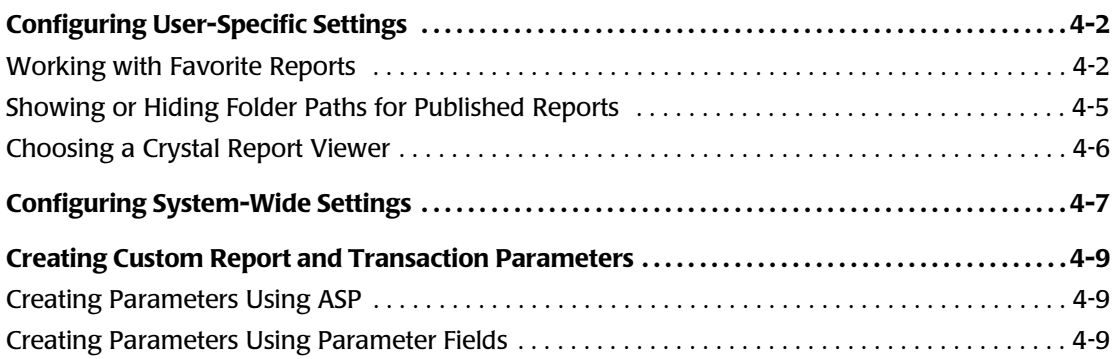

## **Configuring User-Specific Settings** <sup>4</sup>

The settings described in this section can be different for each CIMS Web user. These settings are not applied system wide.

## <span id="page-49-0"></span>**Working with Favorite Reports**

You can use the Favorites feature to create shortcuts (maximum of five) to reports that you frequently access.

**Note • When you add a report as a favorite, any published reports created from that report are also automatically included as favorites if the default file name was used when the published reports were created (see** *[Publishing Reports](#page-32-1)* **on page 2-13). If a file name other than the default was used for a published report, the system will not add the report as a favorite and you cannot add the report manually.**

#### *To add a report as a favorite:*

- **1** Click **Favorites** ` **Add** ` **Reports**.
- **2** On the Maintain Favorites–Add Reports page, expand the report group that contains the report that you want, and then click the report.

The report is designated as a favorite as shown in example [Figure 4-1](#page-49-1) and appears on the Favorites page (see *[To access a favorite report:](#page-50-0)* on page 4-3).

| <b>Maintain Favorites - Add Reports</b> |                                                                                                    |  |  |  |  |  |  |  |
|-----------------------------------------|----------------------------------------------------------------------------------------------------|--|--|--|--|--|--|--|
|                                         | Invoice with Budget has been added                                                                    |  |  |  |  |  |  |  |
|                                         | $\blacksquare$ Invoices                                                                               |  |  |  |  |  |  |  |
|                                         | FAV Invoice by Account Level                                                                          |  |  |  |  |  |  |  |
|                                         | FAV Alternate Invoice                                                                                 |  |  |  |  |  |  |  |
|                                         | FAV Invoice with Budget                                                                               |  |  |  |  |  |  |  |
|                                         | <b>Invoice with Shifts</b>                                                                            |  |  |  |  |  |  |  |
|                                         | <b>Run Total Invoice with Drilldown</b>                                                               |  |  |  |  |  |  |  |
|                                         | <b>Run Total Invoice</b><br><b>Run Total Percent</b>                                                  |  |  |  |  |  |  |  |
|                                         | <b>Run Total Rate Group Percent</b>                                                                   |  |  |  |  |  |  |  |
|                                         | <b>Zero Cost Center Invoice</b>                                                                       |  |  |  |  |  |  |  |
|                                         | <b>Account Total Invoice</b>                                                                          |  |  |  |  |  |  |  |
|                                         | <b>Invoice by Account Level V2</b>                                                                    |  |  |  |  |  |  |  |
| Ξ                                       | <b>Account Reports</b>                                                                                |  |  |  |  |  |  |  |
| $\pm$                                   | <b>Top Usage Reports</b><br><b>Variance Reports</b><br>$\blacksquare$ Trend<br><b>Resource Detail</b> |  |  |  |  |  |  |  |
| E                                       |                                                                                                    |  |  |  |  |  |  |  |
|                                         |                                                                                                    |  |  |  |  |  |  |  |
| $\pm$                                   |                                                                                                    |  |  |  |  |  |  |  |
|                                         | 国 Audit                                                                                               |  |  |  |  |  |  |  |
|                                         | $\blacksquare$ Other                                                                                  |  |  |  |  |  |  |  |
|                                         | 国 Web User                                                                                            |  |  |  |  |  |  |  |

<span id="page-49-1"></span>**Figure 4-1 • Favorite Report Links**

## <span id="page-50-0"></span>*To access a favorite report:*

Click the report link in the left frame of the home page ([Figure 4-2\)](#page-50-1). If the report has a correlating published report for the current period, the most current published report opens.

If the favorite report *does not* have a correlating published report for the current period, the parameters page for the report opens.

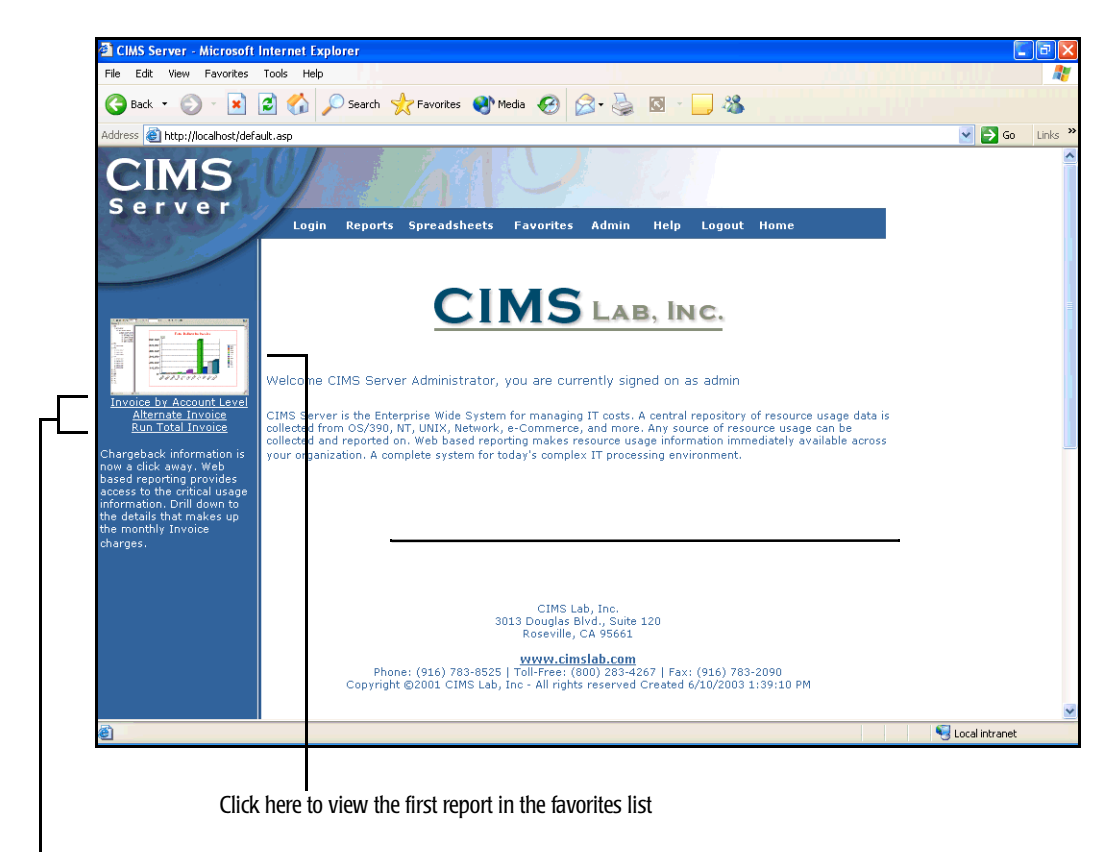

List of favorite reports

#### <span id="page-50-1"></span>**Figure 4-2 • Favorite Report Links**

You can also access favorite reports as follows:

**1** Click **Favorites** ` **Reports**.

The Favorites page opens displaying a hierarchy of reports that you have saved as favorites.

**2** Navigate to the appropriate report (see [Figure 4-3 on page 4-4\)](#page-51-0) and expand it.

- **3** Do one of the following:
	- Click **Run Report** to run the report.
	- Click a published report (if available) to view the report. You can hide or display the folder path that appears for the published report. See *[Showing or Hiding Folder](#page-52-0)  [Paths for Published Reports](#page-52-0)* on page 4-5.

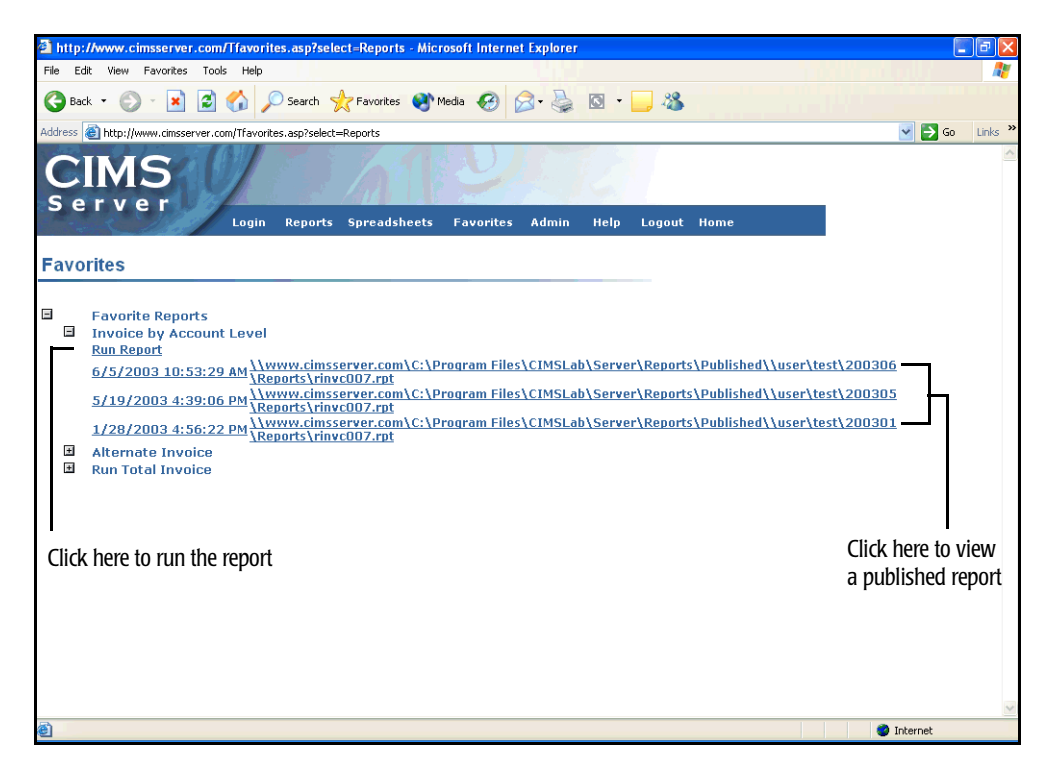

**Figure 4-3 • Navigating to a Favorite Report**

#### <span id="page-51-0"></span>*To remove a favorite report:*

- **1** Click **Favorites** ` **Delete**.
- **2** On the Maintain Favorites–Remove Reports page, click the report that you want to remove.

The report is removed from Favorites list.

**Note • Removing a favorite report simply removes the report from your list of favorites.** *It does not delete the report from the system***.**

## <span id="page-52-0"></span>**Showing or Hiding Folder Paths for Published Reports** <sup>4</sup>

By default, published reports that appear on the Published Reports and Favorites page include the full path to the folder that contains the report. You can choose to show or hide these paths.

*To hide or display folder paths of reports:*

- **1** Click **Admin** ` **User Options**.
- **2** On the Set User Options page, do the following:
	- To show the full folder paths on the Published Reports and/or Favorites pages, click **Y** in the appropriate box.
	- To hide folder paths, click **N** in the appropriate box.
- **3** Click **Update**.

The system shows or hides the directory paths as you requested.

## <span id="page-53-1"></span><span id="page-53-0"></span>**Choosing a Crystal Report Viewer**

In most cases, your CIMS Server administrator will have set the appropriate Crystal Report viewer for your browser. (For more information, refer to the *CIMS Server Administrator's Guide*.) However, you can change the viewer as needed from CIMS Server Web Reporting. The viewer that you select should be based on the specifics of your browser and computer.

**Note • The following steps are applicable to selecting a viewer for an individual CIMS Web user only. To set the viewer for all users, see** *[Configuring System-Wide](#page-54-0)  Settings* **[on page 4-7](#page-54-0). CIMS Server Web Reporting uses the viewer set for the individual user if it differs from viewer set for all users.** 

#### *To choose a Crystal Report viewer:*

- **1** Click **Admin** ` **User Options**.
- **2** On the Set User Options page, click one of the following in the **Crystal Web Viewer** select box:
	- **Default.** This option uses the viewer set on the Edit Configuration page (see [page 4-7](#page-54-0)**)**.
	- **ActiveX.** This option works only in Internet Explorer.
	- **Java using Browser JVM**. This option works in Netscape Navigator or Internet Explorer.
	- **HTML**. This option is appropriate for users with lower powered computers with minimal memory (64MB or less). It offers a smaller feature set.
- **3** Click **Update** to change the viewer.

## <span id="page-54-0"></span>**Configuring System-Wide Settings** <sup>4</sup>

You must be a CIMS Web administrator to edit the configuration settings described in the section. If you are not an administrator, you can view these settings in a read-only capacity.

These configuration settings are saved to the CIMS Server database and are applied to *all* CIMS Web users.

### *To edit the configuration settings:*

**Note • Many of the following settings can also be configured using CIMS Server Administrator.**

- **1** Click **Admin** ` **Configuration**.
- **2** Edit the settings on the Edit Configuration page as follows:
	- **Web Site UID (not editable).** This is the Unique Identifier (UID) for the database or Default. For more information about using UIDs for databases, refer to the *CIMS Server Administrator's Guide*.
	- **ODBC DSN (not editable).** The name of the ODBC-compliant data source that CIMS Server Web Reporting is using.
	- Localization ID (LCID) (not editable). The LCID assigned to the user's regional setting in Windows.
	- **Organization Name and Address Fields**. Address information for your organization. This information appears in the standard invoices that ship with CIMS Server.
	- **Invoice Number**. This invoice number is used only if the **Invoice Number** report parameter is not available (see [page 2-5](#page-24-0)).
	- **Session Timeout Minutes**. The number of minutes of inactivity that are allowed before users are automatically logged out of CIMS Server Web Reporting.

**Note • If you change this setting, the change will not take effect during the same session. You need to log out and the log on again.**

- **Crystal Web Viewer.** This setting determines the particular Crystal Viewer used to view reports. You can choose one of the following:
	- **Default.** This option uses the ActiveX setting (see the following).
	- **ActiveX.** This option works only in Internet Explorer.
	- **Java using Browser JVM.** This option works in Netscape Navigator or Internet Explorer.
	- **HTML.** This option is appropriate for users with lower powered machines with minimal memory (64MB or less). It offers a smaller feature set.
- **Display Account Code Selection to Level.** This setting determines the level of account codes that appear in the **Starting Account Code** and **Ending Account Code** lists on a report parameters page. For example, if you type 1, only the top level account codes appear. However, if you type 3, the first, second, and third level account codes appear.
- **Current Database Version (not editable)**. The version of the CIMS database currently used by CIMS Server.
- **Last Reporting Date.** The last reporting date that CIMS Web end users can view. For example, if the date is 06/30/03, end users cannot view reports for dates after June 2003. CIMS Web administrators can view reports for any date.
- **3** When you are finished, click **Update Configuration** to change the settings.

**Note • Update Configuration also refreshes additional configuration options that are set in CIMS Server Administrator and stored in the Web server cache. For more information about the configuration options that you can set for CIMS Server Web Reporting, refer to the CIMS Server Administrator's Guide.**

### **About Updating Identifiers**

A key feature of viewing invoices in CIMS Server Web Reporting is the ability to drill down on the units consumed for a resource by identifier. This feature uses the CIMS Rate Identifiers table, which contains the rate codes that are processed from the input resource file(s) and correlates them to their corresponding identifier names in the CIMS Ident table.

If the identifiers in the CIMS Server Resource File changed and/or a rate code or codes in the input file have changed, the CIMS Rate Identifiers table will retain unused data in addition to the current data. Although this does not cause processing problems, the table can accumulate a large amount of data. You can click **Update Rate Identifiers Cache** to update the table so that it contains only the current data; however, in most cases this step will already be completed by your CIMS Server administrator.

For more information about maintaining identifiers, refer to the *CIMS Server Administrator's Guide***.**

## <span id="page-56-0"></span>**Creating Custom Report and Transaction Parameters** <sup>4</sup>

The standard reports provided with CIMS Server use Active Server Pages (*[ASP](#page-170-0)*) to provide report and transaction parameters. If needed, you can create custom parameters using either ASP or parameter fields in Crystal Reports.

For assistance creating custom report parameters, contact CIMS Lab (see *[Contacting](#page-66-0)  [Technical Support](#page-66-0)* on page 6-5).

## <span id="page-56-1"></span>**Creating Parameters Using ASP**

You can modify an existing parameter page to create a custom parameter. For convenience, CIMS Lab recommends that you modify the parmRateCode.asp parameter. If CIMS Server was installed in the default location, this page is in  $C:\$  Program Files\CIMSLab\Server\Web.

The parameter field name defined in the report, the ASP file name, and the control name for the parameter within the page must match. If the ASP file name is parmABC.asp, the parameter field name must be ABC (or @ABC if the parameter is not used in a stored procedure), and the control name must be 'ABC' (for example, SELECT NAME='ABC').

## <span id="page-56-2"></span>**Creating Parameters Using Parameter Fields** <sup>4</sup>

You can also use parameter fields to create parameters within a report. To add parameter fields:

- **1** Open the report in Crystal Reports, and then click **Insert**  $\triangleright$  Field Object.
- **2** Right-click **Parameter Fields**, and then click **New**.
- **3** In the **Create Parameter Field** dialog box, type the name of the field.
- **4** In the **Prompting text** box, type one of the following:
	- LEN= This creates a text box with the specified maximum character length on the report parameters page in CIMS Server Web Reporting. For example, LEN=6 limits the maximum characters that can be typed in the box to six.
	- YorN This creates a Y/N select box on the report parameters page in CIMS Server Web Reporting.
- **5** In the **Value type** box, leave the value at **String** (the default).
	- **6** Click **OK** to save the parameter field.

**Note • You can set options in the Options area of the Create Parameter Field dialog box. However, these options are not used by CIMS Server Web Reporting. Refer to your Crystal Reports documentation for more information about these options.**

## ■ **Administering CIMS Server Web Reporting**

*Creating Custom Report and Transaction Parameters*

## **5**

# **Using Transactions**

This chapter describes how to create miscellaneous, recurring, and credit transactions.

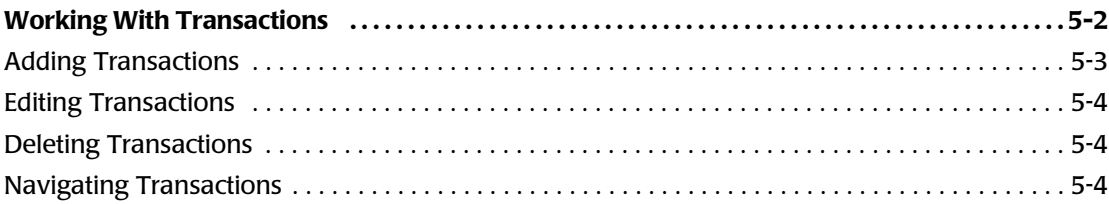

## <span id="page-59-0"></span>**Working With Transactions**

The primary method for input into CIMS Server is the CIMS Server Resource File. This file provides usage data from any IT source in a common format. CIMS Server Resource Files are generated from usage metering files produced by systems in your organization, for example, IIS log files, SQL Server trace files, or disk usage output files.

In some circumstances, you might want to generate a CIMS Server Resource File for occurrences that are not contained in a usage metering file. For example, you might want to generate a CIMS Server Resource File to apply a credit for an overcharge or to charge for a one time occurrence such as the cost of providing a computer to a new employee. In these cases, you can create a transaction that contains the chargeback information that you want to include in the CIMS Server Resource File.

In summary, a transaction enables you to generate charges or credits for any item or resource that is not contained in a usage metering file.

There are three types of transactions:

- **Miscellaneous Transactions.** These are transactions that occur on a one-time basis. For example, charging for the services of a consultant who worked on a project for two days.
- **Recurring Transactions.** These are transactions that re-occur over a period of time. For example, charging for a set number of computers that are delivered to a department each quarter.
- **Credit Transactions.** These are transactions that apply a credit for resources units consumed or monetary charges.

To process transactions, you need to use the CIMS Data Collector for Transactions. For more information about this script, refer to the *CIMS Data Collectors for Microsoft Windows Installation and User Guide*.

## <span id="page-60-0"></span>**Adding Transactions**

### *To add transactions:*

- **1** Click **Admin** ` **Transactions** ` **Miscellaneous/Recurring/Credit**. Note that Miscellaneous, Recurring, and Credit are separate commands.
- **2** On the transaction list page, click **Add**.
- **3** On the add transaction page, enter the following parameters for the transaction:
	- **Account Code or account code levels.** Depending on the configuration set by your CIMS Server administrator for your user group, the first setting that appears on the page will be either **Account Code**, in which you can enter an overall account code, *or* account code level boxes, in which you can enter levels of the account code. For more information about configuring this setting, refer to the *CIMS Server Administrator's Guide*.
	- **Rate Code.** The rate code for the transaction.
	- **Shift Code (optional).** The shift code for the transaction. Shift codes are set by your CIMS Server administrator. For more information, refer to the *CIMS Server Administrator's Guide*.
	- **Amount**. The amount of the transaction. Usually this figure is in resource units, for example, 500 computers, but it can also be monetary. If monetary, you can type this amount with our without the decimal point. For example, 1000 or 1000.00. Credit amounts need to be specified by a minus sign (e.g., -1).
	- **From/To Date (Miscellaneous and Credit Transactions only).** The date range that the transaction occurred.
	- **Frequency (Recurring Transactions only).** The frequency that the transaction should occur (that is, every month, every 6 months, every quarter, etc.). Frequency is based on the calendar year (January–December).
	- **Enter transaction on (Recurring Transactions only).** The period in which the transaction should be processed. The number of periods correlates to the value in the **Frequency** select box. For example, if **Every 6 months** is selected for frequency, six periods appear (Period 1 represents January and July, Period 2 represents February and August, etc.)

Note that the date parameter used by the Transactions collector determines which recurring transactions are processed. For example, if the collector is run in June with a date parameter of Current, and the transaction is set to **Once a year** and **Period 1** (January), the transaction will not be processed.

- **Begin/End Processing on (Recurring Transactions only).** The date range in which you want recurring transactions to be processed. CIMS Server will not process recurring transactions before or after these dates. The default is the first day of the current month to December 31, 2199.
- **Notes**. Any relevant comments.
- **4** When you are finished, click **Add** to save the transaction and return the transaction list page. If you do not want to save the transaction, click **Return**.

## <span id="page-61-0"></span>**Editing Transactions**

#### *To edit miscellaneous and credit transactions:*

- **1** On the transaction list page, click the date for the transaction(s) that you want to edit in the **Set the Date Range** or **From**/**To** select boxes.
- **2** Click **Refresh**. All transactions within the specified date range appear.
- **3** Click **Edit** for the transaction that you want. For a description of the settings that you can edit, see *[Adding Transactions](#page-60-0)* on page 5-3.
- **4** When you have completed the edits, click **Update** to save the edits and return to the transaction list page. If you do not want to save the edits, click **Return**.

#### *To edit recurring transactions:*

- **1** Click **Edit** for the transaction that you want. For a description of the settings that you can edit, see *[Adding Transactions](#page-60-0)* on page 5-3.
- **2** When you have completed the edits, click **Update** to save the edits and return to the transaction list page. If you do not want to save the edits, click **Return**.

## <span id="page-61-1"></span>**Deleting Transactions**

#### *To delete transactions:*

On the transaction list page, click **Delete** for the transaction that you want to delete. You can also delete the transaction from the edit transaction page. In this case, the delete transaction page opens indicating the date and time that the transaction was deleted.

## <span id="page-61-2"></span>**Navigating Transactions**

You can navigate to the transaction pages by:

■ Clicking **Admin** ▶ Transactions.

Or

■ Within an open transaction list page, clicking another transaction type in the **Select Type** select box.

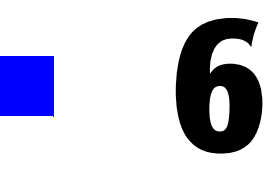

## **Troubleshooting**

This chapter describes problems you may encounter while using CIMS Server Web Reporting and how to solve them. If you cannot find the answer to your question here, please contact CIMS Lab (see *[Contacting Technical Support](#page-66-1)* on page 6-5).

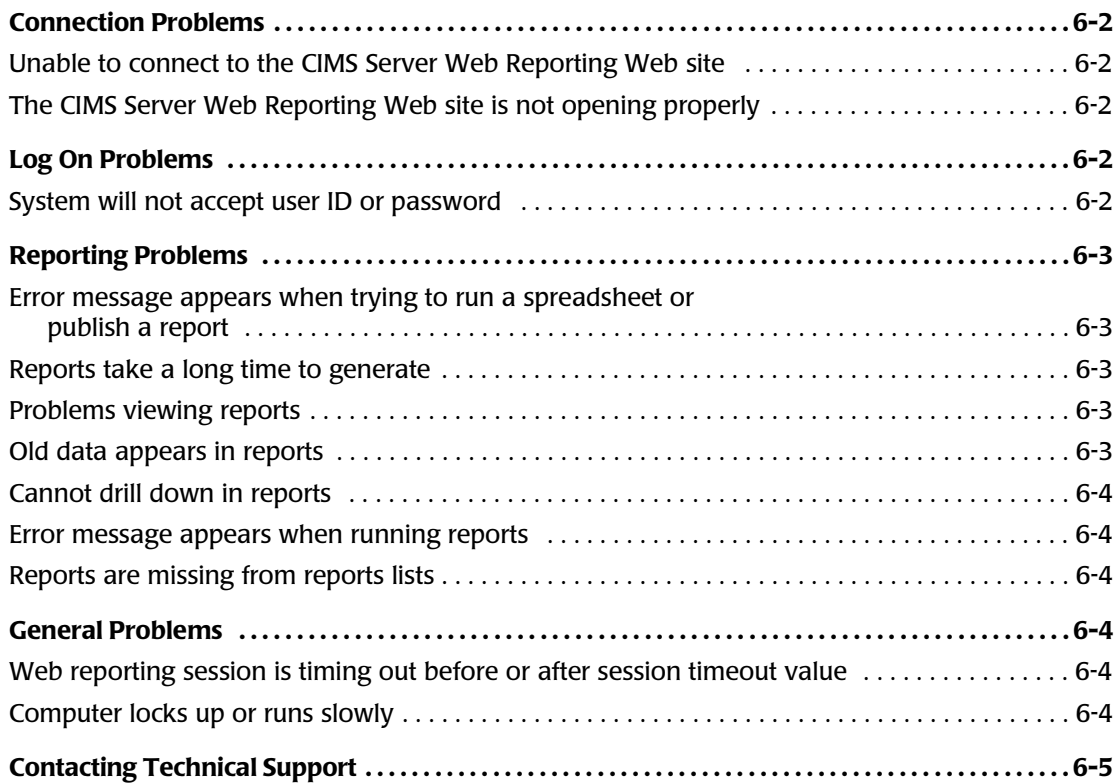

## **Connection Problems**

## <span id="page-63-0"></span>**Unable to connect to the CIMS Server Web Reporting Web site** <sup>6</sup>

Verify the following:

- Your Internet or network connection is working properly.
- You have appropriate network permissions and are using Internet Explorer 5.5 or later.
- You entered the correct URL.
- You have the required security permissions for the CIMS Server program folders discussed in *[Assigning CIMS Server Folder Security Permissions](#page-18-0)* on page 1-7.

For assistance troubleshooting these problems, contact your system administrator.

## <span id="page-63-1"></span>**The CIMS Server Web Reporting Web site is not opening properly** <sup>6</sup>

Try the following:

- **Restart IIS by clicking Start**  $\triangleright$  **Run**, type iisreset /restart, and then click OK.
- Check the IIS security settings (refer to the *CIMS Server Administrator's Guide* for more information)
- If you are using Crystal Reports 8, make sure that you have applied all updates
- Install the latest Service Pack for Microsoft SQL Server.

## <span id="page-63-2"></span>**Log On Problems**

## <span id="page-63-3"></span>**System will not accept user ID or password** <sup>6</sup>

Make sure that you are typing the correct user ID and password. Note that the user password is case-sensitive.

If the password is invalid, another possible cause is that your CIMS Server administrator did not click **Change** when he added your password in the User Maintenance dialog box in CIMS Server Administrator. The administrator must click **Change** to save the password regardless of whether he is adding the password for the first time or is changing the password. For more information about setting the user ID and password, refer to the *CIMS Server Administrator's Guide*.

## <span id="page-64-0"></span>**Reporting Problems** <sup>6</sup>

## <span id="page-64-1"></span>**Error message appears when trying to run a spreadsheet or publish a report** <sup>6</sup>

If you receive the following messages when you try to run a spreadsheet or publish a report, you do not have the correct security permissions for the CIMS Server program folders discussed in *[Assigning CIMS Server Folder Security Permissions](#page-18-0)* on page 1-7. Contact your CIMS Server administrator or system administrator.

#### **Spreadsheet Message**

Your Web Userid does not have sufficient access rights to create spreadsheets. Please have the CIMS Web Administrator enable write permissions for the IIS Web User to the ..\CIMSLab\Server\Web folder on the CIMS Server. Consult the CIMS Server Administrator's Guide for more information.

#### **Published Report Message**

Your Web Userid does not have sufficient access rights to create published reports. Please have the CIMS Web Administrator enable write permissions for the IIS Web User to the ..\CIMSLab\Server\Reports\Published folder on the CIMS Server. Consult the CIMS Server Administrator's Guide for more information.

## <span id="page-64-2"></span>**Reports take a long time to generate**

Make sure that your Internet or network connection is working properly. It could be that excessive network usage is slowing down either the connection or the server. If you would like to stop a report that has begun loading, click the Stop Loading button ([see](#page-41-0)  *[Stopping a Report from Loading](#page-41-0)* on page 3-4).

If you or other users would like to view the same report again, you can avoid waiting for the report to generate by publishing or saving the report. For more information, [see](#page-32-1)  *[Publishing Reports](#page-32-1)* on page 2-13 or *[Saving Reports](#page-45-3)* on page 3-8.

## <span id="page-64-3"></span>**Problems viewing reports** <sup>6</sup>

Change the viewer used to view reports. For more information, see *[Choosing a Crystal](#page-53-1)  [Report Viewer](#page-53-1)* on page 4-6.

If you are using the Crystal Report ActiveX viewer and report headers and data do not appear in the report, you may need to use the Java or HTML viewer instead. You may not have administrative privileges to allow the ActiveX viewer to be automatically downloaded and installed on the computer on which your are trying to run the report.

## <span id="page-64-4"></span>**Old data appears in reports** <sup>6</sup>

One or more old loads have not been removed from the database. Unload the old data. For more information, refer to the *CIMS Server Administrator's Guide*.

## <span id="page-65-0"></span>**Cannot drill down in reports**

Certain items do not have any additional information available. If you place the cursor on an item and the cursor icon becomes a magnifying glass or a hand, you can drill down. If it does not, there is no detailed information available about the item.

If you cannot drill down on items that should have drilldown capability, install the ActiveX patch from Crystal. CIMS Lab provides this patch on the CIMS Lab FTP site and the product CD (...\CIMSServer\CrystalPatches\Crystal Decisions ActiveX Viewer Patch.exe).

## <span id="page-65-1"></span>**Error message appears when running reports** <sup>6</sup>

If one of the following error messages appears when running a report:

- A time-out message that appears immediately.
- -2147192179 An error has occurred on the server in attempting to access the data source.

Click **Administration** ` **Database** ` **Database Object Manager** in CIMS Server Administrator and add any database objects that do not exist in the database (that is, **No** appears in the **Exists** column for an object or objects). If this does not solve the problem, drop all objects and then create them again. For more information about database objects, refer to the *CIMS Server Administrator's Guide*.

To view a more detail error message, run the report directly from Crystal Reports (not from the Web browser).

## <span id="page-65-2"></span>**Reports are missing from reports lists** <sup>6</sup>

If reports that you used to be able to access are missing from reports lists, your CIMS Server administrator may have removed access to those reports from you user group. Contact your CIMS Server administrator.

## <span id="page-65-3"></span>**General Problems**

## <span id="page-65-4"></span>**Web reporting session is timing out before or after session timeout value** <sup>6</sup>

If you change the **Session Timeout Minutes** value, the change will not take effect until you restart IIS. For instructions on how to restart IIS, see [page 6-2](#page-63-1).

## <span id="page-65-5"></span>**Computer locks up or runs slowly** <sup>6</sup>

The computer might not have enough memory to process. Try running the application on a PC with more memory (preferably 256 MB or more).

## <span id="page-66-1"></span><span id="page-66-0"></span>**Contacting Technical Support**

The CIMS Lab Technical Support department is here to answer your questions on any aspect of CIMS Lab products.

CIMS Lab technical support can be reached in the following ways:

- **Telephone**: (800) 283-4267 in USA and Canada; 916-783-8525 International
- **E-mail**: support@cimslab.com
- **Fax request:** (916) 783-2090

International customers may contact one of our authorized international partners. Contact CIMS Lab for more information.

In addition, customers may visit the Customer Area on our Web site for product downloads, updates, technical documentation, and password information. We are on the Web at <http://www.cimslab.com>.

## ■ **Troubleshooting**

*Contacting Technical Support*

# **A**

# **Standard Reports**

This appendix describes the standard reports provided with CIMS Server.

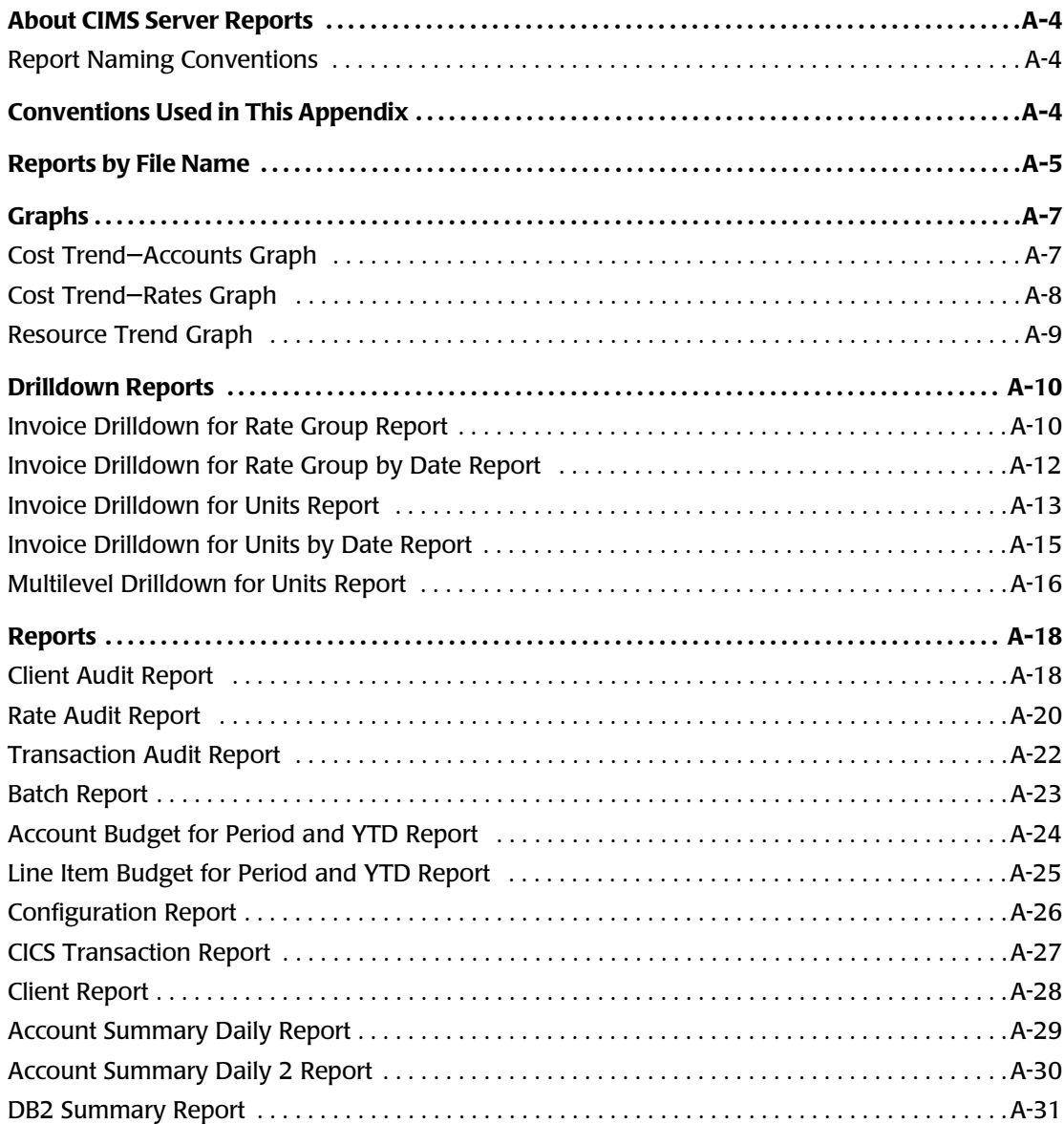

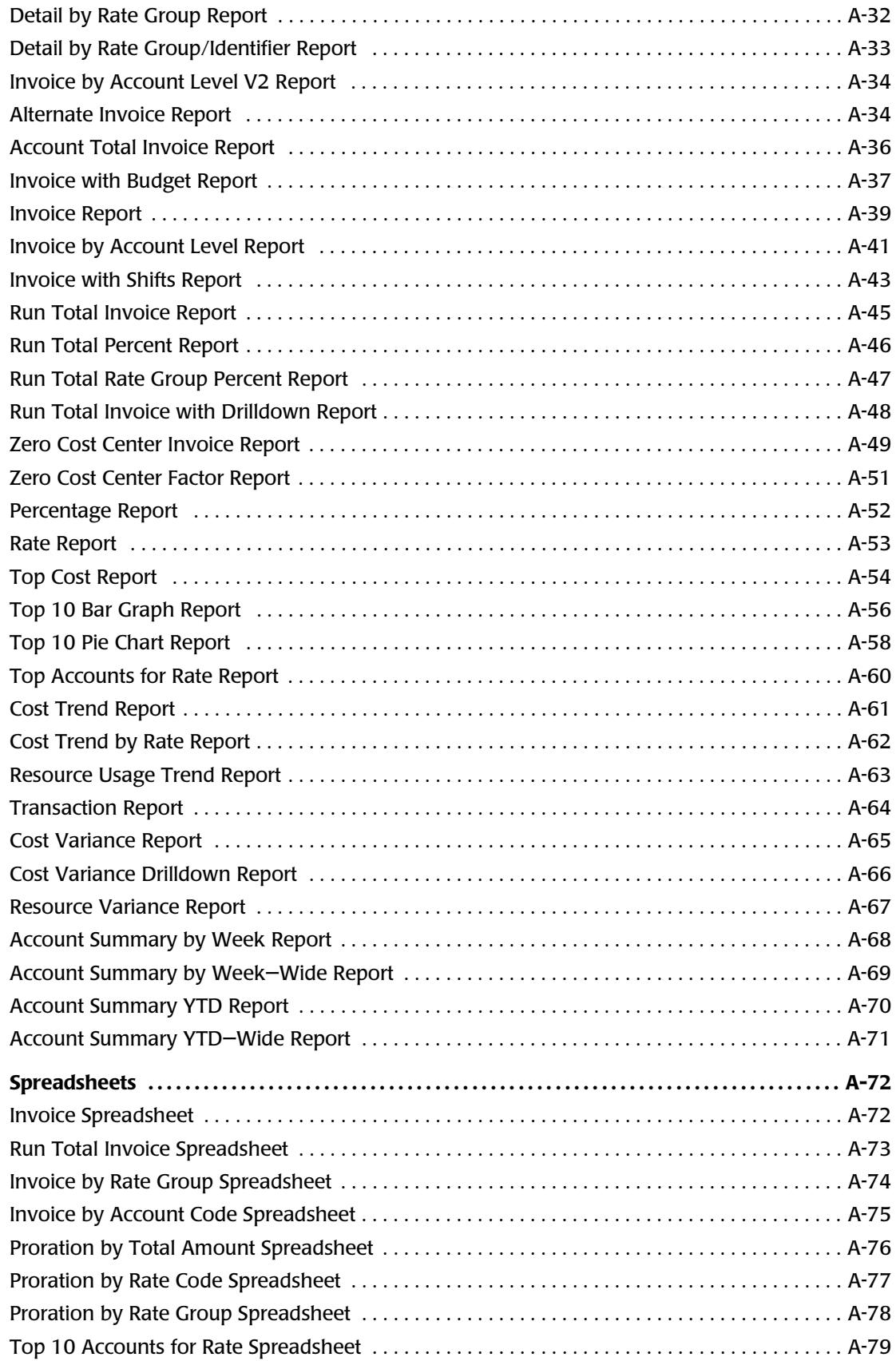

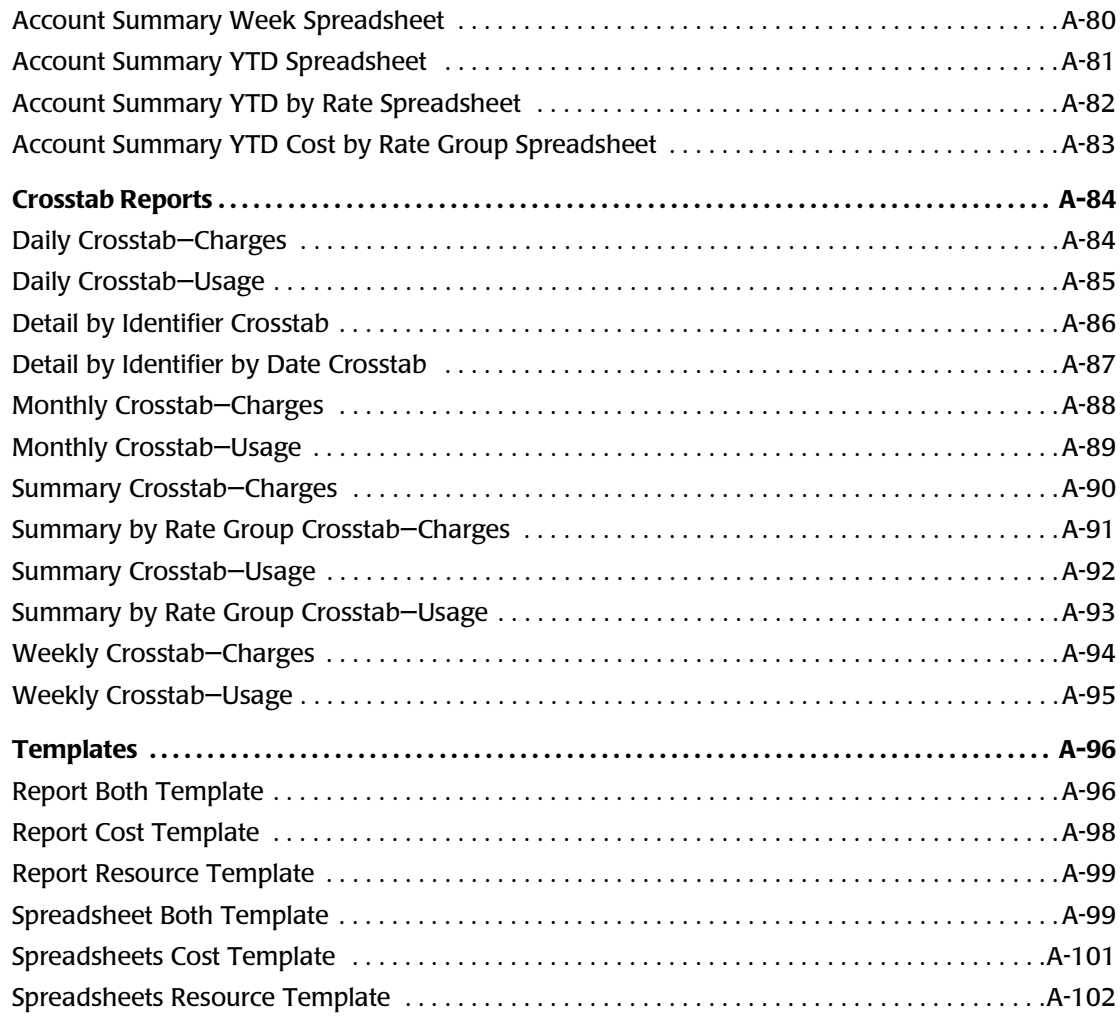

## <span id="page-71-0"></span>**[About CIMS Server Reports](#page-71-0)**

CIMS Server produces chargeback and resource accounting reports based on IT usage data from your organization. To help you to easily create reports that display the information that you need, CIMS Server includes a variety of standard reports that you can use as templates. (If CIMS Server is installed in the default path, these reports are in C:\Program Files\CIMSLab\Server\Reports\Standard.) This appendix provides a description of each standard report.

## <span id="page-71-1"></span>**Report Naming Conventions**

The following is the file naming convention for the CIMS Server standard reports:

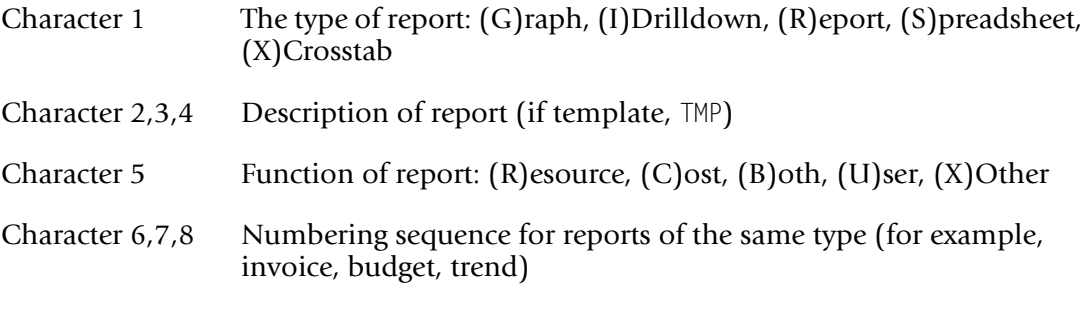

For example, the file name RBGTC001.rpt represents the following:

- $R =$  Report
- $BGT = Budget$
- $C = Cost$
- 001 = Report number

## <span id="page-71-2"></span>**Conventions Used in This Appendix**

The reports listed in this appendix are grouped by type (graphs, drilldown reports, reports, spreadsheets, crosstab reports, and templates) and are presented in alphabetical order by file name.

Each report includes a description with the following information:

**File name.** The name of the report file.

**Stored Procedure.** The stored procedure used for the report (if applicable). A stored procedure is a set of SQL statements that can perform both queries and actions that allow the system to generate reports.

**Drilldown.** The drilldown features for the report (if applicable).

**Parameters.** The parameters for the report such as starting and ending account codes, invoice level, and from and to dates. For a description of these parameters, see *[Using](#page-23-0)  [Report Parameters](#page-23-0)* on page 2-4.
# **Reports by File Name**

For easy reference, the following lists each standard report by file name and provides the page number where you can find the report description. Reports that begin with RTMP or STMP are report templates, which are in the ...Standard/Templates folder.

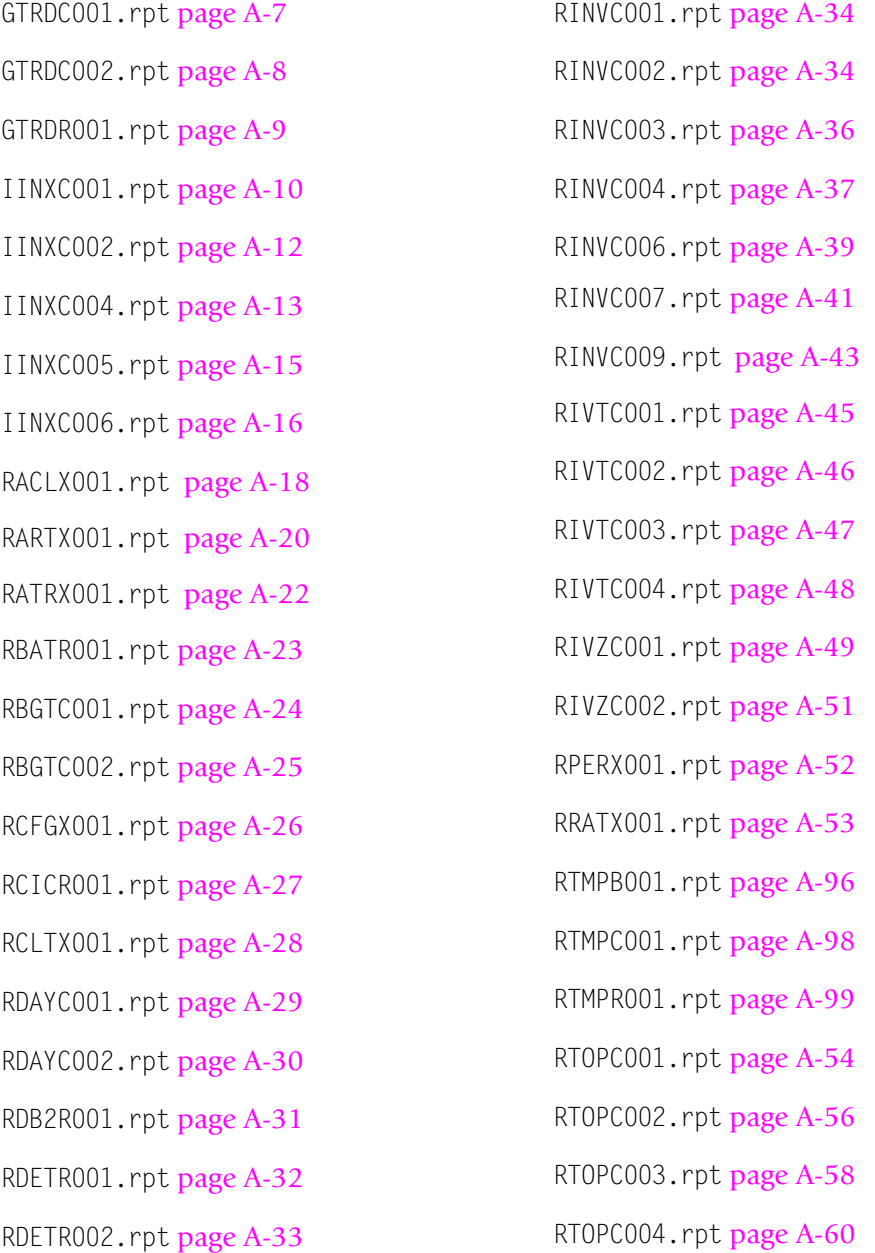

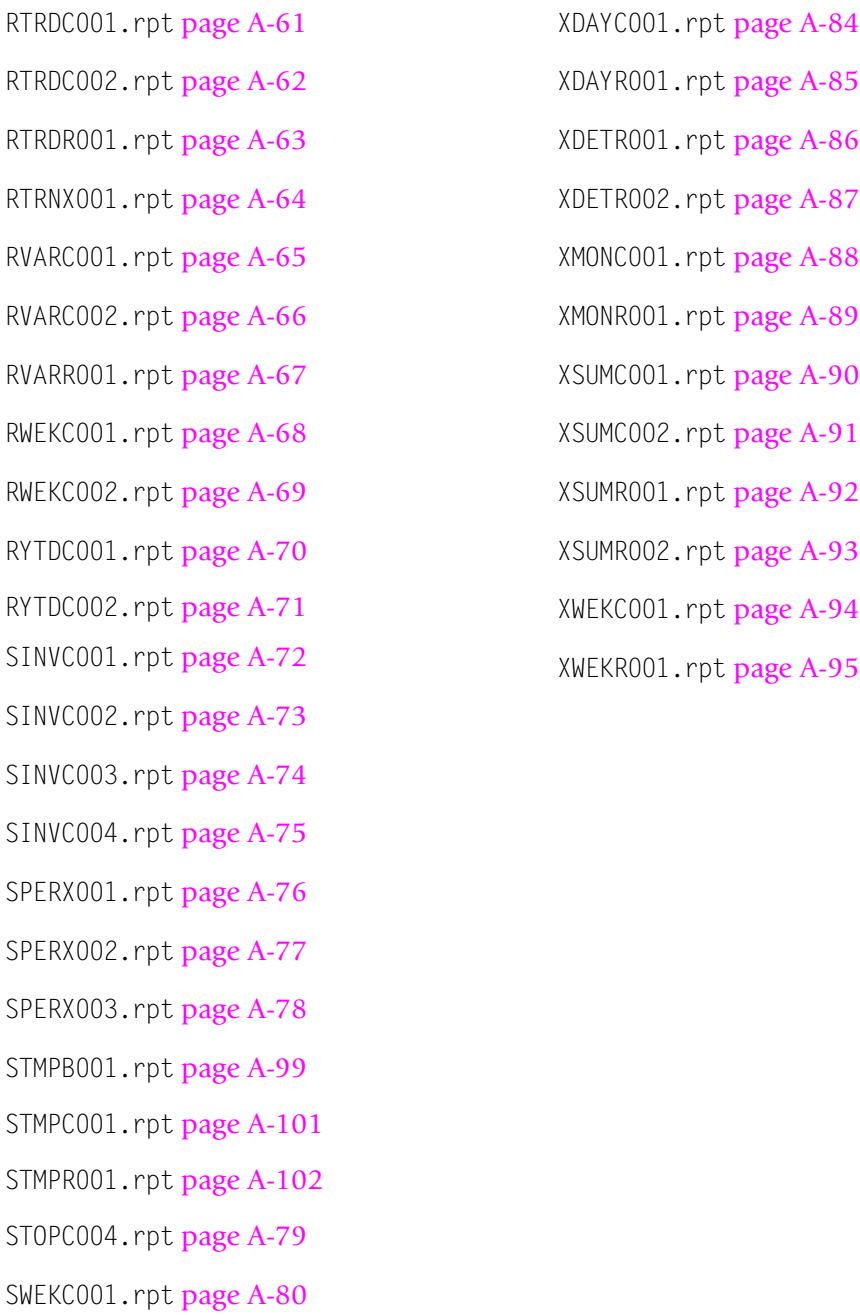

- SYTDC001.rpt [page A-81](#page-148-0)
- SYTDC002.rpt [page A-82](#page-149-0)
- SYTDC003.rpt [page A-83](#page-150-0)

# **Graphs**

## <span id="page-74-0"></span>**Cost Trend-Accounts Graph**

**File name**: GTRDC001.rpt

**Stored Procedure:** CIMSSP\_Summary\_Month

This graph report provides the total charges for all account codes for each month for the parameters selected followed by charges for individual account codes for each month.

**Drilldown:** None

**Parameters:**

- Report Year
- Invoice Level
- Starting and Ending Account Code

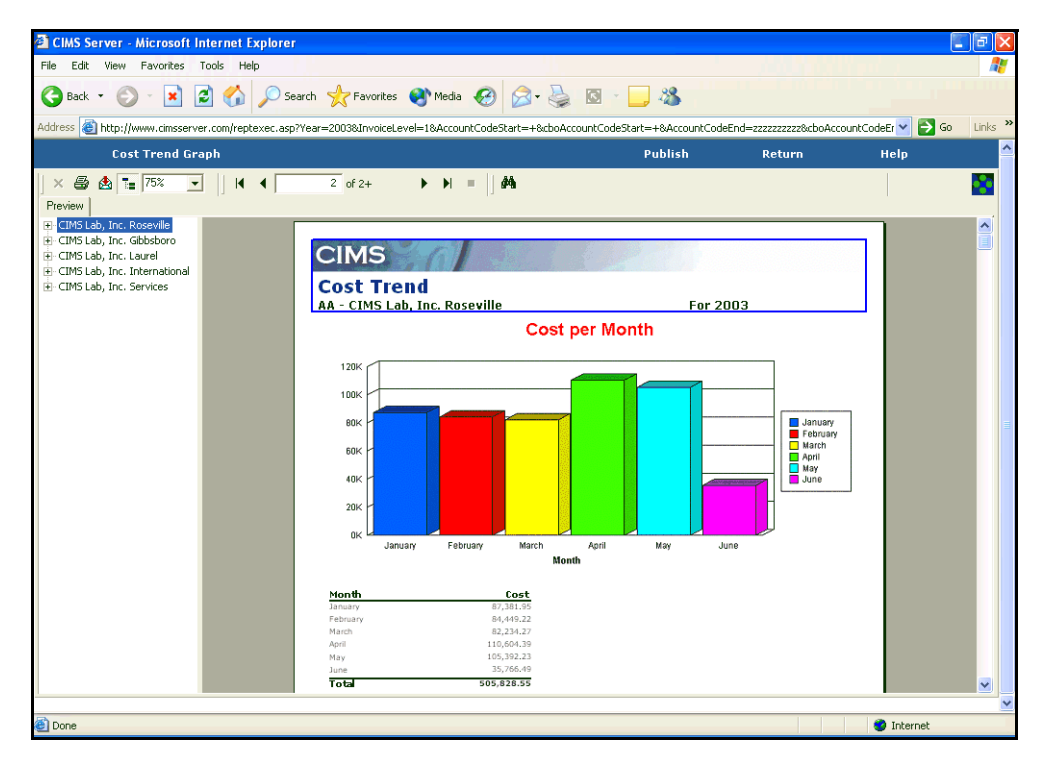

**Figure A-1 • Cost Trend—Accounts Graph Example**

## <span id="page-75-0"></span>**Cost Trend-Rates Graph**

**File name**: GTRDC002.rpt

**Stored Procedure:** CIMSSP\_Summary\_Month

This graph report provides the total charges for all rate codes for each month for the parameters selected followed by charges for individual rate codes for each month.

**Drilldown:** None

**Parameters:**

- Report Year
- Starting and Ending Account Code

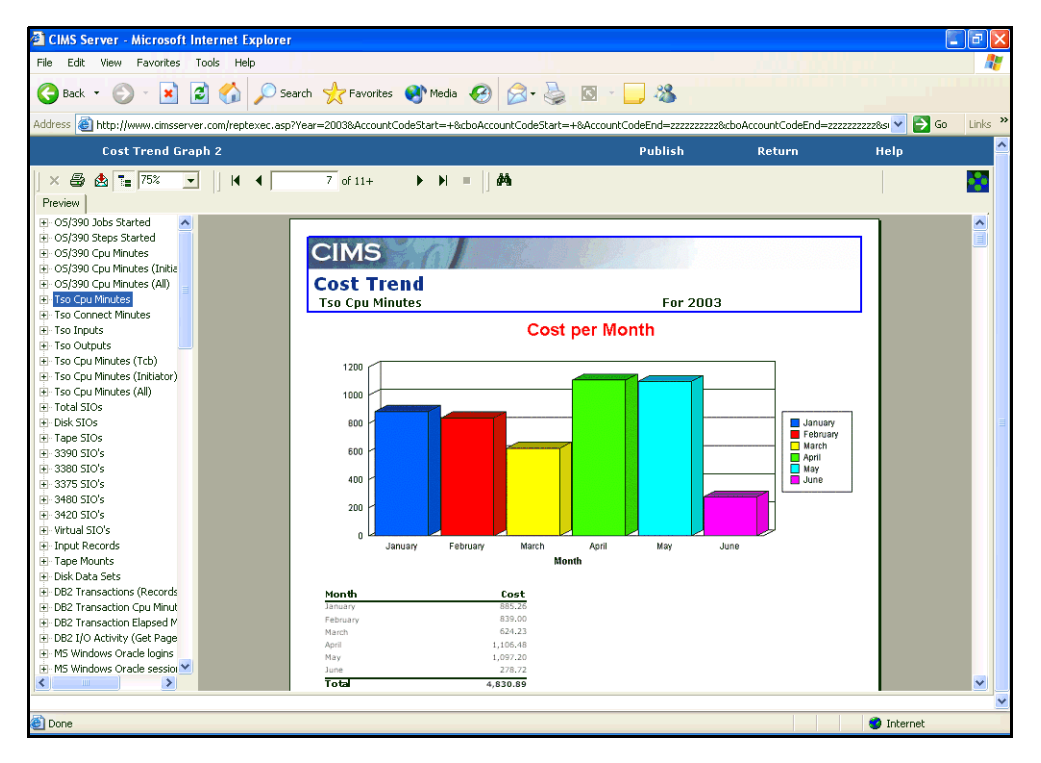

**Figure A-2 • Cost Trend—Rates Graph Example**

## <span id="page-76-0"></span>**Resource Trend Graph**

**File name**: GTRDR001.rpt

**Stored Procedure:** CIMSSP\_Summary\_Month

This graph report provides the total resource usage for all rate codes for each month for the parameters selected followed by resource usage for individual rate codes for each month.

#### **Drilldown:** None

#### **Parameters:**

- Report Year
- Starting and Ending Account Code

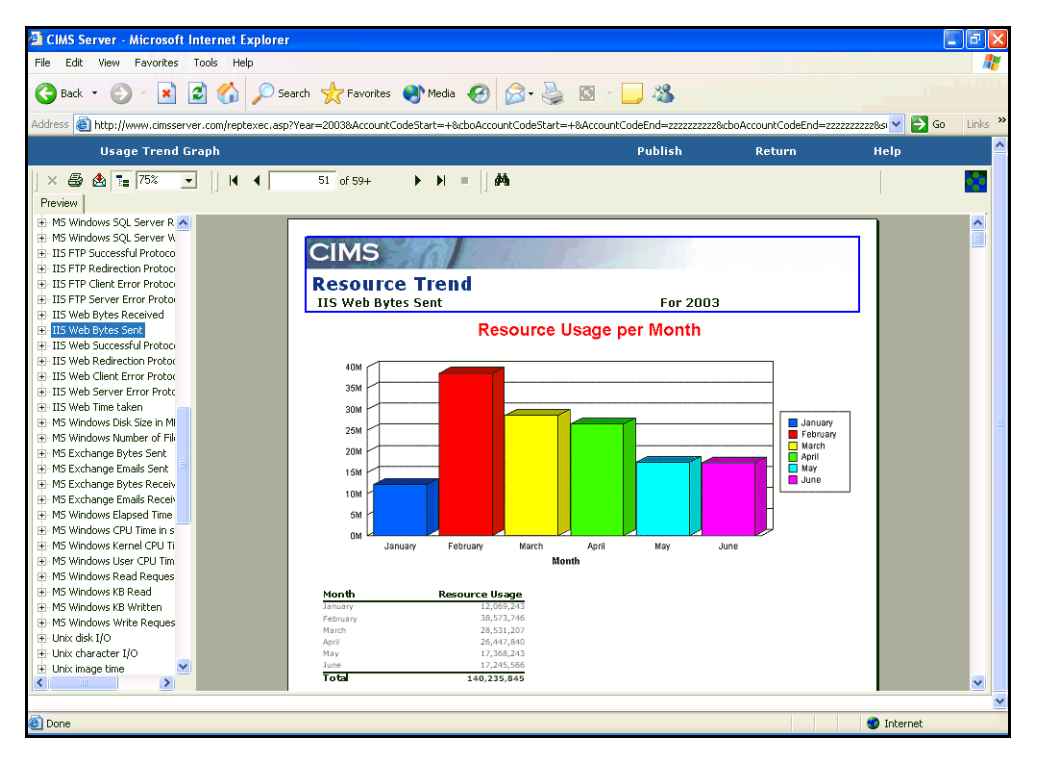

**Figure A-3 • Resource Trend Graph Example**

# **Drilldown Reports**

Drilldown reports enable you to view a breakdown of an item in a report, for example resource units or charges, by an identifier or identifiers. Drilldown reports are invoked from other reports and cannot be run independently.

### <span id="page-77-0"></span>**Invoice Drilldown for Rate Group Report**

**File name**: IINXC001.rpt

**Stored Procedure:** CIMSSP\_Drilldown\_by\_RateGroup

This report enables drilldown of the charges for a rate group by identifier name. For example, the report in [Figure A-4 on page A-11](#page-78-0) provides a drilldown of a rate group for charges associated with the identifier name JOBNAME. Charges for each rate code within the rate group are broken down by the identifier values for JOBNAME.

This report invokes from the following reports.

- Invoice with Budgets (see [page A-37\)](#page-104-0)
- Invoice (see [page A-39](#page-106-0))
- Invoice by Account Level or Invoice by Account Level V2 (see [page A-41](#page-108-0))
- Invoice with Shifts (see [page A-43\)](#page-110-0)
- Zero Cost Center Invoice (see [page A-49\)](#page-116-0)

**Drilldown**: None

#### **Parameters**:

- Identifier name
- All other parameters are supplied by the invoice report

| <b>CIMS Server - Microsoft Internet Explorer</b>                                                |                                                          |                                                |                |                         | E<br>÷.       |
|-------------------------------------------------------------------------------------------------|----------------------------------------------------------|------------------------------------------------|----------------|-------------------------|---------------|
| Edit<br>View<br>Favorites<br>Tools<br>File<br>Help                                              |                                                          |                                                |                |                         |               |
| ×<br>Back Y                                                                                     |                                                          | 2 ☆ P Search ☆ Favorites ● Media ④ B & 回 ■ ■ ※ |                |                         |               |
| Address et http://www.cimsserver.com//secondary.asp?Identifier=4-Jobname&submit.x=11&submit.y=8 |                                                          |                                                |                | $\vee$ $\Rightarrow$ Go | Links >>      |
| <b>Invoice by Account Level</b>                                                                 |                                                          |                                                | <b>Publish</b> | Help<br>Return          |               |
| ● ▲ 100%<br>$\blacksquare$   K <<br>$\times$                                                    | $1$ of $1$<br>$\mathbb{E} \quad \mathbb{N} \quad \equiv$ | 繭                                              |                |                         |               |
| Preview                                                                                         |                                                          |                                                |                |                         |               |
|                                                                                                 |                                                          |                                                |                |                         |               |
|                                                                                                 |                                                          |                                                |                |                         |               |
| <b>CIMS</b>                                                                                     |                                                          |                                                |                |                         |               |
|                                                                                                 |                                                          |                                                |                |                         |               |
| OS/390 Tso for AA-CIMS Lab, Inc. Roseville by Jobname                                           |                                                          |                                                |                |                         |               |
| From 6/1/2003 to 6/30/2003                                                                      |                                                          |                                                |                |                         |               |
| <b>Jobname</b>                                                                                  | <b>13-Tso Cpu Minutes</b>                                | 15-Tso Connect                                 | 16-Tso Inputs  | 18-Tso Outputs          |               |
|                                                                                                 |                                                          | <b>Minutes</b>                                 |                |                         |               |
|                                                                                                 |                                                          |                                                |                |                         |               |
| AMER09                                                                                          | 0.02                                                     | 32.13                                          | 13             |                         | 15            |
| AMER13                                                                                          | 0.03                                                     | 40.60                                          | 65             |                         | 70            |
| DSI1                                                                                            | 0.17                                                     | 121.27                                         | 563            | 636                     |               |
| DSI <sub>2</sub>                                                                                | 0.53                                                     | 963.46                                         | 1,669          | 1,908                   |               |
| <b>DTI01</b>                                                                                    | 0.02<br>0.04                                             | 9.59<br>4.43                                   | 39<br>33       |                         | 40            |
| <b>DTI03</b><br><b>DTI05</b>                                                                    | 0.02                                                     | 73.61                                          | 59             | 63                      | 39            |
| <b>JRCDWW</b>                                                                                   | 0.08                                                     | 21.99                                          | 68             | $\overline{72}$         |               |
| <b>MC00014</b>                                                                                  | 0.35                                                     | 1,970.27                                       | 182            | 195                     |               |
| OCH                                                                                             | 0.19                                                     | 139.14                                         | 488            | 579                     |               |
| OPH                                                                                             | 0.30                                                     | 2,610.91                                       | 723            | 752                     |               |
| ORD                                                                                             | 0.17                                                     | 45.42                                          | 10             | 12                      |               |
| <b>DSD</b>                                                                                      | 0.21                                                     | 2,939.72                                       | 168            | 187                     |               |
| <b>OSK</b>                                                                                      | 0.03                                                     | 2,726.62                                       | 24             |                         | 28            |
| PHH                                                                                             | 5.51                                                     | 2,754.56                                       | 16,154         | 16,829                  |               |
| <b>Total</b>                                                                                    | 7.68                                                     | 14,453.71                                      | 20,258         | 21,425                  |               |
|                                                                                                 |                                                          |                                                |                |                         |               |
|                                                                                                 |                                                          |                                                |                |                         |               |
|                                                                                                 |                                                          |                                                |                |                         | $\rightarrow$ |
|                                                                                                 |                                                          |                                                |                |                         |               |
| <b>Done</b>                                                                                     |                                                          |                                                |                | <b>O</b> Internet       |               |

<span id="page-78-0"></span>**Figure A-4 • Invoice Drilldown for Rate Group Report Example**

## <span id="page-79-0"></span>**Invoice Drilldown for Rate Group by Date Report**

**File name**: IINXC002.rpt

**Stored Procedure:** CIMSSP\_Drilldown\_by\_RateGroup\_Date

This report is similar to the Invoice Drilldown for Rate Group report (see [page A-10\)](#page-77-0). However, it also provides a breakdown of the data by date.

**Drilldown**: None

#### **Parameters:**

- Identifier name
- All other parameters are supplied by the invoice report

| <b>EL CIMS Server - Microsoft Internet Explorer</b>                                                                         |                           |                                                                                       |                                  |                       | Е                                              |
|----------------------------------------------------------------------------------------------------|---------------------------|---------------------------------------------------------------------------------------|----------------------------------|-----------------------|------------------------------------------------|
| Edit View Favorites Tools Help<br>File                                                                                      |                           |                                                                                       |                                  |                       |                                                |
| $\vert x \vert$<br>Back *                                                                                                   |                           | 2 6 O Search of Favorites @ Media @ 3 8 8 7 %                                         |                                  |                       |                                                |
| Address @ http://www.cimsserver.com//secondary.asp?Identifier=4-Jobname&DrillDownDetail=YE5&submit.x=43&submit.y=10         |                           |                                                                                       |                                  |                       | $\vee$ $\Rightarrow$ Go<br>Links $\rightarrow$ |
| <b>Invoice by Account Level</b>                                                                                             |                           |                                                                                       | <b>Publish</b>                   | Return                | Help                                           |
| $\times$ $\bigoplus$ $\bigoplus$ $100\%$ $\bigoplus$ $\bigoplus$ $\bigoplus$ $\bigoplus$ $\bigoplus$ $\bigoplus$<br>Preview | $\overline{1}$ of 1+      | $\blacktriangleright$ $\blacktriangleright$ $\blacktriangleright$ $\blacksquare$<br>繭 |                                  |                       |                                                |
| <b>CIMS</b>                                                                                                    |                           |                                                                                       |                                  |                       |                                                |
| OS/390 Tso for AA-CIMS Lab, Inc. Roseville by Jobname<br>From 6/1/2003 to 6/30/2003                                         |                           |                                                                                       |                                  |                       |                                                |
| <b>Jobname</b>                                                                                                    |                           | <b>13-Tso Cpu Minutes</b>                                                             | 15-Tso Connect<br><b>Minutes</b> | <b>16-Tso Inputs</b>  | $18 - Tso$ Ot                                  |
| AMER09                                                                                                    | 6/10/2003<br><b>Total</b> | 0.02<br>0.02                                                                          | 32.13<br>32.13                   | 13<br>13              |                                                |
| AMER13                                                                                                    | 6/3/2003                  | 0.03                                                                                  | 40.60                            | 65                    |                                                |
| <b>DSI1</b>                                                                                                    | <b>Total</b><br>6/2/2003  | 0.03<br>0.03                                                                          | 40.60<br>18.14                   | 65<br>$\overline{63}$ |                                                |
|                                                                                                    | 6/5/2003                  | 0.14                                                                                  | 103.12                           | 500                   |                                                |
|                                                                                                    | <b>Total</b>              | 0.17                                                                                  | 121.27                           | 563                   |                                                |
| <b>DSI2</b>                                                                                                    | 6/2/2003                  | 0.13                                                                                  | 271.46                           | 352                   |                                                |
|                                                                                                    | 6/3/2003                  | 0.22                                                                                  | 333.39                           | 888                   |                                                |
|                                                                                                    | 6/6/2003                  | 0.08                                                                                  | 158.46                           | 230                   |                                                |
|                                                                                                    | 6/9/2003                  | 0.04                                                                                  | 87.01                            | 115                   |                                                |
|                                                                                                    | 6/10/2003                 | 0.06                                                                                  | 113.14                           | 84                    |                                                |
|                                                                                                    | <b>Total</b>              | 0.53                                                                                  | 963.46                           | 1,669                 |                                                |
| <b>DTI01</b>                                                                                                    | 6/3/2003                  | 0.02                                                                                  | 9.59                             | 39                    |                                                |
|                                                                                                    | <b>Total</b>              | 0.02                                                                                  | 9.59                             | 39                    |                                                |
| <b>DTI03</b>                                                                                                    | 6/2/2003                  | 0.02                                                                                  | 1.61                             | 21                    |                                                |
|                                                                                                    | 6/3/2003                  | 0.02                                                                                  | 2.82                             | 12                    |                                                |
|                                                                                                    | <b>Total</b>              | 0.04                                                                                  | 4.43                             | 33                    |                                                |
| <b>DTI05</b>                                                                                                    | 6/3/2003                  | 0.02<br>0.02                                                                          | 73.61                            | 59<br>59              |                                                |
|                                                                                                    | <b>Total</b>              |                                                                                       | 73.61                            |                       |                                                |
|                                                                                                    |                           |                                                                                       |                                  |                       | $\rightarrow$                                  |
|                                                                                                    |                           |                                                                                       |                                  |                       |                                                |
| <b>Done</b>                                                                                                    |                           |                                                                                       |                                  | <b>O</b> Internet     |                                                |

**Figure A-5 • Invoice Drilldown for Rate Group by Date Report Example**

## <span id="page-80-0"></span>**Invoice Drilldown for Units Report**

**File name**: IINXC004.rpt

**Stored Procedure:** CIMSSP\_Drilldown\_by\_Rate

This report enables drilldown of resource units by identifier name. For example, the report in [Figure A-6](#page-81-0) provides a drilldown of resource units for the units associated with the identifier name JOBNAME. Units are broken down by the identifier values for JOBNAME.

This report invokes from the following reports.

- Alternate Invoice (see [page A-34\)](#page-101-1)
- Invoice with Budgets (see [page A-37\)](#page-104-0)
- Invoice (see [page A-39](#page-106-0))
- Invoice by Account Level or Invoice by Account Level V2 (see [page A-41](#page-108-0))
- Invoice with Shifts (see [page A-43\)](#page-110-0)
- Run Total Invoice 2 (see [page A-48\)](#page-115-0)
- Zero Cost Center Invoice (see [page A-49\)](#page-116-0)

#### **Drilldown:** None

#### **Parameters**:

- Identifier name
- All other parameters are supplied by the invoice report

|             | <b>2 CIMS Server - Microsoft Internet Explorer</b> |                                                                                                    |         |        | ÷.                      | Iо                     |
|-------------|----------------------------------------------------|----------------------------------------------------------------------------------------------------|---------|--------|-------------------------|------------------------|
| File        | Edit<br>Favorites<br>Tools<br>View<br>Help         |                                                                                                    |         |        |                         | ÷                      |
| r.          | ie.<br>G.<br>$\mathbf{x}$<br>Back *                | ○Search ☆Favorites ♥ Media → 图 图 图 路                                                                                                    |         |        |                         |                        |
|             |                                                    | Address (e) http://www.cinsserver.com//secondary.asp?Identifier=4-Jobname&submit.x=32&submit.y=10                                                             |         |        | $\vee$ $\Rightarrow$ Go | $\rightarrow$<br>Links |
|             |                                                    | <b>Invoice by Account Level</b>                                                                                                    | Publish | Return | Help                    |                        |
| $\times$    | 8<br>6 100%<br>$\vert \cdot \vert$                 | 繭<br>$\blacktriangleright\hspace{0.15cm}\blacktriangleright\hspace{0.15cm}\blacktriangleright\hspace{0.15cm}\dashv\hspace{0.15cm}\blacksquare$<br>$1$ of $1+$ |         |        |                         |                        |
| Preview     |                                                    |                                                                                                    |         |        |                         |                        |
|             |                                                    |                                                                                                    |         |        |                         |                        |
|             |                                                    |                                                                                                    |         |        |                         |                        |
|             | <b>CIMS</b>                                        |                                                                                                    |         |        |                         |                        |
|             |                                                    |                                                                                                    |         |        |                         |                        |
|             |                                                    | OS/390 Cpu Minutes for AA - CIMS Lab, Inc. Roseville                                                                                                    |         |        |                         |                        |
|             | From 6/1/2003 to 6/30/2003                         |                                                                                                    |         |        |                         |                        |
|             |                                                    |                                                                                                    |         |        |                         |                        |
|             | Jobname                                            | Units                                                                                                    |         |        |                         |                        |
|             | ABC002                                             | 0.03                                                                                                    |         |        |                         |                        |
|             | ABC016                                             | 1.04                                                                                                    |         |        |                         |                        |
|             | ABC030                                             | 9.85                                                                                                    |         |        |                         |                        |
|             | ABC037                                             | 4.49                                                                                                    |         |        |                         |                        |
|             | ABC088                                             | 56.51                                                                                                    |         |        |                         |                        |
|             | ABC140                                             | 0.45                                                                                                    |         |        |                         |                        |
|             | ABC150D                                            | 0.28                                                                                                    |         |        |                         |                        |
|             | <b>ABC150S</b>                                     | 0.29                                                                                                    |         |        |                         |                        |
|             | <b>ABCAUDIT</b>                                    | 0.04                                                                                                    |         |        |                         |                        |
|             | ABCDLYBK                                           | 8.33                                                                                                    |         |        |                         |                        |
|             | ABCFTP01                                           | 0.02                                                                                                    |         |        |                         |                        |
|             | ABCFTP02                                           | 0.02                                                                                                    |         |        |                         |                        |
|             | ABCIH001                                           | 1.36                                                                                                    |         |        |                         |                        |
|             | ABCINFO1                                           | 0.05                                                                                                    |         |        |                         |                        |
|             | ABCU321A                                           | 0.01                                                                                                    |         |        |                         |                        |
|             | ABCU321B                                           | 0.04                                                                                                    |         |        |                         |                        |
|             | ABCU322A                                           | 0.01                                                                                                    |         |        |                         | $\checkmark$           |
|             |                                                    |                                                                                                    |         |        |                         |                        |
| <b>Done</b> |                                                    |                                                                                                    |         |        | <b>O</b> Internet       |                        |

<span id="page-81-0"></span>**Figure A-6 • Invoice Drilldown for Units Report Example**

## <span id="page-82-0"></span>**Invoice Drilldown for Units by Date Report**

**File name**: IINXC005.rpt

**Stored Procedure:** CIMSSP\_Drilldown\_by\_Rate\_Date

This report is similar to the Invoice Drilldown for Units report (see [page A-13](#page-80-0)). However, it also provides a breakdown of the data by date.

**Drilldown:** None

**Parameters**:

- Identifier name
- All other parameters are supplied by the invoice report

|             | <b>EL CIMS Server - Microsoft Internet Explorer</b> |                                                                                                    |         |        |                            | о<br>H       |                     |
|-------------|-----------------------------------------------------|----------------------------------------------------------------------------------------------------|---------|--------|----------------------------|--------------|---------------------|
| File        | Edit View Favorites Tools Help                      |                                                                                                    |         |        |                            |              |                     |
| e<br>Back * | 20<br>$ \mathbf{x} $                                | O Search of Favorites of Media @ 3 & 3 C 3 3                                                                        |         |        |                            |              |                     |
|             |                                                     | Address & http://www.cimsserver.com//secondary.asp?Identifier=4-Jobname&DrillDownDetail=YE5&submit.x=27&submit.y=12 |         |        | $\Rightarrow$ Go<br>$\vee$ | Links >>     |                     |
|             |                                                     | <b>Invoice by Account Level</b>                                                                                     | Publish | Return | Help                       |              | $\hat{\phantom{a}}$ |
| $\times$    | ● 曲 100% ▼<br>$\mathbb{N}$<br>$\rightarrow$         | $1$ of $1+$<br>$\blacktriangleright$ $\blacktriangleright$ $\blacktriangleright$ $\blacksquare$<br>ê4               |         |        |                            |              |                     |
| Preview     |                                                     |                                                                                                    |         |        |                            |              |                     |
|             |                                                     |                                                                                                    |         |        |                            |              |                     |
|             |                                                     |                                                                                                    |         |        |                            | 刯            |                     |
|             | <b>CIMS</b>                                         |                                                                                                    |         |        |                            |              |                     |
|             |                                                     |                                                                                                    |         |        |                            |              |                     |
|             |                                                     | OS/390 Cpu Minutes for AA - CIMS Lab, Inc. Roseville                                                                |         |        |                            |              |                     |
|             |                                                     |                                                                                                    |         |        |                            |              |                     |
|             | From 6/1/2003 to 6/30/2003                          |                                                                                                    |         |        |                            |              |                     |
|             | Jobname                                             | Units                                                                                                    |         |        |                            |              |                     |
|             | DATE                                                |                                                                                                    |         |        |                            |              |                     |
|             | <b>ABC002</b>                                       |                                                                                                    |         |        |                            |              |                     |
|             | 6/2/2003                                            | 0.03                                                                                                    |         |        |                            |              |                     |
|             | Total for: ABC002                                   | 0.03                                                                                                    |         |        |                            |              |                     |
|             |                                                     |                                                                                                    |         |        |                            |              |                     |
|             | ABC016                                              |                                                                                                    |         |        |                            |              |                     |
|             | 5/30/2003                                           | 0.20                                                                                                    |         |        |                            |              |                     |
|             | 6/2/2003                                            | 0.21                                                                                                    |         |        |                            |              |                     |
|             | 6/3/2003                                            | 0.21                                                                                                    |         |        |                            |              |                     |
|             | 6/5/2003                                            | 0.21                                                                                                    |         |        |                            |              |                     |
|             | 6/6/2003                                            | 0.21                                                                                                    |         |        |                            |              |                     |
|             | Total for: ABC016                                   | 1.04                                                                                                    |         |        |                            |              |                     |
|             |                                                     |                                                                                                    |         |        |                            |              |                     |
|             | ABC030                                              |                                                                                                    |         |        |                            |              |                     |
|             | 5/30/2003                                           | 0.40                                                                                                    |         |        |                            |              |                     |
|             | 6/2/2003                                            | 2.20                                                                                                    |         |        |                            |              |                     |
|             | 6/3/2003                                            | 2.67                                                                                                    |         |        |                            |              |                     |
|             | 6/4/2003                                            | 0.60                                                                                                    |         |        |                            | $\checkmark$ |                     |
|             |                                                     |                                                                                                    |         |        |                            |              | $\checkmark$        |
| <b>Done</b> |                                                     |                                                                                                    |         |        | <b>O</b> Internet          |              |                     |

**Figure A-7 • Invoice Drilldown for Units by Date Report Example**

### <span id="page-83-0"></span>**Multilevel Drilldown for Units Report**

**File name**: IINXC006.rpt

**Stored Procedure:** CIMSSP\_Drilldown\_3D

This report enables drilldown of resource units by up to five identifier names. For example, the report in [Figure A-8 on page A-17](#page-84-0) provides a drilldown of resource units by the identifier values associated with the identifier names SYSTEM\_ID, APPLICATION ID, and TERMINAL\_ID.

To enable this report, the report file name IINXC006 must be entered in the Configuration dialog box in CIMS Server Administrator (refer to the *CIMS Server Administrator's Guide*). If this option is not set, the Invoice Drilldown for Rate or Invoice Drilldown for Rate by Date report is invoked.

This report invokes from the following reports.

- Alternate Invoice (see [page A-34\)](#page-101-1)
- Invoice with Budgets (see [page A-37\)](#page-104-0)
- Invoice (see [page A-39](#page-106-0))
- Invoice by Account Level or Invoice by Account Level V2 (see [page A-41](#page-108-0)).
- Invoice with Shifts (see [page A-43\)](#page-110-0)
- Zero Cost Center Invoice (see [page A-49\)](#page-116-0).

#### **Drilldown:** None

#### **Parameters**:

- Identifier name 1
- Identifier name 2
- Identifier name 3
- All other parameters are supplied by the invoice report

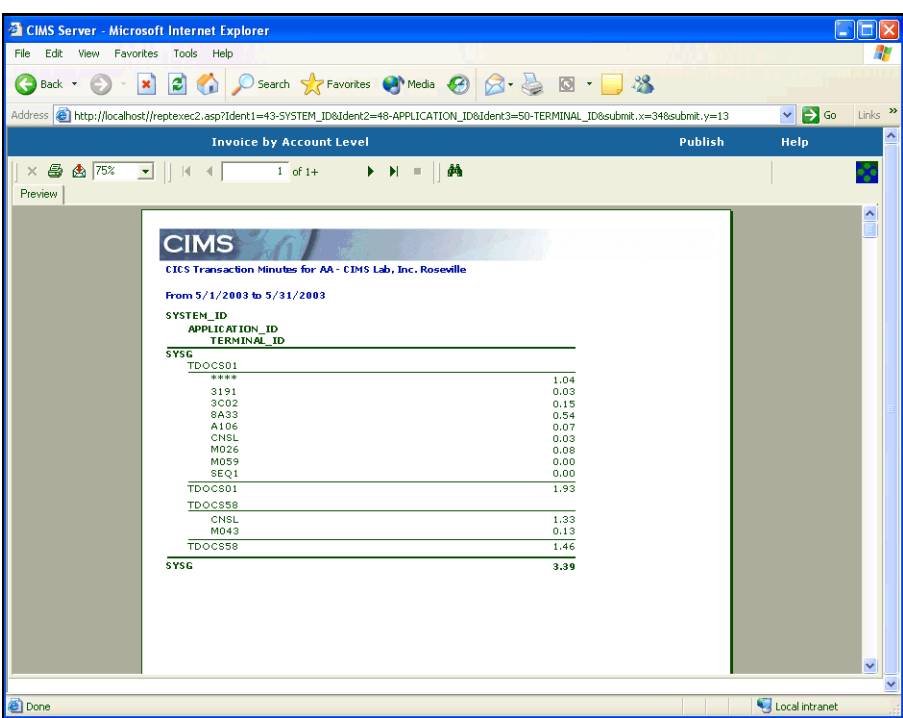

<span id="page-84-0"></span>**Figure A-8 • Multilevel Drilldown for Units Report Example**

# **Reports**

### <span id="page-85-0"></span>**Client Audit Report**

**File name**: RACLX001.rpt

**Stored Procedure:** CIMSSP\_AuditClient

This report tracks changes to the CIMS Client table and contains the following:

- Date and time the change was made
- The type of change that was made:
	- $\bullet$  U = update to existing data
	- I = addition of new data
	- $\bullet$  D = deletion of data
- Windows user ID
- Client account code
- Old account name (if applicable)
- New account name (if applicable)

**Drilldown**: None

#### **Parameters**:

- From and To Date
- Audit Type

|                  | <b>CIMS Server - Microsoft Internet Explorer</b> |                   |                                          |                             |                                                                                                    |                                                                                                    |                              |                  | 同                   |
|------------------|--------------------------------------------------|-------------------|------------------------------------------|-----------------------------|----------------------------------------------------------------------------------------------------|----------------------------------------------------------------------------------------------------|------------------------------|------------------|---------------------|
| File<br>Edit     | View<br>Favorites                                | Tools Help        |                                          |                             |                                                                                                    |                                                                                                    |                              |                  | ÷                   |
| G<br>Back *      | $\vert x \vert$                                  |                   |                                          |                             | $\left  \begin{array}{c} \mathbf{C} \end{array} \right $ $\left  \begin{array}{c} \mathbf{C} \end{array} \right $ Search $\left  \begin{array}{c} \mathbf{C} \end{array} \right $ Favorites $\left  \begin{array}{c} \mathbf{C} \end{array} \right $ Media $\left  \begin{array}{c} \mathbf{C} \end{array} \right $ | $\Box$ $3$                                                                                                    |                              |                  |                     |
|                  |                                                  |                   |                                          |                             |                                                                                                    | Address @http://localhost/reptexec.asp?Range=1&DateStart=1%2F1%2F1998&FromDate=1998-01-01&fromMonth=1&fromDay=1&fromYear=1998&DateEnd=12%2F31%2F2004{ \ |                              | $\Rightarrow$ Go | Links $\rightarrow$ |
|                  | <b>Client Audit Report</b>                       |                   |                                          |                             |                                                                                                    | Publish                                                                                                    | Return                       | Help             | ۸                   |
| e.<br>$\times$   | 69 100%<br>$\overline{\phantom{a}}$              | $\mathbb{N}$      | $1$ of 1<br>$\blacktriangleleft$         | $\mathbb{H}$<br>$\mathbb H$ | 繭                                                                                                    |                                                                                                    |                              |                  |                     |
| Preview          |                                                  |                   |                                          |                             |                                                                                                    |                                                                                                    |                              |                  |                     |
|                  |                                                  |                   |                                          |                             |                                                                                                    |                                                                                                    |                              |                  |                     |
|                  | <b>CIMS</b>                                      |                   |                                          |                             |                                                                                                    |                                                                                                    |                              |                  |                     |
|                  |                                                  |                   |                                          |                             |                                                                                                    |                                                                                                    |                              |                  |                     |
|                  |                                                  |                   | <b>Client Audit Report</b>               |                             |                                                                                                    |                                                                                                    |                              |                  |                     |
|                  |                                                  |                   |                                          |                             |                                                                                                    |                                                                                                    |                              |                  |                     |
|                  |                                                  |                   |                                          |                             |                                                                                                    |                                                                                                    |                              |                  |                     |
|                  | Date/Time Changed                                | Type              | UserID                                   | Account Code                | Old Account Name                                                                                                    |                                                                                                    | New Account Name             |                  |                     |
|                  | 10/9/2003 3:55:03PM<br>10/9/2003 3:54:32PM       | D<br>U            | <b>CIMSLAB</b> /Debora<br>CIMSLAB\Debora | UU<br>AADDDD                | Security                                                                                                    |                                                                                                    | Administration Department 14 |                  |                     |
|                  | 10/9/2003 3:54:12PM<br>10/9/2003 3:54:02PM       | $\mathbf{I}$<br>U | CIMSLAB\Debora<br>CIMSLAB\Debora         | AADDDD<br>AA                | Administration                                                                                                    |                                                                                                    | Administration Site A        |                  |                     |
|                  |                                                  |                   |                                          |                             |                                                                                                    |                                                                                                    |                              |                  |                     |
|                  |                                                  |                   |                                          |                             |                                                                                                    |                                                                                                    |                              |                  |                     |
|                  |                                                  |                   |                                          |                             |                                                                                                    |                                                                                                    |                              |                  |                     |
|                  |                                                  |                   |                                          |                             |                                                                                                    |                                                                                                    |                              |                  |                     |
|                  |                                                  |                   |                                          |                             |                                                                                                    |                                                                                                    |                              |                  |                     |
|                  |                                                  |                   |                                          |                             |                                                                                                    |                                                                                                    |                              |                  |                     |
|                  |                                                  |                   |                                          |                             |                                                                                                    |                                                                                                    |                              |                  |                     |
|                  |                                                  |                   |                                          |                             |                                                                                                    |                                                                                                    |                              |                  |                     |
|                  |                                                  |                   |                                          |                             |                                                                                                    |                                                                                                    |                              |                  |                     |
| $\left  \right $ |                                                  |                   |                                          |                             |                                                                                                    |                                                                                                    |                              |                  | ⊁                   |
|                  |                                                  |                   |                                          |                             |                                                                                                    |                                                                                                    |                              |                  |                     |
| <b>Done</b>      |                                                  |                   |                                          |                             |                                                                                                    |                                                                                                    |                              | Local intranet   |                     |

**Figure A-9 • Client Audit Report Example**

### <span id="page-87-0"></span>**Rate Audit Report**

**File name**: RARTX001.rpt

**Stored Procedure:** CIMSSP\_AuditRate

This report tracks changes to the CIMS Rate table and contains the following:

- Date and time the change was made
- The type of change that was made:
	- $\bullet$  U = update to existing data
	- $\bullet$  I = addition of new data
	- $\bullet$  D = deletion of data
- Windows user ID
- Rate code
- Old and new rate value
- Old and new rate per resource unit or per thousand unit indicator:
	- M (Per thousand units)
	- Blank (Per unit)
- Old and new resource conversion factor:
	- 1 (Divide total resource value by 60)
	- 2 (Divide total resource value by 3600)
	- 3 (Divide total resource value by 1000)
	- 4 (Multiply total resource value by 60)
	- 5 (Divide total resource value by 60000)
	- $#$  (Multiple total resource value by user-defined number)
	- Blank (No conversion factor)
- Old and new zero cost indicator:
	- N (The rate will not be included in zero cost calculations)
	- Blank (The rate will be included in zero cost calculations)

**Drilldown**: None

#### **Parameters**:

- From and To Date
- Rate Code
- Audit Type

|                                                         |              | <b>EXCIMS Server - Microsoft Internet Explorer</b>                                                                                                    |                  |                                                                           |       |          |                 |           |        |                  | F             |
|---------------------------------------------------------|--------------|----------------------------------------------------------------------------------------------------|------------------|---------------------------------------------------------------------------|-------|----------|-----------------|-----------|--------|------------------|---------------|
| Favorites<br>Edit<br>View                               |              | Tools Help                                                                                                    |                  |                                                                           |       |          |                 |           |        |                  |               |
| ×<br>Back -                                             |              | 2 1 0 Search * Favorites @ Media @ 2 3 回 3                                                                                                    |                  |                                                                           |       |          |                 |           |        |                  |               |
|                                                         |              | Address @http://localhost/reptexec.asp?Range=18DateStart=1%2F1%2F1998&FromDate=1998-01-01&fromMonth=1&fromDay=1&fromYear=1998&DateEnd=12%2F31%2F2004{ V |                  |                                                                           |       |          |                 |           |        | $\Rightarrow$ Go | Links         |
| <b>Rate Audit Report</b>                                |              |                                                                                                    |                  |                                                                           |       |          | <b>Publish</b>  |           | Return | Help             |               |
| $\times$ $\bigoplus$ $\bigoplus$ 100%<br>$\blacksquare$ | $\mathbb{N}$ | $1$ of 1<br>$\overline{4}$                                                                                                    |                  | $\blacktriangleright$ - $\blacktriangleright\!\!\!\perp$ - $\blacksquare$ | 菛     |          |                 |           |        |                  | ×             |
| Preview                                                 |              |                                                                                                    |                  |                                                                           |       |          |                 |           |        |                  |               |
|                                                         |              |                                                                                                    |                  |                                                                           |       |          |                 |           |        |                  |               |
| <b>CIMS</b>                                             |              |                                                                                                    |                  |                                                                           |       |          |                 |           |        |                  |               |
| <b>Rate Audit Report</b>                                |              |                                                                                                    |                  |                                                                           |       |          |                 |           |        |                  |               |
|                                                         |              |                                                                                                    |                  |                                                                           |       |          |                 |           |        |                  |               |
|                                                         |              |                                                                                                    |                  | <b>Rate Value</b>                                                         |       | Per Thou | <b>Res Conv</b> | Zero Cost |        |                  |               |
| Date/Time Changed                                       | Type         | UserID                                                                                                    | <b>Rate Code</b> | ои                                                                        | New   | Old New  | Old New         | Old New   |        |                  |               |
| 10/9/2003 4:26:36PM U                                   |              | CIMSLAB\Deborah                                                                                                    | -TECH            |                                                                           | 50.00 |          |                 |           |        |                  |               |
| 10/9/2003 4:26:16PM I                                   |              | CIMSLAB\Deborah                                                                                                    | -TECH            |                                                                           |       |          |                 |           |        |                  |               |
| 10/9/2003 4:25:08PM D                                   |              | CIMSLAB\Deborah                                                                                                    | LLY208           | 0.00                                                                      |       |          |                 |           |        |                  |               |
| 10/9/2003 4:24:44PM U                                   |              | CIMSLAB\Deborah                                                                                                    | Z001             | 2.50                                                                      | 3.50  |          |                 |           |        |                  |               |
|                                                         |              |                                                                                                    |                  |                                                                           |       |          |                 |           |        |                  |               |
|                                                         |              |                                                                                                    |                  |                                                                           |       |          |                 |           |        |                  |               |
|                                                         |              |                                                                                                    |                  |                                                                           |       |          |                 |           |        |                  |               |
|                                                         |              |                                                                                                    |                  |                                                                           |       |          |                 |           |        |                  |               |
|                                                         |              |                                                                                                    |                  |                                                                           |       |          |                 |           |        |                  |               |
|                                                         |              |                                                                                                    |                  |                                                                           |       |          |                 |           |        |                  |               |
|                                                         |              |                                                                                                    |                  |                                                                           |       |          |                 |           |        |                  |               |
|                                                         |              |                                                                                                    |                  |                                                                           |       |          |                 |           |        |                  |               |
|                                                         |              |                                                                                                    |                  |                                                                           |       |          |                 |           |        |                  | $\rightarrow$ |

**Figure A-10 • Rate Audit Report Example**

# <span id="page-89-0"></span>**Transaction Audit Report**

**File name**: RATRX001.rpt

**Stored Procedure:** CIMSSP\_AuditTransaction

This report tracks changes to the CIMS Transaction table and contains the following:

- Date and time the change was made
- The type of change that was made:
	- U = update to existing data or transaction marked as deleted
	- $\bullet$  I = addition of new data
- User ID (usually the Windows user ID or SQL Server user ID)
- Account code
- Old and new rate code
- Old and new amount

**Drilldown**: None

#### **Parameters**:

- From and To Date
- Audit Type

| <b>CIMS Server - Microsoft Internet Explorer</b>                                                                                                    |                                                                           |                      |               |            | н                       | E                         |                     |
|----------------------------------------------------------------------------------------------------|---------------------------------------------------------------------------|----------------------|---------------|------------|-------------------------|---------------------------|---------------------|
| Edit View Favorites<br>Tools Help<br>File                                                                                                    |                                                                           |                      |               |            |                         |                           |                     |
| 2 1 D Search K Favorites + Media ① B 总 图 图 卷<br>$ \mathbf{x} $<br>G<br>Back -                                                                         |                                                                           |                      |               |            |                         |                           |                     |
| Address ( http://vonj-webtest2/reptexec.asp?Range=58DateStart=10%2F1%2F20038FromDate=10%2F1%2F20038fromMonth=108fromDay=18fromYear=20038DateEnd=10% > |                                                                           |                      |               |            | $\Rightarrow$ Go        | Links <sup>&gt;&gt;</sup> |                     |
| trans audit                                                                                                    |                                                                           |                      | Publish       | Return     | Help                    |                           | $\hat{\phantom{a}}$ |
| $\overline{1}$ of 1<br>● ☆ 100%<br>$\blacksquare$<br>$\times$<br>$\blacktriangleleft$<br>$\mathbb{R}$                                                 | $\blacktriangleright$ - $\blacktriangleright\!\!\!\perp$ - $\blacksquare$ | đ4                   |               |            |                         | ×                         |                     |
| Preview                                                                                                    |                                                                           |                      |               |            |                         |                           |                     |
|                                                                                                    |                                                                           |                      |               |            |                         |                           |                     |
| <b>CIMS</b>                                                                                                    |                                                                           |                      |               |            |                         |                           |                     |
|                                                                                                    |                                                                           |                      |               |            |                         |                           |                     |
| <b>Transaction Audit Report</b>                                                                                                    |                                                                           |                      |               |            |                         |                           |                     |
|                                                                                                    |                                                                           |                      |               |            |                         |                           |                     |
| Date/Time Changed Type<br><b>UserID</b>                                                                                                    | <b>Account Code</b>                                                       | <b>Old Rate Code</b> | New Rate Code | Old Amount | New Amount              |                           |                     |
| 10/10/2003 12:07:23PM I<br>sa                                                                                                    | AA                                                                        |                      | ZMONEY        |            | 5000.00                 |                           |                     |
| 10/10/2003 12:01:02PM U<br>sa                                                                                                    | <b>DDWWWWGA</b>                                                           | Z016                 | Z016          | 50.00      | 60.00                   |                           |                     |
|                                                                                                    |                                                                           |                      |               |            |                         |                           |                     |
|                                                                                                    |                                                                           |                      |               |            |                         |                           |                     |
|                                                                                                    |                                                                           |                      |               |            |                         |                           |                     |
|                                                                                                    |                                                                           |                      |               |            |                         |                           |                     |
|                                                                                                    |                                                                           |                      |               |            |                         |                           |                     |
|                                                                                                    |                                                                           |                      |               |            |                         |                           |                     |
|                                                                                                    |                                                                           |                      |               |            |                         |                           |                     |
| ı                                                                                                    |                                                                           |                      |               |            |                         |                           |                     |
| ≺                                                                                                    |                                                                           |                      |               |            |                         |                           |                     |
| <b>ED</b> Done                                                                                                    |                                                                           |                      |               |            | <b>C</b> lincolintennet |                           |                     |

**Figure A-11 • Transaction Audit Report Example**

### <span id="page-90-0"></span>**Batch Report**

**File name**: RBATR001.rpt

**Stored Procedure:** CIMSSP\_Batch

This report provides OS/390 batch job data for the parameters selected. This data is taken from the CIMS Detail table.

**Drilldown**: None

#### **Parameters**:

- Invoice Level
- Starting and Ending Account Code
- From and To Date

| <b>CIMS Server - Microsoft Internet Explorer</b>                                                                                                    |                             |              |                                                      |                         |                |          |               |                  | Ιa<br>н.                                |
|----------------------------------------------------------------------------------------------------|-----------------------------|--------------|------------------------------------------------------|-------------------------|----------------|----------|---------------|------------------|-----------------------------------------|
| File<br>Edit<br>Tools<br>View<br>Favorites                                                                                                    | Help                        |              |                                                      |                         |                |          |               |                  |                                         |
| ١đ<br>Q<br>×<br>Back *                                                                                                    | G.                          |              | Search Servorites Comedia 3 2                        |                         | 同              | $-38$    |               |                  |                                         |
| Address (@) http://www.cimsserver.com/reptexec.asp?InvoiceLevel=1&AccountCodeStart=+&cboAccountCodeStart=+&AccountCodeEnd=zzzzzzzz&cboAccountCodeEnd=zzzzzzz8cboAccountCodeEnd=zzzzzzzzz V |                             |              |                                                      |                         |                |          |               |                  | Links $\rightarrow$<br>$\rightarrow$ Go |
| <b>Batch Report</b>                                                                                                    |                             |              |                                                      |                         |                | Publish  | <b>Return</b> | Help             | ᄉ                                       |
| 6 7 100%<br>B<br>$\blacktriangledown$<br>$\times$                                                                                                    |                             | $1$ of $1+$  | $\blacktriangleright$ $\blacktriangleright$ $\dashv$ | 44                      |                |          |               |                  | ×                                       |
| Preview                                                                                                    |                             |              |                                                      |                         |                |          |               |                  |                                         |
| + ABC016-JES2                                                                                                    |                             |              |                                                      |                         |                |          |               |                  |                                         |
| + ABC030-JES2                                                                                                    |                             |              |                                                      |                         |                |          |               |                  |                                         |
| $-$ ABC037-JES2                                                                                                    |                             |              |                                                      |                         |                |          |               |                  |                                         |
| <b>AA</b>                                                                                                    | <b>CIMS</b>                 |              |                                                      |                         |                |          |               |                  |                                         |
| + ABC088-JES2                                                                                                    |                             |              |                                                      |                         |                |          |               |                  |                                         |
| + ABC140-JE52                                                                                                    |                             |              | <b>Resource Report in Job Name Sequence</b>          |                         |                |          |               |                  |                                         |
| + ABC150D-JES2                                                                                                    |                             |              |                                                      |                         |                |          |               |                  |                                         |
| ABC1505-JES2<br>÷.<br>+ ABCAUDIT-JES2                                                                                                    |                             |              | Account Range: All                                   |                         |                |          |               |                  |                                         |
| ABCDLYBK-JES2                                                                                                    |                             |              | Date Range: 6/1/2003 to 6/30/2003                    |                         |                |          |               |                  |                                         |
| + ABCFTP01-JES2                                                                                                    |                             |              |                                                      |                         |                | CPU      | CPU (INIT)    | <b>CPU (ALL)</b> |                                         |
| + ABCFTP02-JES2                                                                                                    | JOB NAME                    | SUB-ID       | <b>ACCOUNT</b>                                       | <b>JOBS</b>             | <b>STEPS</b>   | 555.55   | 555.55        | SSS SS           | <b>DISK SID</b>                         |
| ABCIH001-JES2<br>÷.                                                                                                    |                             |              |                                                      |                         |                |          |               |                  |                                         |
| + ABCINFO1-JES2                                                                                                    | ABC002                      | JES2         | AA                                                   | $\mathbf{1}$            | $\overline{c}$ | 1.84     | 0.04          | 2.09             | 9,7                                     |
| + ABCU321A-JE52                                                                                                    | ABC016                      | JES2         | AA                                                   | $\ddot{ }$              | 192            | 50.28    | 6.57          | 58.20            | 45,8                                    |
| ABCU321B-JES2<br>$+$                                                                                                    | ABC030                      | JES2         | AA                                                   | $\overline{\mathbf{2}}$ | 261            | 567.06   | 7.55          | 664.73           | 3,417,6                                 |
| + ABCU322A-JES2                                                                                                    | <b>ABC037</b>               | JES2         | AA                                                   | $\overline{4}$          | 82             | 226.25   | 2.73          | 245.68           | 475.3                                   |
| ABCU322B-JES2                                                                                                    | <b>ABC088</b>               | JES2         | AA.                                                  | $\overline{\mathbf{5}}$ | 185            | 2.828.85 | 4.26          | 2.934.50         | 4,203,6                                 |
| + ABCU323A-JE52                                                                                                    | ABC140                      | JES2         | AA                                                   | $\mathbf{1}$            | 21             | 26.94    | 0.76          | 30.05            | 13,0                                    |
| + ABCLI323B-1ES2                                                                                                    | ABC150D                     | JES2         | AA                                                   | $\mathbf{1}$            | 58             | 16.74    | 1.59          | 20.77            | 109.0                                   |
| + ABCU324A-JES2                                                                                                    | ABC150S                     | JES2         | AA                                                   | $\mathbf{1}$            | 61             | 17.43    | 1.73          | 21.67            | 109,3                                   |
| + ABCU324B-JES2                                                                                                    | <b>ABCAUDIT</b>             | JES2         | AA                                                   | $\boldsymbol{A}$        | 32             | 1.79     | 1.02          | 3.00             | ź                                       |
| + ABCU325A-JES2                                                                                                    | ABCDLYBK                    | JES2         | AA                                                   | 11                      | 11             | 423.28   | 0.80          | 461.10           | 70.2                                    |
| + ABCU325B-JE52                                                                                                    | ABCFTP01                    | JES2         | AA                                                   | 5                       | 5              | 0.79     | 0.19          | 1.04             |                                         |
| F-ABCU461A-JES2<br>ABCU461B-JES2                                                                                                    | ABCFTP02                    | JES2         | AA                                                   | 5                       | 5              | 0.83     | 0.16          | 1.04             | 7                                       |
| + ABCU471A-JES2                                                                                                    | ABCIH001                    | JES2         | AA                                                   | 5                       | 5              | 68.12    | 0.58          | 69.12            | 1,9                                     |
| + ABCU471B-JES2                                                                                                    | ABCINFO1                    | JES2         | AA                                                   | 6                       | 54             | 2.86     | 2.52          | 5.48             | d.                                      |
| + ABCU472A-JES2                                                                                                    | ABCU321A                    | JES2         | AA                                                   | $\mathbf{1}$            | $\overline{7}$ | 0.34     | 0.20          | 0.55             | ź                                       |
| + ABCU472B-JES2                                                                                                    | ABCU321B<br><b>COLORADO</b> | JES2<br>1000 | AA                                                   | $\mathbf{1}$            | 44             | 2.25     | 1.39          | 3.71             | 4.2 <sub>w</sub>                        |
| + ABCU481A-JE52<br>≺                                                                                                    |                             |              | A                                                    |                         |                | 0.00     | 0.04          | $- -$            | $\vert$                                 |
|                                                                                                    |                             |              |                                                      |                         |                |          |               |                  |                                         |
| <b>e</b> Done                                                                                                    |                             |              |                                                      |                         |                |          |               |                  | Internet                                |

**Figure A-12 • Batch Report Example**

## <span id="page-91-0"></span>**Account Budget for Period and YTD Report**

**File name**: RBGTC001.rpt

#### **Stored Procedure:** None

This report provides actual, budget, and difference charges by account code for the parameters selected. This report includes totals for the calendar period selected and year to date (YTD).

This report reflects the amount for the Overall Account Budget for the account code as set in the CIMS Client Budget table. For more information about setting budgets, refer to the *CIMS Server Administrator's Guide*.

#### **Drilldown**: None

#### **Parameters**:

- Starting and Ending Account Code
- Invoice Level
- Calendar Period

|                         | <b>EXPLORED EXPLORER CONSISTENT</b> CINS Server - Microsoft Internet Explorer                                                                                  |            |                                           |             |              |            |               | ٠                 | Ιō                  |
|-------------------------|----------------------------------------------------------------------------------------------------|------------|-------------------------------------------|-------------|--------------|------------|---------------|-------------------|---------------------|
| File<br>Edit View       | Favorites<br>Tools Help                                                                                                    |            |                                           |             |              |            |               |                   | Æ                   |
| <b>Back</b>             | ø                                                                                                    |            | O Search of Favorites @ Media @ 3-8 0 - 3 |             |              |            |               |                   |                     |
|                         | Address (€) http://www.cimsserver.com/reptexec.asp?AccountCodeStart=+&cboAccountCodeStart=+&AccountCodeEnd=zzzzzzzz2&boAccountCodeEnd=zzzzzzzz8InvoiceLevel= ♥ |            |                                           |             |              |            |               | $\Rightarrow$ Go  | Links $\rightarrow$ |
|                         | <b>Account Budget for Period YTD</b>                                                                                                    |            |                                           |             | Publish      | Return     |               | Help              | $\hat{\phantom{a}}$ |
| B<br>63 75%<br>$\times$ | $1$ of 1                                                                                                    |            | 繭<br>ш                                    |             |              |            |               |                   |                     |
| Preview                 |                                                                                                    |            |                                           |             |              |            |               |                   |                     |
|                         |                                                                                                    |            |                                           |             |              |            |               |                   | $\hat{\phantom{a}}$ |
|                         | <b>CIMS</b>                                                                                                    |            |                                           |             |              |            |               |                   |                     |
|                         | <b>Account Budget for Period and YTD</b>                                                                                                    |            |                                           |             |              |            |               |                   |                     |
|                         |                                                                                                    |            | From: 06/01/2003 to 06/30/2003            |             |              | <b>YTD</b> |               |                   |                     |
|                         | AccountCode                                                                                                    | Actual     | Budget                                    | Difference  | Actual       | Budget     | Difference    |                   |                     |
|                         | AA-CIMS Lab, Inc. Roseville                                                                                                    | 51,003.59  | 58, 333. 33                               | 7,329.74    | 521,065.65   | 350,000.00 | $-171,065.65$ |                   |                     |
|                         | BB-CIMS Lab, Inc. Gibbsboro                                                                                                    | 26.168.74  | 25,000.00                                 | $-1.168.74$ | 239.437.83   | 150,000,00 | $-89,437,83$  |                   |                     |
|                         | CC-CIMS Lab. Inc. Laurel                                                                                                    | 56.194.66  | 50,000.00                                 | $-6.194.66$ | 389,083.84   | 300,000.00 | $-89,083.84$  |                   |                     |
|                         | DD-CIMS Lab. Inc. International                                                                                                    | 10,633.78  | 10,000.00                                 | $-633.78$   | 55,872.18    | 60,000.00  | 4,127.82      |                   |                     |
|                         | EE-CIMS Lab, Inc. Services                                                                                                    | 11.169.30  | 16.666.67                                 | 5.497.37    | 52.351.68    | 100.000.00 | 47.648.32     |                   |                     |
|                         | <b>Grand Total</b>                                                                                                    | 155,170.07 | 160,000.00                                | 4,829.93    | 1,257,811.18 | 960,000,00 | $-297,811.18$ |                   |                     |
|                         |                                                                                                    |            |                                           |             |              |            |               |                   |                     |
|                         |                                                                                                    |            |                                           |             |              |            |               |                   |                     |
|                         |                                                                                                    |            |                                           |             |              |            |               |                   |                     |
|                         |                                                                                                    |            |                                           |             |              |            |               |                   |                     |
|                         |                                                                                                    |            |                                           |             |              |            |               |                   |                     |
|                         |                                                                                                    |            |                                           |             |              |            |               |                   |                     |
|                         |                                                                                                    |            |                                           |             |              |            |               |                   | $\checkmark$        |
|                         |                                                                                                    |            |                                           |             |              |            |               |                   | $\checkmark$        |
| <b>Done</b>             |                                                                                                    |            |                                           |             |              |            |               | <b>O</b> Internet |                     |

**Figure A-13 • Account Budget for Period and YTD Report Example**

## <span id="page-92-0"></span>**Line Item Budget for Period and YTD Report**

**File name**: RBGTC002.rpt

**Stored Procedure:** CIMSSP\_LineItem\_Budget

This report provides actual, budget, and difference charges by account code, rate group and rate code description for the parameters selected. This report includes totals for the calendar period selected and YTD.

This report reflects the amount for the individual resource budgets for the account code as set in the CIMS Client Budget table. For more information about setting budgets, refer to the *CIMS Server Administrator's Guide*.

#### **Drilldown**: None

#### **Parameters**:

- Invoice Level
- Calendar Period
- Starting and Ending Account Code

| <b>CIMS Server - Microsoft Internet Explorer</b>                                                                                                    |                              |                                                                  |            |                          |                      | 同                                       |
|----------------------------------------------------------------------------------------------------|------------------------------|------------------------------------------------------------------|------------|--------------------------|----------------------|-----------------------------------------|
| Favorites<br>Tools Help<br>File<br>Edit<br>View                                                                                                    |                              |                                                                  |            |                          |                      |                                         |
| ١đ<br>œ<br>×<br>Back -                                                                                                    | Search & Favorites & Media & | R <sub>2</sub>                                                   | $\Box$     | $-38$                    |                      |                                         |
| Address ( http://www.cimsserver.com/reptexec.asp?InvoiceLevel=1&YearPeriodStart=2003%2F6&AccountCodeStart=+&AccountCodeStart=+&AccountCodeStart=+&AccountCodeEnd=zzzzzzzz&cl |                              |                                                                  |            |                          | $\checkmark$         | Links $\rightarrow$<br>$\Rightarrow$ Go |
| <b>Line Item Budget</b>                                                                                                    |                              |                                                                  |            | <b>Publish</b><br>Return | Help                 | ∧                                       |
| Ð<br>☆ : 100%<br>$\blacktriangleleft$<br>$\times$<br>$\vert$<br>K<br>Preview                                                                                                 | $\overline{1}$ of 1+         | $\blacktriangleright$ $\blacktriangleright$ $\blacksquare$<br>đâ |            |                          |                      |                                         |
| <b>CIMS</b>                                                                                                    |                              |                                                                  |            |                          |                      |                                         |
| <b>Line Item Budget for Period and YTD</b>                                                                                                    |                              |                                                                  |            |                          |                      |                                         |
| Account                                                                                                    | Actual                       | From: 06/01/2003 to 06/30/2003<br>Budget                         | Difference | Actual                   | <b>YTD</b><br>Budget | Differe                                 |
|                                                                                                    |                              |                                                                  |            |                          |                      |                                         |
| AA-CIMS Lab, Inc. Roseville                                                                                                    |                              |                                                                  |            |                          |                      |                                         |
| DB2 Transactions (Records)                                                                                                    | 0.26                         | 1.25                                                             | 0.99       | 2.86                     | 7.50                 |                                         |
| DB2 Transaction Elapsed Minutes                                                                                                    | 0.04                         | 0.83                                                             | 0.79       | 0.57                     | 5.00                 |                                         |
| 05/390 DB2                                                                                                    | 0.30                         | 2.08                                                             | 1.78       | 3.43                     | 12.50                |                                         |
| Unix disk I/O                                                                                                    | 4.51                         | 2.08                                                             | $-2.43$    | 432.44                   | 12.50                |                                         |
| Unix character I/O                                                                                                    | 0.03                         | 1.67                                                             | 1.64       | 2.78                     | 10.00                |                                         |
| Unix image time                                                                                                    | 167.05                       | 208.33                                                           |            | 250.49                   |                      |                                         |
| Unix connect time                                                                                                    |                              |                                                                  | 41.28      |                          | 1,250.00             |                                         |
| Unix user CPU                                                                                                    | 35.19                        | 25.00                                                            | $-10.19$   | 157.20                   | 150.00               |                                         |
| $\left\langle \right\rangle$                                                                                                    | 0.18<br><b>IIII</b>          | 1.67                                                             | 1.49       | 8.90                     | 10.00                | ٠                                       |
|                                                                                                    |                              |                                                                  |            |                          |                      |                                         |
| <b>Done</b>                                                                                                    |                              |                                                                  |            |                          | <b>D</b> Internet    |                                         |

**Figure A-14 • Line Item Budget for Period and YTD Report Example**

## <span id="page-93-0"></span>**Configuration Report**

**File name**: RCFGX001.rpt

**Stored procedure:** None

This report provides information contained in the CIMS Configuration table.

**Drilldown:** None

**Parameters:** None

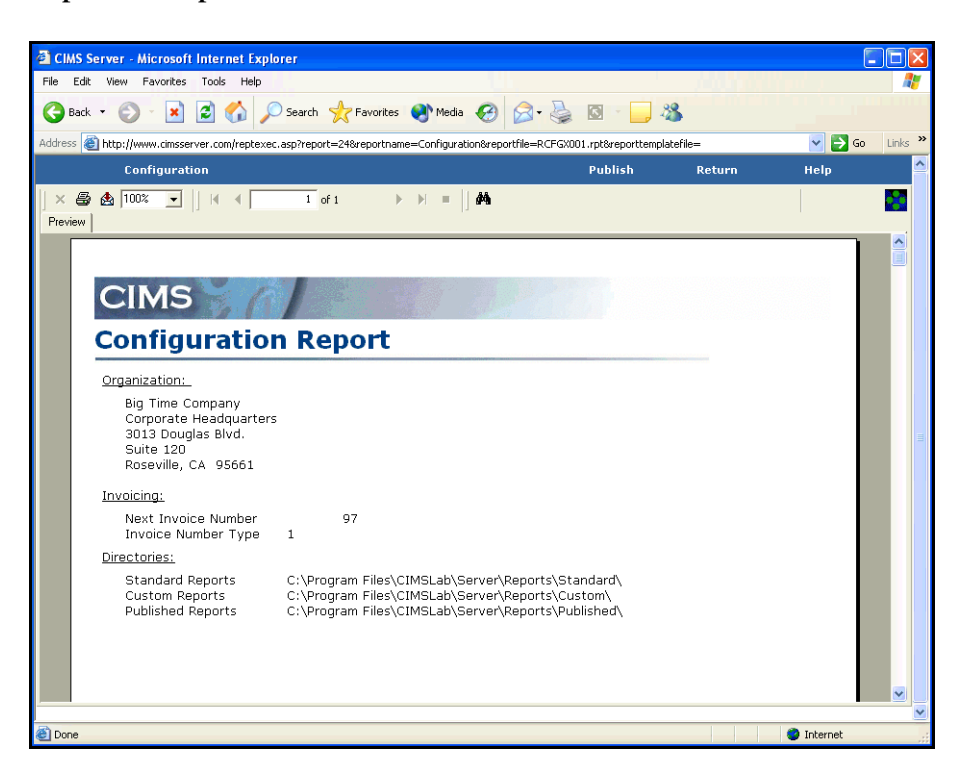

**Figure A-15 • Configuration Report Example**

## <span id="page-94-0"></span>**CICS Transaction Report**

**File name**: RCICR001.rpt

**Stored Procedure:** CIMSSP\_CICS

This report provides data for CICS transactions by transaction ID for the parameters selected. This data is taken from the CIMS Detail table.

**Drilldown**: None

#### **Parameters**:

- Invoice Level
- Starting and Ending Account Code
- From and To Date
- Trans ID Start
- Trans ID End

| <b>CIMS Server - Microsoft Internet Explorer</b>      |                            |                    |                                                                                  |                                               |                     |                                      |                                    |                           | a<br>н                                        |
|-------------------------------------------------------|----------------------------|--------------------|----------------------------------------------------------------------------------|-----------------------------------------------|---------------------|--------------------------------------|------------------------------------|---------------------------|-----------------------------------------------|
| Edit View Favorites Tools Help<br>File                |                            |                    |                                                                                  |                                               |                     |                                      |                                    |                           |                                               |
| ø<br>×<br>Back *                                      |                            |                    |                                                                                  | O Search the Favorites of Media @ 3 - 3 0 - 3 |                     |                                      |                                    |                           |                                               |
|                                                       |                            |                    |                                                                                  |                                               |                     |                                      |                                    |                           | Links <sup>&gt;&gt;</sup><br>$\Rightarrow$ Go |
| <b>CICS Transaction ID Report</b>                     |                            |                    |                                                                                  |                                               |                     | <b>Publish</b>                       | <b>Return</b>                      | Help                      |                                               |
| ☆ ™ 100%<br>£<br>$\overline{\phantom{a}}$<br>$\times$ |                            | $1$ of $1+$        | $\blacktriangleright$ $\blacktriangleright$ $\blacktriangleright$ $\blacksquare$ | Åĥ                                            |                     |                                      |                                    |                           |                                               |
| Preview                                               |                            |                    |                                                                                  |                                               |                     |                                      |                                    |                           |                                               |
| $\frac{1}{2}$ 7/2003                                  |                            |                    |                                                                                  |                                               |                     |                                      |                                    |                           |                                               |
| ₩ 8/2003                                              |                            |                    |                                                                                  |                                               |                     |                                      |                                    |                           |                                               |
| $+9/2003$<br>$-10/2003$                               |                            | <b>CIMS</b>        |                                                                                  |                                               |                     |                                      |                                    |                           |                                               |
|                                                       |                            |                    |                                                                                  |                                               |                     |                                      |                                    |                           |                                               |
|                                                       |                            |                    |                                                                                  | <b>CICS TRANSACTION ID Summary</b>            |                     |                                      |                                    |                           |                                               |
|                                                       |                            |                    |                                                                                  |                                               |                     |                                      |                                    |                           |                                               |
|                                                       |                            | Account Range: All |                                                                                  |                                               |                     |                                      |                                    |                           |                                               |
|                                                       |                            |                    | Date Range: 1/1/1998 to 12/31/2004                                               |                                               |                     |                                      |                                    |                           |                                               |
|                                                       | <b>TRAN</b><br>ID          |                    | <b>Account Code</b>                                                              | DATE                                          | <b>COUNT</b>        | <b>TRANS</b><br>TIME<br>SSSSS.SSSSSS | <b>CPU</b><br>TIME<br>SSSSS.SSSSSS | TERMINAL<br><b>INPUTS</b> | <b>TERMI</b><br>OUTP                          |
|                                                       |                            |                    |                                                                                  |                                               |                     |                                      |                                    |                           |                                               |
|                                                       | <b>CESF</b><br><b>CESF</b> | AA.<br>BB.         |                                                                                  | 7/31/2003<br>7/31/2003                        | 6<br>$\overline{c}$ | 0.03299<br>0.00953                   | 0.02636<br>0.00842                 |                           | 6<br>$\overline{c}$                           |
|                                                       | CESF                       | CC                 |                                                                                  | 7/31/2003                                     | 6                   | 0.09227                              | 0.03011                            |                           | 6                                             |
|                                                       | <b>CESF</b>                |                    |                                                                                  | 7/31/2003                                     | 14                  | 0.13479                              | 0.06489                            |                           | 14                                            |
|                                                       | CESF                       |                    |                                                                                  |                                               | 14                  | 0.13479                              | 0.06489                            |                           | 14                                            |
|                                                       | CESN                       | AA                 |                                                                                  | 7/31/2003                                     | 50                  | 3.11549                              | 0.58109                            |                           | 50                                            |
|                                                       | <b>CESN</b>                |                    |                                                                                  | 7/31/2003                                     | 50                  | 3.11549                              | 0.58109                            |                           | 50                                            |
|                                                       | <b>CESN</b>                |                    |                                                                                  |                                               | 50                  | 3.11549                              | 0.58109                            |                           | 50                                            |
|                                                       | <b>CESS</b>                | $_{\rm cc}$        |                                                                                  | 7/31/2003                                     | $\mathbf{1}$        | 0.00397                              | 0.00294                            |                           | $\mathbf{1}$                                  |
|                                                       | <b>CESS</b>                |                    |                                                                                  | 7/31/2003                                     | $\overline{1}$      | 0.00397                              | 0.00294                            |                           | $\overline{1}$                                |
|                                                       | <b>CESS</b>                |                    |                                                                                  |                                               | $\mathbf{1}$        | 0.00397                              | 0.00294                            |                           | $\mathbf{1}$                                  |
|                                                       |                            |                    |                                                                                  |                                               |                     |                                      |                                    |                           |                                               |
|                                                       |                            |                    |                                                                                  |                                               |                     |                                      |                                    |                           |                                               |
| <b>Done</b>                                           |                            |                    |                                                                                  |                                               |                     |                                      |                                    | <b>O</b> Internet         |                                               |

**Figure A-16 • CICS Transaction Report Example**

## <span id="page-95-0"></span>**Client Report**

**File name**: RCLTX001.rpt

**Stored procedure:** None

This report provides the information contained in the CIMS Client table for the parameters selected.

**Drilldown:** None

**Parameters:** 

■ Starting and Ending Account Code

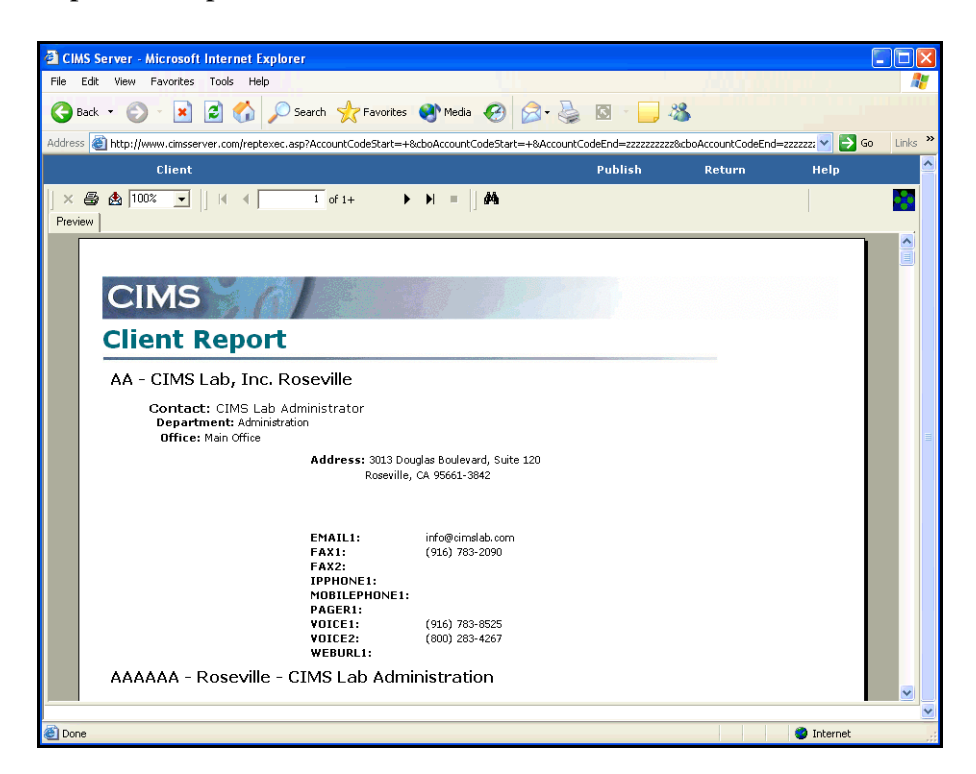

**Figure A-17 • Client Report Example**

## <span id="page-96-0"></span>**Account Summary Daily Report**

**File name**: RDAYC001.rpt

**Stored Procedure:** CIMSSP\_Summary\_Day

This report provides total daily and monthly charges by account code and rate code description for the parameters selected.

#### **Drilldown:**

■ Double-click a day or the charge for a day and a breakdown of charges by rate code description for the day appears.

#### **Parameters:**

- Invoice Level
- Starting and Ending Account Code
- From and To Date

| <b>EXPLORED CIMS Server - Microsoft Internet Explorer</b>   |                                                                                                    |         |        |                      | o                |
|-------------------------------------------------------------|----------------------------------------------------------------------------------------------------|---------|--------|----------------------|------------------|
| Edit View Favorites Tools Help<br>File                      |                                                                                                    |         |        |                      |                  |
| ×<br>Back -                                                 | 2 ☆ P Search ☆ Favorites → Media → 2 ☆ 图 · ■ 卷                                                                                                    |         |        |                      |                  |
|                                                             | Address (e) http://www.cimsserver.com/reptexec.asp?InvoiceLevel=18AccountCodeStart=+8cboAccountCodeStart=+8AccountCodeEnd=zzzzzzzzzz8cboAccountCodeEnd=zzzzzzzz |         |        | $\rightarrow$ Go     | Links >>         |
| <b>Account Summary Daily</b>                                |                                                                                                    | Publish | Return | Help                 |                  |
| 6 100%<br>Ð<br>$\times$<br>$\overline{\phantom{a}}$         | $2$ of 5+<br>$\blacktriangleright$ $\blacktriangleright$ $\dashv$ $\parallel$<br>Å<br>$\blacksquare$<br>$\blacktriangleleft$                                    |         |        |                      |                  |
| Preview                                                     |                                                                                                    |         |        |                      |                  |
| E-CIMS Lab, Inc. Roseville<br>E. CIMS Lab, Inc. Gibbsboro   | Account                                                                                                    |         |        | Charge               | $\blacktriangle$ |
| E-CIMS Lab, Inc. Laurel                                     | BB - CIMS Lab, Inc. Gibbsboro                                                                                                    |         |        |                      |                  |
| E-CIMS Lab, Inc. International<br>E-CIMS Lab, Inc. Services | June 2003                                                                                                    |         |        |                      |                  |
|                                                             | 6/1/2003                                                                                                    |         |        | 281.89               |                  |
|                                                             | 6/2/2003                                                                                                    |         |        | 505.73               |                  |
|                                                             | 6/3/2003                                                                                                    |         |        | 4,490.40             |                  |
|                                                             | 6/4/2003<br>6/5/2003                                                                                                    |         |        | 450.32<br>723.18     |                  |
|                                                             | 6/6/2003                                                                                                    |         |        | 217.36               |                  |
|                                                             | 6/7/2003                                                                                                    |         |        | 595.94               |                  |
|                                                             | 6/8/2003<br>6/9/2003                                                                                                    |         |        | 676.89               |                  |
|                                                             | 6/10/2003                                                                                                    |         |        | 4,303.24<br>2,432.10 |                  |
|                                                             | 6/11/2003                                                                                                    |         |        | 1,420.14             |                  |
|                                                             | Total for June 2003                                                                                                    |         |        | 16,097.19            |                  |
|                                                             |                                                                                                    |         |        |                      |                  |
|                                                             | Total for BB - CIMS Lab, Inc. Gibbsboro                                                                                                    |         |        | 16,097.19            |                  |
|                                                             |                                                                                                    |         |        |                      |                  |
|                                                             |                                                                                                    |         |        |                      |                  |
|                                                             |                                                                                                    |         |        |                      |                  |
|                                                             |                                                                                                    |         |        |                      |                  |
|                                                             |                                                                                                    |         |        |                      |                  |
|                                                             |                                                                                                    |         |        |                      |                  |
|                                                             | $\leftarrow$                                                                                                    |         |        |                      | ⊁∣               |
|                                                             |                                                                                                    |         |        |                      |                  |
| <b>e</b> Done                                               |                                                                                                    |         |        | <b>O</b> Internet    |                  |

**Figure A-18 • Account Summary Daily Report Example**

## <span id="page-97-0"></span>**Account Summary Daily 2 Report**

**File name**: RDAYC002.rpt

**Stored Procedure:** CIMSSP\_Summary\_Day

This report is similar to the Account Summary Daily report (see [page A-29\)](#page-96-0). However, the month (rather than the account code) appears as the top level of the report.

#### **Drilldown:**

■ Double-click a day or the charge for a day and a breakdown of charges for the day by account code appears. Double-click an account code and a breakdown of charges for the day by rate code description appears.

#### **Parameters:**

- Invoice Level
- Starting and Ending Account Code
- From and To Date

| <b>EXPLORED EXPLORED EXPLORED EXPLORED EXPLORED</b>                                                                                                    |                              | ٠                        | la                        |
|----------------------------------------------------------------------------------------------------|------------------------------|--------------------------|---------------------------|
| File<br>Edit View<br>Favorites<br>Tools Help                                                                                                    |                              |                          | Æ                         |
| ○ Search ☆ Favorites ● Media ④ △ △ 回 · ■ 卷<br>Ial<br>$\mathbf{x}$<br>G.<br>G<br>Back *                                                                                                    |                              |                          |                           |
| Address <mark>&lt;</mark> http://www.cimsserver.com/reptexec.asp?InvoiceLevel=18AccountCodeStart=+8cboAccountCodeStart=+8AccountCodeEnd=zzzzzzzzzzzz8cboAccountCodeEnd=zzzzzzzzz v                                                                                             |                              | $\Rightarrow$ Go         | Links <sup>&gt;&gt;</sup> |
| <b>Publish</b><br><b>Account Summary Daily 2</b>                                                                                                    | Return                       | Help                     | $\hat{\phantom{a}}$       |
| 6 100%<br>8<br>$1$ of 1<br>繭<br>$\blacktriangleright\hspace{0.1cm}\blacktriangleright\hspace{0.1cm}\blacktriangleright\hspace{0.1cm}\blacktriangleright\hspace{0.1cm}\blacksquare\hspace{0.1cm}\blacksquare\hspace{0.1cm}\blacksquare$<br>×<br>$\blacktriangledown$<br>Preview |                              |                          | ×                         |
| $H = 6/2003$                                                                                                    |                              |                          |                           |
| <b>CIMS</b>                                                                                                    |                              |                          |                           |
|                                                                                                    |                              |                          |                           |
| <b>Account Summary By Day</b>                                                                                                    | From: 6/1/2003 To: 6/30/2003 |                          |                           |
| Month                                                                                                    |                              |                          |                           |
| Day                                                                                                    |                              | Charge                   |                           |
| <b>June 2003</b><br>6/1/2003                                                                                                    |                              | 5,571.68                 |                           |
| 6/2/2003                                                                                                    |                              | 7,255.24                 |                           |
| 6/3/2003                                                                                                    |                              | 10,586.16                |                           |
| 6/4/2003                                                                                                    |                              | 8,502.74<br>9,898.69     |                           |
| 6/5/2003<br>6/6/2003                                                                                                    |                              | 4,763.24                 |                           |
| 6/7/2003                                                                                                    |                              | 8,661.15                 |                           |
| 6/8/2003                                                                                                    |                              | 7,981.29                 |                           |
| 6/9/2003                                                                                                    |                              | 11,785.33                |                           |
| 6/10/2003                                                                                                    |                              | 14, 194. 24<br>11,567.44 |                           |
| 6/11/2003<br>Total for June 2003                                                                                                    |                              | 100,767.20               |                           |
| <b>Report Total</b>                                                                                                    |                              | 100,767.20               |                           |
|                                                                                                    |                              |                          |                           |
|                                                                                                    |                              |                          |                           |
| $\leq$   $\mathfrak{m}$                                                                                                    |                              |                          | ≻                         |
|                                                                                                    |                              |                          | $\checkmark$              |
| <b>Done</b>                                                                                                    |                              | <b>O</b> Internet        |                           |

**Figure A-19 • Account Summary Daily 2 Report Example**

## <span id="page-98-0"></span>**DB2 Summary Report**

**File name**: RDB2R001.rpt

**Stored Procedure:** CIMSSP\_DB2

This report provides DB2 data for the parameters selected. This data is taken from the CIMS Detail table.

**Drilldown**: None

#### **Parameters**:

- Invoice Level
- Starting and Ending Account Code
- From and To Date

| <b>EXPLORED EXPLORER CONSISTENT</b> CIMS Server - Microsoft Internet Explorer                                                                                    |                                 |                    |                    |                                        |                                           |                             |                             |                                        | Iа<br>÷                   |
|----------------------------------------------------------------------------------------------------|---------------------------------|--------------------|--------------------|----------------------------------------|-------------------------------------------|-----------------------------|-----------------------------|----------------------------------------|---------------------------|
| File<br>Edit<br>Favorites<br>Tools<br>View                                                                                                    | Help                            |                    |                    |                                        |                                           |                             |                             |                                        | ÷                         |
| ø<br>c<br>Back -                                                                                                    | G                               |                    |                    | Search of Favorites of Media @ 3 - & 3 | $\sim$ 38                                 |                             |                             |                                        |                           |
| Address @http://localhost/reptexec.asp?InvoiceLevel=1&AccountCodeStart=+&cboAccountCodeStart=+&AccountCodeEnd=zzzzzzzz&cboAccountCodeEnd=zzzzzzzzzzz2&Range=5i V |                                 |                    |                    |                                        |                                           |                             |                             | $\rightarrow$ Go                       | Links <sup>&gt;&gt;</sup> |
| <b>DB2 Summary</b>                                                                                                    | <b>Publish</b><br><b>Return</b> |                    |                    |                                        |                                           |                             |                             |                                        |                           |
| $\frac{1}{12}$ 100%<br>$\times$ $\oplus$<br>♠<br>$\overline{\phantom{a}}$                                                                                        | И<br>$\blacktriangleleft$       |                    | $6$ of $12+$       | Å<br><b>A N R</b>                      |                                           |                             |                             |                                        |                           |
| Preview                                                                                                    |                                 |                    |                    |                                        |                                           |                             |                             |                                        |                           |
| $F - PT11$<br>PT22                                                                                                    |                                 |                    |                    |                                        |                                           |                             |                             |                                        |                           |
| E-PT31                                                                                                    |                                 | <b>CIMS</b>        |                    |                                        |                                           |                             |                             |                                        |                           |
| $+$ PT71                                                                                                    |                                 |                    |                    |                                        |                                           |                             |                             |                                        |                           |
|                                                                                                    |                                 |                    |                    |                                        |                                           |                             |                             |                                        |                           |
|                                                                                                    |                                 |                    | <b>DB2 Summary</b> |                                        |                                           |                             |                             |                                        |                           |
|                                                                                                    |                                 | Account Range: All |                    |                                        |                                           |                             |                             |                                        |                           |
|                                                                                                    |                                 |                    |                    | Date Range: 6/1/2003 to 6/30/2003      |                                           |                             |                             |                                        |                           |
|                                                                                                    | <b>SYS</b><br>ID                | <b>AUTH ID</b>     | <b>PLAN NAME</b>   | <b>ACCOUNT CODE</b>                    | NUM OF<br>DB <sub>2</sub><br><b>TRANS</b> | <b>TRANS</b><br>CPU<br>TIME | <b>ACCUM</b><br>CPU<br>TIME | <b>TRANS</b><br><b>ELAPSED</b><br>TIME | AC<br>EL/<br>т            |
|                                                                                                    | PT11                            | ZEKEMTP            | DSNBIND            | DD.                                    | 13,604                                    | 2,551.68                    | 1,176.39                    | 7,326.68                               |                           |
|                                                                                                    | PT11                            | ZEKEMTP            | <b>DSNBIND</b>     |                                        | 13,604                                    | 2,551.68                    | 1,176.39                    | 7,326.68                               |                           |
|                                                                                                    | PT11                            | ZEKEMTP            |                    |                                        | 13,604                                    | 2,551.68                    | 1,176.39                    | 7,326.68                               |                           |
|                                                                                                    | PT11                            |                    |                    |                                        | 24,261                                    | 3,820.32                    | 1,428.10                    | 66,709.14                              |                           |
|                                                                                                    | PT22                            | <b>DCBATCH</b>     | <b>DSNUTTL</b>     | AA                                     | 72                                        | 50.92                       | 0.00                        | 280.08                                 |                           |
|                                                                                                    | PT22                            | <b>DCBATCH</b>     | <b>DSNUTTL</b>     |                                        | 72                                        | 50.92                       | 0.00                        | 280.08                                 |                           |
|                                                                                                    | PT22                            | DCBATCH            | PLCAPLAN           | AA                                     | 8                                         | 12.11                       | 0.00                        | 46.76                                  |                           |
|                                                                                                    | PT22                            | <b>DCBATCH</b>     | PLCAPLAN           |                                        | ह                                         | 12.11                       | 0.00                        | 46.76                                  |                           |
|                                                                                                    | <b>PT22</b>                     | DCBATCH            |                    |                                        | 80                                        | 63.03                       | 0.00                        | 326.84                                 |                           |
|                                                                                                    | PT22                            | DCC3ADM            | DISTSERV           | BB                                     | 4,521                                     | 354.38                      | 0.00                        | 2,527.93                               | ×.                        |
|                                                                                                    |                                 |                    |                    |                                        |                                           |                             |                             |                                        |                           |
| <b>Done</b>                                                                                                    |                                 |                    |                    |                                        |                                           |                             |                             | Local intranet                         |                           |

**Figure A-20 • DB2 Summary Report Example**

## <span id="page-99-0"></span>**Detail by Rate Group Report**

**File name**: RDETR001.rpt

**Stored Procedure:** CIMSSP\_Drilldown\_by\_RateGroup

This report provides total resource units used for the first eight rate code descriptions in a rate group for the parameters selected. If applicable, a total for the next highest level of the account code appears. For example, in [Figure A-21,](#page-99-1) total units appear for account codes AAAAAA, AADDDD, AAFFFF, and AAMMMM. The sum of these totals appears for account code AA (the next highest level).

#### **Drilldown**: **None**

**Parameters**:

- Rate Group
- Invoice Level
- Starting and Ending Account Code
- From and To Date

| <b>CIMS Server - Microsoft Internet Explorer</b>                                                                                                    |                       |                       |                             | 司<br>$\sim$                             |
|----------------------------------------------------------------------------------------------------|-----------------------|-----------------------|-----------------------------|-----------------------------------------|
| File<br>Edit<br>View<br>Favorites<br>Tools Help                                                                                                    |                       |                       |                             |                                         |
| 2 1 D Search <b>*</b> Favorites @ Media ② ② ③ ③ D · D 3<br>×<br>Back *                                                                                                    |                       |                       |                             |                                         |
| Address (E) http://www.cimsserver.com/reptexec.asp?RateGroup=2+O5%2F390+Batch+charges&InvoiceLevel=2&AccountCodeStart=+&cboAccountCodeStart=+&AccountCodeStart=+&AccountCodeStart=+&AccountCodeEnc |                       |                       |                             | Links $\rightarrow$<br>$\rightarrow$ Go |
| <b>Detail by Rate Group</b>                                                                                                    | Publish               | <b>Return</b>         | Help                        |                                         |
| $1$ of 1+<br>e,<br><b>A T</b> 100%<br>$\blacktriangleright$ $\blacktriangleright$ $\blacktriangleright$ $\blacktriangleright$ $\dashv$<br>dā,<br>$\vert \cdot \vert$<br>$\times$                   |                       |                       |                             |                                         |
| Preview                                                                                                    |                       |                       |                             |                                         |
| E-CIMS Lab, Inc. Roseville<br>Roseville - CIMS Lab Admir<br>Roseville - CIMS Lab Deve                                                                                                    |                       |                       |                             |                                         |
| <b>CIMS</b><br>Roseville - CIMS Lab Finan<br>Roseville - Marketing & Sal                                                                                                    |                       |                       |                             |                                         |
| E-CIMS Lab, Inc. Gibbsboro<br><b>Detail</b>                                                                                                    |                       |                       |                             |                                         |
| E-CIMS Lab, Inc. Laurel<br>F CIMS Lab, Inc. International                                                                                                    |                       |                       |                             |                                         |
| E-CIMS Lab, Inc. Services                                                                                                    |                       |                       |                             |                                         |
| OS/390 Jobs<br>OS/390 Steps<br><b>Account Code</b><br>Started<br>Started                                                                                                    | OS/390 Cpu<br>Minutes | OS/390 Cpu<br>Minutes | OS/390 Cpu<br>Minutes (All) | <b>Batch Cred</b>                       |
| Description                                                                                                    |                       | (Initiators)          |                             |                                         |
| AAAAAA - Roseville - CIMS Lab Administration                                                                                                    |                       |                       |                             |                                         |
| 4,523<br>772                                                                                                    | 5,212.80              | 125.17                | 5,656.11                    |                                         |
| AADDDD - Roseville - CIMS Lab Development<br>124<br>248                                                                                                    | 233.85                | 9.04                  | 267.02                      |                                         |
| AAFFFF - Roseville - CIMS Lab Finance<br>105<br>231                                                                                                    | 593.33                | 7.87                  | 609.62                      |                                         |
| AAMMMM - Roseville - Marketing & Sales                                                                                                    |                       |                       |                             |                                         |
| $\overline{c}$<br>$\overline{c}$                                                                                                    | 0.04                  | 0.06                  | 0.10                        |                                         |
| AA - CIMS Lab, Inc. Roseville<br>1,003                                                                                                    |                       | 142.14                | 6,532.85                    |                                         |
| 5,004                                                                                                    | 6,040.02              |                       |                             |                                         |
|                                                                                                    |                       |                       |                             |                                         |
|                                                                                                    |                       |                       |                             |                                         |
| $>$ $<$ $\mathbb{R}$<br>$\left\langle \right\rangle$<br>$-100$                                                                                                    |                       |                       |                             | ⋗                                       |
|                                                                                                    |                       |                       |                             |                                         |
| <b>Done</b>                                                                                                    |                       |                       | <b>D</b> Internet           |                                         |

<span id="page-99-1"></span>**Figure A-21 • Detail by Rate Group Report Example**

## <span id="page-100-0"></span>**Detail by Rate Group/Identifier Report**

**File name**: RDETR002.rpt

**Stored Procedure:** CIMSSP\_Drilldown\_by\_RateGroup\_Identifier

This report is similar to the Detail by Rate Group report (see [page A-32](#page-99-0)). However, the resource units are broken down by identifier value for the identifier name selected.

**Drilldown**: None

**Parameters**:

- Rate Group
- Invoice Level
- Starting and Ending Account Code
- From and To Date
- Identifier

| <b>CIMS Server - Microsoft Internet Explorer</b>              |                                                                                                    |                                                                                  |                         |                       |                       |                             | $\Box$<br>$\overline{\phantom{a}}$      |
|---------------------------------------------------------------|----------------------------------------------------------------------------------------------------|----------------------------------------------------------------------------------|-------------------------|-----------------------|-----------------------|-----------------------------|-----------------------------------------|
| File<br>Edit<br>View<br>Favorites<br>Tools                    | Help                                                                                                    |                                                                                  |                         |                       |                       |                             | Ψ                                       |
| i 21<br>×<br>e<br>Back                                        | O Search Stravorites Chimedia B 3 3 3 3 3<br>G.                                                                                                    |                                                                                  |                         |                       |                       |                             |                                         |
|                                                               | Address e http://www.cimsserver.com/reptexec.asp?RateGroup=2+O5%2F390+Batch+charges&InvoiceLevel=2&AccountCodeStart=+&cboAccountCodeStart=+&AccountCodeStart=+&AccountCodeStart=+&AccountCodeStart=+&AccountCodeStart=+&Accoun |                                                                                  |                         |                       |                       |                             | Links $\rightarrow$<br>$\rightarrow$ Go |
| <b>Detail by Rate Group/Identifier</b>                        |                                                                                                    |                                                                                  |                         | <b>Publish</b>        | <b>Return</b>         | Help                        |                                         |
| 6 100%<br>8<br>$\times$                                       | $3$ of 3+<br>K<br>$\blacktriangleleft$                                                                                                    | đâ<br>$\blacktriangleright$ $\blacktriangleright$ $\blacktriangleright$ $\dashv$ |                         |                       |                       |                             |                                         |
| Preview                                                       |                                                                                                    |                                                                                  |                         |                       |                       |                             |                                         |
| E CIMS Lab, Inc. Roseville                                    |                                                                                                    |                                                                                  |                         |                       |                       |                             |                                         |
| F Roseville - CIMS Lab Admir                                  |                                                                                                    |                                                                                  |                         |                       |                       |                             |                                         |
| F Roseville - CIMS Lab Deve<br>F Roseville - CIMS Lab Finan   | <b>CIMS</b>                                                                                                    |                                                                                  |                         |                       |                       |                             |                                         |
| F Roseville - Marketing & Sal                                 |                                                                                                    |                                                                                  |                         |                       |                       |                             |                                         |
| E-CIMS Lab, Inc. Gibbsboro                                    |                                                                                                    | <b>Detail by Jobname</b>                                                         |                         |                       |                       |                             |                                         |
| E-CIMS Lab, Inc. Laurel                                       |                                                                                                    |                                                                                  |                         |                       |                       |                             |                                         |
| Fi-CIMS Lab. Inc. International<br>El-CIMS Lab, Inc. Services |                                                                                                    |                                                                                  |                         |                       |                       |                             |                                         |
|                                                               |                                                                                                    |                                                                                  |                         |                       |                       |                             |                                         |
|                                                               | Account                                                                                                    | OS/390 Jobs<br>Started                                                           | OS/390 Steps<br>Started | OS/390 Cpu<br>Minutes | OS/390 Cpu<br>Minutes | OS/390 Cpu<br>Minutes (All) | Batch Cred                              |
|                                                               | <b>Inhname</b>                                                                                                    |                                                                                  |                         |                       | (Initiators)          |                             |                                         |
|                                                               | AADDDD - Roseville - CIMS Lab Development                                                                                                    |                                                                                  |                         |                       |                       |                             |                                         |
|                                                               | BKALICAT                                                                                                    |                                                                                  | 4                       | 0.14                  | 0,00                  | 0.15                        |                                         |
|                                                               | <b>BKALJDLB</b>                                                                                                    | 2                                                                                | 10                      | 0.25                  | 0.01                  | 0.28                        |                                         |
|                                                               | <b>BKALIRES</b>                                                                                                    | $\mathbf{1}$                                                                     | 5                       | 0.12                  | 0.00                  | 0.14                        |                                         |
|                                                               | BKALJSPL                                                                                                    | 1                                                                                | 10                      | 0.21                  | 0.01                  | 0.24                        |                                         |
|                                                               | BKALIST1                                                                                                    | 1                                                                                | 5                       | 0.06                  | 0,00                  | 0.07                        |                                         |
|                                                               | BKALJST2                                                                                                    | $\overline{c}$                                                                   | 10                      | 0.12<br>0.12          | 0.01<br>0,00          | 0.13<br>0.14                |                                         |
|                                                               | BKALJSY1                                                                                                    | $\overline{c}$                                                                   | 4                       | 0.26                  | 0.01                  | 0.29                        |                                         |
|                                                               | BKALJSY2<br>BKALJSY3                                                                                                    |                                                                                  | 10<br>$\overline{4}$    | 0.13                  | 0,00                  | 0.14                        |                                         |
|                                                               | BKALJSY4                                                                                                    | 1                                                                                | $\mathbf{Q}$            | 0.25                  | 0.01                  | 0.29                        |                                         |
|                                                               | <b>BKALISY5</b>                                                                                                    | $\mathbf{1}$                                                                     | 9                       | 0.26                  | 0.01                  | 0.30                        |                                         |
|                                                               | BKFWKP01                                                                                                    | 1                                                                                | 10                      | 0.02                  | 0.01                  | 0,03                        |                                         |
|                                                               | DAA03                                                                                                    | 2                                                                                | 4                       | 0.63                  | 0.01                  | 0.74                        |                                         |
|                                                               | DAA27                                                                                                    | $\mathbf{1}$                                                                     | $\overline{c}$          | 0, 24                 | 0.01                  | 0.26                        |                                         |
|                                                               | <b>DEALLOC</b>                                                                                                    | ĥ.                                                                               | Á                       |                       | 0.00                  | n nn                        |                                         |
| $>$ < $\Box$<br>≺<br>$-1000$                                  |                                                                                                    |                                                                                  |                         |                       |                       |                             | $\vert$                                 |
|                                                               |                                                                                                    |                                                                                  |                         |                       |                       |                             |                                         |
| <b>Done</b>                                                   |                                                                                                    |                                                                                  |                         |                       |                       | <b>O</b> Internet           |                                         |

**Figure A-22 • Detail by Rate Group/Identifier Report Example**

## <span id="page-101-0"></span>**Invoice by Account Level V2 Report**

**File name**: RINVC001.rpt

See *[Invoice by Account Level Report](#page-108-0)* on page A-41.

### <span id="page-101-1"></span>**Alternate Invoice Report**

**File name**: RINVC002.rpt

**Stored Procedure:** CIMSSP\_Summary

This report provides charges by account code and rate code description for the parameters selected. An optional graph showing total expenses by account code is also included.

**Drilldown**:

- Double-click a bar on the graph and the invoice appears.
- Click the units for a rate and a new page appears to enable a drilldown of units by identifier. This page invokes the report Invoice Drilldown for Rate (see [page A-13](#page-80-0)), Invoice Drilldown for Units by Date ([page A-15\)](#page-82-0), or Multilevel Drilldown for Units (see [page A-16\)](#page-83-0).
- Double-click a rate code description or its corresponding rate or charge and the next lower level of the account structure appears. This drilldown can be continued through the account structure.

#### **Parameters**:

- Invoice Level
- Invoice Number
- Display Graph
- Starting and Ending Account Code
- From and To Date

| <b>CIMS Server - Microsoft Internet Explorer</b>                                                                                                    |                                  |                                       |                    | 15                        |
|----------------------------------------------------------------------------------------------------|----------------------------------|---------------------------------------|--------------------|---------------------------|
| File<br>Edit<br>View<br>Favorites<br>Tools Help                                                                                                    |                                  |                                       |                    | ÷                         |
| ○ Search ☆ Favorites ● Media → 2 → 3<br>26 G<br>$\mathbf{x}$<br>Back <b>v</b>                                                                                                   |                                  |                                       |                    |                           |
| Address e http://www.cimsserver.com/reptexec.asp?InvoiceLevel=1&InvoiceNumber=1&Graph=N&AccountCodeStart=+&cboAccountCodeStart=+&AccountCodeStart=+&AccountCodeEnd=zzzzzzz&cl > |                                  |                                       | $\Rightarrow$ Go   | Links <sup>&gt;&gt;</sup> |
| <b>Alternate Invoice</b>                                                                                                    | <b>Publish</b>                   | <b>Return</b>                         | Help               |                           |
| 6 100%<br>$9$ of $9+$<br>$\times$ $\oplus$<br>$ $ $ $ $ $<br>M<br>$\blacktriangleright$ $\blacktriangleright$ $\blacksquare$<br>$\vert \cdot \vert$<br>Preview                  |                                  |                                       |                    |                           |
| E CIMS Lab, Inc. Roseville<br>F CIMS Lab, Inc. Gibbsboro                                                                                                    |                                  |                                       |                    |                           |
| E-CIMS Lab, Inc. Laurel<br><b>CIMS</b><br>+ CIMS Lab, Inc. International<br>F-CIMS Lab, Inc. Services                                                                           |                                  |                                       |                    |                           |
| <b>Invoice</b>                                                                                                    |                                  |                                       | Invoice No. 5      |                           |
|                                                                                                    |                                  | Billing Period: 6/1/2003 to 6/30/2003 |                    |                           |
| <b>Big Time Company</b>                                                                                                    |                                  |                                       |                    |                           |
| <b>Corporate Headquarters</b><br>3013 Douglas Blvd.                                                                                                    |                                  |                                       |                    |                           |
| Suite 120                                                                                                    |                                  |                                       |                    |                           |
| Roseville, CA 95661                                                                                                    |                                  |                                       |                    |                           |
| EE - CIMS Lab, Inc. Services                                                                                                    |                                  |                                       |                    |                           |
|                                                                                                    |                                  |                                       |                    |                           |
|                                                                                                    | Units                            | Rate                                  | Charge             |                           |
| OS/390 Jobs Started                                                                                                    | 41                               | 2.50000000                            | 102.50             |                           |
| OS/390 Steps Started<br>OS/390 Cpu Minutes                                                                                                    | 16<br>0.01                       | 0.50000000<br>20.00000000             | 8.00<br>0.12       |                           |
| OS/390 Cpu Minutes (Initiators)                                                                                                    | 0.01                             | 0.00000000                            | 0,00               |                           |
| OS/390 Cpu Minutes (All)                                                                                                    | 0.01                             | 0.00000000                            | 0.00               |                           |
| Total SIOs                                                                                                    | 36                               | 0.0000 / M                            | 0,00               |                           |
| Disk SIOs                                                                                                    | 36                               | $0.2500$ /M                           | 0.01               |                           |
| Input Records<br>Disk Data Sets                                                                                                    | $\overline{2}$<br>$\overline{c}$ | 1.00000000 /M<br>0.25000000           | 0.00<br>0, 50      |                           |
| tam industrial mist miss is that                                                                                                    | <b>ALANA AR</b>                  | <b>A ARABIARA</b><br>$\mathbf{a}$     | A<br>$\rightarrow$ |                           |
|                                                                                                    |                                  |                                       |                    |                           |
| <b>Done</b>                                                                                                    |                                  |                                       | <b>O</b> Internet  |                           |

**Figure A-23 • Alternate Invoice Report Example**

## <span id="page-103-0"></span>**Account Total Invoice Report**

**File name**: RINVC003.rpt

**Stored Procedure:** CIMSSP\_Account\_Summary

This report provides the total charges by each level of the account code structure for the parameters selected.

#### **Drilldown:**

■ Click the **Invoice** link and a complete invoice for the account code level appears (see *Invoice Report* [on page A-39\)](#page-106-0).

#### **Parameters:**

- Starting and Ending Account Code
- From and To Date

| <b>CIMS Server - Microsoft Internet Explorer</b>                                                                                                    |                       |                                |                   | F                     |
|----------------------------------------------------------------------------------------------------|-----------------------|--------------------------------|-------------------|-----------------------|
| Edit View<br>Favorites Tools Help<br>File                                                                                                    |                       |                                |                   |                       |
| ○ Search ☆ Favorites ● Media → 23 → 图 → 23<br><b>PG</b><br>$ \mathbf{x} $<br>Back *                                                                                          |                       |                                |                   |                       |
| Address ( http://www.cimsserver.com/reptexec.asp?AccountCodeStart=+8cboAccountCodeStart=+8AccountCodeEnd=zzzzzzzzz&cboAccountCodeEnd=zzzzzzzzz8Range=58Dat >                 |                       |                                | $\rightarrow$ Go  | Links >>              |
| <b>Account Total Invoice</b>                                                                                                    | <b>Publish</b>        | <b>Return</b>                  | <b>Help</b>       | $\boldsymbol{\wedge}$ |
| 6 100%<br>$8$ of 8+<br>$\blacktriangleright$ $\blacktriangleright$ $\blacksquare$<br>$\times$ $\oplus$<br>$\overline{\phantom{a}}$<br>$\blacksquare$<br>đâ.<br>$\rightarrow$ |                       |                                |                   |                       |
| Preview                                                                                                    |                       |                                |                   |                       |
| E-CIMS Lab, Inc. Roseville                                                                                                    |                       |                                |                   |                       |
| F - CIMS Lab. Inc. Gibbsboro                                                                                                    |                       |                                |                   |                       |
| F Gibbsboro - CIMS Lab Dev<br><b>CIMS</b><br>F- Gibbsboro - CIMS Lab Serv                                                                                                    |                       |                                |                   |                       |
| E-CIMS Lab, Inc. Laurel                                                                                                    |                       |                                |                   |                       |
| E-CIMS Lab, Inc. International<br><b>CIMS Account Total Invoice</b>                                                                                                    |                       |                                |                   |                       |
| + CIMS Lab, Inc. Services                                                                                                    |                       |                                |                   |                       |
| Account Range: All                                                                                                    |                       |                                |                   |                       |
| Date Range: 6/1/2003 to 6/30/2003                                                                                                    |                       |                                |                   |                       |
| Account                                                                                                    | <b>Invoice Amount</b> |                                |                   |                       |
| CIMS Lab, Inc. Gibbsboro                                                                                                    | 16,889.70 Invoice     |                                |                   |                       |
| - Gibbsboro - CIMS Lab Development                                                                                                    | 15, 114, 31           | <b>Invoice</b>                 |                   |                       |
| - - Garv                                                                                                    | 766.43                | <b>Invoice</b>                 |                   |                       |
| - - - BBDDDDGGblackd.exe<br>blac                                                                                                    | 20.74                 | <b>Invoice</b>                 |                   |                       |
| hlar<br><b>BBDDDDGGblackice.exe</b>                                                                                                    |                       | 52.82 Invoice                  |                   |                       |
| dllh<br><b>BBDDDDGGdllhost.exe</b>                                                                                                    | 388.58                | <b>Invoice</b>                 |                   |                       |
| BBDDDDGGgarym<br>garym                                                                                                    | 22.04                 | <b>Invoice</b>                 |                   |                       |
| BBDDDDGGIRLMPROC*                                                                                                    | 64.52                 | <b>Invoice</b>                 |                   |                       |
| <b>BBDDDDGGlissrv.exe</b><br>llss                                                                                                    | 0.00                  | 0.34 Invoice<br><b>Invoice</b> |                   |                       |
| --- BBDDDDGGralph /                                                                                                    | 0.00                  | <b>Invoice</b>                 |                   |                       |
| BBDDDDGGralph /usr<br>- - - BBDDDDGGralph - 4Dgifts                                                                                                    |                       | 0.24 Invoice                   |                   |                       |
| BBDDDDGGralph adm                                                                                                    | 0.12                  | <b>Invoice</b>                 |                   |                       |
| <b>BBDDDDGGralph arsap</b>                                                                                                    |                       | 6.12 Invoice                   |                   |                       |
| BBDDDDGGralph bin                                                                                                    |                       | 1.56 Invoice                   |                   |                       |
| <b>BBDDDDGGralph demos</b>                                                                                                    |                       | 1.56 Invoice                   |                   |                       |
| --- BBDDDDGGralph george                                                                                                    | 11.40                 | <b>Invoice</b>                 |                   |                       |
| --- BBDDDDGGralph gpereyo                                                                                                    |                       | 0.12 Invoice                   |                   |                       |
| ≺                                                                                                    |                       |                                |                   | $\rightarrow$         |
|                                                                                                    |                       |                                |                   |                       |
| <b>Done</b>                                                                                                    |                       |                                | <b>D</b> Internet |                       |

**Figure A-24 • Account Total Invoice Report Example**

### <span id="page-104-0"></span>**Invoice with Budget Report**

**File name**: RINVC004.rpt

**Stored Procedure:** CIMSSP\_LineItem\_Budget

This report provides charges by account code, rate code description, and rate group for the parameters selected. This report also includes a Budget and Variance field for the calendar period selected and YTD Charges, Budget, and Variance fields.

#### **Drilldown**:

- Click the units for a rate and a new page appears to enable a drilldown of units by identifier. This page invokes the report Invoice Drilldown for Rate (see [page A-13](#page-80-0)), Invoice Drilldown for Units by Date ([page A-15\)](#page-82-0), or Multilevel Drilldown for Units (see [page A-16\)](#page-83-0).
- Click the rate group name in the **Total** line and a new page appears to enable a drilldown of charges by identifier. This page invokes the Invoice Drilldown for Rate Group (see [page A-10](#page-77-0)) or Invoice Drilldown for Rate Group by Date [\(page A-12\)](#page-79-0) report.

#### **Parameters**:

- Invoice Level
- Calendar Period
- Invoice Number
- Starting and Ending Account Code

|                     |        |                                                                                                    | <b>CIMS Server - Microsoft Internet Explorer</b>                                                                                                    |                                 |                                                            |         |                     |                |                                      |                   |                  | 同                   |                     |
|---------------------|--------|----------------------------------------------------------------------------------------------------|----------------------------------------------------------------------------------------------------|---------------------------------|------------------------------------------------------------|---------|---------------------|----------------|--------------------------------------|-------------------|------------------|---------------------|---------------------|
| File                | Edit   | View<br>Favorites                                                                                                  | Tools<br>Help                                                                                                    |                                 |                                                            |         |                     |                |                                      |                   |                  |                     |                     |
| e                   | Back * | $\mathbf{x}$                                                                                                    | ø                                                                                                    | Search Serverites (A) Media (2) |                                                            |         | $\overline{\omega}$ | $-38$          |                                      |                   |                  |                     |                     |
|                     |        |                                                                                                    | Address (e) http://www.cimsserver.com/reptexec.asp?InvoiceLevel=1&YearPeriodStart=2003%2F6&InvoiceNumber=1&AccountCodeStart=+&cboAccountCodeStart=+&AccountCodeStart=+&AccountCodeStart=+&AccountCodeStart=+&AccountCodeStart= |                                 |                                                            |         |                     |                |                                      |                   | $\rightarrow$ Go | Links $\rightarrow$ |                     |
|                     |        | <b>Invoice with Budgets</b>                                                                                        |                                                                                                    |                                 |                                                            |         |                     | <b>Publish</b> | <b>Return</b>                        | Help              |                  |                     | $\hat{\phantom{a}}$ |
| $\times$<br>Preview | s      | ☆ 100%                                                                                                    | $\overline{\phantom{a}}$                                                                                                    | $1$ of 1+                       | $\blacktriangleright$ $\blacktriangleright$ $\blacksquare$ | Å       |                     |                |                                      |                   |                  |                     |                     |
|                     |        | <b>CIMS</b>                                                                                                    |                                                                                                    |                                 |                                                            |         |                     |                |                                      |                   |                  |                     |                     |
|                     |        |                                                                                                    | <b>Invoice with Budget</b>                                                                                                    |                                 |                                                            |         |                     |                |                                      | Invoice No. 1     |                  |                     |                     |
|                     |        |                                                                                                    |                                                                                                    |                                 |                                                            |         |                     |                | Billing Period: 6/1/2003 to 6/30,    |                   |                  |                     |                     |
|                     | АА     | <b>Big Time Company</b><br><b>Corporate Headquarters</b><br>3013 Douglas Blvd.<br>Suite 120<br>Roseville, CA 95661 |                                                                                                    |                                 |                                                            |         |                     |                |                                      |                   |                  |                     |                     |
|                     | ATTN:  |                                                                                                    | Units                                                                                                    | Rate                            |                                                            | Charges | <b>Budget</b>       |                | Variance YTD Charges YTD BudgetYTD V |                   |                  |                     |                     |
|                     |        | DB2 Transactions (Records)                                                                                         | 17.00<br>DB2 Transaction Elapsed Minutes                                                                                                    | 0.01500000                      |                                                            | 0.26    | 1.25                | 0.99           | 2.86                                 |                   | 7.50             |                     |                     |
|                     |        |                                                                                                    | 0.27                                                                                                    | 0.15000000                      |                                                            | 0.04    | 0.83                | 0.79           | 0.57                                 |                   | 5.00             |                     |                     |
|                     |        | <b>Total 0S/390 DB2</b>                                                                                            |                                                                                                    |                                 |                                                            | 0.30    | 2.08                | 1.78           | 3.43                                 | 12.50             |                  |                     |                     |
|                     |        | Unix disk I/O<br>Unix character I/O                                                                                | 45.20                                                                                                    | 0.10000000                      |                                                            | 4.51    | 2.08                | $-2.43$        | 432.44                               | 12.50             |                  |                     |                     |
| $\leftarrow$        |        |                                                                                                    |                                                                                                    |                                 |                                                            |         |                     |                |                                      |                   |                  | ×                   | $\checkmark$        |
| <b>Done</b>         |        |                                                                                                    |                                                                                                    |                                 |                                                            |         |                     |                |                                      | <b>O</b> Internet |                  |                     |                     |

**Figure A-25 • Invoice with Budget Report Example**

### <span id="page-106-0"></span>**Invoice Report**

**File name**: RINVC006.rpt

#### **Stored Procedure:** None

This report provides charges by account code, rate code description, and rate group for the parameters selected. This report is invoked by clicking the **Invoice** link for the account code in the following reports.

- Account Total Invoice (see [page A-34\)](#page-101-1)
- Top Cost (see [page A-54](#page-121-0))
- Top 10 Bar Graph (see [page A-56](#page-123-0))
- Top 10 Pie Chart (see [page A-58\)](#page-125-0)

#### **Drilldown:**

- Click the units for a rate and a new page appears to enable a drilldown of units by identifier. This page invokes the report Invoice Drilldown for Rate (see [page A-13](#page-80-0)), Invoice Drilldown for Units by Date ([page A-15\)](#page-82-0), or Multilevel Drilldown for Units (see [page A-16\)](#page-83-0).
- Click the rate group name in the **Total** line and a new page appears to enable a drilldown of charges by identifier. This page invokes the Invoice Drilldown for Rate Group (see [page A-10](#page-77-0)) or Invoice Drilldown for Rate Group by Date [\(page A-12\)](#page-79-0) report.

#### **Parameters**:

■ All parameters are supplied by the report from which the invoice is invoked.

| <b>T CIMS Server - Microsoft Internet Explorer</b>                                                                                               |                   | г                      |
|----------------------------------------------------------------------------------------------------|-------------------|------------------------|
| File<br>Edit<br>View<br>Favorites<br>Tools<br>Help                                                                                               |                   |                        |
| Search Severites (2) Media (2)<br>$\boldsymbol{z}$<br>840 3<br>×<br><b>Back</b>                                                                  |                   |                        |
| Address @ http://www.cimsserver.com//secondary4.asp?reportfile=RINVC006.rpt&reportID=0&reportname=Invoice&OnlyAccount=BBDDDBDateStart=6/1/2003 > | $\Rightarrow$ Go  | $\rightarrow$<br>Links |
| Invoice                                                                                                    | Publish<br>Help   | ۸                      |
| 图 100%<br>马<br>菛<br>$1$ of $1+$<br>$\vert$<br>Þ.<br>$\blacktriangleright$<br>$\mathbb{R}$<br>$\times$<br>Preview                                 |                   |                        |
|                                                                                                    |                   | $\triangle$            |
|                                                                                                    |                   | Е                      |
| <b>CIMS</b>                                                                                                    |                   |                        |
| <b>Invoice</b><br>Billing Period: 6/1/2003 to 6/30/2003                                                                                          |                   |                        |
| <b>Big Time Company</b><br><b>Corporate Headquarters</b><br>3013 Douglas Blvd.<br>Suite 120<br>Roseville, CA 95661                               |                   |                        |
| <b>BBDDDD</b>                                                                                                    |                   |                        |
| <b>Units</b><br>Rate                                                                                                    | Charge            |                        |
| OS/390 Jobs Started<br>508<br>2.50000000                                                                                                    | 1,270.00          |                        |
| OS/390 Steps Started<br>1,378<br>0.50000000                                                                                                    | 689.00            |                        |
| OS/390 Cpu Minutes<br>58.79<br>20.00000000                                                                                                    | 1,175.84          |                        |
| OS/390 Cpu Minutes (Initiators)<br>1.11<br>0.00000000                                                                                            | 0.00              |                        |
| OS/390 Cpu Minutes (All)<br>60.74<br>0.00000000                                                                                                  | 0.00              |                        |
| OS/390 Batch charges                                                                                                    | 3,134.84          |                        |
| Tso Cpu Minutes<br>5.33<br>25.00000000                                                                                                    | 133.25            |                        |
| <b>Tso Connect Minutes</b><br>45,014.80<br>0.25000000                                                                                            | 11,253.69         |                        |
| Tso Inputs<br>21.375<br>2.00000000/M                                                                                                    | 42.75             | Ÿ                      |
|                                                                                                    |                   |                        |
| <b>Done</b>                                                                                                    | <b>O</b> Internet |                        |

**Figure A-26 • Invoice Report Example**
# **Invoice by Account Level Report**

**File name**: RINVC007.rpt

**Stored Procedure:** CIMSSP\_Summary

This key report provides charges by account code, rate group, and rate code description for the parameters selected. An optional graph showing total expenses by account code is also included.

### **Drilldown:**

- Double-click a bar on the graph and the invoice appears.
- Click the units for a rate and a new page appears to enable a drilldown of units by identifier. This page invokes the report Invoice Drilldown for Rate (see [page A-13](#page-80-0)), Invoice Drilldown for Units by Date ([page A-15\)](#page-82-0), or Multilevel Drilldown for Units (see [page A-16\)](#page-83-0).
- Click the rate group name in the **Total** line and a new page appears to enable a drilldown of charges by identifier. This page invokes the Invoice Drilldown for Rate Group (see [page A-10](#page-77-0)) or Invoice Drilldown for Rate Group by Date [\(page A-12\)](#page-79-0) report.
- (Invoice by Account Level V2 only) Double-click a rate code description or its corresponding rate or charge and the next lower level of the account structure appears. This drilldown can be continued through the account structure.

- Invoice Level
- Invoice Number
- Display Graph
- Starting and Ending Account Code
- From and To Date

| <b>ELIMS Server - Microsoft Internet Explorer</b>                                                                                                    |                 |                   |                                                        | F                         |
|----------------------------------------------------------------------------------------------------|-----------------|-------------------|--------------------------------------------------------|---------------------------|
| File<br>Edit View Favorites<br>Tools Help                                                                                                    |                 |                   |                                                        | ÷                         |
| ● ○ Search ☆ Favorites ● Media → △ △ □ ■<br>ia.<br>lx'<br>G<br>Back *                                                                                       |                 |                   |                                                        |                           |
| Address ( http://www.cimsserver.com/reptexec.asp?InvoiceLevel=1&InvoiceNumber=1&Graph=N&AccountCodeStart=+&cboAccountCodeStart=+&AccountCodeEnd=zzzzzzz&d \ |                 |                   | $\rightarrow$ Go                                       | Links <sup>&gt;&gt;</sup> |
| <b>Invoice by Account Level</b>                                                                                                    | Publish         | Return            | Help                                                   |                           |
| $\overline{1}$ of 1+<br>6 100%<br>Δâ<br>e,<br>$\blacktriangleright$ $\blacktriangleright$ $\blacksquare$<br>$\times$<br>$\overline{\phantom{a}}$            |                 |                   |                                                        | x                         |
| Preview                                                                                                    |                 |                   |                                                        |                           |
| <b>B</b> <sup>E</sup> CIMS Lab, Inc. Roseville<br>E-CIMS Lab, Inc. Gibbsboro                                                                                |                 |                   |                                                        |                           |
| Fi-CIMS Lab. Inc. Laurel<br><b>CIMS</b>                                                                                                    |                 |                   |                                                        |                           |
| E-CIMS Lab, Inc. International<br>El-CIMS Lab, Inc. Services                                                                                                |                 |                   |                                                        |                           |
|                                                                                                    |                 |                   |                                                        |                           |
| <b>Invoice</b>                                                                                                    |                 |                   | Invoice No. 1<br>Billing Period: 6/1/2003 to 6/30/2003 |                           |
|                                                                                                    |                 |                   |                                                        |                           |
| <b>Big Time Company</b>                                                                                                    |                 |                   |                                                        |                           |
| <b>Corporate Headquarters</b>                                                                                                    |                 |                   |                                                        |                           |
| 3013 Douglas Blvd.<br>Suite 120                                                                                                    |                 |                   |                                                        |                           |
| Roseville, CA 95661                                                                                                    |                 |                   |                                                        |                           |
| AA - CIMS Lab, Inc. Roseville                                                                                                    |                 |                   |                                                        |                           |
|                                                                                                    |                 |                   |                                                        |                           |
|                                                                                                    |                 |                   |                                                        |                           |
|                                                                                                    | Units           | Rate              | Charge                                                 |                           |
| OS/390 Johs Started                                                                                                    | 1,452           | 2,50000000        | 3,630.00                                               |                           |
| OS/390 Steps Started                                                                                                    | 7,135           | 0.50000000        | 3,567.50                                               |                           |
| OS/390 Cpu Minutes                                                                                                    | 314.29          | 20.00000000       | 6,286.04                                               |                           |
| OS/390 Cpu Minutes (Initiators)                                                                                                    | 3.44            | 0.00000000        | 0.00                                                   |                           |
| OS/390 Cpu Minutes (All)                                                                                                    | 357.27          | 0.00000000        | 0,00                                                   |                           |
| Total OS/390 Batch charges                                                                                                    |                 |                   | 13,483.54                                              |                           |
| Tso Cou Minutes                                                                                                    | 9.92            | 25,00000000       | 247.92                                                 |                           |
| 1.111                                                                                                    | <b>CALCULAR</b> | <b>A APARADAS</b> | <b>Company</b>                                         | $\rightarrow$             |
|                                                                                                    |                 |                   |                                                        | v                         |
| <b>Done</b>                                                                                                    |                 |                   | <b>D</b> Internet                                      |                           |

**Figure A-27 • Invoice by Account Level Report Example**

### **Invoice with Shifts Report**

**File name**: RINVC009.rpt

**Stored Procedure:** CIMSSP\_Summary\_Shift

This report provides charges by account code, rate group, and rate code description broken down by shift for the parameters selected.

### **Drilldown:**

- Double-click a bar on the graph and the invoice appears.
- Click the units for a rate and a new page appears to enable a drilldown of units by identifier. This page invokes the report Invoice Drilldown for Rate (see [page A-13](#page-80-0)), Invoice Drilldown for Units by Date ([page A-15\)](#page-82-0), or Multilevel Drilldown for Units (see [page A-16\)](#page-83-0).
- Click the rate group name in the **Total** line and a new page appears to enable a drilldown of charges by identifier. This page invokes the Invoice Drilldown for Rate Group (see [page A-10](#page-77-0)) or Invoice Drilldown for Rate Group by Date [\(page A-12\)](#page-79-0) report.

- Invoice Level
- Invoice Number
- Display Graph
- Starting and Ending Account Code
- From and To Date

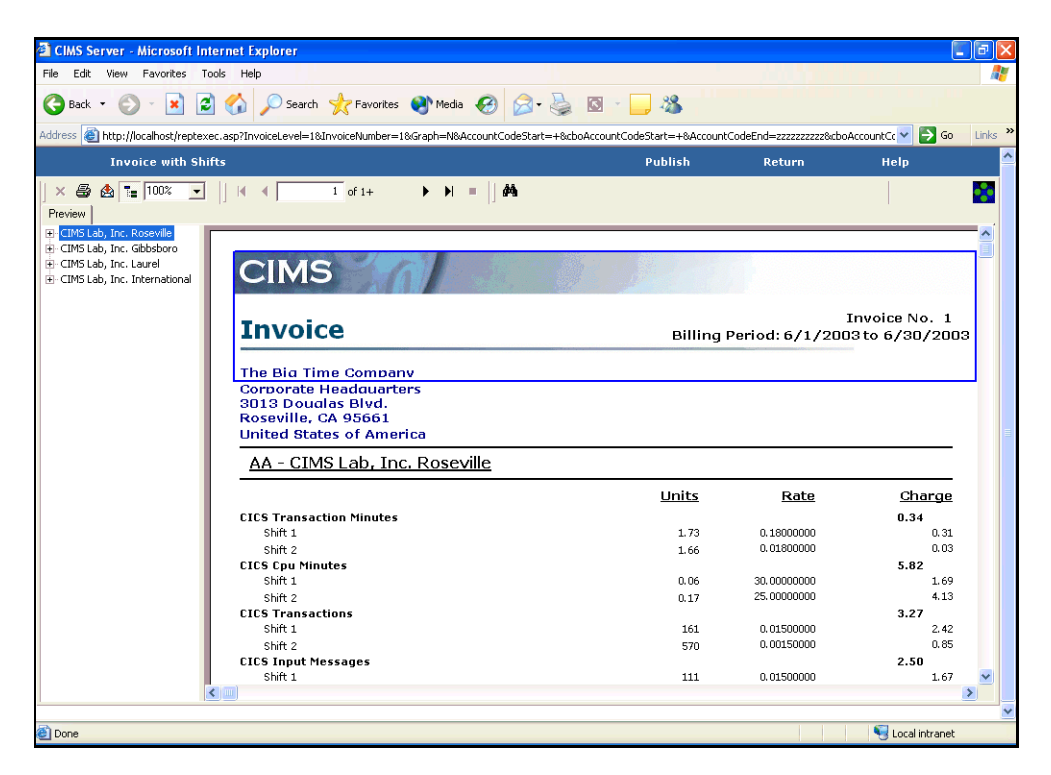

**Figure A-28 • Invoice with Shifts Report Example**

### <span id="page-112-0"></span>**Run Total Invoice Report**

**File name**: RIVTC001.rpt

**Stored Procedure:** CIMSSP\_Summary

This report provides total charges by rate group and rate code description for the parameters selected.

### **Drilldown**:

■ Double-click a rate code description or its corresponding units, rate, or charge and and a breakdown of data by account code appears.

### **Parameters**:

- Invoice Level
- Starting and Ending Account Code
- From and To Date

| <b>ELMS Server - Microsoft Internet Explorer</b>            |                                                                                                    |                |                                       | ч                 | Iэ                        |
|-------------------------------------------------------------|----------------------------------------------------------------------------------------------------|----------------|---------------------------------------|-------------------|---------------------------|
| Favorites Tools Help<br>File<br>Edit<br>View                |                                                                                                    |                |                                       |                   |                           |
| ia.<br>×<br>Back *                                          | O Search of Favorites @ Media @ 3-8 3 3 3                                                                                                    |                |                                       |                   |                           |
|                                                             | Address & http://www.cimsserver.com/reptexec.asp?InvoiceLevel=28AccountCodeStart=+8cboAccountCodeStart=+8AccountCodeEnd=zzzzzzz8cboAccountCodeEnd=zzzzzzzz % |                |                                       | $\rightarrow$ Go  | Links <sup>&gt;&gt;</sup> |
| <b>Run Total Invoice</b>                                    |                                                                                                    | <b>Publish</b> | <b>Return</b>                         | <b>Help</b>       | $\hat{\phantom{a}}$       |
| △ ☆ 1 100% ▼<br>$\times$                                    | $1$ of 1+<br>$\blacktriangleright$ $\blacktriangleright$ $\blacksquare$<br>Δâ<br>$\blacktriangleleft$                                                        |                |                                       |                   |                           |
| Preview                                                     |                                                                                                    |                |                                       |                   |                           |
| E OS/390 Batch charges<br>+ OS/390 Tso charges              |                                                                                                    |                |                                       |                   |                           |
| + OS/390 Input/Output charges                               |                                                                                                    |                |                                       |                   |                           |
| + OS/390 Printer/Reader charge                              | <b>CIMS</b>                                                                                                    |                |                                       |                   |                           |
| - OS/390 Storage charges<br>E-OS/390 DB2 charges            |                                                                                                    |                |                                       |                   |                           |
| E-Unix interactive job type char(                           | <b>CIMS Run Total Invoice</b>                                                                                                    |                |                                       |                   |                           |
| +- Unix background tob type char<br>- Unix storage charges  |                                                                                                    |                | Billing Period: 6/1/2003 to 6/30/2003 |                   |                           |
| F Unix filesystem                                           |                                                                                                    |                |                                       |                   |                           |
| + Oracle charges                                            | <b>Big Time Company</b><br><b>Corporate Headquarters</b>                                                                                                    |                |                                       |                   |                           |
| + MS Windows storage charges<br>E-MS Windows Oracle charges | 3013 Douglas Blvd.                                                                                                    |                |                                       |                   |                           |
| + MS Windows SQL Server                                     | Suite 120                                                                                                    |                |                                       |                   |                           |
| F-MS IIS                                                    | Roseville, CA 95661                                                                                                    |                |                                       |                   |                           |
| E-MS Exchange                                               |                                                                                                    |                |                                       |                   |                           |
| F MS Windows Processes                                      |                                                                                                    | Units          | Rate                                  | Charge            |                           |
|                                                             | OS/390 Jobs Started                                                                                                    | 1,929          | 2.50000000                            | 4,822.50          |                           |
|                                                             | OS/390 Steps Started                                                                                                    | 10,210         | 0.50000000                            | 5,105.00          |                           |
|                                                             | OS/390 Cpu Minutes<br>OS/390 Cpu Minutes (Initiators)                                                                                                    | 548.37         | 20,00000000                           | 10,967.63         |                           |
|                                                             | OS/390 Cpu Minutes (All)                                                                                                    | 6.71<br>605.60 | 0.00000000<br>0.00000000              | 0.00<br>0.00      |                           |
|                                                             |                                                                                                    |                |                                       |                   |                           |
|                                                             | Total OS/390 Batch charges                                                                                                    |                |                                       | 20,895.13         |                           |
|                                                             | <b>Tso Cpu Minutes</b>                                                                                                    | 12.09          | 25,00000000                           | 302.39            |                           |
|                                                             | <b>Tso Connect Minutes</b>                                                                                                    | 46,633.53      | 0.25000000                            | 11,658.42         |                           |
|                                                             | <b>Tso Inputs</b>                                                                                                    | 33,750         | 2.00000000 /M                         | 67.48             |                           |
|                                                             | Tso Outputs                                                                                                    | 35,857         | 1.00000000 /M                         | 35.89             |                           |
|                                                             | Tso Cpu Minutes (Initiator)                                                                                                    | 0.18           | 0.00000000                            | 0.00              |                           |
| $\overline{\mathbf{A}}$<br>IIII.                            |                                                                                                    |                |                                       |                   |                           |
|                                                             |                                                                                                    |                |                                       |                   | $\checkmark$              |
| <b>Done</b>                                                 |                                                                                                    |                |                                       | <b>O</b> Internet |                           |

**Figure A-29 • Run Total Invoice Report Example**

### **Run Total Percent Report**

**File name**: RIVTC002.rpt

**Stored Procedure:** CIMSSP\_Summary

This report is the same as the Run Total Invoice 1 report (see [page A-45](#page-112-0)) except that the drilldown includes percent total by account code in addition to units, rate, and charge.

### **Drilldown**:

■ Double-click a rate code description or its corresponding units, rate, or charge and and a breakdown of data by account code appears.

You can set the number of account codes that appear in the drilldown using the TopN parameter. For example, if you type 2 as the TopN parameter, only the account codes with the highest and second highest charges appear when you drill down. If you leave the TopN parameter blank, all account codes for the parameters selected appear.

- Invoice Level
- TopN
- Starting and Ending Account Code
- From and To Date

# **Run Total Rate Group Percent Report**

**File name**: RIVTC003.rpt

**Stored Procedure:** CIMSSP\_Summary

This report provides charges and percentage by rate groups for the parameters selected.

### **Drilldown**:

■ Double-click the charge or percentage for a rate code description and breakdown of data by account code appears.

You can set the number of account codes that appear in the drilldown using the TopN parameter. For example, if you type 2 as the TopN parameter, only the account codes with the highest and second highest charges appear when you drill down. If you leave the TopN parameter blank, all account codes for the parameters selected appear.

### **Parameters**:

- Invoice Level
- TopN
- Starting and Ending Account Code
- From and To Date

| <b>El CIMS Server - Microsoft Internet Explorer</b>                        |                                                                                                    |               |                   | 同                     |
|----------------------------------------------------------------------------|----------------------------------------------------------------------------------------------------|---------------|-------------------|-----------------------|
| Edit View Favorites Tools Help<br>File                                     |                                                                                                    |               |                   |                       |
| Back +                                                                     | 2 0 Search & Favorites @ Media @ 2 - 3 0 - 3                                                                                                    |               |                   |                       |
|                                                                            | Address & http://www.cimsserver.com/reptexec.asp?InvoiceLevel=2&TopN=3&AccountCodeStart=+&cboAccountCodeStart=+&AccountCodeEnd=zzzzzzz&cboAccountCodeEnd= > |               | $\rightarrow$ Go  | Links                 |
| <b>Run Total Rate Group Percent</b>                                        | <b>Publish</b>                                                                                                    | <b>Return</b> | <b>Help</b>       | $\boldsymbol{\wedge}$ |
| $\times$ $\bigoplus$ $\bigoplus$ $\frac{1}{2}$ 100%<br>$\vert \cdot \vert$ | $1$ of 1<br>Δå<br>$\blacktriangleright$ $\blacktriangleright$ $\blacktriangleright$ $\dashv$                                                                |               |                   |                       |
| Preview                                                                    |                                                                                                    |               |                   |                       |
| El OS/390 Batch charges<br>+ OS/390 Tso charges                            |                                                                                                    |               |                   |                       |
| + OS/390 Input/Output charges                                              | <b>CIMS</b>                                                                                                    |               |                   |                       |
| + OS/390 Printer/Reader charge<br>+ OS/390 Storage charges                 |                                                                                                    |               |                   |                       |
| + OS/390 DB2 charges                                                       | <b>CIMS Run Total Rate Group Percent</b>                                                                                                    |               |                   |                       |
| E-Unix interactive job type chard<br>+ Unix background job type char       |                                                                                                    |               |                   |                       |
| E-Unix storage charges                                                     | Account Range: All                                                                                                    |               |                   |                       |
| + Unix filesystem<br>+ Oracle charges                                      | Date Range: 6/1/2003 to 6/30/2003                                                                                                    |               |                   |                       |
| + MS Windows storage charges                                               | <b>Big Time Company</b>                                                                                                    |               |                   |                       |
| +- MS Windows Oracle charges<br>+ MS Windows SQL Server                    | <b>Corporate Headquarters</b>                                                                                                    |               |                   |                       |
| $+$ MS IIS                                                                 | 3013 Douglas Blvd.                                                                                                    |               |                   |                       |
| + MS Exchange<br>F MS Windows Processes                                    | Suite 120<br>Roseville, CA 95661                                                                                                    |               |                   |                       |
|                                                                            |                                                                                                    |               |                   |                       |
|                                                                            | Rate Group                                                                                                    | Charge        | $\mathbf{v}_0$    |                       |
|                                                                            | Total OS/390 Batch charges                                                                                                    | 20,895.13     | 19.40%            |                       |
|                                                                            | Total OS/390 Tso charges                                                                                                    | 12.064.18     | 11.20%            |                       |
|                                                                            | Total OS/390 Input/Output charges                                                                                                    | 11,560.22     | 10.74%            |                       |
|                                                                            | Total OS/390 Printer/Reader charges                                                                                                    | 401.84        | 0.37%             |                       |
|                                                                            | Total OS/390 Storage charges                                                                                                    | 8,491.25      | 7.89%             |                       |
|                                                                            | Total OS/390 DB2 charges                                                                                                    | 0, 30         | 0.00%             |                       |
|                                                                            | Total Unix interactive job type charges                                                                                                    | 421.90        | 0.39%             |                       |
| $\left\langle \right\rangle$                                               | $>$ $<$ $\mathbb{I}$                                                                                                    |               |                   |                       |
| <b>Done</b>                                                                |                                                                                                    |               |                   |                       |
|                                                                            |                                                                                                    |               | <b>O</b> Internet |                       |

**Figure A-30 • Run Total Rate Group Percent Report Example**

### **Run Total Invoice with Drilldown Report**

**File name**: RIVTC004.rpt

#### **Stored Procedure:** CIMSSP\_Summary

This report is the same as the Run Total Invoice report (see [page A-45](#page-112-0)) except that this report provides drilldown by identifier for resource units and rate group and includes two additional parameters.

### **Drilldown**:

- Click the units for a rate and a new page appears to enable a drilldown of units by identifier. This page invokes the report Invoice Drilldown for Rate (see [page A-13](#page-80-0)), Invoice Drilldown for Units by Date ([page A-15\)](#page-82-0), or Multilevel Drilldown for Units (see [page A-16\)](#page-83-0).
- Click the rate group name in the **Total** line and a new page appears to enable a drilldown of charges by identifier. This page invokes the Invoice Drilldown for Rate Group (see [page A-10](#page-77-0)) or Invoice Drilldown for Rate Group by Date [\(page A-12\)](#page-79-0) report.
- Double-click a rate code description or its corresponding rate or charge and a breakdown of data by account code appears.

- Invoice Level
- Invoice Number
- Display Graph
- Starting and Ending Account Code
- From and To Date

# <span id="page-116-0"></span>**Zero Cost Center Invoice Report**

**File name**: RIVZC001.rpt

### **Stored Procedure:** None

This report provides zero cost invoicing by account code for the parameters selected. You can adjust the total invoice amount or the amount for each rate by the zero cost amount.

This report first displays the Zero Cost Center Factor Report. The Zero Cost Center Factor Report shows the zero factor difference between the total amount due for all account codes and the zero cost amount. You can run the Zero Cost Center Factor Report independently (see [page A-51](#page-118-0)).

### **Drilldown**:

- Click the units for a rate and a new page appears to enable a drilldown of units by identifier. This page invokes the report Invoice Drilldown for Rate (see [page A-13](#page-80-0)), Invoice Drilldown for Units by Date ([page A-15\)](#page-82-0), or Multilevel Drilldown for Units (see [page A-16\)](#page-83-0).
- Click the rate group name in the **Total** line and a new page appears to enable a drilldown of charges by identifier. This page invokes the Invoice Drilldown for Rate Group (see [page A-10](#page-77-0)) or Invoice Drilldown for Rate Group by Date [\(page A-12\)](#page-79-0) report.

- Starting and Ending Account Code
- Invoice Level
- From and To Date
- Invoice Number
- Zero Cost Processing Option
- Zero Cost Amount

| <b>CIMS Server - Microsoft Internet Explorer</b>                            |                                                                                                    |                                                                                                    |                                                                                                    |                                                                           |                   | σ                         |
|-----------------------------------------------------------------------------|----------------------------------------------------------------------------------------------------|----------------------------------------------------------------------------------------------------|----------------------------------------------------------------------------------------------------|---------------------------------------------------------------------------|-------------------|---------------------------|
| Edit<br>File<br><b>View</b><br>Favorites<br>Tools<br>Help                   |                                                                                                    |                                                                                                    |                                                                                                    |                                                                           |                   | V.                        |
| ø<br>×<br>Back                                                              | O Search & Favorites @ Media @ 3 - & 3                                                                                                    | $\Box$ 22                                                                                                  |                                                                                                    |                                                                           |                   |                           |
| Address                                                                     |                                                                                                    |                                                                                                    |                                                                                                    |                                                                           | $\Rightarrow$ Go  | Links <sup>&gt;&gt;</sup> |
| <b>Zero Cost Center Invoice</b>                                             |                                                                                                    | <b>Publish</b>                                                                                             |                                                                                                    | <b>Return</b>                                                             | Help              |                           |
| $\times$ $\triangle$<br>7.2<br>商<br>$\blacktriangledown$<br>Preview<br>E-AA | $6$ of $6+$<br>菛<br>$\blacktriangleright\hspace{0.1cm}\blacktriangleright\hspace{0.1cm}\blacktriangleright\hspace{0.1cm}\blacktriangleright\hspace{0.1cm}\blacksquare\hspace{0.1cm}\blacksquare\hspace{0.1cm}\blacksquare$                                                                  |                                                                                                    |                                                                                                    |                                                                           |                   |                           |
| ⊞ BB<br>∓⊦cc<br><b>ii</b> -DD<br><b>A</b> -EE                               | <b>CIMS</b><br><b>Zero Cost Center Invoice</b>                                                                                                    |                                                                                                    | Billing Period: 6/1/2003 to 6/30/2003                                                                                                    | <b>Invoice No. 1</b>                                                      |                   | ۸                         |
|                                                                             | <b>Big Time Company</b><br><b>Corporate Headquarters</b><br>3013 Douglas Blvd.<br>Suite 120<br>Roseville, CA 95661                                                                                                    |                                                                                                    |                                                                                                    |                                                                           |                   |                           |
|                                                                             | AA-CIMS Lab. Inc. Roseville                                                                                                    |                                                                                                    |                                                                                                    |                                                                           |                   |                           |
|                                                                             | <b>MS Exchange Emails Sent</b><br>MS Exchange Bytes Received<br><b>MS Exchange Emails Received</b>                                                                                                    | <b>Units</b><br>1,048<br>411,967,162<br>5,290                                                              | Rate<br>0.00100000 /M<br>0.00150000 /M<br>0.00030000 /M                                                                                      | Charge<br>0.00<br>617.97<br>0.00                                          |                   |                           |
|                                                                             | <b>Total MS Exchange</b>                                                                                                    |                                                                                                    |                                                                                                    | 635.62                                                                    |                   |                           |
|                                                                             | MS Windows Elapsed Time in seconds<br>MS Windows CPU Time in seconds<br>MS Windows Kernel CPU Time in seconds<br>MS Windows User CPU Time in seconds<br><b>MS Windows Read Requests</b><br>MS Windows KB Read<br>MS Windows KB Written<br><b>MS Windows Write Requests</b><br>Windows Pages | 9.456.12<br>0.35<br>0.22<br>0.13<br>32,231,746<br>2.123.127.00<br>1,564,173.00<br>31,287,427<br>214,937,00 | 0.00000000<br>0.00010000 /M<br>0.00150000 /M<br>0.00080000 /M<br>0.00300000 /M<br>0.00075000 /M<br>0.00032000 /M<br>0.00021000<br>0.00000000 | 0.00<br>0.00<br>0.00<br>0.00<br>96.70<br>1.67<br>0.48<br>6,570,33<br>0,00 |                   |                           |
|                                                                             | <b>Total MS Windows Processes</b>                                                                                                    |                                                                                                    |                                                                                                    | 6,669.18                                                                  |                   |                           |
|                                                                             | <b>Sub Total</b><br>Zero Reduction Factor                                                                                                    |                                                                                                    |                                                                                                    | 37,681.90<br>0.97505186                                                   |                   |                           |
|                                                                             | <b>Amount Due</b>                                                                                                    |                                                                                                    |                                                                                                    | 36,741.81                                                                 |                   | v<br>$\checkmark$         |
| <b>Done</b>                                                                 |                                                                                                    |                                                                                                    |                                                                                                    |                                                                           | <b>D</b> Internet |                           |

**Figure A-31 • Zero Cost Center Invoice—Factor Total Report Example**

| <b>CIMS Server - Microsoft Internet Explorer</b>                                |                                                                                                    |                              |                                       |                      |                   | ā                         |
|---------------------------------------------------------------------------------|----------------------------------------------------------------------------------------------------|------------------------------|---------------------------------------|----------------------|-------------------|---------------------------|
| File<br>Edit View<br>Favorites<br>Tools<br>Help                                 |                                                                                                    |                              |                                       |                      |                   |                           |
| ١æ<br>×<br>Back *                                                               | Search Severites Media @ 3-                                                                                        | $-38$<br>$\Box$              |                                       |                      |                   |                           |
|                                                                                 |                                                                                                    |                              |                                       |                      | $\Rightarrow$ Go  | Links <sup>&gt;&gt;</sup> |
| Zero Cost Center Invoice                                                        |                                                                                                    | Publish                      |                                       | <b>Return</b>        | Help              | $\overline{\phantom{a}}$  |
| $\times$ $\oplus$<br>$7 = 75%$<br>✿<br>$\vert \cdot \vert$<br>К<br>◀<br>Preview | 商<br>$6$ of $7+$<br>$\blacksquare$                                                                                 |                              |                                       |                      |                   |                           |
| $\blacksquare$ - AA                                                             | <b>Zero Cost Center Invoice</b>                                                                                    |                              | Billing Period: 6/1/2003 to 6/30/2003 | <b>Invoice No. 1</b> |                   | ۸                         |
| E-BB<br>⊕-cc                                                                    |                                                                                                    |                              |                                       |                      |                   |                           |
| F-DD<br>E-EE                                                                    | <b>Big Time Company</b><br><b>Corporate Headquarters</b><br>3013 Douglas Blvd.<br>Suite 120<br>Roseville, CA 95661 |                              |                                       |                      |                   | 目                         |
|                                                                                 | AA-CIMS Lab. Inc. Roseville                                                                                        |                              |                                       |                      |                   |                           |
|                                                                                 |                                                                                                    | <b>Units</b>                 | Rate                                  | Charge               |                   |                           |
|                                                                                 | MS Windows Disk Size in MB<br>MS Windows Number of Files                                                           | 69.393.57<br>46              | 0.00000975 /M<br>0.00195010           | 0.00<br>0.09         |                   |                           |
|                                                                                 | Total MS Windows storage charges                                                                                   |                              |                                       | 0.09                 |                   |                           |
|                                                                                 | MS Exchange Bytes Sent<br><b>MS Exchange Emails Sent</b>                                                           | 176,651,883<br>1,048         | 0.00009751 /M<br>0.00097505 /M        | 17.22<br>0,00        |                   |                           |
|                                                                                 | MS Exchange Bytes Received<br><b>MS Exchange Emails Received</b>                                                   | 411.967.162<br>5,290         | 0.00146258 /M<br>$0.00029252$ /M      | 602.53<br>0.00       |                   |                           |
|                                                                                 | <b>Total MS Exchange</b>                                                                                           |                              |                                       | 619.76               |                   |                           |
|                                                                                 | MS Windows Elapsed Time in seconds<br>MS Windows CPU Time in seconds                                               | 9.456.12<br>0.35             | 0.00000000<br>0.00009751 /M           | 0.00<br>0.00         |                   |                           |
|                                                                                 | MS Windows Kernel CPU Time in seconds<br>MS Windows User CPU Time in seconds                                       | 0.22<br>0.13                 | 0.00146258 /M<br>0.00078004 /M        | 0.00<br>0,00         |                   |                           |
|                                                                                 | <b>MS Windows Read Requests</b>                                                                                    | 32.231.746                   | $0.00292516$ /M                       | 94.28                |                   |                           |
|                                                                                 | MS Windows KB Read<br>MS Windows KB Written                                                                        | 2.123.127.00<br>1.564.173.00 | $0.00073129$ /M<br>$0.00031202$ /M    | 1.55<br>0.49         |                   |                           |
|                                                                                 | <b>MS Windows Write Requests</b>                                                                                   | 31,287,427                   | 0.00020476                            | 6,406,44             |                   |                           |
|                                                                                 | Windows Pages                                                                                                    | 214.937.00                   | 0.00000000                            | 0.00                 |                   |                           |
|                                                                                 | <b>Total MS Windows Processes</b>                                                                                  |                              |                                       | 6,502.76             |                   |                           |
|                                                                                 | <b>Total Amount Due</b>                                                                                            |                              |                                       | 36,741.98            |                   | $\ddot{\phantom{1}}$      |
|                                                                                 |                                                                                                    |                              |                                       |                      |                   | $\checkmark$              |
|                                                                                 |                                                                                                    |                              |                                       |                      |                   |                           |
| <b>El</b> Done                                                                  |                                                                                                    |                              |                                       |                      | <b>D</b> Internet |                           |

**Figure A-32 • Zero Cost Center Invoice—Factor Rates Report Example**

# <span id="page-118-0"></span>**Zero Cost Center Factor Report**

**File name**: RIVZC002.rpt

### **Stored Procedure:** None

This report appears as the first report in the Zero Cost Center Invoice (see [page A-49\)](#page-116-0); however, you can also run this report independently. The last page of this report provides the zero factor difference between the total amount due for all account codes and the zero cost amount.

Drilldown:

■ Double-click a rate code description or its units, rate or charge and a breakdown of charges by account code appears.

### **Parameters:**

- Starting and Ending Account Code
- From and To Date
- Zero Cost Amount

| <b>EXPLORED EXPLORER CONSISTENT</b>                                                                         |                                                                                                    |                                                                                                    |                                                                                                    |                                                                               |                   | ā                                        |
|----------------------------------------------------------------------------------------------------|----------------------------------------------------------------------------------------------------|----------------------------------------------------------------------------------------------------|----------------------------------------------------------------------------------------------------|-------------------------------------------------------------------------------|-------------------|------------------------------------------|
| File<br>Edit View Favorites<br>Tools Help                                                                   |                                                                                                    |                                                                                                    |                                                                                                    |                                                                               |                   |                                          |
| ø<br><b>Back</b>                                                                                            | O Search of Favorites @ Media @ 3- 3- 3 3                                                                                                    |                                                                                                    |                                                                                                    |                                                                               |                   |                                          |
|                                                                                                    | Address ( http://www.cimsserver.com/reptexec.asp?AccountCodeStart=+&cboAccountCodeStart=+&AccountCodeEnd=zzzzzzzzzz&boAccountCodeEnd=zzzzzzzzzz8invoiceLevel= >                                                                                                    |                                                                                                    |                                                                                                    |                                                                               | $\Rightarrow$ Go  | $\rightarrow$<br>Links                   |
| <b>Zero Cost Center Invoice</b>                                                                             |                                                                                                    | <b>Publish</b>                                                                                                    |                                                                                                    | <b>Return</b>                                                                 | Help              |                                          |
| e,<br>$T_{\text{H}}$ 75%<br>凾<br>$\times$<br>$\blacksquare$<br>◀<br>$\blacktriangledown$<br>Preview<br>E-AA | $3$ of $4+$<br>菛<br>$\blacktriangleright$ $\blacktriangleright$ $\blacktriangleright$ $\blacktriangleright$ $\dashv$                                                                                                    |                                                                                                    |                                                                                                    |                                                                               |                   |                                          |
| E-BB                                                                                                    |                                                                                                    |                                                                                                    |                                                                                                    |                                                                               |                   | $\blacktriangle$                         |
| F-CC                                                                                                    | <b>Total MS IIS</b>                                                                                                    |                                                                                                    |                                                                                                    | 508.43                                                                        |                   |                                          |
| <b>FI-DD</b><br>F-EE                                                                                        | MS Exchange Bytes Sent<br><b>MS Exchange Emails Sent</b><br><b>MS Exchange Bytes Received</b><br><b>MS Exchange Emails Received</b>                                                                                                    | 227,112,099<br>1,663<br>646,785,228<br>7,201                                                                         | 0.00010000 /M<br>0.00100000 /M<br>0.00150000 /M<br>0.00030000 /M                                                                             | 22.61<br>0.00<br>970.19<br>0.00                                               |                   |                                          |
|                                                                                                    | <b>Total MS Exchange</b>                                                                                                    |                                                                                                    |                                                                                                    | 992.80                                                                        |                   |                                          |
|                                                                                                    | MS Windows Elapsed Time in seconds<br>MS Windows CPU Time in seconds<br>MS Windows Kernel CPU Time in seconds<br>MS Windows User CPU Time in seconds<br><b>MS Windows Read Requests</b><br>MS Windows KB Read<br>MS Windows KB Written<br><b>MS Windows Write Requests</b><br>Windows Pages | 40.158.62<br>29,46<br>4.64<br>24,82<br>74,984,313<br>340,802,721,00<br>111.238.959.00<br>47,101,527<br>16,259,935.00 | 0.00000000<br>0.00010000 /M<br>0.00150000 /M<br>0.00080000 /M<br>0.00300000 /M<br>0.00075000 /M<br>0.00032000 /M<br>0.00021000<br>0.00000000 | 0.00<br>0.00<br>0.00<br>0.00<br>224.87<br>255,58<br>35.53<br>9.891.39<br>0.00 |                   |                                          |
|                                                                                                    | <b>Total MS Windows Processes</b>                                                                                                    |                                                                                                    |                                                                                                    | 10,407.37                                                                     |                   |                                          |
|                                                                                                    | <b>Amount Due</b>                                                                                                    |                                                                                                    |                                                                                                    | 107.686.58                                                                    |                   |                                          |
|                                                                                                    | Zero Value                                                                                                    |                                                                                                    |                                                                                                    | 105,000,00                                                                    |                   |                                          |
|                                                                                                    | Zero Factor                                                                                                    |                                                                                                    |                                                                                                    | 0.97505186                                                                    |                   |                                          |
|                                                                                                    | Run on: 6/13/2003 at 2:05:30PM                                                                                                    |                                                                                                    |                                                                                                    | Page 3                                                                        |                   |                                          |
| <b>Done</b>                                                                                                 |                                                                                                    |                                                                                                    |                                                                                                    |                                                                               | <b>O</b> Internet | $\checkmark$<br>$\overline{\phantom{a}}$ |

**Figure A-33 • Zero Cost Center Factor Report Example**

### **Percentage Report**

**File name**: RPERX001.rpt

**Stored Procedure:** CIMSSP\_Summary

This report provides the total charge by account code for the parameters selected and specifies the percentage of that charge in relationship to the total charges for all account codes. This report also provides a breakdown of the percentage by rate group and rate code description for each account code.

### **Drilldown**:

■ Double-click an account code and a breakdown of percentage by rate group appears. Double-click a rate group and a breakdown of percentage by rate code description appears.

#### **Parameters**:

- Invoice Level
- Starting and Ending Account Code
- From and To Date

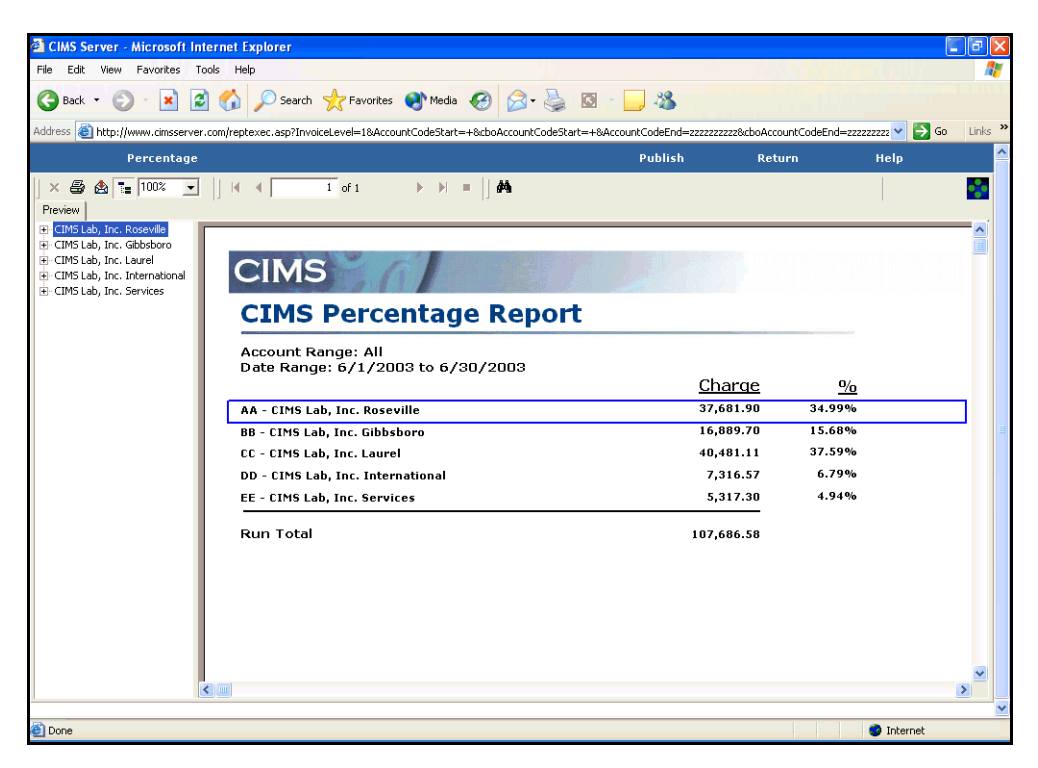

**Figure A-34 • Percentage Report Example**

### **Rate Report**

**File name**: RRATX001.rpt

**Stored procedure:** None

This report provides the information contained in the CIMS Rate and Rate Group tables.

**Drilldown:** None

**Parameters:** None

|                                        | <b>El CIMS Server - Microsoft Internet Explorer</b>          |                                                                                                    |                                                                                  |               |      |                |   |                    |                |      |              |                        |                       | ā                         |
|----------------------------------------|--------------------------------------------------------------|----------------------------------------------------------------------------------------------------|----------------------------------------------------------------------------------|---------------|------|----------------|---|--------------------|----------------|------|--------------|------------------------|-----------------------|---------------------------|
| Edit<br>View<br>File                   | Favorites<br>Tools<br>Help                                   |                                                                                                    |                                                                                  |               |      |                |   |                    |                |      |              |                        |                       |                           |
| Back *                                 | ø<br>×                                                       | Search <b>A</b> Favorites <b>C</b> Media <b>B</b> 2 -                                                                  |                                                                                  |               |      |                | 圆 | $\cdot$ 38         |                |      |              |                        |                       |                           |
|                                        |                                                              | Address & http://www.cimsserver.com/reptexec.asp?report=22&reportname=Rate&reportfile=RRATX001.rpt&reporttemplatefile= |                                                                                  |               |      |                |   |                    |                |      |              |                        | $\vee$ $\bigoplus$ Go | Links <sup>&gt;&gt;</sup> |
|                                        | Rate                                                         |                                                                                                    |                                                                                  |               |      |                |   |                    | <b>Publish</b> |      |              | <b>Return</b>          | Help                  | ٨                         |
| $\frac{1}{2}$ 75%<br>$\times$ $\oplus$ | $\blacktriangledown$<br>$\mathbb{N}$<br>$\blacktriangleleft$ | $1$ of $1+$                                                                                                    | $\blacktriangleright$ $\blacktriangleright$ $\blacktriangleright$ $\blacksquare$ | M             |      |                |   |                    |                |      |              |                        |                       |                           |
| Preview                                |                                                              |                                                                                                    |                                                                                  |               |      |                |   |                    |                |      |              |                        |                       |                           |
|                                        |                                                              |                                                                                                    |                                                                                  |               |      |                |   |                    |                |      |              |                        |                       | ۸                         |
|                                        |                                                              |                                                                                                    |                                                                                  |               |      |                |   |                    |                |      |              |                        |                       |                           |
|                                        | <b>CIMS</b>                                                  |                                                                                                    |                                                                                  |               |      |                |   |                    |                |      |              |                        |                       |                           |
|                                        |                                                              |                                                                                                    |                                                                                  |               |      |                |   |                    |                |      |              |                        |                       |                           |
|                                        | <b>Rate Report</b>                                           |                                                                                                    |                                                                                  |               |      |                |   |                    |                |      |              |                        |                       |                           |
|                                        |                                                              |                                                                                                    | Print                                                                            | Rate          | Per  |                |   | Rsrc Zero Resource | Flat           | Disc | CPU          |                        |                       |                           |
|                                        |                                                              | <b>Description</b>                                                                                                    | Order                                                                            | Value         | thou |                |   | Conv Cost Dec Pos  | Fees           |      | Value        | <b>Comments</b>        |                       |                           |
|                                        | <b>Rate Table: STANDARD</b>                                  |                                                                                                    |                                                                                  |               |      |                |   |                    |                |      |              |                        |                       |                           |
|                                        | Rate Group: 1 - All unassigned rate codes<br>Rate: LLY103    | Oracle Storage Extents                                                                                                 | 786                                                                              | 0.00000000    |      |                |   | $\circ$            |                |      | N            |                        |                       |                           |
|                                        | Rate Group: 2 - OS/390 Batch charges                         |                                                                                                    |                                                                                  |               |      |                |   |                    |                |      |              |                        |                       |                           |
|                                        | <b>Rate: 2001</b>                                            | OS/390 Jobs Started                                                                                                    | $\mathbf{1}$                                                                     | 2.50000000    |      |                |   | $\circ$            |                |      | N            |                        |                       |                           |
|                                        | <b>Rate: 2002</b>                                            | OS/390 Steps Started                                                                                                   | 3                                                                                | 0.50000000    |      |                |   | $\circ$            |                |      | N            |                        |                       |                           |
|                                        | <b>Rate: 2003</b>                                            | OS/390 Cpu Minutes                                                                                                    | 5.                                                                               | 20,00000000   |      | 1              |   | $\overline{2}$     |                |      |              |                        |                       |                           |
|                                        | <b>Rate: Z032</b>                                            | OS/390 Cpu Minutes (Initiators)                                                                                        | $\overline{7}$                                                                   | 0.00000000    |      | 1              |   | $\overline{2}$     |                |      |              |                        |                       |                           |
|                                        | <b>Rate: 2033</b>                                            | OS/390 Cpu Minutes (All)                                                                                               | 8                                                                                | 0.00000000    |      | $\overline{1}$ |   | $\overline{z}$     |                |      |              |                        |                       |                           |
|                                        | <b>Rate: CREDBAT</b>                                         | <b>Batch Credit</b>                                                                                                    | 11                                                                               | $-1,00000000$ |      |                |   | $\overline{2}$     |                |      | N            |                        |                       |                           |
|                                        | Rate: SMF30CPT                                               | OS/390 CPU Minutes (TCB)                                                                                               | 918                                                                              | 0.00000000    |      | $\overline{1}$ |   | $\overline{z}$     |                |      | $\mathbf{v}$ | New for CIMS Server    |                       |                           |
|                                        | Rate Group: 3 - OS/390 Tso charges                           |                                                                                                    |                                                                                  |               |      |                |   |                    |                |      |              |                        |                       |                           |
|                                        | <b>Rate: Z020</b>                                            | <b>Tso Cpu Minutes</b>                                                                                                 | $13 -$                                                                           | 25,00000000   |      | 1              |   | $\overline{2}$     |                |      | $\vee$       |                        |                       |                           |
|                                        | <b>Rate: 2204</b>                                            | Tsn Connect Minutes                                                                                                    | 15                                                                               | 0.25000000    |      |                |   | $\overline{z}$     |                |      | N            |                        |                       |                           |
|                                        | <b>Rate: 2021</b>                                            | Tso Inputs                                                                                                    | 16                                                                               | 2,00000000 M  |      |                |   | $\circ$            |                |      | N            |                        |                       |                           |
|                                        | <b>Rate: 2022</b>                                            | <b>Tso Outputs</b>                                                                                                    | 18                                                                               | 1.00000000 M  |      |                |   | $\circ$            |                |      | N            |                        |                       |                           |
|                                        | <b>Rate: 2034</b>                                            | Tso Cpu Minutes (Tcb)                                                                                                  | 19                                                                               | 0.00000000    |      |                |   | $\overline{2}$     |                |      |              |                        |                       |                           |
|                                        | <b>Rate: 2035</b>                                            | Tso Cpu Minutes (Initiator)                                                                                            | 20                                                                               | 0.00000000    |      | $\overline{1}$ |   | $\overline{2}$     |                |      | $\vee$       |                        |                       |                           |
|                                        | <b>Rate: 2036</b>                                            | Tso Cpu Minutes (All)                                                                                                  | 21                                                                               | 0.00000000    |      | $\overline{1}$ |   | $\overline{2}$     |                |      |              |                        |                       |                           |
|                                        | Rate Group: 4 - OS/390 Service Unit charges                  |                                                                                                    |                                                                                  |               |      |                |   |                    |                |      |              |                        |                       |                           |
|                                        | Rate: SMF30SRV                                               | <b>Total Service Units</b>                                                                                             | 913                                                                              | 0.00000000    |      |                |   | $\circ$            |                |      | N            | New Rate code for CIM  |                       |                           |
|                                        | Rate: SMF30CSU                                               | CPU Service Units                                                                                                    | 914                                                                              | 0.00000000    |      |                |   | $\circ$            |                |      | N            | New rate code for CIMS |                       | v                         |
|                                        | <b>Data: CME2NCDR</b>                                        | CDR Canzina Heite                                                                                                    | 015                                                                              | n nonnonno    |      |                |   | $\alpha$           |                |      | M.           | New rate code for CIMC |                       |                           |
|                                        |                                                              |                                                                                                    |                                                                                  |               |      |                |   |                    |                |      |              |                        |                       |                           |
|                                        |                                                              |                                                                                                    |                                                                                  |               |      |                |   |                    |                |      |              |                        |                       | $\checkmark$              |

**Figure A-35 • Rate Report Example**

### <span id="page-121-0"></span>**Top Cost Report**

**File name**: RTOPC001.rpt

**Stored Procedure:** CIMSSP\_Summary

This report provides the account codes with the highest charges for the parameters selected. For example, if you type 3 as the TopN parameter, the three account codes with the highest charges appear (see example [Figure A-36 on page A-55](#page-122-0)). If you leave the TopN parameter blank, the account codes with the ten highest charges appear.

### **Drilldown**:

- Click the **Invoice** link and a complete invoice for the account code level appears (see *Invoice Report* [on page A-39\)](#page-106-0).
- Double-click an account code or its corresponding percent or charge and a breakdown of charges by rate group appears.

- TopN
- Invoice Level
- Starting and Ending Account Code
- From and To Date

|                      | <b>CIMS Server - Microsoft Internet Explorer</b>                                                                                                    |        |                   |        |                   | Γa                        |
|----------------------|----------------------------------------------------------------------------------------------------|--------|-------------------|--------|-------------------|---------------------------|
| File<br>Edit<br>View | Tools Help<br>Favorites                                                                                                    |        |                   |        |                   | Ŧ                         |
| Back +               | $ \mathbf{x} $<br>$\odot$                                                                                                    |        |                   |        |                   |                           |
|                      | ○Search ☆Favorites ● Media → 23<br>20                                                                                                    |        |                   |        |                   |                           |
|                      | Address & http://www.cimsserver.com/reptexec.asp?TopN=381nvoiceLevel=18AccountCodeStart=+8cboAccountCodeStart=+8AccountCodeEnd=zzzzzzzzz8cboAccountCodeEnd= |        |                   |        | $\rightarrow$ Go  | Links <sup>&gt;&gt;</sup> |
|                      | Top 10 Cost                                                                                                    |        | Publish           | Return | Help              |                           |
| $\times$ $\triangle$ | 6 100%<br>$1$ of 1<br>$\blacksquare$<br>M<br>$M - 4$<br>$\blacktriangleright$ $\blacktriangleright$ $\blacktriangleright$ $\dashv$                          |        |                   |        |                   |                           |
| Preview              |                                                                                                    |        |                   |        |                   |                           |
|                      |                                                                                                    |        |                   |        |                   | $\frac{1}{2}$             |
|                      |                                                                                                    |        |                   |        |                   |                           |
|                      | <b>CIMS</b>                                                                                                    |        |                   |        |                   |                           |
|                      |                                                                                                    |        |                   |        |                   |                           |
|                      | <b>CIMS Top 3 Cost Report</b>                                                                                                    |        |                   |        |                   |                           |
|                      | <b>Account Range: All</b>                                                                                                    |        |                   |        |                   |                           |
|                      | Date Range: 6/1/2003 to 6/30/2003                                                                                                    |        |                   |        |                   |                           |
|                      | Account                                                                                                    | %      | <b>Charges</b>    |        |                   |                           |
|                      | <b>CC-CIMS Lab, Inc. Laurel</b>                                                                                                    | 37.59% | 40,481.11 Invoice |        |                   |                           |
|                      | <b>AA-CIMS Lab, Inc. Roseville</b>                                                                                                    | 34.99% | 37,681.90 Invoice |        |                   |                           |
|                      | <b>BB-CIMS Lab, Inc. Gibbsboro</b>                                                                                                    | 15.68% | 16,889.70 Invoice |        |                   |                           |
|                      | <b>Other Accounts</b>                                                                                                    | 11.73% | 12,633.87         |        |                   |                           |
|                      | Total                                                                                                    |        | 107,686.58        |        |                   |                           |
|                      |                                                                                                    |        |                   |        |                   |                           |
|                      |                                                                                                    |        |                   |        |                   |                           |
|                      |                                                                                                    |        |                   |        |                   |                           |
|                      |                                                                                                    |        |                   |        |                   |                           |
|                      |                                                                                                    |        |                   |        |                   |                           |
|                      |                                                                                                    |        |                   |        |                   |                           |
|                      |                                                                                                    |        |                   |        |                   |                           |
|                      |                                                                                                    |        |                   |        |                   | $\checkmark$              |
|                      |                                                                                                    |        |                   |        |                   |                           |
| <b>Done</b>          |                                                                                                    |        |                   |        | <b>D</b> Internet |                           |

<span id="page-122-0"></span>**Figure A-36 • Top Cost Report Example**

# **Top 10 Bar Graph Report**

**File name**: RTOPC002.rpt

**Stored Procedure:** CIMSSP\_Summary

This report is similar to the Top Cost Report (see [page A-54\)](#page-121-0). However, it provides accounts codes with the 10 highest charges for the parameters selected and it provides the data in bar graph as well as table format.

### **Drilldown**:

- Click the **Invoice** link and a complete invoice for the account code level appears (see *Invoice Report* [on page A-39\)](#page-106-0).
- Double-click an account code or its corresponding percent or charge and a breakdown of charges by rate code description appears in both bar graph and table format.

- Invoice Level
- Starting and Ending Account Code
- From and To Date

**Report Example**

**Note • In the following example, there are only five account codes for the account code level selected.**

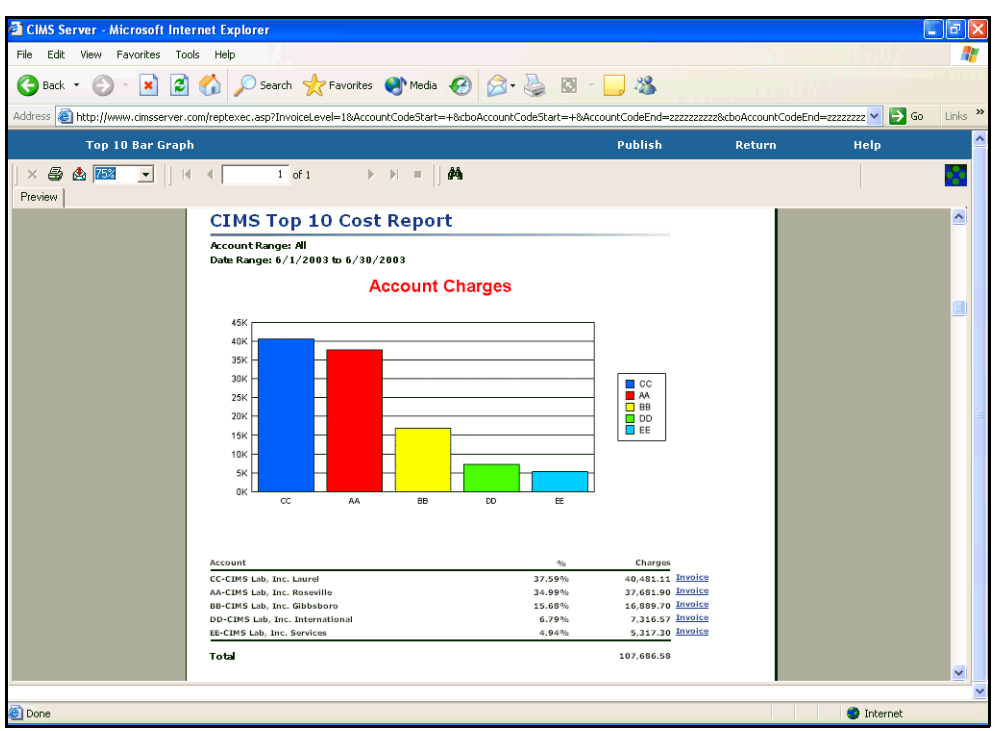

**Figure A-37 • Top 10 Bar Graph Report Example**

### **Top 10 Pie Chart Report**

**File name**: RTOPC003.rpt

**Stored Procedure:** CIMSSP\_Summary

This report is similar to the Top Cost Report (see [page A-54\)](#page-121-0). However, it provides accounts codes with the 10 highest charges for the parameters selected and it provides the data in pie chart as well as table format.

#### **Drilldown**:

- Click the **Invoice** link and a complete invoice for the account code level appears (see *Invoice Report* [on page A-39\)](#page-106-0).
- Double-click an account code or its corresponding percent or charge and a breakdown of charges by rate code description appears in both pie chart and table format.

- Invoice Level
- Starting and Ending Account Code
- From and To Date

**Report Example**

**Note • In the following example, there are only five account codes for the account code level selected.**

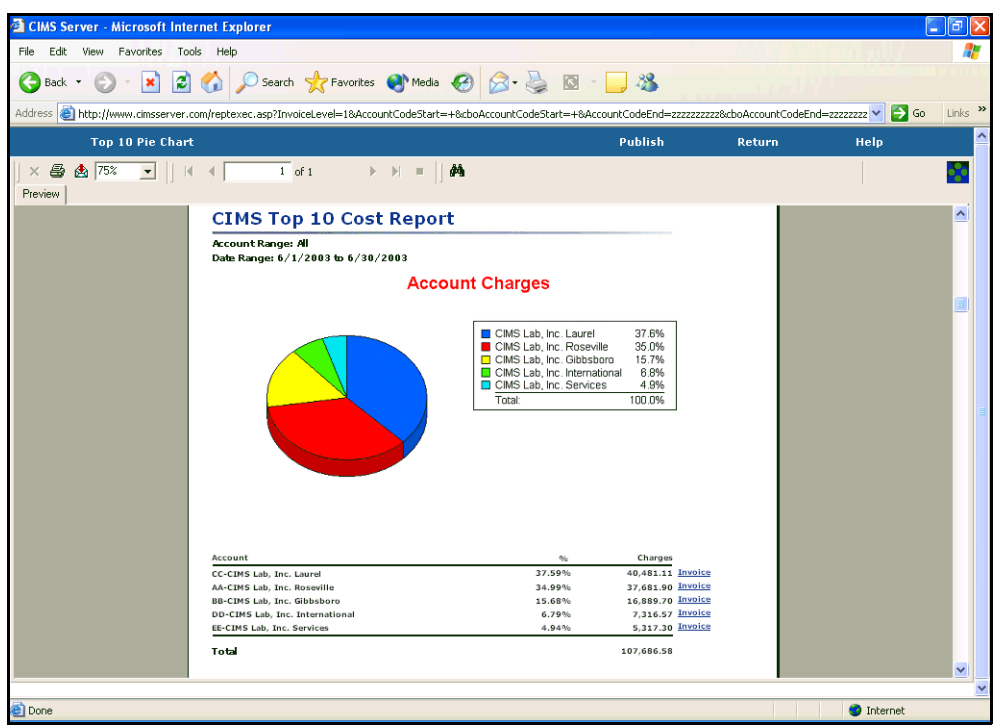

**Figure A-38 • Top 10 Pie Chart Report Example**

### **Top Accounts for Rate Report**

**File name**: RTOPC004.rpt

**Stored Procedure:** CIMSSP\_Summary

This report provides the account codes with the highest usage of a specified rate code for the parameters selected. For example, if you type 3 as the TopN parameter, the three account codes with the highest rate code usage appear (see example [Figure A-39 on](#page-127-0)  [page A-60](#page-127-0)). If you leave the TopN parameter blank, the account codes with the ten highest rate code usage appear.

**Drilldown**: None

**Parameters**:

- TopN
- Invoice Level
- Starting and Ending Account Code
- From and To Date
- Rate Code

<span id="page-127-0"></span>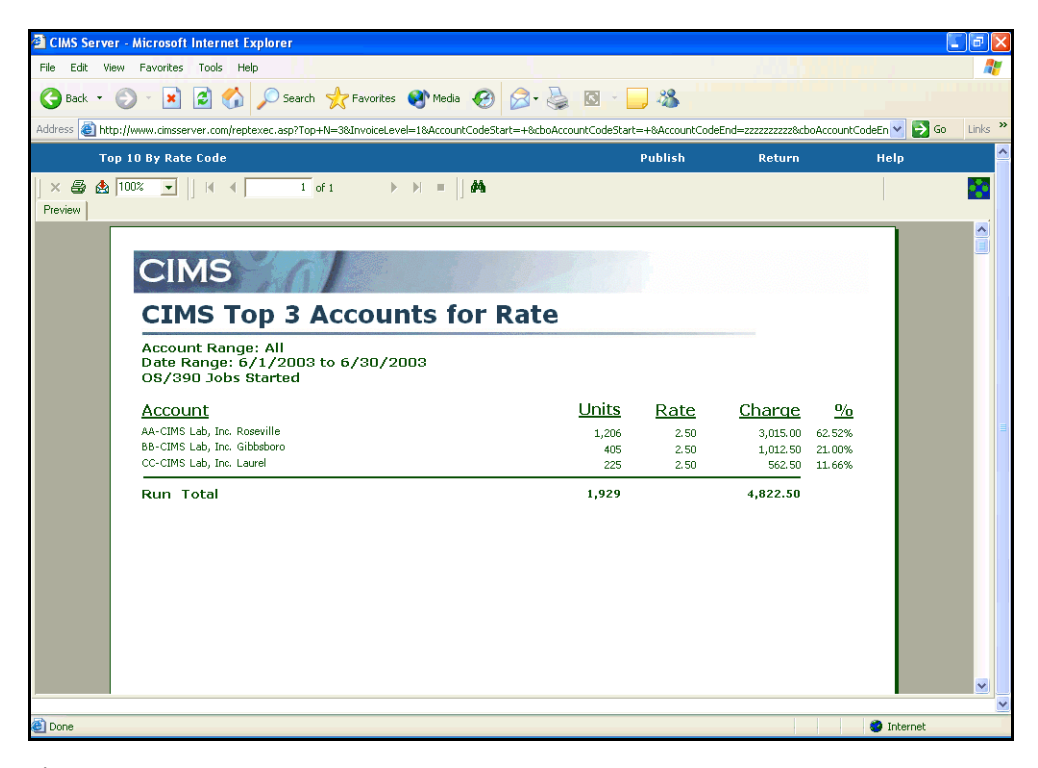

**Figure A-39 • Top Accounts for Rate Report Example**

### **Cost Trend Report**

**File name**: RTRDC001.rpt

**Stored Procedure:** CIMSSP\_Summary\_Month

This report provides total charges by account code for each month of the year for the parameters selected. Monthly charges for each account code are presented on a single line.

**Note • To print this report, use landscape mode on legal paper.**

### **Drilldown**: None

### **Parameters**:

- Invoice Level
- Report Year
- Starting and Ending Account Code

| <b>El CIMS Server - Microsoft Internet Explorer</b>                                                                       |                                                                                                    |                                                            |          |                  |         |          |                   | Iп<br>٠             |
|----------------------------------------------------------------------------------------------------|----------------------------------------------------------------------------------------------------|------------------------------------------------------------|----------|------------------|---------|----------|-------------------|---------------------|
| Edit<br>Favorites<br>File<br>View                                                                                         | Tools Help                                                                                                    |                                                            |          |                  |         |          |                   | ÷                   |
| ıø<br>×<br>Back *                                                                                                    |                                                                                                    |                                                            |          |                  |         |          |                   |                     |
|                                                                                                    | Address @http://www.cimsserver.com/reptexec.asp?InvoiceLevel=1&Year=2003&AccountCodeStart=+&cboAccountCodeStart=+&AccountCodeEnd=zzzzzzzz&cboAccountCodeEn |                                                            |          |                  |         |          | $\rightarrow$ Go  | Links $\rightarrow$ |
| <b>Cost Trend</b>                                                                                                    |                                                                                                    |                                                            |          | Publish          |         | Return   | Help              | $\triangle$         |
| <b>6 7 100%</b><br>昌<br>$\times$<br>$\overline{\phantom{a}}$<br>Preview<br>F CIMS Lab, Inc. Roseville                     | $1$ of $1+$                                                                                                    | $\blacktriangleright$ $\blacktriangleright$ $\blacksquare$ | Δâ       |                  |         |          |                   |                     |
| E-CIMS Lab, Inc. Gibbsboro<br>CIMS Lab, Inc. Laurel<br>+ CIMS Lab, Inc. International<br><b>F</b> CIMS Lab, Inc. Services | <b>CIMS</b>                                                                                                    |                                                            |          |                  |         |          |                   |                     |
|                                                                                                    | <b>Cost Trend</b>                                                                                                    |                                                            |          |                  |         | For 2003 |                   |                     |
|                                                                                                    | Account                                                                                                    |                                                            |          | Charges by Month |         |          |                   |                     |
|                                                                                                    |                                                                                                    | January                                                    | February | March            | April   | May      | June              |                     |
|                                                                                                    | AA - CIMS Lab, Inc. Roseville                                                                                                    | 87,382                                                     | 84,449   | 82,234           | 110,604 | 105,392  | 37,682            |                     |
|                                                                                                    | BB - CIMS Lab, Inc. Gibbsboro                                                                                                    | 28,985                                                     | 36,709   | 33,247           | 71,273  | 43,056   | 16,890            |                     |
|                                                                                                    | CC - CIMS Lab, Inc. Laurel                                                                                                    | 32,868                                                     | 53,335   | 54,213           | 81,400  | 111,072  | 40,481            |                     |
|                                                                                                    | DD - CIMS Lab, Inc. International                                                                                                    | 11,080                                                     | 4,617    | 3,702            | 7,323   | 18,517   | 7,317             |                     |
|                                                                                                    | EE - CIMS Lab, Inc. Services                                                                                                    | 6,193                                                      | 7.788    | 6,264            | 11,550  | 9,388    | 5,317             |                     |
|                                                                                                    |                                                                                                    |                                                            |          |                  |         |          |                   |                     |
|                                                                                                    | $\left\langle \cdot \right\rangle$ ( ) and )                                                                                                    |                                                            |          |                  |         |          |                   |                     |
| <b>Done</b>                                                                                                    |                                                                                                    |                                                            |          |                  |         |          | <b>O</b> Internet |                     |

**Figure A-40 • Cost Trend Report Example**

# **Cost Trend by Rate Report**

**File name**: RTRDC002.rpt

**Stored Procedure:** CIMSSP\_Summary\_Month

This report provides total charges by rate code description and rate group for each month of the year for the parameters selected.

**Note • To print this report, use landscape mode on legal paper.**

**Drilldown**: None

**Parameters**:

- Invoice Level
- Report Year
- Starting and Ending Account Code

| <b>ElMS Server - Microsoft Internet Explorer</b> |                                                                                                    |                                                            |          |                      |                                  |                         |                          | Ιō<br>$\blacksquare$ |
|--------------------------------------------------|----------------------------------------------------------------------------------------------------|------------------------------------------------------------|----------|----------------------|----------------------------------|-------------------------|--------------------------|----------------------|
| File<br>Edit View Favorites                      | Tools<br>Help                                                                                                    |                                                            |          |                      |                                  |                         |                          | Æ                    |
| ×<br>Back -                                      | 2 4 D Search & Favorites @ Media @ 8 3 8 9 3                                                                                                    |                                                            |          |                      |                                  |                         |                          |                      |
|                                                  | Address & http://www.cimsserver.com/reptexec.asp?InvoiceLevel=1&Year=2003&AccountCodeStart=+&cboAccountCodeStart=+&AccountCodeEnd=zzzzzzz&cboAccountCodeEn |                                                            |          |                      |                                  |                         | $\rightarrow$ Go         | Links $\rightarrow$  |
| <b>Cost Trend by Rate</b>                        |                                                                                                    |                                                            |          | <b>Publish</b>       |                                  | <b>Return</b>           | <b>Help</b>              | ۸                    |
| ☆ 100%<br>8<br>$\times$<br>$\vert \cdot \vert$   | $\overline{7}$ of 7+<br>K<br>$\blacktriangleleft$                                                                                                    | $\blacktriangleright$ $\blacktriangleright$ $\blacksquare$ | 44       |                      |                                  |                         |                          |                      |
| Preview                                          |                                                                                                    |                                                            |          |                      |                                  |                         |                          |                      |
| E-OS/390 Batch                                   |                                                                                                    |                                                            |          |                      |                                  |                         |                          |                      |
| + OS/390 Tso<br>+- OS/390 Input/Output charges   |                                                                                                    |                                                            |          |                      |                                  |                         |                          |                      |
| +- OS/390 Printer/Reader                         | <b>CIMS</b>                                                                                                    |                                                            |          |                      |                                  |                         |                          |                      |
| OS/390 Storage                                   |                                                                                                    |                                                            |          |                      |                                  |                         |                          |                      |
| + OS/390 DB2                                     | <b>Cost Trend</b>                                                                                                    |                                                            |          |                      |                                  |                         |                          |                      |
| <b>El</b> Unix interactive                       |                                                                                                    |                                                            |          |                      |                                  | For 2003                |                          |                      |
| E-Unix background                                |                                                                                                    |                                                            |          |                      |                                  |                         |                          |                      |
| Unix storage                                     | Rate                                                                                                    |                                                            |          | Charges by Month     |                                  |                         |                          |                      |
| + Unix rilesystem<br>+ Oracle                    |                                                                                                    |                                                            |          |                      |                                  |                         |                          |                      |
| - MS Windows Storage                             |                                                                                                    | January                                                    | February | March                | April                            | May                     | June                     |                      |
| F MS Windows Oracle                              | Unix disk I/O                                                                                                    | 46                                                         | 398      | 56                   | $\overline{\mathbf{5}}$          | $\overline{\mathbf{8}}$ | 40                       |                      |
| - MS Windows SQL Server                          | Unix character I/O                                                                                                    | $\mathbf{1}$                                               | 3        | $\mathbf{1}$         | $\Omega$                         | $\mathbf{0}$            | $\mathbf{0}$             |                      |
| + MS IIS                                         | Unix image time                                                                                                    | 174                                                        | 225      | 143                  | 943                              | 79                      | 477                      |                      |
| + MS Exchange                                    | Unix connect time                                                                                                    | 51                                                         | 68       | 53                   | 112                              | 45                      | 58                       |                      |
| F MS Windows Processes                           | <b>Unix user CPU</b>                                                                                                    | $\mathbf{1}$                                               | 10<br>6. | 3                    | $\overline{2}$<br>$\overline{7}$ | $\mathbf{1}$            | $\mathbf{1}$<br>$\theta$ |                      |
|                                                  | Unix system CPU<br>Unix total CPU                                                                                                    | $\mathbf{1}$<br>6                                          | 41       | $\overline{c}$<br>13 | 17                               | $\mathbf{0}$<br>3       | 3                        |                      |
|                                                  | Unix memory                                                                                                    | 12                                                         | 92       | 17                   | $\overline{7}$                   | 34                      | $\overline{2}$           |                      |
|                                                  | Unix image count                                                                                                    | 869                                                        | 7.520    | 1.230                | 322                              | 120                     | 238                      |                      |
|                                                  | Unix logins                                                                                                    | 25                                                         | 42       | 23                   | 24                               | 13                      | 13                       |                      |
|                                                  | Unix interactive job                                                                                                    | 1.186                                                      | 8,406    | 1.539                | 1.439                            | 303                     | 833                      |                      |
|                                                  | type charges                                                                                                    |                                                            |          |                      |                                  |                         |                          |                      |
|                                                  |                                                                                                    |                                                            |          |                      |                                  |                         |                          |                      |
|                                                  |                                                                                                    |                                                            |          |                      |                                  |                         |                          |                      |
|                                                  |                                                                                                    |                                                            |          |                      |                                  |                         |                          |                      |
|                                                  |                                                                                                    |                                                            |          |                      |                                  |                         |                          |                      |
|                                                  |                                                                                                    |                                                            |          |                      |                                  |                         |                          |                      |
| $\left\langle \right\rangle$                     | $\rightarrow$ $\sim$ $\sim$                                                                                                    |                                                            |          |                      |                                  |                         |                          | $\geq$               |
|                                                  |                                                                                                    |                                                            |          |                      |                                  |                         |                          |                      |
| <b>Done</b>                                      |                                                                                                    |                                                            |          |                      |                                  |                         | <b>O</b> Internet        |                      |

**Figure A-41 • Cost Trend by Rate Report Example**

# **Resource Usage Trend Report**

**File name**: RTRDR001.rpt

**Stored Procedure:** CIMSSP\_Summary\_Month

This report provides total resource usage by rate code for each month of the year for the parameters selected. This report is ordered by account code, rate group, and rate code.

**Note • To print this report, use landscape mode on legal paper.**

**Drilldown**: None

**Parameters**:

- Invoice Level
- Report Year
- Starting and Ending Account Code

| <b>CIMS Server - Microsoft Internet Explorer</b>                                                                            |                                                                                                    |                                  |                     |                          |                    |                     |                     | l٥<br>٠       |
|----------------------------------------------------------------------------------------------------|----------------------------------------------------------------------------------------------------|----------------------------------|---------------------|--------------------------|--------------------|---------------------|---------------------|---------------|
| Edit<br>Favorites<br>File<br>View                                                                                           | Tools<br>Help                                                                                                    |                                  |                     |                          |                    |                     |                     |               |
| e<br>×<br>Back *                                                                                                    | Search Serverites (A) Media (2)                                                                                                    |                                  |                     | $\frac{38}{2}$<br>$\Box$ |                    |                     |                     |               |
|                                                                                                    | Address ( http://www.cimsserver.com/reptexec.asp?InvoiceLevel=1&Year=2003&AccountCodeStart=+&cboAccountCodeStart=+&AccountCodeStart=+&AccountCodeEnd=zzzzzzzzzz&cboAccountCodeE |                                  |                     |                          |                    |                     | $\triangleright$ Go | Links >>      |
| <b>Resource Usage Trend</b>                                                                                                 |                                                                                                    |                                  |                     | <b>Publish</b>           |                    | Return              | Help                |               |
| 6 100 %<br>£.<br>$\times$<br>$\blacktriangledown$<br>Preview<br>E CIMS Lab, Inc. Roseville                                  | $10$ of $14+$<br>$\blacktriangleleft$                                                                                                    | $\blacksquare$<br>$\mathbb{R}^n$ | Δâ                  |                          |                    |                     |                     |               |
| F CIMS Lab, Inc. Gibbsboro<br><b>F</b> CIMS Lab, Inc. Laurel<br>E CIMS Lab, Inc. International<br>F CIMS Lab. Inc. Services | <b>CIMS</b>                                                                                                    |                                  |                     |                          |                    |                     |                     |               |
|                                                                                                    | <b>Resource Usage Trend</b>                                                                                                    |                                  |                     |                          |                    |                     |                     |               |
|                                                                                                    | Account                                                                                                    |                                  |                     |                          |                    |                     | For 2003            |               |
|                                                                                                    | Rate                                                                                                    |                                  |                     | Usage by Month           |                    |                     |                     |               |
|                                                                                                    | CC - CIMS Lab, Inc. Laurel                                                                                                    | January                          | February            | March                    | April              | May                 | June                |               |
|                                                                                                    | OS/390 Batch charges                                                                                                    |                                  |                     |                          |                    |                     |                     |               |
|                                                                                                    | OS/390 Jobs Started<br>OS/390 Steps Started                                                                                                    | 300<br>1,784                     | 438<br>3,262        | 324<br>2.479             | 651<br>4,762       | 626<br>4,741        | 225<br>1,680        |               |
|                                                                                                    | OS/390 Cpu Minutes                                                                                                    | 357.74                           | 258.30              | 165.07                   | 357.54             | 299.89              | 148.64              |               |
|                                                                                                    | OS/390 Cpu Minutes<br>(Initiators)<br>OS/390 Cpu Minutes                                                                                                    | 359.06<br>386.90                 | 260.61<br>282.44    | 166.73<br>179.07         | 119.92<br>386.39   | 3.14<br>324.77      | 1.11<br>161.16      |               |
|                                                                                                    | (AII)                                                                                                    |                                  |                     |                          |                    |                     |                     |               |
|                                                                                                    | OS/390 Tso charges                                                                                                    |                                  |                     |                          |                    |                     |                     |               |
|                                                                                                    | Tso Cpu Minutes<br><b>Tso Connect Minutes</b>                                                                                                    | 7.67                             | 7.09                | 4.61                     | 8.31               | 6.83                | 1.60                |               |
|                                                                                                    | Tso Inputs                                                                                                    | 5,633.82<br>24,215               | 16,009.44<br>18.840 | 6,259.56<br>11,334       | 7.115.68<br>20,475 | 12,004.80<br>11,344 | 1,555.60<br>3,577   |               |
|                                                                                                    | Tso Outputs                                                                                                    | 25,209                           | 19,857              | 13,297                   | 22,838             | 13,774              | 4,001               |               |
|                                                                                                    | Tso Cou Minutes (Tcb)                                                                                                    | 3.97                             |                     |                          |                    |                     |                     |               |
|                                                                                                    | Tso Cpu Minutes<br>(Initiator)                                                                                                    | 7.75                             | 7.18                | 4.69                     | 2.40               | 0.12                | 0.04                |               |
|                                                                                                    | $\leftarrow$                                                                                                    |                                  |                     |                          |                    |                     |                     | $\rightarrow$ |
| <b>Done</b>                                                                                                    |                                                                                                    |                                  |                     |                          |                    |                     | <b>O</b> Internet   |               |

**Figure A-42 • Resource Usage Trend Report Example**

### **Transaction Report**

**File name**: RTRNX001.rpt

#### **Stored procedure:** None

This report provides the Miscellaneous, Recurring and Credit, transactions for the parameters selected. For more information about transactions, see *[Chapter 5, Using](#page-58-0)  [Transactions](#page-58-0)*.

### **Drilldown:** None

#### **Parameters:**

- Transaction Type
- Starting and Ending Account Code
- From and To Date

|                              | <b>EL CIMS Server - Microsoft Internet Explorer</b>        |                     |                      |                                                                                  |                                                                                                    |        |                                                                               | a                            |
|------------------------------|------------------------------------------------------------|---------------------|----------------------|----------------------------------------------------------------------------------|----------------------------------------------------------------------------------------------------|--------|-------------------------------------------------------------------------------|------------------------------|
| File                         | Favorites Tools Help<br>Edit<br>View                       |                     |                      |                                                                                  |                                                                                                    |        |                                                                               | Æ                            |
| c                            | $\mathbf{x}$<br>Back -                                     | IS.<br>G a          |                      |                                                                                  | Search <b>C</b> Favorites <b>O</b> Media $\bigotimes$ <b>B B B B</b>                                                                                         |        |                                                                               |                              |
|                              |                                                            |                     |                      |                                                                                  | Address @http://www.cimsserver.com/reptexec.asp?TransactionType=A8AccountCodeStart=+8cboAccountCodeStart=+8AccountCodeEnd=zzzzzzzzzz8cboAccountCodeEnd=zzzzz |        |                                                                               | Links >><br>$\rightarrow$ Go |
|                              | <b>Transaction Report</b>                                  |                     |                      |                                                                                  | Publish                                                                                                    | Return | Help                                                                          | Ą                            |
| $\times$ $\oplus$<br>Preview | 6 100%<br>$\blacktriangledown$                             |                     | $1$ of $1+$          | đâ<br>$\blacktriangleright$ $\blacktriangleright$ $\blacktriangleright$ $\dashv$ |                                                                                                    |        |                                                                               |                              |
|                              |                                                            |                     |                      |                                                                                  |                                                                                                    |        |                                                                               |                              |
|                              | <b>CIMS</b>                                                |                     |                      |                                                                                  |                                                                                                    |        |                                                                               |                              |
|                              | <b>Transaction Report</b><br><b>Recurring Transactions</b> |                     |                      |                                                                                  |                                                                                                    |        | From Date: 6/1/2003 To Date: 6/30/2003<br>Account Codes: through zzzzzzzzzzzz |                              |
|                              | Account Code                                               | <b>Rate Code</b>    |                      | Resource<br>Amount                                                               | Frequency                                                                                                    |        | Date Start Date Stop<br>Processing Processing                                 |                              |
|                              | 3434342                                                    | Z002<br>Notes: TEst | OS/390 Steps Started |                                                                                  | 0 Every quarter, period 2                                                                                                    |        | 11/1/2001 12/31/2199                                                          | $\overline{3}$               |
|                              |                                                            |                     |                      |                                                                                  |                                                                                                    |        |                                                                               |                              |
|                              |                                                            |                     |                      |                                                                                  |                                                                                                    |        |                                                                               |                              |
|                              |                                                            |                     |                      |                                                                                  |                                                                                                    |        |                                                                               |                              |
|                              |                                                            |                     |                      |                                                                                  |                                                                                                    |        |                                                                               |                              |
| $\left\langle \right\rangle$ |                                                            |                     |                      |                                                                                  |                                                                                                    |        |                                                                               |                              |
| <b>e</b> Done                |                                                            |                     |                      |                                                                                  |                                                                                                    |        | <b>O</b> Internet                                                             |                              |

**Figure A-43 • Transaction Report Example**

### **Cost Variance Report**

**File name**: RVARC001.rpt

**Stored Procedure:** CIMSSP\_Variance

This report provides a comparison of charges by account code, rate code description, and rate group for a specified month and the month prior for the parameters selected.

**Drilldown**: None

**Parameters**:

- Invoice Level
- Report Month
- Report Year
- Starting and Ending Account Code

| <b>ElMS Server - Microsoft Internet Explorer</b>                                                                                                    |           |          |                  | la                                            |
|----------------------------------------------------------------------------------------------------|-----------|----------|------------------|-----------------------------------------------|
| Edit View Favorites<br>Tools Help<br>File                                                                                                    |           |          |                  | ÷                                             |
| $\mathbf{a}$<br>$\mathbf{x}$<br>Back *                                                                                                    |           |          |                  |                                               |
|                                                                                                    |           |          |                  | Links <sup>&gt;&gt;</sup><br>$\rightarrow$ Go |
| <b>Cost Variance</b>                                                                                                    | Publish   | Return   | <b>Help</b>      |                                               |
| $3$ of 6+<br>6 100 %<br> <br>Δâ<br>噕<br>$\overline{\phantom{a}}$<br>$\rightarrow$ $\rightarrow$<br>$\times$<br>Preview                                                                                                    |           |          |                  | x                                             |
| E CIMS Lab, Inc. Gibbsboro<br>E-CIMS Lab, Inc. Laurel<br><b>CIMS</b><br>+- CIMS Lab. Inc. International<br>E CIMS Lab, Inc. Services                                                                                                    |           |          |                  |                                               |
| BB-CIMS Lab, Inc. Gibbsboro                                                                                                    |           |          |                  |                                               |
|                                                                                                    | May 2003  | Jun 2003 | Variance Percent |                                               |
| OS/390 Jobs Started                                                                                                    | 5,377.50  | 1,012.50 | $-4,365.00$      | $-81.17$                                      |
| OS/390 Steps Started                                                                                                    | 2,302.00  | 428.00   | $-1,874.00$      | $-81.41$                                      |
| OS/390 Cpu Minutes                                                                                                    | 4,284.05  | 2,083.74 | $-2,200.31$      | $-51.36$                                      |
|                                                                                                    | 11.963.55 | 3.524.24 | $-8.439.31$      | $-70.54$                                      |
|                                                                                                    | 470.22    | 60.27    | $-409.95$        | $-87.18$                                      |
| Tso Connect Minutes                                                                                                    | 14,938.12 | 7.455.32 | $-7,482.80$      | $-50.09$                                      |
| Tso Inputs                                                                                                    | 214.65    | 17.39    | $-197.26$        | $-91.90$                                      |
| Tso Outputs                                                                                                    | 115.57    | 9.16     | $-106.41$        | $-92.07$                                      |
| 05/390 Tso charges                                                                                                    | 15,738.56 | 7 542 14 | $-8.196.42$      | $-52.08$                                      |
| ○ Search ☆ Favorites ● Media ④ B - B 回 - B %<br>Address @http://www.cimsserver.com/reptexec.asp?InvoiceLevel=1&MLastReportingYear=2199&MLastReportingMonth=12&MLastReportingDate=December+2199&GroupType=18 \<br>F CIMS Lab, Inc. Roseville<br><b>Cost Variance</b><br>June 2003<br>05/390 Batch charges<br>Tso Cpu Minutes<br>Disk SIOs<br>Tape SIOs<br>1,284.06<br>0S/390 Input/Output charges<br>Input Records<br>05/390 Printer/Reader charges<br>$\leftarrow$ | 929.59    | 352.93   | $-576.66$        | $-62.03$                                      |
|                                                                                                    |           | 679.38   | $-604.68$        | $-47.09$                                      |
|                                                                                                    | 2,213.65  | 1.032.31 | $-1.181.34$      | $-53.37$                                      |
|                                                                                                    |           |          |                  |                                               |
|                                                                                                    | 56.85     | 33.12    | $-23.73$         | $-41.74$                                      |
|                                                                                                    | 56.85     | 33.12    | $-23.73$         | $-41.74$                                      |
|                                                                                                    |           |          |                  | $\rightarrow$                                 |
| <b>Done</b>                                                                                                    |           |          |                  | <b>D</b> Internet                             |

**Figure A-44 • Cost Variance Report Example**

### **Cost Variance Drilldown Report**

**File name**: RVARC002.rpt

**Stored Procedure:** CIMSSP\_Variance

This report provides a comparison of charges by rate code description and rate group for a specified month and the month prior for the parameters selected.

### **Drilldown**:

■ Double-click a rate code description or its corresponding monthly totals, variance, or percent and a breakdown of data by account code appears.

#### **Parameters**:

- Invoice Level
- Report Year
- Report Month
- Starting and Ending Account Code

| <b>CIMS Server - Microsoft Internet Explorer</b>                                                                     |                                                                                                    |                                           |                                       |                                                     |                                              | la                        |
|----------------------------------------------------------------------------------------------------|----------------------------------------------------------------------------------------------------|-------------------------------------------|---------------------------------------|-----------------------------------------------------|----------------------------------------------|---------------------------|
| Edit<br>Favorites<br>File<br>View                                                                                    | Tools Help                                                                                                    |                                           |                                       |                                                     |                                              |                           |
| ø<br>×<br>Back *                                                                                                    | Search & Favorites & Media @ 8 - 8 0 - 3                                                                                                    |                                           |                                       |                                                     |                                              |                           |
|                                                                                                    | Address & http://www.cimsserver.com/reptexec.asp?InvoiceLevel=1&Year=2003&MLastReportingYear=2199&MLastReportingMonth=12&MLastReportingDate=December+2199&Gr V |                                           |                                       |                                                     | $\rightarrow$ Go                             | Links <sup>&gt;&gt;</sup> |
| <b>Cost Variance Drilldown</b>                                                                                       |                                                                                                    | Publish                                   | <b>Return</b>                         | <b>Help</b>                                         |                                              | ۸                         |
| <b>图 100%</b><br>$\times$ $\oplus$<br>$\overline{\phantom{a}}$<br>Preview<br>Fi-OS/390 Batch charges                 | $\overline{1}$ of 1+<br>$\blacktriangleright$ $\blacktriangleright$ $\blacksquare$<br>Δâ                                                                       |                                           |                                       |                                                     |                                              |                           |
| + OS/390 Tso charges<br>El-OS/390 Input/Output charges<br>E-OS/390 Printer/Reader charge<br>F OS/390 Storage charges | <b>CIMS</b>                                                                                                    |                                           |                                       |                                                     |                                              |                           |
| E-OS/390 DB2 charges<br>E-Unix interactive job type chard                                                            | <b>Cost Variance Drilldown</b>                                                                                                    |                                           | June 2003                             |                                                     |                                              |                           |
| Fi- Unix background tob type char<br>E-Unix storage charges<br>+ Oracle charges                                      |                                                                                                    | May 2003                                  | Jun 2003                              | Variance Percent                                    |                                              |                           |
| E-MS Windows storage charges<br>E-MS Windows Oracle charges<br>FI-MS Windows SOL Server                              | OS/390 Jobs Started<br>OS/390 Steps Started<br>OS/390 Cpu Minutes                                                                                              | 17.212.50<br>15,692.50<br>22.782.16       | 4.822.50<br>5,105.00<br>10,967.63     | $-12.390.00$<br>$-10,587.50$<br>$-11.814.53$        | $-71.98$<br>$-67.47$<br>$-51.86$             |                           |
| F-MSIIS                                                                                                    | 0S/390 Batch charges                                                                                                    | 55.687.16                                 | 20.895.13                             | $-34.792.03$                                        | $-62.48$                                     |                           |
| E-MS Exchange<br>Fi-MS Windows Processes                                                                             | Tso Cou Minutes<br>Tso Connect Minutes<br>Tso Inputs<br>Tso Outputs                                                                                            | 1.097.20<br>36,760.90<br>367.88<br>208.13 | 302.39<br>11,658.42<br>67.48<br>35.89 | $-794.81$<br>$-25,102.48$<br>$-300.40$<br>$-172.24$ | $-72.44$<br>$-68.29$<br>$-81.66$<br>$-82.76$ |                           |
|                                                                                                    | OS/390 Tso charges                                                                                                    | 38,434.11                                 | 12.064.18                             | $-26.369.93$                                        | $-68.61$                                     |                           |
|                                                                                                    | Disk SIOs<br>Tape SIOs<br>0S/390 Input/Output charges                                                                                                    | 15,418.22<br>10,278.41<br>25.696.63       | 6,825.54<br>4.734.68<br>11.560.22     | $-8,592.68$<br>$-5,543,73$<br>$-14.136.41$          | $-55.73$<br>$-53.94$<br>$-55.01$             |                           |
|                                                                                                    | Input Records<br>0S/390 Printer/Reader charges                                                                                                    | 1.860.75<br>1.860.75                      | 401.84<br>401.84                      | $-1.458.91$<br>$-1,458.91$                          | $-78.40$<br>$-78.40$                         |                           |
| $\rightarrow$<br>$\leq$ $\blacksquare$<br>₹<br><b>THEFT</b>                                                          | Disk Data Sets<br><b>NC/300 Ctorano charges</b>                                                                                                    | 27.841.00<br>27 841 00                    | 8.491.25<br>8 4 9 1 2 5               | $-19.349.75$<br>-10 340 75                          | $-69.50$<br>-60 50                           |                           |
| <b>Done</b>                                                                                                    |                                                                                                    |                                           |                                       |                                                     | <b>O</b> Internet                            | $\checkmark$              |

**Figure A-45 • Cost Variance Drilldown Report Example**

### **Resource Variance Report**

**File name**: RVARR001.rpt

**Stored Procedure:** CIMSSP\_Variance

This report provides a comparison of resource usage by account code, rate group, and rate code description for a specified month and the month prior for the parameters selected.

### **Drilldown**: None

#### **Parameters**:

- Invoice Level
- Report Year
- Report Month
- Starting and Ending Account Code

| <b>CIMS Server - Microsoft Internet Explorer</b>                                                                                                    |           |                |                  |                   | ā                         |
|----------------------------------------------------------------------------------------------------|-----------|----------------|------------------|-------------------|---------------------------|
| Favorites<br>Tools Help<br>File<br>Edit View                                                                                                    |           |                |                  |                   |                           |
| O Search of Favorites @ Media @ 3 - 3 3<br>١z١<br>×<br>$\mathcal{L}$<br>Back *                                                                                 |           |                |                  |                   |                           |
| Address & http://www.cinsserver.com/reptexec.asp?InvoiceLevel=1&Year=2003&MLastReportingYear=2199&MLastReportingMonth=12&MLastReportingDate=December+2199&Gr V |           |                |                  | $\Rightarrow$ Go  | Links <sup>&gt;&gt;</sup> |
| <b>Resource Variance</b>                                                                                                    | Publish   | <b>Return</b>  | Help             |                   |                           |
| ☆ 100%<br>$9$ of 9+<br>e,<br>$\blacksquare$<br>$\blacktriangleright$ $\blacktriangleright$ $\blacksquare$<br>Δâ<br>$\vert$<br>$\blacktriangleleft$<br>$\times$ |           |                |                  |                   |                           |
| Preview                                                                                                    |           |                |                  |                   |                           |
| E-CIMS Lab, Inc. Roseville<br>E-CIMS Lab, Inc. Gibbsboro                                                                                                    |           |                |                  |                   |                           |
| E-CIMS Lab, Inc. Laurel                                                                                                    |           |                |                  |                   |                           |
| <b>CIMS</b><br>E-CIMS Lab, Inc. International                                                                                                    |           |                |                  |                   |                           |
| El CIMS Lab, Inc. Services                                                                                                    |           |                |                  |                   |                           |
| <b>Resource Variance</b>                                                                                                    | June 2003 |                |                  |                   |                           |
|                                                                                                    |           |                |                  |                   |                           |
| EE-CIMS Lab, Inc. Services                                                                                                    |           |                |                  |                   |                           |
|                                                                                                    | May 2003  | Jun 2003       | Variance Percent |                   |                           |
| 0S/390 Batch charges                                                                                                    |           |                |                  |                   |                           |
| OS/390 Jobs Started                                                                                                    | 123       | 44             | $-79$            | $-64.23$          |                           |
| OS/390 Steps Started                                                                                                    | 33        | 16             | $-17$            | $-51.52$          |                           |
| OS/390 Cpu Minutes                                                                                                    | 0.55      | 0.01           | $-0.54$          | $-98.75$          |                           |
| 05/390 Input/Output charges                                                                                                    |           |                |                  |                   |                           |
| Disk SIOs                                                                                                    | 302       | 36             | $-266$           | $-88.08$          |                           |
|                                                                                                    |           |                |                  |                   |                           |
| 0S/390 Printer/Reader charges                                                                                                    |           |                |                  |                   |                           |
| Input Records                                                                                                    | 12        | $\overline{z}$ | $-10$            | $-83.33$          |                           |
| 0S/390 Storage charges                                                                                                    |           |                |                  |                   |                           |
| Disk Data Sets                                                                                                    | 16        | $\overline{2}$ | $-14$            | $-87.50$          |                           |
|                                                                                                    |           |                |                  |                   |                           |
| Unix interactive job type charges<br>Unix disk I/O                                                                                                    | 25        | 35             | 10               | 42.16             |                           |
| Unix character I/O                                                                                                    | 43,906    | 39,119         | $-4,786$         | $-10.90$          |                           |
| Unix image time                                                                                                    | 762.42    | 714.12         | $-48.30$         | $-6.33$           |                           |
| Unix connect time                                                                                                    | 94.20     | 99.71          | 5.51             | 5.85              |                           |
| ≺                                                                                                    |           |                |                  | $\rightarrow$     |                           |
|                                                                                                    |           |                |                  |                   |                           |
| <b>Done</b>                                                                                                    |           |                |                  | <b>O</b> Internet |                           |

**Figure A-46 • Resource Variance Report Example**

### <span id="page-135-0"></span>**Account Summary by Week Report**

**File name**: RWEKC001.rpt

**Stored Procedure:** CIMSSP\_Summary\_Day

This report provides the total weekly and monthly charges by account code and rate code description for the parameters selected.

### **Drilldown:**

■ Double-click the charge for a week and a breakdown of charges by rate code description appears.

#### **Parameters:**

- Invoice Level
- Starting and Ending Account Code
- From and To Date

| <b>CIMS Server - Microsoft Internet Explorer</b>                                                                                                    |                |                              | L                      | ∥∂                        |  |
|----------------------------------------------------------------------------------------------------|----------------|------------------------------|------------------------|---------------------------|--|
| Favorites Tools Help<br>Edit View<br>File                                                                                                    |                |                              |                        |                           |  |
| 2 ☆ O Search ☆ Favorites → Media ④ <del>③ △</del> 回 · ■ 卷<br>$ \mathbf{x} $<br>Θ<br>Back *                                                                     |                |                              |                        |                           |  |
| Address ( http://www.cimsserver.com/reptexec.asp?InvoiceLevel=1&AccountCodeStart=+&cboAccountCodeStart=+&AccountCodeEnd=zzzzzzz&cboAccountCodeEnd=zzzzzzz      |                |                              | $\rightarrow$ Go<br>v. | Links <sup>&gt;&gt;</sup> |  |
| <b>Account Summary by Week</b>                                                                                                    | <b>Publish</b> | Return<br>Help               |                        | ×                         |  |
| $\overline{1}$ of 1<br>6 100%<br>6<br>Δâ<br>$\overline{\phantom{a}}$<br>$\blacktriangleright$ $\blacktriangleright$ $\blacktriangleright$ $\dashv$<br>$\times$ |                |                              |                        |                           |  |
| Preview                                                                                                    |                |                              |                        |                           |  |
| E CIMS Lab, Inc. Roseville<br>El CIMS Lab, Inc. Gibbsboro                                                                                                    |                |                              |                        |                           |  |
| E-CIMS Lab, Inc. Laurel<br><b>CIMS</b>                                                                                                    |                |                              |                        |                           |  |
| + CIMS Lab, Inc. International<br>E-CIMS Lab, Inc. Services                                                                                                    |                |                              |                        |                           |  |
| <b>Account Summary By Week</b>                                                                                                    |                | From: 6/1/2003 To: 6/30/2003 |                        |                           |  |
| Account                                                                                                    |                |                              | Charge                 |                           |  |
| AA - CIMS Lab, Inc. Roseville                                                                                                    |                |                              |                        |                           |  |
|                                                                                                    |                |                              |                        |                           |  |
| Week of 6/1/2003 to 6/7/2003<br>Week of 6/8/2003 to 6/14/2003                                                                                                  |                |                              | 20,722.47<br>16,959.43 |                           |  |
| June 2003                                                                                                    |                |                              | 37,681.90              |                           |  |
| Total for AA - CIMS Lab, Inc. Roseville                                                                                                    |                |                              | 37,681.90              |                           |  |
| BB - CIMS Lab, Inc. Gibbsboro                                                                                                    |                |                              |                        |                           |  |
| Week of 6/1/2003 to 6/7/2003                                                                                                    |                |                              | 7,264.82               |                           |  |
| Week of 6/8/2003 to 6/14/2003                                                                                                    |                |                              | 9,624.88               |                           |  |
| June 2003                                                                                                    |                |                              | 16,889.70              |                           |  |
| Total for BB - CIMS Lab, Inc. Gibbsboro                                                                                                    |                |                              | 16,889.70              |                           |  |
| CC - CIMS Lab, Inc. Laurel                                                                                                    |                |                              |                        |                           |  |
| Week of 6/1/2003 to 6/7/2003                                                                                                    |                |                              | 22,449.70              |                           |  |
|                                                                                                    |                |                              |                        |                           |  |
| <b>Done</b>                                                                                                    |                |                              |                        |                           |  |
|                                                                                                    |                |                              | <b>O</b> Internet      |                           |  |

**Figure A-47 • Account Summary by Week Report Example**

# **Account Summary by Week-Wide Report**

**File name**: RWEKC002.rpt

**Stored Procedure:** CIMSSP\_Summary\_Day

This report is similar to the Account Summary by Week report (see [page A-68](#page-135-0)). However, the weeks are displayed across the top of the page.

### **Drilldown:**

■ Double-click an account code and a weekly breakdown of charges by rate code description appears.

### **Parameters:**

- Invoice Level
- Report Year
- Report Month
- Starting and Ending Account Code

| <b>EXCIMS Server - Microsoft Internet Explorer</b>                                                                                                    |                                      |                       |                        |                        |                        |                   | $\Box$   |
|----------------------------------------------------------------------------------------------------|--------------------------------------|-----------------------|------------------------|------------------------|------------------------|-------------------|----------|
| File<br>Edit<br>View<br>Favorites<br>Tools<br>Help                                                                                                    |                                      |                       |                        |                        |                        |                   | Æ        |
| ○ Search ☆ Favorites ● Media → 2 → 3<br>ø<br>$\mathbf{G}$<br>×<br>Back *                                                                                                    |                                      |                       |                        |                        |                        |                   |          |
| Address e http://www.cimsserver.com/reptexec.asp?InvoiceLevel=1&Year=2003&MLastReportingYear=2199&MLastReportingMonth=12&MLastReportingDate=December+2199&Gr V                                       |                                      |                       |                        |                        |                        | $\rightarrow$ Go  | Links >> |
| <b>Account Summary by Week - Wide</b>                                                                                                    |                                      |                       | Publish                | Return                 |                        | Help              |          |
| $1$ of 1<br><b>B</b> <sub>1</sub> 75%<br>s<br>$\times$<br>$\blacktriangledown$<br>Preview                                                                                                    | 44<br>$\mathbb{H}$<br>$\blacksquare$ |                       |                        |                        |                        |                   |          |
| E-CIMS Lab, Inc. Roseville<br>El CIMS Lab, Inc. Gibbsboro<br><b>CIMS</b><br>F CIMS Lab, Inc. Laurel<br>E-CIMS Lab, Inc. International<br><b>Account Summary By Week</b><br>E-CIMS Lab, Inc. Services |                                      |                       |                        |                        |                        |                   |          |
|                                                                                                    |                                      | Charges               |                        |                        |                        |                   |          |
|                                                                                                    | 6/1/2003<br>6/7/2003                 | 6/8/2003<br>6/14/2003 | 6/15/2003<br>6/21/2003 | 6/22/2003<br>6/28/2003 | 6/29/2003<br>6/30/2003 | <b>MTD</b>        |          |
| AA - CIMS Lab, Inc. Roseville                                                                                                    | 20,722,47                            | 16,959.43             |                        |                        |                        | 37,681.90         |          |
| BB - CIMS Lab. Inc. Gibbsboro                                                                                                    | 7,264,82                             | 9,624,88              |                        |                        |                        | 16,889.70         |          |
| CC - CIMS Lab. Inc. Laurel                                                                                                    | 22,449,70                            | 18,031.41             |                        |                        |                        | 40,481.11         |          |
| DD - CIMS Lab, Inc. International                                                                                                    | 2,536.42                             | 4,780.15              |                        |                        |                        | 7,316,57          |          |
| EE - CIMS Lab. Inc. Services                                                                                                    | 2,265,49                             | 3,051.81              |                        |                        |                        | 5,317,30          |          |
| <b>Report Total</b>                                                                                                    | 55,238.90                            | 52,447.68             |                        |                        |                        | 107,686.58        |          |
|                                                                                                    |                                      |                       |                        |                        |                        |                   |          |
|                                                                                                    |                                      |                       |                        |                        |                        |                   |          |
|                                                                                                    |                                      |                       |                        |                        |                        |                   |          |
|                                                                                                    |                                      |                       |                        |                        |                        |                   |          |
| $\left\vert \left\langle \cdot\right\vert \right\vert$ and                                                                                                    |                                      |                       |                        |                        |                        |                   |          |
| <b>Done</b>                                                                                                    |                                      |                       |                        |                        |                        | <b>O</b> Internet |          |

**Figure A-48 • Account Summary by Week—Wide Report Example**

### <span id="page-137-0"></span>**Account Summary YTD Report**

**File name**: RYTDC001.rpt

**Stored Procedure:** CIMSSP\_Summary\_Month

This report provides the total monthly and YTD charges by account code, rate group, and rate code description for the parameters selected.

### **Drilldown:**

■ Double-click a month or the charge for a month and a breakdown of charges by rate group appears. Double-click a rate group and a breakdown of charges by rate code description appears.

#### **Parameters:**

- Invoice Level
- Report Year
- Starting and Ending Account Code

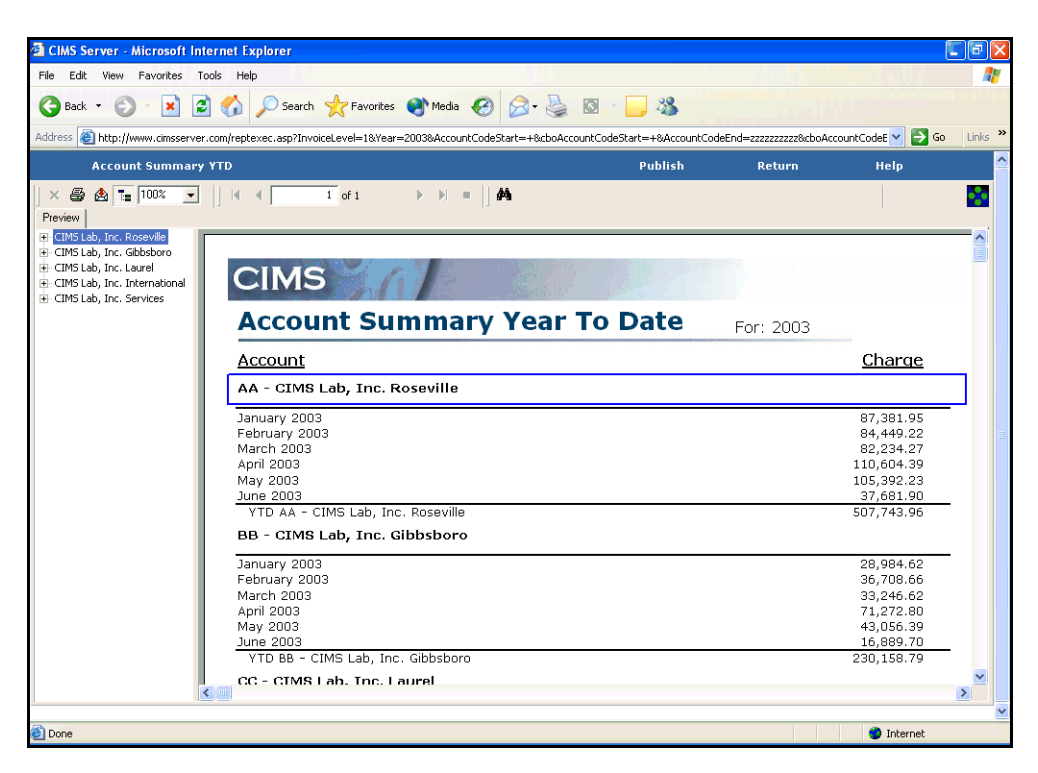

**Figure A-49 • Account Summary YTD Report Example**

# **Account Summary YTD-Wide Report**

**File name**: RYTDC002.rpt

**Stored Procedure:** CIMSSP\_Summary\_Month

This report is similar to the Account Summary YTD report (see [page A-70](#page-137-0)). However, the months are displayed across the top of the page.

### **Drilldown**:

■ Double-click an account code and a monthly breakdown of charges by rate code description appears.

### **Parameters**:

- Invoice Level
- Report Year
- Starting and Ending Account Code

| <b>Explorer</b> - Microsoft Internet Explorer                                                                                                    |                   |                         |                            |                    |                   |                      |                   | $\Box$                        |
|----------------------------------------------------------------------------------------------------|-------------------|-------------------------|----------------------------|--------------------|-------------------|----------------------|-------------------|-------------------------------|
| Edit View Favorites Tools Help<br>File                                                                                                    |                   |                         |                            |                    |                   |                      |                   |                               |
| 2 △ ○ Search ☆ Favorites ● Media ④ <del>△ △</del> 回 · ■ 卷<br>G<br>$\vert x \vert$<br>Back *                                                                    |                   |                         |                            |                    |                   |                      |                   |                               |
| Address (E) http://www.cimsserver.com/reptexec.asp?InvoiceLevel=1&Year=2003&AccountCodeStart=+&cboAccountCodeStart=+&AccountCodeEnd=zzzzzzzz&cboAccountCodeE ~ |                   |                         |                            |                    |                   |                      | $\rightarrow$ Go  | Links <sup>&gt;&gt;</sup>     |
| <b>Account Summary YTD - Wide</b>                                                                                                    |                   |                         |                            |                    | Publish           | <b>Return</b>        | Help              |                               |
| 6 1 75%<br>Ð<br>$\vert$<br>×                                                                                                    | $1$ of 1+         | <b>&gt; &gt; = 1 #4</b> |                            |                    |                   |                      |                   |                               |
| Preview                                                                                                    |                   |                         |                            |                    |                   |                      |                   |                               |
| <b>H</b> <sup>E</sup> CIMS Lab, Inc. Roseville<br>E-CIMS Lab, Inc. Gibbsboro                                                                                   |                   |                         |                            |                    |                   |                      |                   |                               |
| <b>CIMS</b><br>E-CIMS Lab, Inc. Laurel<br>E CIMS Lab, Inc. International                                                                                       |                   |                         |                            |                    |                   |                      |                   |                               |
| <b>Account Summary Year To Date</b><br>E-CIMS Lab, Inc. Services                                                                                               |                   |                         |                            |                    | For 2003          |                      |                   |                               |
| Account                                                                                                    |                   |                         | <b>Charges by Month</b>    |                    |                   |                      | <b>YTD</b>        |                               |
|                                                                                                    | January 1<br>July | February                | March<br>September<br>July | April  <br>October | May  <br>November | June  <br>December I |                   |                               |
| AA - CIMS Lab, Inc. Roseville                                                                                                    |                   |                         |                            |                    |                   |                      |                   |                               |
|                                                                                                    | 87.381.95         | 84.449.22               | 82,234.27                  | 110,604.39         | 105.392.23        | 37,681.90            | 507,743.96        |                               |
| BB - CIMS Lab. Inc. Gibbsboro                                                                                                    |                   |                         |                            |                    |                   |                      |                   |                               |
|                                                                                                    | 28.984.62         | 36,708,66               | 33.246.62                  | 71.272.80          | 43.056.39         | 16,889.70            | 230,158.79        |                               |
| CC - CIMS Lab. Inc. Laurel                                                                                                    | 32.868.42         | 53,335.49               | 54,213.12                  | 81,399.72          | 111,072.43        | 40,481.11            |                   |                               |
| DD - CIMS Lab. Inc. International                                                                                                    |                   |                         |                            |                    |                   |                      | 373.370.29        |                               |
|                                                                                                    | 11,079.73         | 4,617,21                | 3,701.59                   | 7,322,87           | 18,517.00         | 7,316,57             |                   |                               |
| EE - CIMS Lab, Inc. Services                                                                                                    |                   |                         |                            |                    |                   |                      | 52.554.97         |                               |
|                                                                                                    | 6,192.87          | 7,787,84                | 6,263,57                   | 11,549,77          | 9.388.33          | 5,317,30             | 46.499.68         |                               |
|                                                                                                    |                   |                         |                            |                    |                   |                      |                   |                               |
|                                                                                                    |                   |                         |                            |                    |                   |                      |                   |                               |
|                                                                                                    |                   |                         |                            |                    |                   |                      |                   |                               |
|                                                                                                    |                   |                         |                            |                    |                   |                      |                   | v                             |
| $\left\langle \cdot \right\rangle$ .                                                                                                    |                   |                         |                            |                    |                   |                      |                   | ×<br>$\overline{\phantom{0}}$ |
| <b>Done</b>                                                                                                    |                   |                         |                            |                    |                   |                      | <b>D</b> Internet |                               |

**Figure A-50 • Account Summary YTD—Wide Report Example**

# **Spreadsheets**

This section describes the CIMS Server spreadsheets. When you run a spreadsheet, CIMS Server Web Reporting presents the report data in Microsoft Excel. In addition to viewing the report in the Web browser, you can also save the spreadsheet as an Excel or other file or publish the report for all users. For more information, see *[Working with Spreadsheets](#page-46-0)* [on page 3-9](#page-46-0). You must have Excel installed on the client running the spreadsheet.

### **Invoice Spreadsheet**

**File name**: SINVC001.rpt

**Stored Procedure:** None

This spreadsheet provides invoice information for the parameters selected.

**Drilldown**: None

**Parameters**:

- Invoice Level
- Starting and Ending Account Code
- From and To Date

|                          |                    |      |                            | <b>CIMS Server - Microsoft Internet Explorer</b> |                                     |   |                                  |                      |                |                                                                                                    |                   | II کا    |                           |
|--------------------------|--------------------|------|----------------------------|--------------------------------------------------|-------------------------------------|---|----------------------------------|----------------------|----------------|----------------------------------------------------------------------------------------------------|-------------------|----------|---------------------------|
| File                     | Edit               | View | Favorites                  | Tools<br>Help                                    |                                     |   |                                  |                      |                |                                                                                                    |                   |          | æ                         |
| e                        | Back Y             |      | ×                          | æ                                                | Search Serverites Comedia @ 3 - 8 0 |   |                                  |                      | 38             |                                                                                                    |                   |          |                           |
| <b>Address</b>           |                    |      |                            |                                                  |                                     |   |                                  |                      |                | 2 http://www.cinsserver.com/reptexec.asp?InvoiceLevel=18AccountCodeStart=+8cboAccountCodeStart=+8AccountCodeEnd=CC8cboAccountCodeEn | $\rightarrow$ Go  |          | Links <sup>&gt;&gt;</sup> |
|                          |                    |      | <b>Spreadsheet Invoice</b> |                                                  |                                     |   | <b>Open with</b><br><b>Excel</b> |                      | <b>Publish</b> | <b>Return</b>                                                                                                    | Help              |          |                           |
|                          | H30                |      |                            | $= 6/15/2003$                                    |                                     |   |                                  |                      |                |                                                                                                    |                   |          |                           |
|                          | A                  |      | <sub>R</sub>               | C                                                | D                                   | F | F                                | G                    | H              |                                                                                                    | J.                |          |                           |
| $\mathbf{1}$             |                    |      |                            | AccountName AccountCode RateCode                 | RateDescripti RateGroup             |   | GroupTitle                       | StartDate            | EndDate        | ResourceUnits                                                                                                    | RateValue         | Per:     |                           |
| $\overline{c}$           | CIMS Lab. In AA    |      |                            | 2001                                             | OS/390 Jobs                         |   | 2 OS/390 Batch                   | 6/1/2003             | 6/30/2003      | 1,452.00                                                                                                    | 2.50              |          |                           |
| 3                        | CIMS Lab, In AA    |      |                            | 2002                                             | OS/390 Steps                        |   | 2 OS/390 Batch                   | 6/1/2003             | 6/30/2003      | 7,135.00                                                                                                    | 0.50              |          |                           |
| 4                        | CIMS Lab, In AA    |      |                            | 2003                                             | OS/390 Cpu f                        |   | 2 OS/390 Batch                   | 6/1/2003             | 6/30/2003      | 314.29                                                                                                    | 20.00             |          |                           |
| 5.                       | CIMS Lab, In AA    |      |                            | 2032                                             | OS/390 Cpu f                        |   | 2 OS/390 Batch                   | 6/1/2003             | 6/30/2003      | 3.44                                                                                                    | 0.00.             |          |                           |
| ĥ.                       | CIMS Lab, In AA    |      |                            | 2033                                             | OS/390 Cpu f                        |   | 2 OS/390 Batch                   | 6/1/2003             | 6/30/2003      | 357.27                                                                                                    | 0.00              |          |                           |
| $\overline{\phantom{a}}$ | CIMS Lab, In AA    |      |                            | Z020                                             | Tso Cpu Minu                        |   | 3 OS/390 Tso                     | 6/1/2003             | 6/30/2003      | 9.92                                                                                                    | 25.00             |          |                           |
| 8                        | CIMS Lab, In AA    |      |                            | 2204                                             | Tso Connect I                       |   | 3 OS/390 Tso                     | 6/1/2003             | 6/30/2003      | 18,218.45                                                                                                    | 0.25              |          |                           |
| 9                        | CIMS Lab, In AA    |      |                            | Z021                                             | <b>Tso Inputs</b>                   |   | 3 OS/390 Tso                     | 6/1/2003             | 6/30/2003      | 29,003.00                                                                                                    | $2.00$ M          |          |                           |
| $10-10$                  | CIMS Lab. In AA    |      |                            | Z022                                             | Tso Outputs                         |   | 3 OS/390 Tso                     | 6/1/2003             | 6/30/2003      | 30.926.00                                                                                                    | $1.00$ M          |          |                           |
| 11                       | CIMS Lab, In AA    |      |                            | 2035                                             | Tso Cpu Minu                        |   | 3 OS/390 Tso                     | 6/1/2003             | 6/30/2003      | 0.11                                                                                                    | 0.00              |          |                           |
| 12                       | CIMS Lab, In AA    |      |                            | Z036                                             | <b>Tso Cpu Minu</b>                 |   | 3 OS/390 Tso                     | 6/1/2003             | 6/30/2003      | 10.60                                                                                                    | 0.00              |          |                           |
| 13                       | CIMS Lab. In AA    |      |                            | 2005                                             | Total SIOs                          |   | 5 OS/390 Input                   | 6/1/2003             | 6/30/2003      | 26.625.572.00                                                                                                    | 0.00 M            |          |                           |
|                          | 14 CIMS Lab, In AA |      |                            | 2006                                             | Disk SIOs                           |   | 5 OS/390 Input                   | 6/1/2003             | 6/30/2003      | 16,325,356.00                                                                                                    | 0.25              | <b>M</b> |                           |
| $15-1$                   | CIMS Lab, In AA    |      |                            | Z007                                             | Tape SIOs                           |   | 5 OS/390 Input                   | 6/1/2003             | 6/30/2003      | 10,300,216.00                                                                                                    | $0.35$ M          |          |                           |
| 16                       | CIMS Lab. In AA    |      |                            | 2014                                             | <b>Input Records</b>                |   | 6 OS/390 Printe                  | 6/1/2003             | 6/30/2003      | 386.100.00                                                                                                    | $1.00$ M          |          |                           |
| 17                       | CIMS Lab. In AA    |      |                            | 2205                                             | Tape Mounts                         |   | 7 OS/390 Stora                   | 6/1/2003             | 6/30/2003      | 1,992.00                                                                                                    | 0.00              |          |                           |
| 18                       | CIMS Lab, In AA    |      |                            | ZZ06                                             | Disk Data Sel                       |   | 7 OS/390 Stora                   | 6/1/2003             | 6/30/2003      | 18,975.00                                                                                                    | 0.25              |          |                           |
| 19                       | CIMS Lab. In AA    |      |                            | ZZ33                                             | DB2 Transact                        |   | 10 0S/390 DB2                    | 6/1/2003             | 6/30/2003      | 17.00                                                                                                    | 0.02              |          |                           |
| 20                       | CIMS Lab, In AA    |      |                            | <b>ZZ34</b>                                      | <b>DB2</b> Transact                 |   | 10 OS/390 DB2                    | 6/1/2003             | 6/30/2003      | 0.27                                                                                                    | 0.15              |          |                           |
| 21                       | CIMS Lab, In AA    |      |                            | LLA101                                           | Unix disk I/O                       |   | 12 Unix interacti                | 6/1/2003             | 6/30/2003      | 44.38                                                                                                    | 0.10              |          |                           |
| 22                       | CIMS Lab, In AA    |      |                            | <b>LLA102</b>                                    | Unix characte                       |   | 12 Unix interacti                | 6/1/2003             | 6/30/2003      | 17,502.97                                                                                                    | $0.00$ M          |          |                           |
| 23                       | CIMS Lab, In AA    |      |                            | LLA103                                           | Unix image tir                      |   | 12 Unix interacti                | 6/1/2003             | 6/30/2003      | 174.71                                                                                                    | 0.09              |          |                           |
| 24                       | CIMS Lab, In AA    |      |                            | <b>LLA104</b>                                    | Unix connect                        |   | 12 Unix interacti                | 6/1/2003             | 6/30/2003      | 362.80                                                                                                    | 0.10              |          |                           |
| 25                       | CIMS Lab, In AA    |      |                            | <b>LLA105</b>                                    | Unix user CPI                       |   | 12 Unix interacti-               | 6/1/2003             | 6/30/2003      | 18.79                                                                                                    | 0.01              |          |                           |
| 26                       | CIMS Lab, In AA    |      |                            | <b>LLA106</b>                                    | Unix system (                       |   | 12 Unix interacti                | 6/1/2003             | 6/30/2003      | 3.17                                                                                                    | 0.02              |          |                           |
| 27                       | CIMS Lab. In AA    |      |                            | <b>LLA107</b>                                    | Unix total CPI                      |   | 12 Unix interacti                | 6/1/2003             | 6/30/2003      | 21.96                                                                                                    | 0.03              |          |                           |
| 28                       | CIMS Lab, In AA    |      |                            | <b>LLA108</b>                                    | Unix memory                         |   | 12 Unix interacti                | 6/1/2003             | 6/30/2003      | 1,724,530.10                                                                                                    | 0.00 M            |          |                           |
|                          | 29 CIMS Lab, IniAA |      |                            | LLA109                                           | Unix image of                       |   | 12 Unix interacti                | 6/1/2003             | 6/30/2003      | 7,260.00                                                                                                    | 0.02              |          |                           |
|                          |                    |      | H + + H SINVC001.rpt /     |                                                  |                                     |   |                                  | $\blacktriangleleft$ |                |                                                                                                    |                   |          |                           |
| <b>Done</b>              |                    |      |                            |                                                  |                                     |   |                                  |                      |                |                                                                                                    | <b>O</b> Internet |          |                           |
|                          |                    |      |                            |                                                  |                                     |   |                                  |                      |                |                                                                                                    |                   |          |                           |

**Figure A-51 • Invoice Spreadsheet Example**

# **Run Total Invoice Spreadsheet**

**File name**: SINVC002.rpt

**Stored Procedure:** None

This spreadsheet provides total invoice information by rate code for the parameters selected.

**Drilldown**: None

**Parameters:**

- Starting and Ending Account Code
- From and To Date

|                |                                 | <b>ElmS Server - Microsoft Internet Explorer</b>                                                                                                    |           |                                 |                 |                |               |                   | F<br>н                       |
|----------------|---------------------------------|----------------------------------------------------------------------------------------------------|-----------|---------------------------------|-----------------|----------------|---------------|-------------------|------------------------------|
| File           |                                 | Edit View Favorites Tools Help                                                                                                    |           |                                 |                 |                |               |                   |                              |
| G              | Back -                          | ø<br>×                                                                                                    |           | Search Travorites M Media @ 3 - | $-28$<br>$\Box$ |                |               |                   |                              |
| <b>Address</b> |                                 | € http://www.cimsserver.com/reptexec.asp?AccountCodeStart=+8xDoAccountCodeStart=+8xAccountCodeEnd=zzzzzzzzzzzzz&boAccountCodeEnd=zzzzzzzz8Range=98Dat > |           |                                 |                 |                |               |                   | Links >><br>$\rightarrow$ Go |
|                |                                 | <b>Spreadsheet Run Total</b>                                                                                                    |           | <b>Open with</b><br>Excel       |                 | <b>Publish</b> | Return        | Help              |                              |
|                | F49<br>$\overline{\phantom{0}}$ | $= 6/30/2003$                                                                                                    |           |                                 |                 |                |               |                   |                              |
|                | А                               | B                                                                                                    | C         | $\Box$                          | F               | F              | G             | H                 |                              |
| $\mathbf{1}$   | RateCode                        | RateDescription                                                                                                    | RateGroup | GroupTitle                      | StartDate       | EndDate        | ResourceUnits | RateValue         | Per 1000                     |
| $\overline{c}$ | 2001                            | OS/390 Jobs Started                                                                                                    |           | 2 OS/390 Batch                  | 6/1/2003        | 6/30/2003      | 2,649.00      | 2.50              |                              |
| 3              | Z002                            | OS/390 Steps Started                                                                                                    |           | 2 OS/390 Batch                  | 6/1/2003        | 6/30/2003      | 13,398.00     | 0.50              |                              |
| 4              | 2003                            | OS/390 Cpu Minutes                                                                                                    |           | 2 OS/390 Batch                  | 6/1/2003        | 6/30/2003      | 598.22        | 20.00             |                              |
| 5              | 2032                            | OS/390 Cpu Minutes (Initiators)                                                                                                    |           | 2 OS/390 Batch                  | 6/1/2003        | 6/30/2003      | 9.05          | 0.00              |                              |
| 6              | Z033                            | OS/390 Cpu Minutes (All)                                                                                                    |           | 2 OS/390 Batch                  | 6/1/2003        | 6/30/2003      | 660.28        | 0.00              |                              |
| 7              | 2020                            | <b>Tso Cpu Minutes</b>                                                                                                    |           | 3 OS/390 Tso                    | 6/1/2003        | 6/30/2003      | 16.81         | 25.00             |                              |
| 8              | 2204                            | <b>Tso Connect Minutes</b>                                                                                                    |           | 3 OS/390 Tso                    | 6/1/2003        | 6/30/2003      | 52,707.13     | 0.25              |                              |
| 9              | Z021                            | Tso Inputs                                                                                                    |           | 3 OS/390 Tso                    | 6/1/2003        | 6/30/2003      | 52,912.00     | $2.00$ M          |                              |
| 10             | <b>Z022</b>                     | Tso Outputs                                                                                                    |           | 3 OS/390 Tso                    | 6/1/2003        | 6/30/2003      | 56,396.00     | $1.00$ M          |                              |
| 11             | <b>Z035</b>                     | Tso Cpu Minutes (Initiator)                                                                                                    |           | 3 OS/390 Tso                    | 6/1/2003        | 6/30/2003      | 0.25          | 0.00              |                              |
| 12             | Z036                            | Tso Cpu Minutes (All)                                                                                                    |           | 3 OS/390 Tso                    | 6/1/2003        | 6/30/2003      | 18.10         | 0.00              |                              |
| 13             | 2005                            | Total SIOs                                                                                                    |           | 5 OS/390 Input/Output charges   | 6/1/2003        | 6/30/2003      | 49,176,613.00 | 0.00 M            |                              |
| 14             | Z006                            | Disk SIOs                                                                                                    |           | 5 OS/390 Input/Output charges   | 6/1/2003        | 6/30/2003      | 33,381,169.00 | $0.25$ M          |                              |
| 15             | Z007                            | Tape SIOs                                                                                                    |           | 5 OS/390 Input/Output charges   | 6/1/2003        | 6/30/2003      | 15,795,444.00 | 0.35 M            |                              |
| 16             | Z014                            | <b>Input Records</b>                                                                                                    |           | 6 OS/390 Printer/Reader         | 6/1/2003        | 6/30/2003      | 429,266.00    | 1.00 M            |                              |
| 17             | <b>ZZ05</b>                     | <b>Tape Mounts</b>                                                                                                    |           | 7 OS/390 Storage                | 6/1/2003        | 6/30/2003      | 2,509.00      | 0.00              |                              |
| 18             | <b>ZZ06</b>                     | Disk Data Sets                                                                                                    |           | 7 OS/390 Storage                | 6/1/2003        | 6/30/2003      | 47,330.00     | 0.25              |                              |
| 19             | ZZ33                            | DB2 Transactions (Records)                                                                                                    |           | 10 OS/390 DB2                   | 6/1/2003        | 6/30/2003      | 17.00         | 0.02              |                              |
| 20             | ZZ34                            | DB2 Transaction Elapsed Minutes                                                                                                    |           | 10 OS/390 DB2                   | 6/1/2003        | 6/30/2003      | 0.27          | 0.15              |                              |
| 21             | LLA101                          | Unix disk I/O                                                                                                    |           | 12 Unix interactive             | 6/1/2003        | 6/30/2003      | 400.60        | 0.10              |                              |
| 22             | <b>LLA102</b>                   | Unix character I/O                                                                                                    |           | 12 Unix interactive             | 6/1/2003        | 6/30/2003      | 101,519.50    | 0.00 M            |                              |
|                | 23 LLA103                       | Unix image time                                                                                                    |           | 12 Unix interactive             | 6/1/2003        | 6/30/2003      | 5,296.13      | 0.09              |                              |
| 24             | LLA104                          | Unix connect time                                                                                                    |           | 12 Unix interactive             | 6/1/2003        | 6/30/2003      | 612.98        | 0.10              |                              |
| 25             | <b>LLA105</b>                   | Unix user CPU                                                                                                    |           | 12 Unix interactive             | 6/1/2003        | 6/30/2003      | 90.50         | 0.01              |                              |
| 26             | <b>LLA106</b>                   | Unix system CPU                                                                                                    |           | 12 Unix interactive             | 6/1/2003        | 6/30/2003      | 13.97         | 0.02              |                              |
|                | 27 LLA107                       | Unix total CPU                                                                                                    |           | 12 Unix interactive             | 6/1/2003        | 6/30/2003      | 104.46        | 0.03              |                              |
|                | 28 LLA108                       | Unix memory                                                                                                    |           | 12 Unix interactive             | 6/1/2003        | 6/30/2003      | 3,532,685.27  | 0.00 M            |                              |
| 29             | <b>LLA109</b>                   | Unix image count                                                                                                    |           | 12 Unix interactive             | 6/1/2003        | 6/30/2003      | 11.908.00     | 0.02              |                              |
|                | H 4 F H SINVC002.rpt /          |                                                                                                    |           |                                 | ∎               |                |               |                   | ▸║                           |
|                |                                 |                                                                                                    |           |                                 |                 |                |               |                   |                              |
| <b>Done</b>    |                                 |                                                                                                    |           |                                 |                 |                |               | <b>O</b> Internet |                              |

**Figure A-52 • Run Total Invoice Spreadsheet Example**

### **Invoice by Rate Group Spreadsheet**

**File name**: SINVC003.rpt

**Stored Procedure:** None

This spreadsheet provides invoice information for the rate codes within a selected rate group for the parameters selected.

**Drilldown**: None

### **Parameters**:

- Invoice Level
- Starting and Ending Account Code
- From and To Date
- Rate Group

| File | Edit View                               | Favorites | Tools                 | <b>CIMS Server - Microsoft Internet Explorer</b><br>Help |                                              |           |                           |                     |                |                         |           | Ιa<br>٠                                       |
|------|-----------------------------------------|-----------|-----------------------|----------------------------------------------------------|----------------------------------------------|-----------|---------------------------|---------------------|----------------|-------------------------|-----------|-----------------------------------------------|
|      | Back *                                  |           | $\vert x \vert$       |                                                          | 2 △ ○ Search ☆ Favorites → Media → △ △ □ → 3 |           |                           |                     |                |                         |           |                                               |
|      |                                         |           |                       |                                                          |                                              |           |                           |                     |                |                         |           | Links <sup>&gt;&gt;</sup><br>$\Rightarrow$ Go |
|      | <b>Spreadsheet Invoice by RateGroup</b> |           |                       |                                                          |                                              |           | <b>Open with</b><br>Excel |                     | <b>Publish</b> | Return                  | Help      |                                               |
|      | K33<br>A                                |           | $=$<br>$\overline{R}$ | $\overline{C}$                                           | D                                            | E         | F                         | G                   | Н              |                         | J.        | $K -$                                         |
|      | AccountName AccountCode RateCode        |           |                       |                                                          | RateDescription                              | RateGroup | GroupTitle                | StartDate           | EndDate        | ResourceUnits           | RateValue | Per 1000                                      |
|      | CIMS Lab, In BB                         |           |                       | LLW101                                                   | MS Windows Oracle logins                     |           | 24 MS Windows             | 6/1/2003            | 6/30/2003      | 26.00                   | 0.80      |                                               |
|      | CIMS Lab, In BB                         |           |                       | LLW102                                                   | MS Windows Oracle session                    |           | 24 MS Windows             | 6/1/2003            | 6/30/2003      | 153.33                  | 0.25      |                                               |
|      | CIMS Lab, In BB                         |           |                       | LLW103                                                   | MS Windows Oracle connect                    |           | 24 MS Windows             | 6/1/2003            | 6/30/2003      | 7,997.80                | $1.00$ M  |                                               |
|      | CIMS Lab. In BB                         |           |                       | LLW104                                                   | MS Windows Oracle uga mer                    |           | 24 MS Windows             | 6/1/2003            | 6/30/2003      | 5.358.022.34            | $0.00$ M  |                                               |
|      | CIMS Lab, In BB                         |           |                       | LLW105                                                   | MS Windows Oracle pga mer                    |           | 24 MS Windows             | 6/1/2003            |                | 6/30/2003 67,352,426.64 | 0.00 M    |                                               |
|      | CIMS Lab, In BB                         |           |                       | <b>LLW108</b>                                            | MS Windows Oracle physical                   |           | 24 MS Windows             | 6/1/2003            | 6/30/2003      | 26,124.24               | $0.20$ M  |                                               |
|      | CIMS Lab, In BB                         |           |                       | LLW109                                                   | MS Windows Oracle physical                   |           | 24 MS Windows             | 6/1/2003            | 6/30/2003      | 40,118.17               | 0.80 M    |                                               |
|      | CIMS Lab, In BB                         |           |                       | LLW110                                                   | MS Windows Oracle write red                  |           | 24 MS Windows             | 6/1/2003            | 6/30/2003      | 6,427,025.70            | $0.00$ M  |                                               |
|      | CIMS Lab, In BB                         |           |                       | <b>LLW112</b>                                            | MS Windows Oracle message                    |           | 24 MS Windows             | 6/1/2003            | 6/30/2003      | 187,653.35              | $0.06$ M  |                                               |
|      | CIMS Lab, In BB                         |           |                       | <b>LLW113</b>                                            | MS Windows Oracle message                    |           | 24 MS Windows             | 6/1/2003            | 6/30/2003      | 187,976.72              | 0.00      |                                               |
|      |                                         |           |                       |                                                          |                                              |           |                           |                     |                |                         |           |                                               |
|      |                                         |           |                       |                                                          |                                              |           |                           |                     |                |                         |           |                                               |
|      |                                         |           |                       |                                                          |                                              |           |                           |                     |                |                         |           |                                               |
|      |                                         |           |                       |                                                          |                                              |           |                           |                     |                |                         |           |                                               |
|      |                                         |           |                       |                                                          |                                              |           |                           |                     |                |                         |           |                                               |
|      |                                         |           |                       |                                                          |                                              |           |                           |                     |                |                         |           |                                               |
|      |                                         |           |                       |                                                          |                                              |           |                           |                     |                |                         |           |                                               |
|      |                                         |           |                       |                                                          |                                              |           |                           |                     |                |                         |           |                                               |
|      |                                         |           |                       |                                                          |                                              |           |                           |                     |                |                         |           |                                               |
|      |                                         |           |                       |                                                          |                                              |           |                           |                     |                |                         |           |                                               |
|      |                                         |           |                       |                                                          |                                              |           |                           |                     |                |                         |           |                                               |
|      |                                         |           |                       |                                                          |                                              |           |                           |                     |                |                         |           |                                               |
|      |                                         |           |                       |                                                          |                                              |           |                           |                     |                |                         |           |                                               |
|      |                                         |           |                       |                                                          |                                              |           |                           |                     |                |                         |           |                                               |
|      |                                         |           |                       |                                                          |                                              |           |                           |                     |                |                         |           |                                               |
|      |                                         |           |                       |                                                          |                                              |           |                           |                     |                |                         |           |                                               |
|      |                                         |           |                       |                                                          |                                              |           |                           |                     |                |                         |           |                                               |
|      |                                         |           |                       |                                                          |                                              |           |                           |                     |                |                         |           |                                               |
|      |                                         |           |                       |                                                          |                                              |           |                           |                     |                |                         |           | $\blacksquare$                                |
|      | $H$ $\rightarrow$ $H$ SINVC003.rpt /    |           |                       |                                                          |                                              |           |                           | $\vert \cdot \vert$ |                |                         |           |                                               |

**Figure A-53 • Invoice by Rate Group Spreadsheet Example**

### **Invoice by Account Code Spreadsheet**

**File name**: SINVC004.rpt

**Stored Procedure:** CIMSSP\_Summary

This spreadsheet provides invoice information by account code for the parameters selected.

**Drilldown**: None

**Parameters**:

- Invoice Level
- Starting and Ending Account Code
- From and To Date

|                          | <b>CIMS Server - Microsoft Internet Explorer</b> |                |                |                 |                                      |                     |                         |         |                   |                   | $\vec{r}$                 |
|--------------------------|--------------------------------------------------|----------------|----------------|-----------------|--------------------------------------|---------------------|-------------------------|---------|-------------------|-------------------|---------------------------|
| File                     | Edit<br>Favorites<br>View                        | Tools<br>Help  |                |                 |                                      |                     |                         |         |                   |                   | 95                        |
|                          | ×<br>Back                                        | ø              |                |                 | O Search of Favorites of Media @ 3 - | $\Box$              |                         |         |                   |                   |                           |
| Address                  |                                                  |                |                |                 |                                      |                     |                         |         |                   |                   | $\rightarrow$ Go<br>Links |
|                          | <b>Invoice Spreadsheet with Account</b>          |                |                |                 | Excel                                | Open with           |                         | Publish | Return            | Help              |                           |
|                          | 05038                                            | $= 6/30/2003$  |                |                 |                                      |                     |                         |         |                   |                   |                           |
|                          | $\overline{R}$<br>А                              | $\overline{C}$ | $\overline{D}$ | F               |                                      | $\cdot$             | K                       | т       | M                 | N                 | 0                         |
| $\overline{1}$           | AccountCode Division                             | Department     | User           | Other           |                                      | RateCode            | RateDescripti RateGroup |         | GroupTitle        | StartDate         | EndDate                   |
| $\overline{c}$           | AAAAAAKK IEAA                                    | AAAA           | KK             | <b>IBMUSER</b>  | ZZ33                                 |                     | DB2 Transact            |         | 10 0S/390 DB2     | 6/1/2003          | 6/30/2                    |
| $\mathcal{R}$            | AAAAAAKK IEAA                                    | AAAA           | KK             | <b>IBMUSER</b>  | <b>ZZ34</b>                          |                     | DB2 Transact            |         | 10 OS/390 DB2     | 6/1/2003          | 6/30/2                    |
| $\overline{4}$           | AAAAAAKKho AA                                    | AAAA           | KK             | hobbes /        |                                      | LLR101              | Unix filesyste          |         | 19 Unix filesyste | 6/1/2003          | 6/30/2                    |
| 5                        | AAAAAAKKho AA                                    | AAAA           | KK             | hobbes /        |                                      | <b>LLR102</b>       | Unix filesyste          |         | 19 Unix filesyste | 6/1/2003          | 6/30/2                    |
| 6                        | AAAAAAKKho AA                                    | AAAA           | KK             | hobbes /        |                                      | <b>LLR103</b>       | Unix filesyste          |         | 19 Unix filesyste | 6/1/2003          | 6/30/2                    |
| $\overline{\phantom{a}}$ | AAAAAAKKho AA                                    | AAAA           | KK             | hobbes /home    |                                      | LLR101              | Unix filesyste          |         | 19 Unix filesyste | 6/1/2003          | 6/30/2                    |
| 8                        | AAAAAAKKho AA                                    | AAAA           | KK             | hobbes /home    |                                      | <b>LLR102</b>       | Unix filesyste          |         | 19 Unix filesyste | 6/1/2003          | 6/30/2                    |
| $\mathbf{q}$             | AAAAAAKKho AA                                    | AAAA           | KK             | hobbes /home    |                                      | <b>LLR103</b>       | Unix filesyste          |         | 19 Unix filesyste | 6/1/2003          | 6/30/2                    |
| 10                       | AAAAAAKKho AA                                    | AAAA           | KK             | hobbes /opt     |                                      | LLR101              | Unix filesyste          |         | 19 Unix filesyste | 6/1/2003          | 6/30/2                    |
| 11                       | AAAAAAKKho AA                                    | AAAA           | KK             | hobbes /opt     |                                      | LLR102              | Unix filesyste          |         | 19 Unix filesyste | 6/1/2003          | 6/30/2                    |
| 12                       | AAAAAAKKhoAA                                     | AAAA           | KK             | hobbes /opt     |                                      | <b>LLR103</b>       | Unix filesyste          |         | 19 Unix filesyste | 6/1/2003          | 6/30/2                    |
| 13                       | AAAAAAKKho AA                                    | AAAA           | KK             | hobbes /tmp     |                                      | <b>LLR101</b>       | Unix filesyste          |         | 19 Unix filesyste | 6/1/2003          | 6/30/2                    |
| 14                       | AAAAAAKKho AA                                    | AAAA           | KK             | hobbes /tmp     |                                      | <b>LLR102</b>       | Unix filesyste          |         | 19 Unix filesyste | 6/1/2003          | 6/30/2                    |
| 15                       | AAAAAAKKhoAA                                     | AAAA           | KK             | hobbes /tmp     |                                      | <b>LLR103</b>       | Unix filesyste          |         | 19 Unix filesyste | 6/1/2003          | 6/30/2                    |
| 16                       | AAAAAAKKho AA                                    | AAAA           | KK             | hobbes /usr     |                                      | <b>LLR101</b>       | Unix filesyste          |         | 19 Unix filesyste | 6/1/2003          | 6/30/2                    |
| 17                       | AAAAAAKKho AA                                    | AAAA           | KK             | hobbes /usr     |                                      | <b>LLR102</b>       | Unix filesyste          |         | 19 Unix filesyste | 6/1/2003          | 6/30/2                    |
| 18                       | AAAAAAKKho AA                                    | AAAA           | KK             | hobbes /usr     |                                      | <b>LLR103</b>       | Unix filesyste          |         | 19 Unix filesyste | 6/1/2003          | 6/30/2                    |
| 19                       | AAAAAAKKho AA                                    | AAAA           | KK             | hobbes /var     |                                      | <b>LLR101</b>       | Unix filesyste          |         | 19 Unix filesyste | 6/1/2003          | 6/30/2                    |
| 20                       | AAAAAAKKhoAA                                     | AAAA           | KK             | hobbes /var     |                                      | <b>LLR102</b>       | Unix filesyste          |         | 19 Unix filesyste | 6/1/2003          | 6/30/2                    |
| 21                       | AAAAAAKKho AA                                    | AAAA           | KK             | hobbes /var     |                                      | <b>LLR103</b>       | Unix filesyste          |         | 19 Unix filesyste | 6/1/2003          | 6/30/2                    |
| 22                       | AAAAAAKKho AA                                    | AAAA           | KK             | hobbes adm      |                                      | LLD101              | Unix Block we           |         | 15 Unix storage   | 6/1/2003          | 6/30/2                    |
| 23                       | AAAAAAKKho AA                                    | AAAA           | KK             | hobbes arsap    |                                      | LLD101              | Unix Block we           |         | 15 Unix storage   | 6/1/2003          | 6/30/2                    |
| 24                       | AAAAAAKKhoAA                                     | AAAA           | KK             | hobbes bclayton |                                      | LLD101              | Unix Block we           |         | 15 Unix storage   | 6/1/2003          | 6/30/2                    |
| 25                       | AAAAAAKKho AA                                    | AAAA           | KK             | hobbes bin      |                                      | LLD101              | Unix Block we           |         | 15 Unix storage   | 6/1/2003          | 6/30/2                    |
| 26                       | AAAAAAKKho AA                                    | AAAA           | KK             | hobbes daemon   |                                      | LLD101              | Unix Block we           |         | 15 Unix storage   | 6/1/2003          | 6/30/2                    |
| 27                       | AAAAAAKKhoAA                                     | AAAA           | KK             | hobbes george   |                                      | LLA102              | Unix characte           |         | 12 Unix interacti | 6/1/2003          | 6/30/2                    |
| 28                       | AAAAAAKKho AA                                    | AAAA           | KK             | hobbes george   |                                      | LLA103              | Unix image tir          |         | 12 Unix interacti | 6/1/2003          | 6/30/2                    |
| 29                       | AAAAAAKKho AA                                    | AAAA           | KK             | hobbes george   |                                      | <b>LLA104</b>       | Unix connect            |         | 12 Unix interacti | 6/1/2003          | 6/30/2                    |
|                          | <b>H I I I II</b> SINVC004.rpt /                 |                |                |                 |                                      | $\vert \cdot \vert$ |                         |         |                   |                   | $\mathbf{E}$              |
| <b>Done</b>              |                                                  |                |                |                 |                                      |                     |                         |         |                   | <b>O</b> Internet |                           |

**Figure A-54 • Invoice by Account Code Spreadsheet Example**

### **Proration by Total Amount Spreadsheet**

**File name**: SPERX001.rpt

**Stored Procedure:** CIMSSP\_Summary

This spreadsheet enables you to prorate an amount that you enter as a parameter across account codes. The percentage prorated to each account is based on the total charge incurred by the account. That is, the higher the total charge for an account, the higher the percentage of the prorate amount that is assigned to that account.

### **Drilldown**: None

#### **Parameters**:

- Invoice Level
- Prorate
- Starting and Ending Account Code
- From and To Date

#### **Report Example**

In the following example, \$100,000 is prorated across accounts for the parameters selected.

| Θ                            | $\vert x \vert$<br>$\mathbf{v}$<br>Back Y<br>Address 2 http://www.cimsserver.com/reptexec.asp?InvoiceLevel=1&Prorate=100000&AccountCodeStart=+&cboAccountCodeStart=+&AccountCodeEnd=zzzzzzzzz&cboAccount | <b>2 ● ○ Search ☆ Favorites ● Media ● ② &amp; 回 ■ ③ ※</b> |                    |                          |                |                 | $\rightarrow$ Go | Links $\rightarrow$ |
|------------------------------|----------------------------------------------------------------------------------------------------|-----------------------------------------------------------|--------------------|--------------------------|----------------|-----------------|------------------|---------------------|
|                              | <b>Proration by Total Amount</b>                                                                                                    |                                                           | Open with<br>Excel |                          | <b>Publish</b> | Return          | Help             |                     |
| A30                          | $\blacktriangledown$<br>$=$                                                                                                    |                                                           |                    |                          |                |                 |                  |                     |
|                              | A                                                                                                    | B                                                         | C                  | D                        | E              | F               | G                |                     |
| $\mathbf{1}$<br>$\mathbf{2}$ | <b>Account Range: All</b>                                                                                                    |                                                           |                    |                          |                |                 |                  |                     |
|                              | Date Range: 6/1/2003 to 6/30/2003                                                                                                    |                                                           |                    |                          |                |                 |                  |                     |
|                              |                                                                                                    |                                                           |                    |                          |                |                 |                  |                     |
|                              | Account Code                                                                                                    | Account Name                                              | Charges            |                          | Percent        | Prorated Amount |                  |                     |
| AA                           |                                                                                                    | CIMS Lab, Inc. Roseville                                  | 88,224.31          |                          | 35.77%         | 35,765.95       |                  |                     |
| <b>BB</b>                    |                                                                                                    | CIMS Lab, Inc. Gibbsboro                                  | 43,922.41          |                          | 17.81%         | 17,806.05       |                  |                     |
| <b>CC</b>                    |                                                                                                    | CIMS Lab, Inc. Laurel                                     | 82,184.32          |                          | 33.32%         | 33, 317. 35     |                  |                     |
| <b>DD</b>                    |                                                                                                    | CIMS Lab, Inc. International                              | 18,038.30          |                          | 7.31%          | 7,312.69        |                  |                     |
| EE                           |                                                                                                    | CIMS Lab, Inc. Services                                   | 14,301.89          |                          | 5.80%          | 5,797.96        |                  |                     |
| 10 <sup>1</sup>              | Run Total                                                                                                    |                                                           | 246,671.23         |                          | 100%           | 100,000.00      |                  |                     |
| 11                           |                                                                                                    |                                                           |                    |                          |                |                 |                  |                     |
| 12                           |                                                                                                    |                                                           |                    |                          |                |                 |                  |                     |
| 13<br>14                     |                                                                                                    |                                                           |                    |                          |                |                 |                  |                     |
|                              |                                                                                                    |                                                           |                    |                          |                |                 |                  |                     |
|                              |                                                                                                    |                                                           |                    |                          |                |                 |                  |                     |
|                              |                                                                                                    |                                                           |                    |                          |                |                 |                  |                     |
| 18                           |                                                                                                    |                                                           |                    |                          |                |                 |                  |                     |
|                              |                                                                                                    |                                                           |                    |                          |                |                 |                  |                     |
|                              |                                                                                                    |                                                           |                    |                          |                |                 |                  |                     |
|                              |                                                                                                    |                                                           |                    |                          |                |                 |                  |                     |
|                              |                                                                                                    |                                                           |                    |                          |                |                 |                  |                     |
| 22                           |                                                                                                    |                                                           |                    |                          |                |                 |                  |                     |
| 23                           |                                                                                                    |                                                           |                    |                          |                |                 |                  |                     |
| 24                           |                                                                                                    |                                                           |                    |                          |                |                 |                  |                     |
| 25                           |                                                                                                    |                                                           |                    |                          |                |                 |                  |                     |
| 26<br>27                     |                                                                                                    |                                                           |                    |                          |                |                 |                  |                     |
|                              |                                                                                                    |                                                           |                    |                          |                |                 |                  |                     |
| 28                           |                                                                                                    |                                                           |                    |                          |                |                 |                  |                     |
| 29                           | H +   +   H \ SPERX001.rpt /                                                                                                    |                                                           |                    | $\overline{\phantom{a}}$ |                |                 |                  | $  \cdot    $       |

**Figure A-55 • Proration by Total Amount Spreadsheet Example**
# <span id="page-144-0"></span>**Proration by Rate Code Spreadsheet**

**File name**: SPERX002.rpt

**Stored Procedure:** CIMSSP\_Summary\_RateCode

This spreadsheet is similar to Proration by Total Amount report (see [page A-77](#page-144-0)) except that the prorate amount is applied by account code to the rate code that you select.

**Drilldown**: None

**Parameters**:

- Invoice Level
- Prorate
- Starting and Ending Account Code
- From and To Date
- Rate Code

#### **Report Example**

In the following example, \$50,000 is prorated across accounts charged for the rate code Z006 for the parameters selected.

| <b>Explorer</b> - Microsoft Internet Explorer                                                                                                    |                                                               |                    |                     |          |                 |                   |                           |
|----------------------------------------------------------------------------------------------------|---------------------------------------------------------------|--------------------|---------------------|----------|-----------------|-------------------|---------------------------|
| View Favorites Tools Help<br>Edit<br>File                                                                                                    |                                                               |                    |                     |          |                 |                   |                           |
| 20<br>$\odot$ x<br>$\bigodot$ Back $\cdot$                                                                                                    | D Search <b>大 Favorites + Media + + 3 × 5 × 5 × 5 × 3 × 3</b> |                    |                     |          |                 |                   |                           |
| Address @http://www.cimsserver.com/reptexec.asp?InvoiceLevel=1&Prorate=50000&AccountCodeStart=+&cboAccountCodeStart=+&AccountCodeStart=+&AccountCodeStart=+&AccountCodeStart=+&AccountCodeStart=+&AccountCodeStart=+&AccountCo |                                                               |                    |                     |          |                 |                   | Links <sup>&gt;&gt;</sup> |
| <b>Proration by Rate Code</b>                                                                                                    |                                                               | Open with<br>Excel |                     | Publish  | Return          | Help              | $\overline{\phantom{a}}$  |
| $\overline{\phantom{a}}$<br>A31<br>$\equiv$                                                                                                    |                                                               |                    |                     |          |                 |                   |                           |
| A                                                                                                    | B                                                             | c                  | D                   | E        | F               | G                 | 厅                         |
| Account Range: All                                                                                                    |                                                               |                    |                     |          |                 |                   |                           |
| Date Range: 6/1/2003 to 6/30/2003                                                                                                    |                                                               |                    |                     |          |                 |                   |                           |
| Z006-Disk SIOs<br>3                                                                                                    |                                                               |                    |                     |          |                 |                   |                           |
| $\overline{4}$                                                                                                    |                                                               |                    |                     |          |                 |                   |                           |
| Account Code<br>5                                                                                                    | Account Name                                                  | Charges            |                     | Percent  | Prorated Amount |                   |                           |
| 6<br>AA                                                                                                    | CIMS Lab, Inc. Roseville                                      | 7,344.72           |                     | 43.36%   | 21,678.91       |                   |                           |
| <b>BB</b><br>7                                                                                                    | CIMS Lab, Inc. Gibbsboro                                      | 975.22             |                     | 5.76%    | 2,878.49        |                   |                           |
| 8<br><b>CC</b>                                                                                                    | CIMS Lab, Inc. Laurel                                         | 5,919.47           |                     | 34.94%   | 17,472.10       |                   |                           |
| <b>DD</b><br>9                                                                                                    | CIMS Lab, Inc. International                                  | 2,700.33           |                     | 15.94%   | 7,970.38        |                   |                           |
| 10 EE                                                                                                    | CIMS Lab, Inc. Services                                       | 0.04               |                     | $0.00\%$ | 0.12            |                   |                           |
| Run Total<br>11                                                                                                    |                                                               | 16,939.78          |                     | 100%     | 50,000.00       |                   |                           |
| 12                                                                                                    |                                                               |                    |                     |          |                 |                   |                           |
| 13                                                                                                    |                                                               |                    |                     |          |                 |                   |                           |
| 14                                                                                                    |                                                               |                    |                     |          |                 |                   |                           |
| 15                                                                                                    |                                                               |                    |                     |          |                 |                   |                           |
| 16                                                                                                    |                                                               |                    |                     |          |                 |                   |                           |
| 17                                                                                                    |                                                               |                    |                     |          |                 |                   |                           |
| 18                                                                                                    |                                                               |                    |                     |          |                 |                   |                           |
| 19                                                                                                    |                                                               |                    |                     |          |                 |                   |                           |
| 20                                                                                                    |                                                               |                    |                     |          |                 |                   |                           |
| 21                                                                                                    |                                                               |                    |                     |          |                 |                   |                           |
| 22                                                                                                    |                                                               |                    |                     |          |                 |                   |                           |
| 23                                                                                                    |                                                               |                    |                     |          |                 |                   |                           |
| 24                                                                                                    |                                                               |                    |                     |          |                 |                   |                           |
| 25                                                                                                    |                                                               |                    |                     |          |                 |                   |                           |
| 26                                                                                                    |                                                               |                    |                     |          |                 |                   |                           |
| 27                                                                                                    |                                                               |                    |                     |          |                 |                   |                           |
| 28                                                                                                    |                                                               |                    |                     |          |                 |                   |                           |
| 29                                                                                                    |                                                               |                    |                     |          |                 |                   |                           |
| <b>H + <b>F</b> H SPERX002.rpt /</b>                                                                                                    |                                                               |                    | $\vert \cdot \vert$ |          |                 |                   |                           |
|                                                                                                    |                                                               |                    |                     |          |                 |                   |                           |
| <b>Done</b>                                                                                                    |                                                               |                    |                     |          |                 | <b>O</b> Internet |                           |

**Figure A-56 • Proration by Rate Code Spreadsheet Example**

## **Proration by Rate Group Spreadsheet**

**File name**: SPERX003.rpt

**Stored Procedure:** CIMSSP\_Summary\_RateGroup

This spreadsheet is similar to Proration by Total Amount report (see [page A-77](#page-144-0)) except that the prorate amount is applied by account code to the rate group that you select.

**Drilldown**: None

#### **Parameters**:

- Invoice Level
- Prorate
- Starting and Ending Account Code
- From and To Date
- Rate Group

#### **Report Example**

In the following example, \$30,000 is prorated across accounts charged for rate codes belonging to the rate group OS/390 Input/Output charges for the parameters selected.

|             | <b>EXPLORED EXPLORED EXPLORED EXPLORED EXPLORED</b>                                                                                                    |                                                   |                      |             |                   |                              |                   |                           |                     |
|-------------|----------------------------------------------------------------------------------------------------|---------------------------------------------------|----------------------|-------------|-------------------|------------------------------|-------------------|---------------------------|---------------------|
| File        | Edit View Favorites Tools Help                                                                                                    |                                                   |                      |             |                   |                              |                   |                           |                     |
| G           | 日命<br>$\mathbf{x}$<br>Back *                                                                                                    | ○ Search ☆ Favorites ● Media → 2 △ 回 · ■ 卷        |                      |             |                   |                              |                   |                           |                     |
|             | Address @ http://www.cimsserver.com/reptexec.asp?InvoiceLevel=1&Prorate=30000&AccountCodeStart=+&cboAccountCodeStart=+&AccountCodeEnd=zzzzzzzz&cboAccountC < |                                                   |                      |             |                   |                              |                   | Links <sup>&gt;&gt;</sup> |                     |
|             | <b>Proration by Rate Group</b>                                                                                                    |                                                   | Open with<br>Excel   |             | Publish           | Return                       | Help              |                           | $\hat{\phantom{a}}$ |
|             | A30<br>$\mathbf{r}$<br>$\equiv$                                                                                                    |                                                   |                      |             |                   |                              |                   |                           |                     |
|             | A                                                                                                    | B                                                 | $\overline{C}$       | D           | E                 | F                            | G                 |                           |                     |
|             | <b>Account Range: All</b>                                                                                                    |                                                   |                      |             |                   |                              |                   |                           |                     |
|             | Date Range: 6/1/2003 to 6/30/2003                                                                                                    |                                                   |                      |             |                   |                              |                   |                           |                     |
| 3           | OS/390 Input/Output charges                                                                                                    |                                                   |                      |             |                   |                              |                   |                           |                     |
| 4           | Account Code                                                                                                    |                                                   |                      |             |                   |                              |                   |                           |                     |
| 5           |                                                                                                    | Account Name                                      | Charges<br>14,179.56 |             | Percent<br>50.97% | Prorated Amount<br>15,290.46 |                   |                           |                     |
| 6           | AA<br><b>BB</b>                                                                                                    | CIMS Lab, Inc. Roseville                          | 2,669.80             |             | 9.60%             | 2,878.97                     |                   |                           |                     |
| 8           | <b>CC</b>                                                                                                    | CIMS Lab, Inc. Gibbsboro<br>CIMS Lab, Inc. Laurel | 8,215.39             |             | 29.53%            | 8,859.02                     |                   |                           |                     |
| 9           | <b>DD</b>                                                                                                    | CIMS Lab, Inc. International                      | 2,755.62             |             | 9.91%             | 2,971.51                     |                   |                           |                     |
|             | 10 EE                                                                                                    | CIMS Lab, Inc. Services                           | 0.04                 |             | $0.00\%$          | 0.04                         |                   |                           |                     |
| 11          | Run Total                                                                                                    |                                                   | 27,820.41            |             | 100%              |                              |                   |                           |                     |
| 12          |                                                                                                    |                                                   |                      |             |                   | 30,000.00                    |                   |                           |                     |
| 13          |                                                                                                    |                                                   |                      |             |                   |                              |                   |                           |                     |
| 14          |                                                                                                    |                                                   |                      |             |                   |                              |                   |                           |                     |
| 15          |                                                                                                    |                                                   |                      |             |                   |                              |                   |                           |                     |
| 16          |                                                                                                    |                                                   |                      |             |                   |                              |                   |                           |                     |
| 17          |                                                                                                    |                                                   |                      |             |                   |                              |                   |                           |                     |
| 18          |                                                                                                    |                                                   |                      |             |                   |                              |                   |                           |                     |
| 19          |                                                                                                    |                                                   |                      |             |                   |                              |                   |                           |                     |
| 20          |                                                                                                    |                                                   |                      |             |                   |                              |                   |                           |                     |
| 21          |                                                                                                    |                                                   |                      |             |                   |                              |                   |                           |                     |
| 22          |                                                                                                    |                                                   |                      |             |                   |                              |                   |                           |                     |
| 23          |                                                                                                    |                                                   |                      |             |                   |                              |                   |                           |                     |
| 24          |                                                                                                    |                                                   |                      |             |                   |                              |                   |                           |                     |
| 25          |                                                                                                    |                                                   |                      |             |                   |                              |                   |                           |                     |
| 26          |                                                                                                    |                                                   |                      |             |                   |                              |                   |                           |                     |
| 27          |                                                                                                    |                                                   |                      |             |                   |                              |                   |                           |                     |
| 28          |                                                                                                    |                                                   |                      |             |                   |                              |                   |                           |                     |
| 29          |                                                                                                    |                                                   |                      |             |                   |                              |                   |                           |                     |
|             | H 4   H   SPERX003.rpt /                                                                                                    |                                                   |                      | $  \cdot  $ |                   |                              |                   |                           |                     |
|             |                                                                                                    |                                                   |                      |             |                   |                              |                   |                           |                     |
| <b>Done</b> |                                                                                                    |                                                   |                      |             |                   |                              | <b>O</b> Internet |                           |                     |

**Figure A-57 • Proration by Rate Group Spreadsheet Example**

# **Top 10 Accounts for Rate Spreadsheet**

**File name**: STOPC004.rpt

**Stored Procedure:** CIMSSP\_Summary\_RateCode

This spreadsheet provides the account codes with the highest usage of a specified rate code for the parameters selected. For example, if you type 3 as the TopN parameter, the three account codes with the highest rate code usage appear (see example [Figure A-58\)](#page-146-0). If you leave the TopN parameter blank, the account codes with the ten highest rate code usage appear.

**Drilldown**: None

**Parameters**:

- TopN
- Invoice Level
- Starting and Ending Account Code
- From and To Date
- Rate Code

| <b>ElMS Server - Microsoft Internet Explorer</b>                                                                                                    |            |           |          |                     |                  |                |        |                          |                          |
|----------------------------------------------------------------------------------------------------|------------|-----------|----------|---------------------|------------------|----------------|--------|--------------------------|--------------------------|
| Edit View Favorites Tools Help<br>File                                                                                                    |            |           |          |                     |                  |                |        |                          |                          |
| G Back • ● • R 2 → O Search * Favorites @ Media → 2 → B · 3                                                                                                   |            |           |          |                     |                  |                |        |                          |                          |
| Address ● http://www.cimsserver.com/reptexec.asp?Top+N=3&InvoiceLevel=1&AccountCodeStart=+&cboAccountCodeStart=+&AccountCodeEnd=zzzzzzzzz8cboAccountCodeEnc > |            |           |          |                     |                  |                |        | $\blacktriangleright$ Go | Links >>                 |
| <b>Top 10 Accounts for Rate SS</b>                                                                                                    |            |           |          | Open with<br>Excel  |                  | <b>Publish</b> | Return | Help                     | $\overline{\phantom{a}}$ |
| 31<br>$\mathbf{r}$<br>$\equiv$                                                                                                    |            |           |          |                     |                  |                |        |                          |                          |
| A                                                                                                    | B          | C         | D        | E                   | F                | G              | H      |                          |                          |
| Top 3 Accounts for Disk SIOs<br>1                                                                                                    |            |           |          |                     |                  |                |        |                          |                          |
| <b>Account Range: All</b><br>$\overline{c}$                                                                                                    |            |           |          |                     |                  |                |        |                          |                          |
| Date Range: 6/1/2003 to 6/30/2003<br>3                                                                                                    |            |           |          |                     |                  |                |        |                          |                          |
| $\overline{4}$<br>Account<br>5                                                                                                    | Units      | Rate      | Per 1000 | Charge              | $\mathbf{e}_{i}$ |                |        |                          |                          |
| AA-CIMS Lab, Inc. Roseville<br>6                                                                                                    | 16,564,291 | $0.25$ /M |          | 4,141.00            | 48.48%           |                |        |                          |                          |
| CC-CIMS Lab, Inc. Laurel<br>7                                                                                                    | 13,163,149 | $0.25$ /M |          | 3,290.79            | 38.53%           |                |        |                          |                          |
| DD-CIMS Lab, Inc. International<br>8                                                                                                    | 2,495,674  | $0.25$ /M |          | 623.94              | 7.30%            |                |        |                          |                          |
| $\overline{9}$                                                                                                    |            |           |          |                     |                  |                |        |                          |                          |
| 10<br><b>Run Total</b>                                                                                                    | 34,167,178 |           |          | 8,541.66            |                  |                |        |                          |                          |
| 11                                                                                                    |            |           |          |                     |                  |                |        |                          |                          |
| 12                                                                                                    |            |           |          |                     |                  |                |        |                          |                          |
| 13                                                                                                    |            |           |          |                     |                  |                |        |                          |                          |
| 14                                                                                                    |            |           |          |                     |                  |                |        |                          |                          |
| 15                                                                                                    |            |           |          |                     |                  |                |        |                          |                          |
| 16                                                                                                    |            |           |          |                     |                  |                |        |                          |                          |
| 17                                                                                                    |            |           |          |                     |                  |                |        |                          |                          |
| 18<br>19                                                                                                    |            |           |          |                     |                  |                |        |                          |                          |
| 20                                                                                                    |            |           |          |                     |                  |                |        |                          |                          |
| 21                                                                                                    |            |           |          |                     |                  |                |        |                          |                          |
| 22                                                                                                    |            |           |          |                     |                  |                |        |                          |                          |
| 23                                                                                                    |            |           |          |                     |                  |                |        |                          |                          |
| 24                                                                                                    |            |           |          |                     |                  |                |        |                          |                          |
| 25                                                                                                    |            |           |          |                     |                  |                |        |                          |                          |
| 26                                                                                                    |            |           |          |                     |                  |                |        |                          |                          |
| 27                                                                                                    |            |           |          |                     |                  |                |        |                          |                          |
| 28                                                                                                    |            |           |          |                     |                  |                |        |                          |                          |
| 29                                                                                                    |            |           |          |                     |                  |                |        |                          |                          |
| H 4 > H STOPC004.rpt /                                                                                                    |            |           |          | $\vert \cdot \vert$ |                  |                |        |                          |                          |
|                                                                                                    |            |           |          |                     |                  |                |        |                          |                          |
| <b>Done</b>                                                                                                    |            |           |          |                     |                  |                |        | <b>O</b> Internet        |                          |

<span id="page-146-0"></span>**Figure A-58 • Top 10 Accounts for Rate Spreadsheet Example**

# **Account Summary Week Spreadsheet**

**File name**: SWEKC001.rpt

**Stored Procedure:** None

This spreadsheet provides account summary weekly information by account code for the parameters selected.

**Drilldown**: None

#### **Parameters**:

- Invoice Level
- Report Year
- Report Month
- Starting and Ending Account Code

| File                    | Edit View | Favorites<br>Tools<br>Help                                                                                                    |          |                                                                   |                           |                     |                |            |      |                  | Æ              |
|-------------------------|-----------|----------------------------------------------------------------------------------------------------|----------|-------------------------------------------------------------------|---------------------------|---------------------|----------------|------------|------|------------------|----------------|
|                         | Back *    | 26 2 Search <b>x</b> Favorites @ Media @ 3 3 8 7 3<br>×                                                                                                    |          |                                                                   |                           |                     |                |            |      |                  |                |
|                         |           | Address (E) http://www.cimsserver.com/reptexec.asp?InvoiceLevel=1&Year=2003&MLastReportinqYear=2199&MLastReportinqMonth=12&MLastReportinqDate=December+2199&Grc V |          |                                                                   |                           |                     |                |            |      | $\rightarrow$ Go | Links >>       |
|                         |           | <b>Spreadsheet Account Summary Week</b>                                                                                                    |          |                                                                   | <b>Open with</b><br>Excel |                     | <b>Publish</b> | Return     | Help |                  |                |
|                         | K301      | $=$                                                                                                    |          |                                                                   |                           |                     |                |            |      |                  |                |
|                         | A         | $\overline{R}$<br>C.<br>D                                                                                                    | F        | F                                                                 | G                         | H                   |                | $\pm$      | ĸ    |                  |                |
|                         |           | AccountCode AccountName RateDescripti -                                                                                                    |          | 6/1/2003 - 6/6/8/2003 - 6/6/15/2003 - 66/22/2003 - 66/29/2003 - 6 |                           |                     |                | <b>MTD</b> |      |                  |                |
| $\overline{\mathbf{c}}$ | AA        | CIMS Lab. In OS/390 Jobs Started                                                                                                    | 1.710.00 | 1.732.50                                                          | 187.50                    |                     |                | 3.630.00   |      |                  |                |
| $\mathcal{R}$           | AA        | CIMS Lab, In OS/390 Steps Started                                                                                                    | 1,703.00 | 1,750.50                                                          | 114.00                    |                     |                | 3,567.50   |      |                  |                |
| $\overline{4}$          | AA        | CIMS Lab, In(OS/390 Cpu Minutes                                                                                                    | 1.336.29 | 4,642.60                                                          | 307.15                    |                     |                | 6,286.04   |      |                  |                |
| 5                       | AА        | CIMS Lab. In OS/390 Cpu Minutes (Initial                                                                                                    | 0.00     | 0.00                                                              | 0.00                      |                     |                | 0.00       |      |                  |                |
|                         | AA        | CIMS Lab, In(OS/390 Cpu Minutes (All)                                                                                                    | 0.00     | 0.00                                                              | 0.00                      |                     |                | 0.00       |      |                  |                |
| 7                       | AA        | CIMS Lab, In Tso Cpu Minutes                                                                                                    | 123.83   | 100.34                                                            | 23.75                     |                     |                | 247.92     |      |                  |                |
| 8                       | AА        | CIMS Lab. In Tso Connect Minutes                                                                                                    | 2,553.55 | 1,611.55                                                          | 389.55                    |                     |                | 4,554.65   |      |                  |                |
|                         | AA        | CIMS Lab, In Tso Inputs                                                                                                    | 31.02    | 20.01                                                             | 6.98                      |                     |                | 58.01      |      |                  |                |
| 10                      | AA        | CIMS Lab, IniTso Outputs                                                                                                    | 16.39    | 10.60                                                             | 3.94                      |                     |                | 30.93      |      |                  |                |
| 11                      | AA        | CIMS Lab, In Tso Cpu Minutes (Initiator)                                                                                                    | 0.00     | 0.00                                                              | 0.00                      |                     |                | 0.00       |      |                  |                |
| 12                      | AA        | CIMS Lab, In Tso Cpu Minutes (All)                                                                                                    | 0.00     | 0.00                                                              | 0.00                      |                     |                | 0.00       |      |                  |                |
| 13                      | AA.       | CIMS Lab, In Total SIOs                                                                                                    | 0.00     | 0.00                                                              | 0.00                      |                     |                | 0.00       |      |                  |                |
| 14                      | AA        | CIMS Lab. In Disk SIOs                                                                                                    | 1.938.87 | 1.823.76                                                          | 318.66                    |                     |                | 4.081.29   |      |                  |                |
| 15                      | AA        | CIMS Lab, In Tape SIOs                                                                                                    | 1,626.29 | 1,817.30                                                          | 161.42                    |                     |                | 3,605.01   |      |                  |                |
| 16                      | AA        | CIMS Lab, In Input Records                                                                                                    | 288.81   | 82.62                                                             | 14.62                     |                     |                | 386.05     |      |                  |                |
| 17                      | AА        | CIMS Lab. In Tape Mounts                                                                                                    | 0.00     | 0.00                                                              | 0.00                      |                     |                | 0.00       |      |                  |                |
| 18                      | AA.       | CIMS Lab, In Disk Data Sets                                                                                                    | 2.258.75 | 2.178.00                                                          | 307.00                    |                     |                | 4.743.75   |      |                  |                |
| 19                      | AA        | CIMS Lab, In DB2 Transactions (Records)                                                                                                    |          | 0.26                                                              |                           |                     |                | 0.26       |      |                  |                |
| 20                      | AA        | CIMS Lab. In DB2 Transaction Elapsed Minutes                                                                                                    |          | 0.04                                                              |                           |                     |                | 0.04       |      |                  |                |
| 21                      | AA        | CIMS Lab, In MS Windows Disk Size in MI                                                                                                    | 0.00     | 0.00                                                              | 0.00                      |                     |                | 0.00       |      |                  |                |
| 22                      | AA.       | CIMS Lab, In MS Windows Number of File                                                                                                    | 0.02     | 0.07                                                              | 0.01                      |                     |                | 0.10       |      |                  |                |
| 23                      | AA        | CIMS Lab, In MS Exchange Bytes Sent                                                                                                    | 12.46    | 5.49                                                              | 0.01                      |                     |                | 17.96      |      |                  |                |
| 24                      | AA        | CIMS Lab, In MS Exchange Emails Sent                                                                                                    | 0.00     | 0.00                                                              | 0.00                      |                     |                | 0.00       |      |                  |                |
| 25                      | AA        | CIMS Lab, In MS Exchange Bytes Receive                                                                                                    | 433.63   | 209.07                                                            | 1.37                      |                     |                | 644.07     |      |                  |                |
| 26                      | AA        | CIMS Lab. In MS Exchange Emails Receiv                                                                                                    | 0.00     | 0.00                                                              | 0.00                      |                     |                | 0.00       |      |                  |                |
| 27                      | AA        | CIMS Lab, In MS Windows Elapsed Time i                                                                                                    | 0.00     | 0.00                                                              | 0.00                      |                     |                | 0.00       |      |                  |                |
| 28                      | AA        | CIMS Lab, In MS Windows CPU Time in so                                                                                                    | 0.00     | 0.00                                                              | 0.00                      |                     |                | 0.00       |      |                  |                |
| 29                      | AA        | CIMS Lab. In MS Windows Kernel CPU Tir                                                                                                    | 0.00     | 0.00                                                              | 0.00                      |                     |                | 0.00       |      |                  |                |
|                         |           | H I I I IN SWEKCO01.rpt /                                                                                                    |          |                                                                   |                           | $\vert \cdot \vert$ |                |            |      |                  | $\blacksquare$ |

**Figure A-59 • Account Summary Week Spreadsheet Example**

# **Account Summary YTD Spreadsheet**

**File name**: SYTDC001.rpt

**Stored Procedure:** None

This spreadsheet provides account summary YTD information by account code for the parameters selected.

**Drilldown**: None

#### **Parameters**:

- Invoice Level
- Report Year
- Starting and Ending Account Code

|                |                             | <b>CIMS Server - Microsoft Internet Explorer</b>                                                                                                    |                |           |           |                    |            |           |        |                          | $\Box$<br>$\sim$    |
|----------------|-----------------------------|----------------------------------------------------------------------------------------------------|----------------|-----------|-----------|--------------------|------------|-----------|--------|--------------------------|---------------------|
| File           |                             | Edit View Favorites Tools Help                                                                                                    |                |           |           |                    |            |           |        |                          | Æ                   |
|                | Back +                      | O - R 2 1 Osearch traverites @ Media @ 3 - B 3 - B 3                                                                                                    |                |           |           |                    |            |           |        |                          |                     |
|                |                             | Address @ http://www.cimsserver.com/reptexec.asp?InvoiceLevel=1&Year=2003&AccountCodeStart=+&cboAccountCodeStart=+&AccountCodeStart=+&AccountCodeStart=+&AccountCodeEnd=zzzzzzzzz&cboAccountCodeEr |                |           |           |                    |            |           |        | $\blacktriangleright$ Go | Links $\rightarrow$ |
|                |                             | <b>Spreadsheet Account Summary YTD</b>                                                                                                    |                |           |           | Open with<br>Excel |            | Publish   | Return | Help                     |                     |
|                | K35<br>$\blacktriangledown$ | $=$                                                                                                    |                |           |           |                    |            |           |        |                          |                     |
|                | $\overline{A}$              | B                                                                                                    | $\overline{c}$ | D         | E         | F                  | G          | H         |        | $\cdot$                  | ĸ                   |
|                |                             | Accountcode AccountName                                                                                                    | January        | February  | March     | April              | May        | June      | July   | August Septe             |                     |
| $\overline{c}$ | AA                          | CIMS Lab, Inc. Roseville                                                                                                    | 87,381.95      | 84,449.22 | 82,234.27 | 110,604.39         | 105,392.23 | 45,536.00 |        |                          |                     |
| 3              | BB                          | CIMS Lab, Inc. Gibbsboro                                                                                                    | 28,984.62      | 36,708.66 | 33,246.62 | 71,272.80          | 43,056.39  | 20,785.13 |        |                          |                     |
| 4              | cc                          | CIMS Lab, Inc. Laurel                                                                                                    | 32,868.42      | 53,335.49 | 54,213.12 | 81,399.72          | 111,072.43 | 50,272.32 |        |                          |                     |
| 5              | DD                          | CIMS Lab, Inc. International                                                                                                    | 11,079.73      | 4,617.21  | 3,701.59  | 7,322.87           | 18,517.00  | 9,486.55  |        |                          |                     |
| 6              | EE                          | CIMS Lab, Inc. Services                                                                                                    | 6,192.87       | 7,787.84  | 6,263.57  | 11,549.77          | 9,388.33   | 10,187.56 |        |                          |                     |
| $\overline{7}$ |                             |                                                                                                    |                |           |           |                    |            |           |        |                          |                     |
| 8<br>9         |                             |                                                                                                    |                |           |           |                    |            |           |        |                          |                     |
| 10             |                             |                                                                                                    |                |           |           |                    |            |           |        |                          |                     |
| 11             |                             |                                                                                                    |                |           |           |                    |            |           |        |                          |                     |
| 12             |                             |                                                                                                    |                |           |           |                    |            |           |        |                          |                     |
| 13             |                             |                                                                                                    |                |           |           |                    |            |           |        |                          |                     |
| 14             |                             |                                                                                                    |                |           |           |                    |            |           |        |                          |                     |
| 15             |                             |                                                                                                    |                |           |           |                    |            |           |        |                          |                     |
| 16             |                             |                                                                                                    |                |           |           |                    |            |           |        |                          |                     |
| 17             |                             |                                                                                                    |                |           |           |                    |            |           |        |                          |                     |
| 18             |                             |                                                                                                    |                |           |           |                    |            |           |        |                          |                     |
| 19             |                             |                                                                                                    |                |           |           |                    |            |           |        |                          |                     |
| 20             |                             |                                                                                                    |                |           |           |                    |            |           |        |                          |                     |
| 21             |                             |                                                                                                    |                |           |           |                    |            |           |        |                          |                     |
| 22             |                             |                                                                                                    |                |           |           |                    |            |           |        |                          |                     |
| 23             |                             |                                                                                                    |                |           |           |                    |            |           |        |                          |                     |
| 24             |                             |                                                                                                    |                |           |           |                    |            |           |        |                          |                     |
| 25             |                             |                                                                                                    |                |           |           |                    |            |           |        |                          |                     |
| 26             |                             |                                                                                                    |                |           |           |                    |            |           |        |                          |                     |
| 27             |                             |                                                                                                    |                |           |           |                    |            |           |        |                          |                     |
| 28             |                             |                                                                                                    |                |           |           |                    |            |           |        |                          |                     |
| 29             |                             |                                                                                                    |                |           |           |                    |            |           |        |                          |                     |
|                | H 4 > H\SYTDC001.rpt /      |                                                                                                    |                |           |           | I۰                 |            |           |        |                          |                     |
|                |                             |                                                                                                    |                |           |           |                    |            |           |        |                          |                     |
| <b>Done</b>    |                             |                                                                                                    |                |           |           |                    |            |           |        | <b>O</b> Internet        |                     |
|                |                             |                                                                                                    |                |           |           |                    |            |           |        |                          |                     |

**Figure A-60 • Account Summary YTD Spreadsheet Example**

# **Account Summary YTD by Rate Spreadsheet**

**File name**: SYTDC002.rpt

Stored Procedure. None

This spreadsheet provides account summary YTD information by rate code description for the parameters selected.

**Drilldown**: None

#### **Parameters**:

- Invoice Level
- Report Year
- Starting and Ending Account Code

| File | Edit View | Favorites<br>Tools Help                                                                                                    |      |                     |                      |                      |                      |                      |                      |                           |
|------|-----------|----------------------------------------------------------------------------------------------------|------|---------------------|----------------------|----------------------|----------------------|----------------------|----------------------|---------------------------|
|      | Back +    | <b>2 4 D Search * Favorites + Media + B B · B · B · B · B</b><br>$ \mathbf{x} $                                                                                              |      |                     |                      |                      |                      |                      |                      |                           |
|      |           | Address ( <mark>€)</mark> http://www.cimsserver.com/reptexec.asp?InvoiceLevel=1&Year=2003&AccountCodeStart=+&cboAccountCodeStart=+&AccountCodeEnd=zzzzzzzzz&cboAccountCodeEr |      |                     |                      |                      |                      |                      | $\rightarrow$ Go     | Links <sup>&gt;&gt;</sup> |
|      |           | <b>Spreadsheet Summary YTD by Rate</b>                                                                                                    |      |                     | <b>Open with</b>     |                      | Publish              | Return               | Help                 |                           |
|      | A1        | $\overline{\phantom{a}}$<br>$=$ AccountCode                                                                                                    |      |                     | <b>Excel</b>         |                      |                      |                      |                      |                           |
|      | A         | B<br>$\mathbb{C}$                                                                                                    | D    | F                   | F                    | G                    | H                    |                      | $\cdot$              |                           |
|      |           | AccountCode AccountNamiRateDescription                                                                                                    | Year |                     | February             | March                | April                |                      | June                 | $K^-$                     |
|      | AA        | CIMS Lab. Inc. OS/390 Jobs Started                                                                                                    | 2003 | January<br>5.307.50 |                      |                      |                      | May                  |                      |                           |
|      | AA        | CIMS Lab, Inc. 0S/390 Steps Started                                                                                                    | 2003 | 4,348.50            | 7,787.50<br>6,503.00 | 5,122.50<br>4,788.50 | 7,357.50<br>6,428.00 | 9,247.50<br>7,711.50 | 3,630.00<br>3,567.50 |                           |
|      | AA        | CIMS Lab, Inc. OS/390 Cpu Minutes                                                                                                    | 2003 | 14,757.02           | 9,789.66             | 8,801.58             | 15,661.30            | 11,627.59            | 6,286.04             |                           |
|      | AА        | CIMS Lab, Inc. 0S/390 Cpu Minutes (Initiators)                                                                                                    | 2003 | 0.00                | 0.00                 | 0.00                 | 0.00                 | 0.00                 | 0.00                 |                           |
|      | AA        | CIMS Lab, Inc. 0S/390 Cpu Minutes (All)                                                                                                    | 2003 | 0.00                | 0.00                 | 0.00                 | 0.00                 | 0.00                 | 0.00                 |                           |
|      | AA        | CIMS Lab, Inc. Tso Cpu Minutes                                                                                                    | 2003 | 251.45              | 247.29               | 153.03               | 344.31               | 456.26               | 247.92               |                           |
|      | AA        | CIMS Lab, Inc. Tso Connect Minutes                                                                                                    | 2003 | 7,831.06            | 7,037.75             | 6,325.41             | 15,716.42            | 18,821.58            | 4,554.65             |                           |
|      | AA        | CIMS Lab, Inc. Tso Inputs                                                                                                    | 2003 | 63.99               | 66.21                | 32.48                | 76.38                | 130.50               | 58.01                |                           |
|      | AA        | CIMS Lab, Inc. Tso Outputs                                                                                                    | 2003 | 39.98               | 42.02                | 23.79                | 48.16                | 78.78                | 30.93                |                           |
| 10   | AА        | CIMS Lab. Inc. Tso Cpu Minutes (Tcb)                                                                                                    | 2003 | 0.00                |                      |                      |                      |                      |                      |                           |
| 12   | AA        | CIMS Lab, Inc. Tso Cpu Minutes (Initiator)                                                                                                    | 2003 | 0.00                | 0.00                 | 0.00                 | 0.00                 | 0.00                 | 0.00                 |                           |
| 13   | AA.       | CIMS Lab, Inc. Tso Cpu Minutes (All)                                                                                                    | 2003 | 0.00                | 0.00                 | 0.00                 | 0.00                 | 0.00                 | 0.00                 |                           |
| 14   | AA        | CIMS Lab. Inc. Total SIOs                                                                                                    | 2003 | 0.00                | 0.00                 | 0.00                 | 0.00                 | 0.00                 | 0.00                 |                           |
| 15   | l A A     | CIMS Lab, Inc. Disk SIOs                                                                                                    | 2003 | 18,905.60           | 7,202.18             | 18,071.58            | 11,849.47            | 6,138.79             | 4,081.29             |                           |
| 16   | AA        | CIMS Lab, Inc. Tape SIOs                                                                                                    | 2003 | 5,470.00            | 4,928.77             | 5,590.77             | 13,405.29            | 6,267.71             | 3,605.01             |                           |
| 17   | AA        | CIMS Lab. Inc. 3390 SIO's                                                                                                    | 2003 | 0.00                |                      |                      |                      |                      |                      |                           |
| 18   | <b>AA</b> | CIMS Lab. Inc. 3380 SIO's                                                                                                    | 2003 | 0.00                |                      |                      |                      |                      |                      |                           |
| 19   | AA        | CIMS Lab, Inc. 3375 SIO's                                                                                                    | 2003 | 0.00                |                      |                      |                      |                      |                      |                           |
| 20   | AA        | CIMS Lab. Inc. 3480 SIO's                                                                                                    | 2003 | 0.00                |                      |                      |                      |                      |                      |                           |
| 21   | AA        | CIMS Lab. Inc. 3420 SIO's                                                                                                    | 2003 | 0.00                |                      |                      |                      |                      |                      |                           |
| 22   | AA        | CIMS Lab, Inc. Virtual SIO's                                                                                                    | 2003 | 0.00                |                      |                      |                      |                      |                      |                           |
| 23   | AA        | CIMS Lab. Inc. Input Records                                                                                                    | 2003 | 660.32              | 696.66               | 597.39               | 621.03               | 1.798.41             | 386.05               |                           |
| 24   | AA        | CIMS Lab, Inc. Tape Mounts                                                                                                    | 2003 | 0.00                | 0.00                 | 0.00                 | 0.00                 | 0.00                 | 0.00.                |                           |
| 25   | l A A     | CIMS Lab, Inc. Disk Data Sets                                                                                                    | 2003 | 6,434.25            | 8,769.00             | 6,058.25             | 8,767.50             | 10,739.75            | 4,743.75             |                           |
| 26   | AA        | CIMS Lab. Inc. DB2 Transactions (Records)                                                                                                    | 2003 | 0.52                | 0.52                 | 0.26                 | 0.78                 | 0.52                 | 0.26                 |                           |
| 27   | AA        | CIMS Lab, Inc. DB2 Transaction Elapsed Minutes                                                                                                    | 2003 | 0.12                | 0.09                 | 0.02                 | 0.25                 | 0.05                 | 0.04                 |                           |
| 28   | l A A     | CIMS Lab, Inc. MS Windows Disk Size in MB                                                                                                    | 2003 | 0.00                | 0.00                 | 0.00                 | 0.00                 | 0.00                 | 0.00                 |                           |
| 29   | lдд       | CIMS Lab. Inc. MS Windows Number of Files                                                                                                    | 2003 | 0.08                | 0.08                 | 0.12                 | 0.14                 | 0.10                 | 0.10                 |                           |
|      |           | $ $ H $ $ + $ $ + $ $ + $\leq$ NN SYTDC002.rpt $/$                                                                                                    |      |                     | $  \cdot  $          |                      |                      |                      |                      |                           |

**Figure A-61 • Account Summary YTD by Rate Spreadsheet Example**

# **Account Summary YTD Cost by Rate Group Spreadsheet**

**File name**: SYTDC003.rpt

Stored Procedure. None

This spreadsheet provides account summary YTD information by rate code description for the rate group selected for the parameters selected.

**Drilldown**: None

#### **Parameters**:

- Invoice Level
- Report Year
- Starting and Ending Account Code
- Rate Group

| File           | Edit<br>View                | <b>CIMS Server - Microsoft Internet Explorer</b><br>Tools<br>Favorites<br>Help |                                                                                                    |        |                           |          |                |        |                          | F<br>۰.                        |
|----------------|-----------------------------|--------------------------------------------------------------------------------|----------------------------------------------------------------------------------------------------|--------|---------------------------|----------|----------------|--------|--------------------------|--------------------------------|
|                | Back -                      | ø<br>G.<br>×                                                                   | ○ Search ☆ Favorites ● Media ④ B · B 回 · B %                                                                                                    |        |                           |          |                |        |                          | Links <sup>&gt;&gt;</sup>      |
|                |                             | Year To Date Cost by Rate Select                                               | Address @http://www.cimsserver.com/reptexec.asp?InvoiceLevel=1&Year=2003&AccountCodeStart=+&cboAccountCodeStart=+&AccountCodeEnd=zzzzzzzzz8cboAccountCodeEnd |        | <b>Open with</b><br>Excel |          | <b>Publish</b> | Return | $\Rightarrow$ Go<br>Help |                                |
|                | 134<br>$\blacktriangledown$ | $=$                                                                            |                                                                                                    |        |                           |          |                |        |                          |                                |
|                | A                           | $\overline{B}$                                                                 | $\mathbb{C}$                                                                                                    | $\Box$ | F                         | F        | G              | H      |                          | J.<br>$\overline{\phantom{a}}$ |
|                |                             | AccountCode AccountName                                                        | RateDescription                                                                                                    | Year   | January                   | February | March          | April  | May                      | J(                             |
| $\overline{c}$ | AA                          | CIMS Lab. Inc. Roseville                                                       | MS Exchange Bytes Sent                                                                                                    | 2003   | 3.10                      | 6.11     | 4.04           | 7.42   | 24.40                    | 18                             |
| 3              | AA                          | CIMS Lab, Inc. Roseville                                                       | MS Exchange Emails Sent                                                                                                    | 2003   | 0.00                      | 0.00     | 0.00           | 0.00   | 0.00                     | $\mathbf{0}$                   |
| $\Delta$       | AA                          | CIMS Lab, Inc. Roseville                                                       | MS Exchange Bytes Received                                                                                                    | 2003   | 342.53                    | 505.63   | 423.82         | 583.32 | 1,403.41                 | 666                            |
| 5              | AA                          | CIMS Lab. Inc. Roseville                                                       | MS Exchange Emails Received                                                                                                    | 2003   | 0.00                      | 0.00     | 0.00           | 0.00   | 0.00                     | $\theta$                       |
| ĥ              | <b>BB</b>                   | CIMS Lab, Inc. Gibbsboro                                                       | MS Exchange Bytes Sent                                                                                                    | 2003   | 0.01                      | 0.02     | 0.00           | 0.22   | 4.69                     | $\mathbf{1}$                   |
|                | <b>BB</b>                   | CIMS Lab, Inc. Gibbsboro                                                       | MS Exchange Emails Sent                                                                                                    | 2003   | 0.00                      | 0.00     | 0.00           | 0.00   | 0.00                     | $\mathbf{0}$                   |
| 8              | BB                          | CIMS Lab. Inc. Gibbsboro                                                       | MS Exchange Bytes Received                                                                                                    | 2003   | 68.00                     | 105.40   | 47.73          | 58.55  | 158.94                   | 121                            |
| 9              | <b>BB</b>                   | CIMS Lab, Inc. Gibbsboro                                                       | MS Exchange Emails Received                                                                                                    | 2003   | 0.00                      | 0.00     | 0.00           | 0.00   | 0.00                     | $\theta$                       |
| 10             | <b>CC</b>                   | CIMS Lab, Inc. Laurel                                                          | MS Exchange Bytes Sent                                                                                                    | 2003   | 0.00                      | 0.12     | 0.00           | 0.00   | 0.78                     | $\bf{0}$                       |
| 11             | lcc                         | CIMS Lab, Inc. Laurel                                                          | MS Exchange Emails Sent                                                                                                    | 2003   | 0.00                      | 0.00     | 0.00           | 0.00   | 0.00                     | $\theta$                       |
| 12             | lcc                         | CIMS Lab, Inc. Laurel                                                          | MS Exchange Bytes Received                                                                                                    | 2003   | 49.21                     | 106.21   | 86.03          | 89.18  | 122.37                   | 55                             |
| 13             | cc                          | CIMS Lab, Inc. Laurel                                                          | MS Exchange Emails Received                                                                                                    | 2003   | 0.00                      | 0.00     | 0.00           | 0.00   | 0.00                     | $\bf{0}$                       |
| 14             | DD                          | CIMS Lab, Inc. International                                                   | MS Exchange Bytes Sent                                                                                                    | 2003   | 0.03                      | 1.22     | 0.01           | 0.73   | 0.61                     | $\theta$                       |
| 15             | DD                          | CIMS Lab, Inc. International                                                   | MS Exchange Emails Sent                                                                                                    | 2003   | 0.00                      | 0.00     | 0.00           | 0.00   | 0.00                     | $\mathbf{0}$                   |
| 16             | <b>DD</b>                   |                                                                                | CIMS Lab, Inc. International   MS Exchange Bytes Received                                                                                                    | 2003   | 93.03                     | 141.40   | 96.94          | 175.70 | 60.59                    | 28                             |
| 17             | DD                          | CIMS Lab, Inc. International                                                   | MS Exchange Emails Received                                                                                                    | 2003   | 0.00                      | 0.00     | 0.00           | 0.00   | 0.00                     | $\theta$                       |
| 18             | EE                          | CIMS Lab. Inc. Services                                                        | MS Exchange Bytes Sent                                                                                                    | 2003   | 0.00                      | 0.00     | 0.00           | 0.25   | 7.74                     | 3                              |
| 19             | EE                          | CIMS Lab, Inc. Services                                                        | MS Exchange Emails Sent                                                                                                    | 2003   | 0.00                      | 0.00     | 0.00           | 0.00   | 0.00                     | $\mathbf{0}$                   |
| 20             | EE                          | CIMS Lab. Inc. Services                                                        | MS Exchange Bytes Received                                                                                                    | 2003   | 0.00                      | 0.00     | 0.00           | 2.44   | 373.72                   | 158                            |
| 21             | EE                          | CIMS Lab, Inc. Services                                                        | MS Exchange Emails Received                                                                                                    | 2003   | 0.00                      | 0.00     | 0.00           | 0.00   | 0.00                     | $\Omega$                       |
| 22             |                             |                                                                                |                                                                                                    |        |                           |          |                |        |                          |                                |
| 23             |                             |                                                                                |                                                                                                    |        |                           |          |                |        |                          |                                |
| 24             |                             |                                                                                |                                                                                                    |        |                           |          |                |        |                          |                                |
| 25             |                             |                                                                                |                                                                                                    |        |                           |          |                |        |                          |                                |
| 26             |                             |                                                                                |                                                                                                    |        |                           |          |                |        |                          |                                |
| 27             |                             |                                                                                |                                                                                                    |        |                           |          |                |        |                          |                                |
| 28             |                             |                                                                                |                                                                                                    |        |                           |          |                |        |                          |                                |
| 29             |                             |                                                                                |                                                                                                    |        |                           |          |                |        |                          |                                |
|                | H 4 > H SYTDC003.rpt /      |                                                                                |                                                                                                    |        | I۰                        |          |                |        |                          | $\cdot$                        |

<span id="page-150-0"></span>**Figure A-62 • Account Summary YTD Cost by Rate Group Spreadsheet Example**

# **Crosstab Reports**

<span id="page-151-0"></span>This section describes the CIMS Server crosstab reports. You can run a crosstab report as a report or a spreadsheet. The examples in this section show the report format.

## **Daily Crosstab-Charges**

**File name**: XDAYC001.rpt

**Stored procedure:** CIMSSP\_Summary\_Day

This report provides total daily charges by account code and rate code description for the parameters selected.

**Drilldown:** None

#### **Parameters:**

- Invoice Level
- Starting and Ending Account Code
- From and To Date

|             | <b>CIMS Server - Microsoft Internet Explorer</b> |                                                                                                    |                         |                      |                            |                   |          |
|-------------|--------------------------------------------------|----------------------------------------------------------------------------------------------------|-------------------------|----------------------|----------------------------|-------------------|----------|
| File        | Edit<br>Favorites<br>Tools Help<br>View          |                                                                                                    |                         |                      |                            |                   |          |
|             | z <br>×<br>Back -                                | ○ Search ☆ Favorites ● Media ④ B · B 回 · B %                                                                                                    |                         |                      |                            |                   |          |
|             |                                                  | Address & http://www.cimsserver.com/reptexec.asp?InvoiceLevel=1&AccountCodeStart=+&cboAccountCodeStart=+&AccountCodeEnd=zzzzzzzzzz8cboAccountCodeEnd=zzzzzzzz |                         |                      |                            | $\rightarrow$ Go  | Links >> |
|             | <b>Daily Crosstab - Charges</b>                  |                                                                                                    |                         | <b>Publish</b>       | <b>Return</b>              | Help              | ۸        |
|             | $\times$ $\bigoplus$ $\bigoplus$ 100%            | $\overline{1}$ of $1+$<br>$\blacktriangleright$ $\blacktriangleright$ $\blacksquare$<br>Δå                                                                    |                         |                      |                            |                   |          |
| Preview     |                                                  |                                                                                                    |                         |                      |                            |                   |          |
|             |                                                  |                                                                                                    |                         |                      |                            |                   |          |
|             | <b>CIMS</b>                                      |                                                                                                    |                         |                      |                            |                   |          |
|             |                                                  |                                                                                                    |                         |                      |                            |                   |          |
|             |                                                  | <b>Account Daily Crosstab - Charges</b>                                                                                                    |                         |                      | From 6/1/2003 to 6/30/2003 |                   |          |
|             |                                                  |                                                                                                    | <b>Total All Days</b>   | 6/1/2003             | 6/2/2003                   | 6/3/2003          |          |
|             | <b>Total All Accounts</b>                        |                                                                                                    |                         |                      |                            |                   |          |
|             | AA - CIMS Lab, Inc. Roseville                    | <b>Total for Account</b>                                                                                                    | 107,686.58<br>37,681.90 | 5,571.68<br>1,795.19 | 7,255.24                   | 10,586.16         |          |
|             |                                                  | 001 - OS/390 Jobs Started                                                                                                    | 3,015.00                | 47.50                | 3,499.16<br>335.00         | 2,093.37<br>65.00 |          |
|             |                                                  | 003 - OS/390 Steps Started                                                                                                    | 2,884.50                | 39.00                | 321.00                     | 38.00             |          |
|             |                                                  | 005 - OS/390 Cpu Minutes                                                                                                    | 5,584.72                | 44.06                | 287.79                     | 33.25             |          |
|             |                                                  | 013 - Tso Cpu Minutes                                                                                                    | 202.07                  | 19.76                | 2.17                       | 4.92              |          |
|             |                                                  | 015 - Tso Connect Minutes                                                                                                    | 3.814.21                | 284.89               | 277.83                     | 693.01            |          |
|             |                                                  | 016 - Tso Inputs                                                                                                    | 42.95                   | 7.83                 | 0.26                       | 0.07              |          |
|             |                                                  | 018 - Tso Outputs                                                                                                    | 22.71                   | 4.08                 | 0.14                       | 0.04              |          |
|             |                                                  | 032 - Disk SIOs                                                                                                    | 3.354.28                | 31.88                | 324.12                     | 34.11             |          |
|             |                                                  | 034 - Tape SIOs                                                                                                    | 3,071.81                | 62.60                | 597.53                     | 273.68            |          |
|             |                                                  | 070 - Input Records                                                                                                    | 360.94                  | 15.00                | 16.58                      | $0.15 -$          |          |
| ≺           |                                                  |                                                                                                    |                         |                      |                            | $\rightarrow$     |          |
|             |                                                  |                                                                                                    |                         |                      |                            |                   |          |
| <b>Done</b> |                                                  |                                                                                                    |                         |                      |                            | <b>D</b> Internet |          |

**Figure A-63 • Daily Crosstab—Charges Report Example**

## **Daily Crosstab-Usage**

**File name**: XDAYR001.rpt

**Stored procedure:** CIMSSP\_Summary\_Day

This report provides total daily resource usage by account code and rate code description for the parameters selected.

## **Drilldown:** None

#### **Parameters:**

- Invoice Level
- Starting and Ending Account Code
- From and To Date

|                                                      | <b>EXPLORED CIMS Server - Microsoft Internet Explorer</b>                 |                       |          |                            | F<br>н                    |
|------------------------------------------------------|---------------------------------------------------------------------------|-----------------------|----------|----------------------------|---------------------------|
| Edit<br>View<br>Favorites<br>Tools Help              |                                                                           |                       |          |                            |                           |
| ia.<br>×<br>Back -<br>G.                             | O Search Se Favorites M Media (9 3 - 3 3 - 3                              |                       |          |                            |                           |
|                                                      |                                                                           |                       |          |                            | Links <sup>&gt;&gt;</sup> |
| <b>Daily Crosstab - Usage</b>                        |                                                                           |                       | Publish  | <b>Return</b>              | Help                      |
| 鱼<br>63 100%<br>$\times$<br>$\overline{\phantom{a}}$ | $1$ of $1+$<br>$\blacktriangleright$ $\blacktriangleright$ $\blacksquare$ | đâ                    |          |                            |                           |
| Preview                                              |                                                                           |                       |          |                            |                           |
|                                                      |                                                                           |                       |          |                            |                           |
| <b>CIMS</b>                                          |                                                                           |                       |          |                            |                           |
|                                                      |                                                                           |                       |          |                            |                           |
|                                                      |                                                                           |                       |          |                            |                           |
|                                                      | <b>Account Daily Crosstab - Resource Usage</b>                            |                       |          | From 6/1/2003 to 6/30/2003 |                           |
|                                                      |                                                                           | <b>Total All Days</b> | 6/1/2003 | 6/2/2003                   |                           |
|                                                      |                                                                           |                       |          |                            |                           |
|                                                      |                                                                           |                       |          |                            | 6/3/2003                  |
| AA - CIMS Lab, Inc. Roseville                        |                                                                           |                       |          |                            |                           |
|                                                      | 001 - OS/390 Jobs Started                                                 | 1,206                 | 19       | 134                        |                           |
|                                                      | 003 - OS/390 Steps Started                                                | 5,769                 | 78       | 642                        |                           |
|                                                      | 005 - OS/390 Cpu Minutes                                                  | 279.23                | 2.20     | 14.39                      | 1.6                       |
|                                                      | 007 - OS/390 Cpu Minutes (Initiators)                                     | 2.72                  | 0.05     | 0.28                       | 0.0                       |
|                                                      | 008 - OS/390 Cpu Minutes (All)                                            | 320.00                | 2.35     | 15.44                      | 1.5                       |
|                                                      | 013 - Tso Cpu Minutes                                                     | 8.08                  | 0.79     | 0.09                       | 0.2                       |
|                                                      | 015 - Tso Connect Minutes                                                 | 15,256.70             | 1,139.57 | 1.111.33                   | 2.772.0                   |
|                                                      | 016 - Tso Inputs                                                          | 21,477                | 3,918    | 131                        |                           |
|                                                      | 018 - Tso Outputs                                                         | 22,709                | 4,079    | 139                        |                           |
|                                                      | 020 - Tso Cpu Minutes (Initiator)                                         | 0.08                  | 0.00     | 0.00                       | 0.0                       |
|                                                      | 021 - Tso Cpu Minutes (All)                                               | 8.61                  | 0.85     | 0.09                       | 0.5 <sub>2</sub>          |
|                                                      |                                                                           |                       |          |                            | $\,$                      |

**Figure A-64 • Daily Crosstab—Usage Report Example**

# **Detail by Identifier Crosstab**

**File name**: XDETR001.rpt

**Stored procedure:** CIMSSP\_Ident\_Crosstab

This report provides total charges by rate code for a selected identifier value or values for the date range selected.

## **Drilldown:** None

#### **Parameters:**

- From and To Date
- Identifier
- Start and End Value

## **Report Example**

In this example, the identifier selected is Exchange User and the identifier start and end values are both deborah.

| <b>EXPLORED EXPLORED EXPLORED EXPLORED</b>                                                                                                    |                                         |                                                    |                                    |                                      |                                       | н                                       | F                         |
|----------------------------------------------------------------------------------------------------|-----------------------------------------|----------------------------------------------------|------------------------------------|--------------------------------------|---------------------------------------|-----------------------------------------|---------------------------|
| Edit View Favorites Tools Help<br>File                                                                                                    |                                         |                                                    |                                    |                                      |                                       |                                         | Æ                         |
| ×<br>Back -                                                                                                    |                                         | 2 ☆ O Search ☆ Favorites → Media → 2 △ △ 图 · ■ 卷   |                                    |                                      |                                       |                                         |                           |
| Address (e) http://www.cimsserver.com/reptexec.asp?Range=9&DateStart=6%2F1%2F2003&FromDate=6%2F1%2F2003&fromMonth=6&fromDay=1&fromYear=2003&DateEnd=6°. V |                                         |                                                    |                                    |                                      |                                       | $\rightarrow$ Go                        | Links <sup>&gt;&gt;</sup> |
| <b>Detail by Identifier</b>                                                                                                    |                                         |                                                    |                                    | Publish                              | Return                                | Help                                    | $\hat{\phantom{a}}$       |
| 6<br>$\frac{1}{2}$ 100% $\frac{1}{2}$<br>$\times$                                                                                                    | $1$ of 1                                | <b>E</b> BL<br><b>III</b>                          | 鵺                                  |                                      |                                       |                                         |                           |
| Preview                                                                                                    |                                         |                                                    |                                    |                                      |                                       |                                         |                           |
|                                                                                                    |                                         |                                                    |                                    |                                      |                                       |                                         |                           |
| <b>CIMS</b>                                                                                                    |                                         |                                                    |                                    |                                      |                                       |                                         |                           |
|                                                                                                    |                                         |                                                    |                                    |                                      |                                       |                                         |                           |
|                                                                                                    | <b>Detail by Identifier Crosstab</b>    |                                                    |                                    |                                      |                                       |                                         |                           |
| Date Range: 6/1/2003 to 6/30/2003<br>Exchange User From deborah to deborah                                                                                |                                         |                                                    |                                    |                                      |                                       |                                         |                           |
|                                                                                                    |                                         |                                                    |                                    |                                      |                                       |                                         |                           |
|                                                                                                    | 600-MS Windows<br>SQL Server<br>Records | 601-MS Windows<br>SOL Server<br>Duration (seconds) | 603-MS Windows<br>SOL Server Reads | 640-MS Exchange<br><b>Bytes Sent</b> | 641-MS Exchange<br><b>Emails Sent</b> | 642-MS Exchang<br><b>Bytes Received</b> |                           |
| Total                                                                                                    | 1.00                                    | 20.56                                              | 72.00                              | 773,947.00                           | 28.00                                 | 4.994.659                               |                           |
| deborah                                                                                                    | 1.00                                    | 20.56                                              | 72.00                              | 773,947.00                           | 28.00                                 | 4,994,659                               |                           |
|                                                                                                    |                                         |                                                    |                                    |                                      |                                       |                                         |                           |
|                                                                                                    |                                         |                                                    |                                    |                                      |                                       |                                         |                           |
|                                                                                                    |                                         |                                                    |                                    |                                      |                                       |                                         |                           |
|                                                                                                    |                                         |                                                    |                                    |                                      |                                       |                                         |                           |
|                                                                                                    |                                         |                                                    |                                    |                                      |                                       |                                         |                           |
|                                                                                                    |                                         |                                                    |                                    |                                      |                                       |                                         |                           |
|                                                                                                    |                                         |                                                    |                                    |                                      |                                       |                                         |                           |
|                                                                                                    |                                         |                                                    |                                    |                                      |                                       |                                         |                           |
| <b>Done</b>                                                                                                    |                                         |                                                    |                                    |                                      |                                       | <b>O</b> Internet                       |                           |
|                                                                                                    |                                         |                                                    |                                    |                                      |                                       |                                         |                           |

**Figure A-65 • Detail by Identifier Crosstab Report Example**

# **Detail by Identifier by Date Crosstab**

**File name**: XDETR002.rpt

**Stored procedure:** CIMSSP\_Ident\_Crosstab\_StartDate

This crosstab report provides total and total daily charges by rate code for a selected identifier value or values for the date range selected.

**Drilldown:** None

**Parameters:**

- From and To Date
- Identifier
- Start and End Value

## **Report Example**

In this example, the identifier selected is Exchange User and the identifier start and end values are both deborah.

| <b>CIMS Server - Microsoft Internet Explorer</b>                   |                                                                                                    |                                         |                                                    |                                    |                                      | o                            |
|--------------------------------------------------------------------|----------------------------------------------------------------------------------------------------|-----------------------------------------|----------------------------------------------------|------------------------------------|--------------------------------------|------------------------------|
| File<br>Edit View Favorites Tools Help                             |                                                                                                    |                                         |                                                    |                                    |                                      |                              |
| Back *                                                             | <b>2 台 O Search 大 Favorites O Media <del>2</del> 日 2 回 日 3</b><br>×                                                                                                    |                                         |                                                    |                                    |                                      |                              |
|                                                                    | Address ( http://www.cimsserver.com/reptexec.asp?Range=9&DateStart=6%2F1%2F2003&FromDate=6%2F1%2F2003&fromMonth=6&fromDay=1&fromYear=2003&DateEnd=6°. •                                                                                                    |                                         |                                                    |                                    |                                      | Links >><br>$\rightarrow$ Go |
| <b>Detail by Identifier by Date</b>                                |                                                                                                    |                                         |                                                    | <b>Publish</b>                     | Help<br>Return                       |                              |
| $\times$ $\bigoplus$ $\bigoplus$ 100% $\bigoplus$      <br>Preview | $\overline{1}$ of $1+$ $\overline{)}$ $\overline{)}$ $\overline{)$<br>$\rightarrow$ | 繭                                       |                                                    |                                    |                                      |                              |
| <b>CIMS</b>                                                        |                                                                                                    |                                         |                                                    |                                    |                                      |                              |
|                                                                    | <b>Detail by Identifier by Date Crosstab</b>                                                                                                    |                                         |                                                    |                                    |                                      |                              |
|                                                                    | Date Range: 6/1/2003 to 6/30/2003                                                                                                    |                                         |                                                    |                                    |                                      |                              |
|                                                                    | Exchange User From deborah to deborah                                                                                                    |                                         |                                                    |                                    |                                      |                              |
|                                                                    |                                                                                                    | 600-MS Windows<br>SOL Server<br>Records | 601-MS Windows<br>SOL Server<br>Duration (seconds) | 603-MS Windows<br>SOL Server Reads | 640-MS Exchange<br><b>Bytes Sent</b> |                              |
| Total                                                              |                                                                                                    | 1.00                                    | 20.56                                              | 72.00                              | 773,947.00                           |                              |
| deborah                                                            | Total                                                                                                    | 1.00                                    | 20.56                                              | 72.00                              | 773,947.00                           |                              |
|                                                                    | 6/2/2003                                                                                                    | 0.00                                    | 0.00                                               | 0.00                               | 0.00                                 |                              |
|                                                                    | 6/3/2003                                                                                                    | 0.00                                    | 0.00                                               | 0.00                               | 65,164.00                            |                              |
|                                                                    | 6/4/2003                                                                                                    | 0.00                                    | 0.00                                               | 0.00                               | 3,485.00                             |                              |
|                                                                    | 6/5/2003                                                                                                    | 0.00                                    | 0.00                                               | 0.00                               | 0,00                                 |                              |
|                                                                    | 6/6/2003                                                                                                    | 0.00                                    | 0.00                                               | 0.00                               | 62,816.00                            |                              |
|                                                                    | 6/9/2003                                                                                                    | 0.00                                    | 0.00                                               | 0.00                               | 0.00                                 |                              |
|                                                                    | 6/10/2003                                                                                                    | 0.00                                    | 0.00                                               | 0.00                               | 65,609.00                            |                              |
|                                                                    | c111120002                                                                                                    | o oo.                                   | 0.00                                               | o oo.                              | 10.200.00                            |                              |
|                                                                    |                                                                                                    |                                         |                                                    |                                    |                                      |                              |
| <b>Done</b>                                                        |                                                                                                    |                                         |                                                    |                                    | <b>D</b> Internet                    |                              |

**Figure A-66 • Detail by Identifier by Date Crosstab Report Example**

# **Monthly Crosstab-Charges**

**File name**: XMONC001.rpt

**Stored procedure:** CIMSSP\_Summary\_Day

This report provides total monthly charges by account code and rate code description for the parameters selected.

## **Drilldown:** None

#### **Parameters:**

- Invoice Level
- Starting and Ending Account Code
- From and To Date

| Edit<br>View<br>Favorites<br>Tools Help<br>2 0 Search & Favorites @ Media @ 2 - 3 3 - 3<br>×<br>Back *<br>Address @http://www.cimsserver.com/reptexec.asp?InvoiceLevel=1&AccountCodeStart=+&cboAccountCodeStart=+&AccountCodeEnd=zzzzzzzzz&cboAccountCodeEnd=zzzzzzzzzzzzzzzzzv<br>$\Rightarrow$ Go<br>Monthly Crosstab - Charges<br><b>Publish</b><br>Help<br><b>Return</b><br>$1$ of 1+<br>s<br>$\frac{100}{2}$ 100% $\frac{1}{2}$<br>Δå<br>$\blacktriangleright$ $\blacktriangleright$ $\blacktriangleright$ $\dashv$<br>$\times$<br>Preview<br><b>CIMS</b><br><b>Account Monthly Crosstab - Charges</b><br>From 6/1/2003 to 6/30/2003<br><b>Total All Months</b><br>06/2003<br><b>Total All Accounts</b><br>136,267.56<br>136,267.56<br><b>Total for Account</b><br>AA - CIMS Lab, Inc. Roseville<br>45,536.00<br>45,536.00<br>001 - OS/390 Jobs Started<br>3,630.00<br>3,630.00<br>003 - OS/390 Steps Started<br>3,567.50<br>3,567.50<br>005 - OS/390 Cpu Minutes<br>6,286.04<br>6,286.04<br>013 - Tso Cpu Minutes<br>247.92<br>247.92<br>015 - Tso Connect Minutes<br>4,554.65<br>4,554.65<br>016 - Tso Inputs<br>58.01<br>58.01<br>018 - Tso Outputs<br>30.93<br>30.93<br>032 - Disk SIOs<br>4,081.29<br>4.081.29<br>034 - Tape SIOs<br>3,605.01<br>3,605.01<br>070 - Input Records<br>386.05<br>386.05 |  |  |  |                           |
|----------------------------------------------------------------------------------------------------|--|--|--|---------------------------|
|                                                                                                    |  |  |  |                           |
|                                                                                                    |  |  |  | Links <sup>&gt;&gt;</sup> |
|                                                                                                    |  |  |  |                           |
|                                                                                                    |  |  |  |                           |
|                                                                                                    |  |  |  |                           |
|                                                                                                    |  |  |  |                           |
|                                                                                                    |  |  |  |                           |
|                                                                                                    |  |  |  |                           |
|                                                                                                    |  |  |  |                           |
|                                                                                                    |  |  |  |                           |
|                                                                                                    |  |  |  |                           |
|                                                                                                    |  |  |  |                           |
|                                                                                                    |  |  |  |                           |
|                                                                                                    |  |  |  |                           |
|                                                                                                    |  |  |  |                           |
|                                                                                                    |  |  |  |                           |
|                                                                                                    |  |  |  |                           |
|                                                                                                    |  |  |  |                           |
|                                                                                                    |  |  |  |                           |
|                                                                                                    |  |  |  |                           |
|                                                                                                    |  |  |  |                           |
|                                                                                                    |  |  |  |                           |
|                                                                                                    |  |  |  |                           |
|                                                                                                    |  |  |  |                           |
|                                                                                                    |  |  |  |                           |

**Figure A-67 • Monthly Crosstab—Charges Report Example**

# **Monthly Crosstab-Usage**

**File name**: XMONR001.rpt

**Stored procedure:** CIMSSP\_Summary\_Day

This report provides total monthly resource usage by account code and rate code description for the parameters selected.

**Drilldown:** None

**Parameters:**

- Invoice Level
- Starting and Ending Account Code
- From and To Date

| <b>EXPLORED EXPLORED EXPLORED EXPLORED</b> |                                                                                                    |                         |                |                       |                              |
|--------------------------------------------|----------------------------------------------------------------------------------------------------|-------------------------|----------------|-----------------------|------------------------------|
| Edit View<br>Favorites<br>Tools Help       |                                                                                                    |                         |                |                       |                              |
| $\left  z \right $<br>×<br>G.<br>Back -    | O Search of Favorites O Media @ 3-8 0 3 3                                                                                                    |                         |                |                       |                              |
|                                            | Address ( http://www.cimsserver.com/reptexec.asp?InvoiceLevel=1&AccountCodeStart=+&cboAccountCodeStart=+&AccountCodeEnd=zzzzzzz&cboAccountCodeEnd=zzzzzzzz2 (v |                         |                |                       | Links >><br>$\rightarrow$ Go |
| Monthly Crosstab - Usage                   |                                                                                                    |                         | <b>Publish</b> | Help<br><b>Return</b> |                              |
| ● 曲 100%<br>$\vert \mathbf{v} \vert$       | $1$ of 1+<br>$\blacktriangleright$ $\blacktriangleright$ $\blacksquare$<br>đâ                                                                                  |                         |                |                       |                              |
| Preview                                    |                                                                                                    |                         |                |                       |                              |
|                                            |                                                                                                    |                         |                |                       |                              |
| <b>CIMS</b>                                |                                                                                                    |                         |                |                       |                              |
|                                            |                                                                                                    |                         |                |                       |                              |
|                                            | Account Monthly Xtab - Resource Usage From 6/1/2003 to 6/30/2003                                                                                               |                         |                |                       |                              |
|                                            |                                                                                                    |                         |                |                       |                              |
|                                            |                                                                                                    |                         |                |                       |                              |
|                                            |                                                                                                    | <b>Total All Months</b> | 06/2003        |                       |                              |
| AA - CIMS Lab, Inc. Roseville              |                                                                                                    |                         |                |                       |                              |
|                                            | 001 - OS/390 Jobs Started                                                                                                    | 1.452                   | 1.452          |                       |                              |
|                                            | 003 - OS/390 Steps Started                                                                                                    | 7,135                   | 7,135          |                       |                              |
|                                            | 005 - OS/390 Cpu Minutes                                                                                                    | 314.29                  | 314.29         |                       |                              |
|                                            | 007 - OS/390 Cpu Minutes (Initiators)                                                                                                    | 3.44                    | 3.44           |                       |                              |
|                                            | 008 - OS/390 Cpu Minutes (All)                                                                                                    | 357.27                  | 357.27         |                       |                              |
|                                            | 013 - Tso Cpu Minutes                                                                                                    | 9.92                    | 9.92           |                       |                              |
|                                            | 015 - Tso Connect Minutes                                                                                                    | 18,218.45               | 18,218.45      |                       |                              |
|                                            | 016 - Tso Inputs                                                                                                    | 29.003                  | 29.003         |                       |                              |
|                                            | 018 - Tso Outputs                                                                                                    | 30,926                  | 30,926         |                       |                              |
|                                            | 020 - Tso Cpu Minutes (Initiator)                                                                                                    | 0.11                    | 0.11           |                       |                              |
|                                            | 021 - Tso Cpu Minutes (All)                                                                                                    | 10.60                   | 10.60          |                       |                              |

**Figure A-68 • Monthly Crosstab—Usage Report Example**

# **Summary Crosstab-Charges**

**File name**: XSUMC001.rpt

**Stored procedure:** CIMSSP\_Summary

This report provides total charges by account code and rate code description for the parameters selected.

## **Drilldown:** None

#### **Parameters:**

- Invoice Level
- Starting and Ending Account Code
- From and To Date

| <b>Explorer</b> - Microsoft Internet Explorer                                                                                                    |                                                      |                               |                                    |                                                 |                                               |
|----------------------------------------------------------------------------------------------------|------------------------------------------------------|-------------------------------|------------------------------------|-------------------------------------------------|-----------------------------------------------|
| Edit View Favorites Tools Help<br>File                                                                                                    |                                                      |                               |                                    |                                                 |                                               |
| $\left  z \right $<br>×<br>Back *                                                                                                    | Co C Search & Favorites @ Media @ B - B 3            |                               |                                    |                                                 |                                               |
| Address & http://www.cimsserver.com/reptexec.asp?InvoiceLevel=18AccountCodeStart=+8cboAccountCodeStart=+8AccountCodeEnd=zzzzzzz8cboAccountCodeEnd=zzzzzzz8cb |                                                      |                               |                                    |                                                 | Links <sup>&gt;&gt;</sup><br>$\rightarrow$ Go |
| <b>Summary Crosstab - Charges</b>                                                                                                    |                                                      |                               | <b>Publish</b>                     | Help<br>Return                                  |                                               |
| △ ☆ 100% ▼<br>$\times$                                                                                                    | $1$ of 1<br>$\mathbb{E}$ $\mathbb{N}$<br>$\mathbb H$ | Δå                            |                                    |                                                 |                                               |
| Preview                                                                                                    |                                                      |                               |                                    |                                                 |                                               |
|                                                                                                    |                                                      |                               |                                    |                                                 |                                               |
| <b>CIMS</b>                                                                                                    |                                                      |                               |                                    |                                                 |                                               |
|                                                                                                    |                                                      |                               |                                    |                                                 |                                               |
| <b>Account Summary Crosstab - Charges</b>                                                                                                    |                                                      |                               |                                    | From 6/1/2003 to 6/30/2003                      |                                               |
|                                                                                                    | OS/390 Batch charges                                 |                               |                                    |                                                 |                                               |
|                                                                                                    | 001 - 0S/390 Jobs<br><b>Started</b>                  | 003 - 05/390 Steps<br>Started | 005 - 05/390 Cpu<br><b>Minutes</b> | 007 - 05/390 Cpu<br><b>Minutes (Initiators)</b> |                                               |
| AA - CIMS Lab, Inc. Roseville                                                                                                    | 3,630.00                                             | 3,567.50                      | 6,286.04                           | 0,00                                            |                                               |
| <b>BB - CIMS Lab, Inc. Gibbsboro</b>                                                                                                    | 1,795.00                                             | 700.00                        | 2,187.76                           | 0,00                                            |                                               |
| CC - CIMS Lab, Inc. Laurel                                                                                                    | 745.00                                               | 1,085.50                      | 3,109.22                           | 0.00                                            |                                               |
| DD - CIMS Lab, Inc. International                                                                                                    | 285.00                                               | 1,337.50                      | 381.43                             | 0,00                                            |                                               |
| EE - CIMS Lab, Inc. Services                                                                                                    | 167.50                                               | 8.50                          | 0.24                               | 0.00                                            |                                               |
| <b>Total All Accounts</b>                                                                                                    | 6,622.50                                             | 6,699.00                      | 11,964.69                          | 0.00                                            |                                               |
|                                                                                                    |                                                      |                               |                                    |                                                 |                                               |
|                                                                                                    |                                                      |                               |                                    |                                                 |                                               |
|                                                                                                    |                                                      |                               |                                    |                                                 |                                               |
|                                                                                                    |                                                      |                               |                                    |                                                 |                                               |
|                                                                                                    |                                                      |                               |                                    |                                                 |                                               |
|                                                                                                    |                                                      |                               |                                    |                                                 |                                               |
| <b>Done</b>                                                                                                    |                                                      |                               |                                    | <b>D</b> Internet                               |                                               |

**Figure A-69 • Summary Crosstab—Charges Report Example**

# **Summary by Rate Group Crosstab-Charges**

**File name**: XSUMC002.rpt

**Stored procedure:** CIMSSP\_Summary\_RateGroup

This report provides total charges by account code and rate code description for the rate codes within a selected rate group for the parameters selected.

## **Drilldown:** None

#### **Parameters:**

- Invoice Level
- Starting and Ending Account Code
- From and To Date
- Rate Group

|                              | <b>CIMS Server - Microsoft Internet Explorer</b>                                                                                                    |                                                                                 |                               |                             |                                          | σ                         |
|------------------------------|----------------------------------------------------------------------------------------------------|---------------------------------------------------------------------------------|-------------------------------|-----------------------------|------------------------------------------|---------------------------|
| File                         | Favorites<br>Tools Help<br>Edit View                                                                                                    |                                                                                 |                               |                             |                                          |                           |
|                              | $\mathbf{z}$<br>Back -                                                                                                    | Search & Favorites & Media & 3 -                                                | $\Box$                        | $-38$                       |                                          |                           |
|                              | Address & http://www.cimsserver.com/reptexec.asp?InvoiceLevel=1&AccountCodeStart=+&cboAccountCodeStart=+&AccountCodeEnd=zzzzzzz&cboAccountCodeEnd=zzzzzzzz |                                                                                 |                               |                             |                                          | Links<br>$\Rightarrow$ Go |
|                              | <b>Summary Crosstab 2 - Charges</b>                                                                                                    |                                                                                 |                               | <b>Publish</b>              | Help<br>Return                           |                           |
| $\times$                     | 6 100%<br>B<br>$\vert \cdot \vert$                                                                                                    | $1$ of 1<br>$\blacktriangleright$ $\blacktriangleright$ $\vdash$ $\blacksquare$ | Δå                            |                             |                                          |                           |
| Preview                      |                                                                                                    |                                                                                 |                               |                             |                                          |                           |
|                              |                                                                                                    |                                                                                 |                               |                             |                                          |                           |
|                              | <b>CIMS</b>                                                                                                    |                                                                                 |                               |                             |                                          |                           |
|                              |                                                                                                    |                                                                                 |                               |                             |                                          |                           |
|                              | <b>Summary By Rate Group Xtab - Charges</b>                                                                                                    |                                                                                 |                               |                             | From 6/1/2003 to 6/30/2003               |                           |
|                              | OS/390 Batch charges                                                                                                    |                                                                                 |                               |                             |                                          |                           |
|                              |                                                                                                    | 001 - 0S/390 Jobs<br>Started                                                    | 003 - 05/390 Steps<br>Started | 005 - 0S/390 Cpu<br>Minutes | 007 - 05/390 Cpu<br>Minutes (Initiators) |                           |
|                              | AA - CIMS Lab, Inc. Roseville                                                                                                    | 3,630.00                                                                        | 3,567.50                      | 6,286.04                    | 0,00                                     |                           |
|                              | <b>BB - CIMS Lab, Inc. Gibbsboro</b>                                                                                                    | 1,795.00                                                                        | 700.00                        | 2,187.76                    | 0,00                                     |                           |
|                              | CC - CIMS Lab, Inc. Laurel                                                                                                    | 745.00                                                                          | 1,085.50                      | 3,109.22                    | 0,00                                     |                           |
|                              | DD - CIMS Lab, Inc. International                                                                                                    | 285.00                                                                          | 1,337.50                      | 381.43                      | 0,00                                     |                           |
|                              | EE - CIMS Lab, Inc. Services                                                                                                    | 167.50                                                                          | 8.50                          | 0.24                        | 0,00                                     |                           |
|                              | <b>Total All Accounts</b>                                                                                                    | 6,622.50                                                                        | 6,699.00                      | 11,964.69                   | 0.00                                     |                           |
|                              |                                                                                                    |                                                                                 |                               |                             |                                          |                           |
|                              |                                                                                                    |                                                                                 |                               |                             |                                          |                           |
|                              |                                                                                                    |                                                                                 |                               |                             |                                          |                           |
|                              |                                                                                                    |                                                                                 |                               |                             |                                          |                           |
| $\left\langle \right\rangle$ |                                                                                                    |                                                                                 |                               |                             |                                          | >                         |
|                              |                                                                                                    |                                                                                 |                               |                             |                                          |                           |
| <b>Done</b>                  |                                                                                                    |                                                                                 |                               |                             | <b>D</b> Internet                        |                           |

**Figure A-70 • Summary by Rate Group Crosstab—Charges Report Example**

# **Summary Crosstab-Usage**

**File name**: XSUMR001.rpt

**Stored procedure:** CIMSSP\_Summary

This report provides total resource usage by account code and rate code description for the parameters selected.

## **Drilldown:** None

#### **Parameters:**

- Invoice Level
- Starting and Ending Account Code
- From and To Date

| <b>ElMS Server - Microsoft Internet Explorer</b>                                                                                                    |                                                                                        |                               |                                    |                                          | o<br>٠                                                            |
|----------------------------------------------------------------------------------------------------|----------------------------------------------------------------------------------------|-------------------------------|------------------------------------|------------------------------------------|-------------------------------------------------------------------|
| Tools Help<br>File<br>Edit View Favorites                                                                                                    |                                                                                        |                               |                                    |                                          |                                                                   |
| ١z١<br>Back *                                                                                                    | O Search S Favorites C Media @ 8 - 8 3                                                 |                               | $\Box$ $38$                        |                                          |                                                                   |
| Address (E) http://www.cimsserver.com/reptexec.asp?InvoiceLevel=1&AccountCodeStart=+&cboAccountCodeStart=+&AccountCodeEnd=zzzzzzz&cboAccountCodeEnd=zzzzzzzz / |                                                                                        |                               |                                    |                                          | Links <sup>&gt;&gt;</sup><br>$\rightarrow$ Go<br>$\blacktriangle$ |
| <b>Summary Crosstab - Usage</b>                                                                                                    |                                                                                        |                               | <b>Publish</b>                     | Help<br><b>Return</b>                    |                                                                   |
| ● ▲ 100%<br>$\vert \cdot \vert$<br>$\times$                                                                                                    | $1$ of 1<br>$\blacktriangleright$ $\blacktriangleright$ $\blacktriangleright$ $\dashv$ | 繭                             |                                    |                                          |                                                                   |
| Preview                                                                                                    |                                                                                        |                               |                                    |                                          |                                                                   |
|                                                                                                    |                                                                                        |                               |                                    |                                          |                                                                   |
| <b>CIMS</b>                                                                                                    |                                                                                        |                               |                                    |                                          |                                                                   |
| <b>Account Summary Xtab - Resource Usage</b>                                                                                                    |                                                                                        |                               |                                    |                                          |                                                                   |
|                                                                                                    |                                                                                        |                               |                                    | From 6/1/2003 to 6/30/2003               |                                                                   |
|                                                                                                    | 001 - 0S/390 Jobs<br>Started                                                           | 003 - 05/390 Steps<br>Started | 005 - 0S/390 Cpu<br><b>Minutes</b> | 007 - 0S/390 Cpu<br>Minutes (Initiators) |                                                                   |
| AA - CIMS Lab, Inc. Roseville                                                                                                    | 1,452                                                                                  | 7.135                         | 314.29                             | 3.44                                     |                                                                   |
| BB - CIMS Lab, Inc. Gibbsboro                                                                                                    | 718                                                                                    | 1,400                         | 109.38                             | 0.96                                     |                                                                   |
| CC - CIMS Lab, Inc. Laurel                                                                                                    | 298                                                                                    | 2,171                         | 155.46                             | 1.41                                     |                                                                   |
| DD - CIMS Lab, Inc. International                                                                                                    | 114                                                                                    | 2.675                         | 19.07                              | 3.23                                     |                                                                   |
| EE - CIMS Lab, Inc. Services                                                                                                    | 67                                                                                     | 17                            | 0.01                               | 0.01                                     |                                                                   |
| <b>Total All Accounts</b>                                                                                                    | 2,649                                                                                  | 13,398                        | 598.22                             | 9.05                                     |                                                                   |
|                                                                                                    |                                                                                        |                               |                                    |                                          |                                                                   |
|                                                                                                    |                                                                                        |                               |                                    |                                          |                                                                   |
|                                                                                                    |                                                                                        |                               |                                    |                                          |                                                                   |
|                                                                                                    |                                                                                        |                               |                                    |                                          |                                                                   |
|                                                                                                    |                                                                                        |                               |                                    |                                          |                                                                   |
| $\left\langle \right\rangle$                                                                                                    |                                                                                        |                               |                                    |                                          |                                                                   |
| <b>Done</b>                                                                                                    |                                                                                        |                               |                                    | <b>O</b> Internet                        |                                                                   |

**Figure A-71 • Summary Crosstab—Usage Report Example**

# **Summary by Rate Group Crosstab-Usage**

**File name**: XSUMR002.rpt

**Stored procedure:** CIMSSP\_Summary\_RateGroup

This report provides total resource usage by account code and rate code description for the rate codes within a selected rate group for the parameters selected.

## **Drilldown:** None

#### **Parameters:**

- Invoice Level
- Starting and Ending Account Code
- From and To Date
- Rate Group

| <b>CIMS Server - Microsoft Internet Explorer</b>                                                                                                    |                                   |                    |                  |                             | o                         |  |  |  |  |
|----------------------------------------------------------------------------------------------------|-----------------------------------|--------------------|------------------|-----------------------------|---------------------------|--|--|--|--|
| Tools Help<br>File<br>Edit<br>Favorites<br>View                                                                                                    |                                   |                    |                  |                             |                           |  |  |  |  |
| $\mathbf{z}$ $\mathbf{z}$<br>$\mathbf{x}$<br>Back *                                                                                                    | Search & Favorites of Media @ 3 . |                    | $-38$<br>$\Box$  |                             |                           |  |  |  |  |
| Address (e) http://www.cimsserver.com/reptexec.asp?InvoiceLevel=18AccountCodeStart=+8doAccountCodeStart=+8AccountCodeEnd=zzzzzzzzzzzzz22zzzzzzz20cboAccountCodeEnd=zzzzzzzzz |                                   |                    |                  |                             | $\rightarrow$ Go<br>Links |  |  |  |  |
| <b>Summary Crosstab 2 - Usage</b>                                                                                                    |                                   |                    | <b>Publish</b>   | Help<br><b>Return</b>       |                           |  |  |  |  |
| 8<br>$\frac{1}{2}$ 100%<br>$\times$<br>$\vert \cdot \vert$                                                                                                    | $1$ of 1<br>$\mathbb{N}$<br>- 10  | Δĥ                 |                  |                             | o,                        |  |  |  |  |
| Preview                                                                                                    |                                   |                    |                  |                             |                           |  |  |  |  |
|                                                                                                    |                                   |                    |                  |                             |                           |  |  |  |  |
| <b>CIMS</b>                                                                                                    |                                   |                    |                  |                             |                           |  |  |  |  |
|                                                                                                    |                                   |                    |                  |                             |                           |  |  |  |  |
| <b>Summary By Rate Group Xtab - Usage</b>                                                                                                    |                                   |                    |                  | From 6/1/2003 to 6/30/2003  |                           |  |  |  |  |
| OS/390 Batch charges                                                                                                    |                                   |                    |                  |                             |                           |  |  |  |  |
|                                                                                                    | 001 - 0S/390 Jobs                 | 003 - 05/390 Steps | 005 - 0S/390 Cpu | 007 - 0S/390 Cpu            |                           |  |  |  |  |
|                                                                                                    | Started                           | Started            | Minutes          | <b>Minutes (Initiators)</b> |                           |  |  |  |  |
| AA - CIMS Lab, Inc. Roseville                                                                                                    | 1,452                             | 7,135              | 314.29           | 3.44                        |                           |  |  |  |  |
| <b>BB - CIMS Lab, Inc. Gibbsboro</b>                                                                                                    | 718                               | 1,400              | 109.38           | 0.96                        |                           |  |  |  |  |
| CC - CIMS Lab, Inc. Laurel                                                                                                    | 298                               | 2,171              | 155.46           | 1.41                        |                           |  |  |  |  |
| DD - CIMS Lab, Inc. International                                                                                                    | 114                               | 2.675              | 19.07            | 3.23                        |                           |  |  |  |  |
| EE - CIMS Lab, Inc. Services                                                                                                    | 67                                | 17                 | 0.01             | 0.01                        |                           |  |  |  |  |
| <b>Total All Accounts</b>                                                                                                    | 2,649                             | 13,398             | 598.22           | 9.05                        |                           |  |  |  |  |
|                                                                                                    |                                   |                    |                  |                             |                           |  |  |  |  |
|                                                                                                    |                                   |                    |                  |                             |                           |  |  |  |  |
|                                                                                                    |                                   |                    |                  |                             |                           |  |  |  |  |
|                                                                                                    |                                   |                    |                  |                             |                           |  |  |  |  |
|                                                                                                    |                                   |                    |                  |                             |                           |  |  |  |  |
| ≮                                                                                                    |                                   |                    |                  |                             |                           |  |  |  |  |
| <b>Done</b>                                                                                                    |                                   |                    |                  | <b>D</b> Internet           |                           |  |  |  |  |

**Figure A-72 • Summary by Rate Group Crosstab—Usage Report Example**

# **Weekly Crosstab-Charges**

**File name**: XWEKC001.rpt

**Stored procedure:** CIMSSP\_Summary\_Day

This report provides total weekly charges by account code and rate code description for the parameters selected.

### **Drilldown:** None

#### **Parameters:**

- Invoice Level
- Starting and Ending Account Code
- From and To Date

| <b>CIMS Server - Microsoft Internet Explorer</b>       |                                                                                          |                        |           |                            |                   |                           |
|--------------------------------------------------------|------------------------------------------------------------------------------------------|------------------------|-----------|----------------------------|-------------------|---------------------------|
| File<br>Edit<br>Favorites<br>Tools Help<br>View        |                                                                                          |                        |           |                            |                   |                           |
| $\mathbf{x}$<br>Back *                                 | <b>2</b> C Search <b>x</b> Favorites <b>a</b> Media <b>@ B</b> & <b>B</b>                |                        | $-38$     |                            |                   |                           |
|                                                        |                                                                                          |                        |           |                            | $\Rightarrow$ Go  | Links <sup>&gt;&gt;</sup> |
| <b>Weekly Crosstab - Charges</b>                       |                                                                                          |                        | Publish   | <b>Return</b>              | Help              | ᄉ                         |
| 昌<br>$62100$ %<br>$\overline{\phantom{a}}$<br>$\times$ | $\overline{1}$ of 1+<br>$\blacktriangleright$ $\blacktriangleright$ $\blacksquare$<br>đâ |                        |           |                            |                   |                           |
| Preview                                                |                                                                                          |                        |           |                            |                   |                           |
|                                                        |                                                                                          |                        |           |                            |                   |                           |
| <b>CIMS</b>                                            |                                                                                          |                        |           |                            |                   |                           |
|                                                        |                                                                                          |                        |           |                            |                   |                           |
|                                                        | <b>Account Weekly Crosstab - Charges</b>                                                 |                        |           | From 6/1/2003 to 6/30/2003 |                   |                           |
|                                                        |                                                                                          | <b>Total All Weeks</b> | 6/1/2003  | 6/8/2003                   | 6/15/2003         |                           |
|                                                        |                                                                                          |                        |           |                            |                   |                           |
| <b>Total All Accounts</b>                              |                                                                                          | 136,267.56             | 55,238.90 | 72,029.64                  | 8,999.02          |                           |
| AA - CIMS Lab, Inc. Roseville                          | <b>Total for Account</b>                                                                 | 45,536.00              | 20,722.47 | 22,149.14                  | 2,664.39          |                           |
|                                                        | 001 - OS/390 Jobs Started                                                                | 3,630.00               | 1,710.00  | 1,732.50                   | 187.50            |                           |
|                                                        | 003 - OS/390 Steps Started                                                               | 3,567.50               | 1,703.00  | 1,750.50                   | 114.00            |                           |
|                                                        | 005 - OS/390 Cpu Minutes                                                                 | 6,286.04               | 1,336.29  | 4,642.60                   | 307.15            |                           |
|                                                        | 013 - Tso Cpu Minutes                                                                    | 247.92                 | 123.83    | 100.34                     | 23.75             |                           |
|                                                        | 015 - Tso Connect Minutes                                                                | 4,554.65               | 2,553.55  | 1,611.55                   | 389.55            |                           |
|                                                        | 016 - Tso Inputs                                                                         | 58.01                  | 31.02     | 20.01                      | 6.98              |                           |
|                                                        | 018 - Tso Outputs                                                                        | 30.93                  | 16.39     | 10.60                      | 3.94              |                           |
|                                                        | 032 - Disk SIOs                                                                          | 4,081.29               | 1,938.87  | 1,823.76                   | 318.66            |                           |
|                                                        | 034 - Tape SIOs                                                                          | 3,605.01               | 1,626.29  | 1,817.30                   | 161.42            |                           |
|                                                        | 070 - Input Records                                                                      | 386.05                 | 288.81    | 82.62                      | 14.62             |                           |
| ≺                                                      |                                                                                          |                        |           |                            |                   |                           |
|                                                        |                                                                                          |                        |           |                            |                   |                           |
| <b>Done</b>                                            |                                                                                          |                        |           |                            | <b>D</b> Internet |                           |

**Figure A-73 • Weekly Crosstab—Charges Report Example**

# **Weekly Crosstab-Usage**

**File name**: XWEKR001.rpt

**Stored procedure:** CIMSSP\_Summary\_Day

This report provides total weekly resource usage by account code and rate code description for the parameters selected.

## **Drilldown:** None

**Parameters:**

- Invoice Level
- Starting and Ending Account Code
- From and To Date

|                                                               | <b>CIMS Server - Microsoft Internet Explorer</b>                                                                                                    |                        |                |          | Ε<br>$\sim$                  |
|---------------------------------------------------------------|----------------------------------------------------------------------------------------------------|------------------------|----------------|----------|------------------------------|
| Edit<br>View<br>Favorites<br>Tools<br>Help                    |                                                                                                    |                        |                |          |                              |
| ١đ١<br>×<br>Back -                                            | Search <b>A</b> Favorites <b>C</b> Media <b>B B B</b>                                                                                                    | $\Box$                 | $\sim$ 38      |          |                              |
|                                                               | Address ( <mark>€)</mark> http://www.cimsserver.com/reptexec.asp?InvoiceLevel=28AccountCodeStart=+8cboAccountCodeStart=+8AccountCodeEnd=zzzzzzzzzzzzzz28cboAccountCodeEnd=zzzzzzzzz v |                        |                |          | Links >><br>$\Rightarrow$ Go |
| <b>Weekly Crosstab - Usage</b>                                |                                                                                                    |                        | <b>Publish</b> | Return   | <b>Help</b>                  |
| $\times$ $\oplus$<br>6€ 100%<br>$\vert \mathbf{v} \vert$      | $1$ of 1+<br>$\blacktriangleright$ $\blacktriangleright$ $\blacksquare$                                                                                                    | Δå                     |                |          |                              |
| Preview                                                       |                                                                                                    |                        |                |          |                              |
|                                                               |                                                                                                    |                        |                |          |                              |
| <b>CIMS</b>                                                   |                                                                                                    |                        |                |          |                              |
|                                                               |                                                                                                    |                        |                |          |                              |
|                                                               | Account Weekly Crosstab - Resource Usage From 6/1/2003 to 6/30/2003                                                                                                    |                        |                |          |                              |
|                                                               |                                                                                                    |                        |                |          |                              |
|                                                               |                                                                                                    | <b>Total All Weeks</b> | 6/1/2003       | 6/8/2003 | 6/15/2003                    |
|                                                               |                                                                                                    |                        |                |          |                              |
|                                                               |                                                                                                    |                        |                |          |                              |
| <b>AAAAAA - Roseville - CIMS</b><br><b>Lab Administration</b> | 001 - OS/390 Jobs Started                                                                                                    | 2,037                  | 527            | 474      | 41!                          |
|                                                               | 003 - OS/390 Steps Started                                                                                                    | 11,769                 | 3,060          | 3,151    | 2,151                        |
|                                                               | 005 - OS/390 Cpu Minutes                                                                                                    | 235.50                 | 57.56          | 64.05    | 39.21                        |
|                                                               | 007 - OS/390 Cpu Minutes (Initiators)                                                                                                    | 5.45                   | 1.42           | 1.48     | 0.91                         |
|                                                               | 008 - OS/390 Cpu Minutes (All)                                                                                                    | 254.29                 | 62.48          | 68.96    | 42.65                        |
|                                                               | 013 - Tso Cpu Minutes                                                                                                    | 1.18                   | 0.47           | 0.04     | 0.2                          |
|                                                               | 015 - Tso Connect Minutes                                                                                                    | 8,779.67               | 2,854.19       | 225.67   | 1,963.3                      |
|                                                               | 016 - Tso Inputs                                                                                                    | 1,423                  | 302            | 22       | 51.                          |
|                                                               | 018 - Tso Outputs                                                                                                    | 1,543                  | 330            | 26       | 541                          |
|                                                               | 020 - Tso Cpu Minutes (Initiator)                                                                                                    | 0.04                   | 0.01           | 0.00     | 0.01                         |
|                                                               | 021 - Tso Cpu Minutes (All)                                                                                                    | 1.28                   | 0.50           | 0.04     | 0.31                         |
|                                                               |                                                                                                    |                        |                |          | $\,$                         |

<span id="page-162-0"></span>**Figure A-74 • Weekly Crosstab—Usage Report Example**

# **Templates**

<span id="page-163-0"></span>This section describes CIMS Server report templates. These templates are launched when you create a report in CIMS Server Web Reporting (see *[Creating and Running CIMS Web](#page-29-0)  [User Created Reports](#page-29-0)* on page 2-10). Templates can be customized, but custom templates must be stored in the same directory as the standard templates. If CIMS Server is installed in the default path, the location is  $C:\P$  pogram Files\CIMSLab\Server\Reports\ Standard\Templates. Please consult CIMS Lab before you customize templates [\(see](#page-66-0)  *[Contacting Technical Support](#page-66-0)* on page 6-5).

## **Report Both Template**

**File name**: RTMPB001.rpt

**Stored procedure:** CIMSSP\_Summary

This template produces Both reports that show resource usage and charges by account code and rate code description for the parameters selected.

#### **Drilldown**: None

#### **Parameters**:

- Invoice Level
- Starting and Ending Account Code
- From and To Date
- Four rate codes (selected when report was created)
- Four decimal place options (selected when report was created)

## <span id="page-164-2"></span>**Report Examples**

[Figure A-75](#page-164-0) shows the creation of a Both report called Job Report. [Figure A-76](#page-164-1) shows the resulting report that has been run from the **Reports** menu.

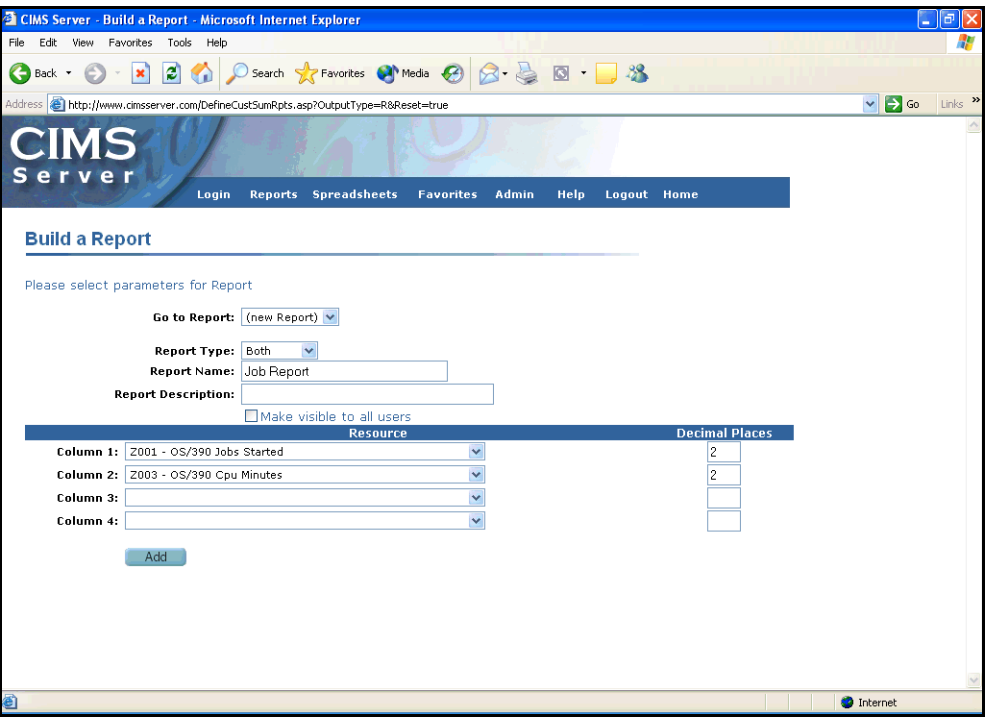

<span id="page-164-0"></span>**Figure A-75 • Creating a Report Example** 

| <b>EL CIMS Server - Microsoft Internet Explorer</b>                          |                                                                                                    |                                                            |                             |                       |                            |        | н                 | lа                  |                     |
|------------------------------------------------------------------------------|----------------------------------------------------------------------------------------------------|------------------------------------------------------------|-----------------------------|-----------------------|----------------------------|--------|-------------------|---------------------|---------------------|
| Favorites<br>File<br>Edit View                                               | Tools Help                                                                                                    |                                                            |                             |                       |                            |        |                   |                     |                     |
| $ \boldsymbol{z} $<br>×<br>Back -                                            | Search <b>C</b> Favorites <b>C</b> Media <b>C C C</b>                                                                                                    |                                                            |                             |                       |                            |        |                   |                     |                     |
|                                                                              | Address C http://www.cimsserver.com/reptexec.asp?InvoiceLevel=18AccountCodeStart=+8dboAccountCodeStart=+8AccountCodeStart=48AccountCodeStart=48AccountCodeStart=+8AccountCodeStart=48AccountCodeStart=48AccountCodeStart=48Acc |                                                            |                             |                       |                            |        |                   | Links $\rightarrow$ |                     |
| <b>Job Report</b>                                                            |                                                                                                    |                                                            |                             | <b>Publish</b>        |                            | Return | Help              |                     | $\hat{\phantom{a}}$ |
| 6 100%<br>Ð<br>$\vert$<br>$\times$                                           | $1$ of $1+$                                                                                                    | $\blacktriangleright$ $\blacktriangleright$ $\blacksquare$ | 繭                           |                       |                            |        |                   |                     |                     |
| Preview                                                                      |                                                                                                    |                                                            |                             |                       |                            |        |                   |                     |                     |
| <b>B</b> <sup>E</sup> CIMS Lab, Inc. Roseville<br>E CIMS Lab, Inc. Gibbsboro |                                                                                                    |                                                            |                             |                       |                            |        |                   |                     |                     |
| E-CIMS Lab, Inc. Laurel<br>E-CIMS Lab, Inc. International                    | <b>CIMS</b>                                                                                                    |                                                            |                             |                       |                            |        |                   |                     |                     |
| E-CIMS Lab, Inc. Services                                                    |                                                                                                    |                                                            |                             |                       |                            |        |                   |                     |                     |
|                                                                              | <b>Job Report</b>                                                                                                    |                                                            |                             |                       |                            |        | From:             |                     |                     |
|                                                                              |                                                                                                    |                                                            |                             |                       |                            |        | To:               |                     |                     |
|                                                                              | Account                                                                                                    | OS/390 Jobs<br>Started                                     | OS/390 Jobs<br>Started Cost | OS/390 Cpu<br>Minutes | OS/390 Cpu<br>Minutes Cost |        |                   |                     |                     |
|                                                                              | AA-CIMS Lab, Inc. Roseville                                                                                                    |                                                            |                             |                       |                            |        |                   |                     |                     |
|                                                                              | BB-CIMS Lab, Inc. Gibbsboro                                                                                                    | 2,892.00                                                   | 7,230.00                    | 432.50                | 8,650.28                   |        |                   |                     |                     |
|                                                                              | CC-CIMS Lab, Inc. Laurel                                                                                                    | 1,715.00                                                   | 4,287.50                    | 126.20                | 2,524.24                   |        |                   |                     |                     |
|                                                                              | DD-CIMS Lab, Inc. International                                                                                                    | 544.00                                                     | 1,360.00                    | 218.27                | 4,365.25                   |        |                   |                     |                     |
|                                                                              |                                                                                                    | 266.00                                                     | 665.00                      | 32.46                 | 649.12                     |        |                   |                     |                     |
|                                                                              | EE-CIMS Lab, Inc. Services                                                                                                    | 129.00                                                     | 322.50                      | 0.02                  | 0.49                       |        |                   |                     |                     |
|                                                                              |                                                                                                    |                                                            |                             |                       |                            |        |                   |                     |                     |
|                                                                              |                                                                                                    |                                                            |                             |                       |                            |        |                   |                     |                     |
|                                                                              |                                                                                                    |                                                            |                             |                       |                            |        |                   |                     |                     |
|                                                                              |                                                                                                    |                                                            |                             |                       |                            |        |                   |                     |                     |
|                                                                              |                                                                                                    |                                                            |                             |                       |                            |        |                   | $\checkmark$        |                     |
|                                                                              | $\leftarrow$                                                                                                    |                                                            |                             |                       |                            |        |                   | $\vert$             | $\checkmark$        |
| <b>Done</b>                                                                  |                                                                                                    |                                                            |                             |                       |                            |        | <b>O</b> Internet |                     |                     |

<span id="page-164-1"></span>**Figure A-76 • Generated Report Example** 

The preceding examples are also applicable to the Cost and Resource reports with the following exceptions:

- The Report Type is Cost or Resource rather than Both.
- The resulting report shows resource usage or charges, not both.

## **Report Cost Template**

**File name**: RTMPC001.rpt

**Stored procedure:** CIMSSP\_Summary

This template produces Cost reports that show charges by account code and rate code description for the parameters selected.

**Drilldown:** None

**Parameters**:

- Invoice Level
- Starting and Ending Account Code
- From and To Date
- Eight rate codes (selected when report was created)
- Eight decimal place options (selected when report was created)

#### **Report Example**

See [page A-97.](#page-164-2)

# **Report Resource Template**

**File name:** RTMPR001.rpt

**Stored procedure:** CIMSSP\_Summary

This template produces Resource reports that show resource usage by account code and rate code description for the parameters selected.

**Drilldown**: None

**Parameters**:

- Invoice Level
- Starting and Ending Account Code
- From and To Date
- Eight rate codes (selected when report was created)
- Eight decimal place options (selected when report was created)

#### **Report Example**

See [page A-97.](#page-164-2)

## **Spreadsheet Both Template**

**File name:** STMPB001.rpt

Stored Procedure. None

This template produces Both spreadsheets that show resource usage and charges by account code and rate code description for the parameters selected.

**Drilldown**: None

**Parameters:**

- Invoice Level
- Starting and Ending Account Code
- From and To Date
- Four rate codes (selected when spreadsheet was created)
- Four decimal place options (selected when spreadsheet was created)

## <span id="page-167-1"></span>**Report Example**

[Figure A-76](#page-164-1) shows the creation of a Both spreadsheet called Oracle Usage. [Figure A-77](#page-167-0) shows the resulting report that has been run from the **Spreadsheets** menu.

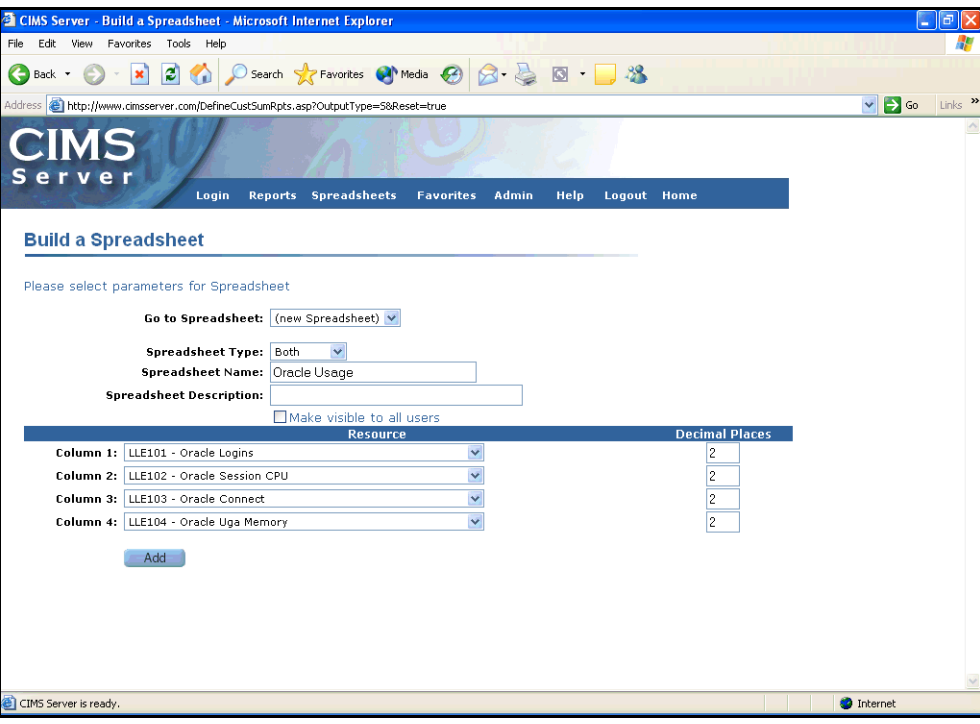

<span id="page-167-0"></span>**Figure A-77 • Creating a Spreadsheet Example**

|                          |                                 |                     | <b>El CIMS Server - Microsoft Internet Explorer</b>                                            |                                    |        |                    |             |   |          |                                                                                                    |                           |
|--------------------------|---------------------------------|---------------------|------------------------------------------------------------------------------------------------|------------------------------------|--------|--------------------|-------------|---|----------|----------------------------------------------------------------------------------------------------|---------------------------|
| File                     | Edit<br>View                    | Favorites           | Tools Help                                                                                     |                                    |        |                    |             |   |          |                                                                                                    |                           |
| G                        | Back *                          | ×                   | 日命                                                                                             | ○ Search ☆ Favorites ● Media → 3 3 |        |                    |             |   |          |                                                                                                    |                           |
|                          |                                 |                     |                                                                                                |                                    |        |                    |             |   |          | Address & http://www.cimsserver.com/reptexec.asp?InvoiceLevel=18AccountCodeStart=+8cboAccountCodeStart=+8AccountCodeEnd=zzzzzzzz8cboAccount( v | $\rightarrow$ Go<br>Links |
|                          |                                 | <b>Oracle Usage</b> |                                                                                                |                                    |        | Open with<br>Excel |             |   | Publish  | <b>Return</b>                                                                                                    | Help                      |
|                          | K34<br>$\overline{\phantom{a}}$ | $=$                 |                                                                                                |                                    |        |                    |             |   |          |                                                                                                    |                           |
| $\mathbf{1}$             | А                               | B                   | $\overline{C}$                                                                                 | D                                  | E      | F                  | G           | H |          | J                                                                                                    | K                         |
| $\overline{c}$           |                                 |                     | AccountName AccountCode Oracle Logins Oracle Logins Oracle Sessio Oracle Sessio Oracle Connect |                                    |        |                    |             |   |          | Oracle Conne Oracle Uga Memory Oracle Uga f                                                                                                    |                           |
| 3                        | CIMS Lab, In AA                 |                     | 40.00                                                                                          | 0.80                               | 320.88 | 73.77              | 2,514.90    |   | 1,131.71 | 7,073,367.38                                                                                                    | 17.66                     |
| $\overline{4}$           | CIMS Lab, In BB                 |                     |                                                                                                |                                    | 58.57  | 13.50              | 2,520.00    |   | 1,134.00 | 64,150.92                                                                                                    | 0.15                      |
| 5                        | CIMS Lab, In CC                 |                     | 10.00                                                                                          | 0.20                               | 53.07  | 12.21              | 3,240.21    |   | 1,458.10 | 2,445,944.94                                                                                                    | 6.11                      |
| 6                        | CIMS Lab, In EE                 |                     | 95.00                                                                                          | 1.90                               | 811.20 | 186.58             | 2,078.07    |   | 935.14   | 9,671,392.14                                                                                                    | 24.20                     |
| $\overline{\phantom{a}}$ |                                 |                     |                                                                                                |                                    |        |                    |             |   |          |                                                                                                    |                           |
| 8                        |                                 |                     |                                                                                                |                                    |        |                    |             |   |          |                                                                                                    |                           |
| 9                        |                                 |                     |                                                                                                |                                    |        |                    |             |   |          |                                                                                                    |                           |
| 10<br>11                 |                                 |                     |                                                                                                |                                    |        |                    |             |   |          |                                                                                                    |                           |
| 12                       |                                 |                     |                                                                                                |                                    |        |                    |             |   |          |                                                                                                    |                           |
| 13                       |                                 |                     |                                                                                                |                                    |        |                    |             |   |          |                                                                                                    |                           |
| 14                       |                                 |                     |                                                                                                |                                    |        |                    |             |   |          |                                                                                                    |                           |
| 15                       |                                 |                     |                                                                                                |                                    |        |                    |             |   |          |                                                                                                    |                           |
| 16                       |                                 |                     |                                                                                                |                                    |        |                    |             |   |          |                                                                                                    |                           |
| 17                       |                                 |                     |                                                                                                |                                    |        |                    |             |   |          |                                                                                                    |                           |
| 18                       |                                 |                     |                                                                                                |                                    |        |                    |             |   |          |                                                                                                    |                           |
| 19                       |                                 |                     |                                                                                                |                                    |        |                    |             |   |          |                                                                                                    |                           |
| 20                       |                                 |                     |                                                                                                |                                    |        |                    |             |   |          |                                                                                                    |                           |
| 21<br>22                 |                                 |                     |                                                                                                |                                    |        |                    |             |   |          |                                                                                                    |                           |
| 23                       |                                 |                     |                                                                                                |                                    |        |                    |             |   |          |                                                                                                    |                           |
| 24                       |                                 |                     |                                                                                                |                                    |        |                    |             |   |          |                                                                                                    |                           |
| 25                       |                                 |                     |                                                                                                |                                    |        |                    |             |   |          |                                                                                                    |                           |
| 26                       |                                 |                     |                                                                                                |                                    |        |                    |             |   |          |                                                                                                    |                           |
| 27                       |                                 |                     |                                                                                                |                                    |        |                    |             |   |          |                                                                                                    |                           |
| 28                       |                                 |                     |                                                                                                |                                    |        |                    |             |   |          |                                                                                                    |                           |
| 29                       |                                 |                     |                                                                                                |                                    |        |                    |             |   |          |                                                                                                    |                           |
|                          | H 4   H   H   STMPB001.rpt /    |                     |                                                                                                |                                    |        |                    | $  \cdot  $ |   |          |                                                                                                    |                           |
|                          |                                 |                     |                                                                                                |                                    |        |                    |             |   |          |                                                                                                    |                           |
| <b>Done</b>              |                                 |                     |                                                                                                |                                    |        |                    |             |   |          | <b>D</b> Internet                                                                                                    |                           |

**Figure A-78 • Generated Spreadsheet Example** 

The preceding examples are also applicable to the Cost and Resource spreadsheets with the following exceptions:

- The Spreadsheet Type is Cost or Resource rather than Both.
- The resulting spreadsheet shows resource usage or charges, not both.

# **Spreadsheets Cost Template**

**File name:** STMPC001.rpt

Stored Procedure. None

This template produces Cost reports that show charges by account and rate code description for the parameters selected.

**Drilldown**: None

#### **Parameters**:

- Invoice Level
- Starting and Ending Account Code
- From and To Date
- Eight rate codes (selected when spreadsheet was created)
- Eight decimal place options (selected when spreadsheet was created)

#### **Report Example**

See [page A-100.](#page-167-1)

# **Spreadsheets Resource Template**

<span id="page-169-0"></span>**File name:** STMPR001.rpt

Stored Procedure. None

This template produces Resource spreadsheets that show resource usage by account and rate code description for the parameters selected.

**Drilldown**: None

#### **Parameters**:

- Invoice Level
- Starting and Ending Account Code
- From and To Date
- Eight rate codes (selected when spreadsheet was created)
- Eight decimal place options (selected when spreadsheet was created)

#### <span id="page-169-1"></span>**Report Example**

See [page A-100.](#page-167-1)

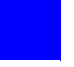

# **Glossary**

**ASP •** Acronym for Active Server Pages. A server-side scripting environment developed by Microsoft for developing Web pages and applications.

**CIMS Server Resource File •** The resource file that contains the data that is input into CIMS Server. The CIMS Server Resource File contains CIMS Server Resource Records. These records are comma-delimited and can contain a very large number of resource identifiers and resources. *See also identifier and rate code*.

**cookie •** A small text file that stores information about a Web site user. CIMS Server Web Reporting stores user information, such as the report parameter values entered by a user, in a cookie.

**DSN** • Acronym for Data Source Name. The name assigned to an ODBC data source.

**identifier •** In the CIMS Server Resource Record, a unique key that denotes the source of a resource that has been consumed. Examples include device name, server name, system ID, phone number, user ID, state code or building number. A consumed resource can have one to many identifiers.

**IIS •** Acronym for Internet Information Services. Microsoft software that supports Web site creation, configuration, and management.

**ODBC** • Acronym for Open Database Connectivity. An interface providing a common language for database access.

**rate code •** A rate code represents the resource units being reported (for example, CPU time, transactions processed or lines printed). The rate code includes the value for the resource and other rate processing information.

**URL •** Acronym for Uniform Resource Locator. The address for a resource on the Internet or an intranet.

■ **Glossary**

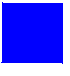

# **Index**

# **A**

account codes explanation of [2-8](#page-27-0) setting levels that appear in starting and ending parameter lists [4-8](#page-55-0) adding favorite reports [4-2](#page-49-0) transactions [5-3](#page-60-0) to [5-4](#page-61-0) auto log on, using [1-3](#page-14-0)

## **B**

batch reports, running [2-14](#page-33-0) [billing for miscellaneous, recurring, or credit](#page-59-0)  [items](#page-59-0) *See* transactions

# **C**

configuring CIMS Server Web Reporting system-wide configuration [4-7](#page-54-0) to [4-8](#page-55-1) user-specific configuration [4-2](#page-49-1) to [4-6](#page-53-0) creating and running Web user reports [2-10](#page-29-1) to [2-](#page-31-0) [12](#page-31-0) [credits, applying](#page-59-0) *See* transactions crosstab reports (standard), descriptions of [A-84](#page-151-0) to [A-95](#page-162-0) Crystal Reports creating parameter fields in [4-9](#page-56-0) use in CIMS Server Web Reporting [1-2](#page-13-0) viewer selecting for a user [4-6](#page-53-1) selecting for all users [4-8](#page-55-2)

# **D**

deleting favorite reports [4-4](#page-51-0) reports created by Web user [2-11](#page-30-0) transactions [5-4](#page-61-1) drilldown in reports closing [3-6](#page-43-0) example [3-6](#page-43-1) to [3-7](#page-44-0) using [3-5](#page-42-0) to [3-7](#page-44-0)

# **E**

editing spreadsheets [3-10](#page-47-0) transactions [5-4](#page-61-2)

# **F**

favorite reports about [4-2](#page-49-2) accessing [4-3](#page-50-0) to [4-4](#page-51-1) adding [4-2](#page-49-0) deleting [4-4](#page-51-0)

# **H**

Help, accessing [1-6](#page-17-0)

# **I**

invoice number parameter setting [2-5](#page-24-0) system setting [4-7](#page-54-1)

# **L**

logging on to CIMS Server Web Reporting [1-3](#page-14-0) to [1-4](#page-15-0) logging out of CIMS Server Web Reporting [1-6](#page-17-1)

## **M**

menu bar, using [1-5](#page-16-0)

## **N**

navigating CIMS Server Web Reporting [1-5](#page-16-0) reports [3-3,](#page-40-0) [3-5](#page-42-1) transactions [5-4](#page-61-3)

## **O**

organization name and address, setting [4-7](#page-54-2)

# **P**

parameters for reports [2-4](#page-23-0) to [2-7](#page-26-0) customizing [4-9](#page-56-0) for transactions [5-3](#page-60-1) customizing [4-9](#page-56-0) password about [1-5](#page-16-1) changing [1-5](#page-16-2) entering [1-3](#page-14-1) paths for published reports, showing or hiding [4-](#page-52-0) [5](#page-52-0) printing reports [3-3](#page-40-1) spreadsheets [3-10](#page-47-1) published reports creating [2-13](#page-32-0) to [2-14](#page-33-1) filtering [2-16](#page-35-0) folder paths to, showing or hiding [4-5](#page-52-0) running from a batch script [2-14](#page-33-0) sorting [2-16](#page-35-1) viewing [2-15](#page-34-0) vs saved reports [2-13](#page-32-1)

# **R**

reports created by Web user [2-10](#page-29-2) deleting [2-11](#page-30-0) running [2-11](#page-30-1) updating [2-10](#page-29-2) drilldown in [3-5](#page-42-0) to [3-7](#page-44-0) example [3-6](#page-43-1) to [3-7](#page-44-0) favorites about [4-2](#page-49-2) accessing [4-3](#page-50-0) to [4-4](#page-51-1) adding [4-2](#page-49-0) deleting [4-4](#page-51-0) interface, description of [3-2](#page-39-0) navigating [3-3,](#page-40-0) [3-5](#page-42-1) parameters for [2-4](#page-23-0) to [2-7](#page-26-0) customizing [4-9](#page-56-0) printing [3-3](#page-40-1) published creating [2-13](#page-32-0) to [2-14](#page-33-1) example [2-17](#page-36-0) filtering [2-16](#page-35-0) folder paths to, showing or hiding [4-5](#page-52-0) running from a batch script [2-14](#page-33-0) sorting [2-16](#page-35-1) viewing [2-15](#page-34-0) vs saved reports [2-13](#page-32-1) running [2-2](#page-21-0) to [2-3](#page-22-0) saving [3-3](#page-40-2), [3-8](#page-45-0) standard about [A-4](#page-71-0) descriptions of [A-7](#page-74-0) to [A-102](#page-169-0) stopping from loading [3-4](#page-41-0) templates (standard) descriptions of [A-96](#page-163-0) to [A-102](#page-169-1) text copying text from [3-8](#page-45-1) searching for text in [3-4](#page-41-1) types of [2-2](#page-21-1)

# **S**

saving reports [3-3](#page-40-2) spreadsheets [3-10](#page-47-2) security permissions required for folders [1-7](#page-18-0) user access to reports [2-14](#page-33-2) spreadsheets closing in Excel [3-10](#page-47-3) [created by Web user](#page-46-0) *See* reports, created by Web user editing [3-10](#page-47-0) [favorites](#page-46-1) *See* reports, favorites interface, description of [3-9](#page-46-2) opening in Excel [3-10](#page-47-4) [parameters for](#page-46-1) *See* reports, parameters for printing [3-10](#page-47-1) [published](#page-46-3) *See* published reports [running](#page-46-0) *See* reports, running saving [3-10](#page-47-2) standard, descriptions of [A-72](#page-139-0) to [A-83](#page-150-0) standard reports about [A-4](#page-71-0) descriptions of [A-7](#page-74-0) to [A-102](#page-169-0) starting CIMS Server Web Reporting [1-2](#page-13-1)

# **T**

technical support, contacting [6-5](#page-66-1) templates (standard), descriptions of [A-96](#page-163-0) to [A-](#page-169-1)[102](#page-169-1) timing out about [1-6](#page-17-2) setting for [4-7](#page-54-3) transactions about [5-2](#page-59-0) adding [5-3](#page-60-0) to [5-4](#page-61-0) deleting [5-4](#page-61-1) editing [5-4](#page-61-2) navigating [5-4](#page-61-3) parameters for [5-3](#page-60-1) customizing [4-9](#page-56-0) troubleshooting [6-2](#page-63-0) to [6-4](#page-65-0)

## **U**

URL, entering [1-2](#page-13-2) user ID, entering [1-3](#page-14-1)